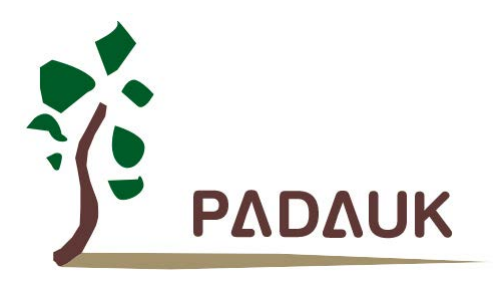

# **PMS133/PMS134**

## **8bit OTP** 带 **12bit ADC** 单片机

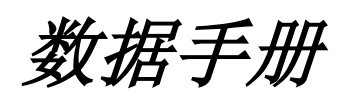

第 *1.05* 版

*2022* 年 *5* 月 *19* 日

Copyright 2022 by PADAUK Technology Co., Ltd., all rights reserved

**6F-6, No.1, Sec. 3, Gongdao 5th Rd., Hsinchu City 30069, Taiwan, R.O.C.** TEL: 886-3-572-8688 **in Warehouse** www.padauk.com.tw

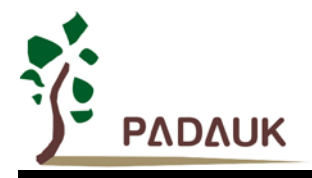

### 重要声明

应广科技保留权利在任何时候变更或终止产品,建议客户在使用或下单前与应广科技或代理商 联系以取得最新、最正确的产品信息。

应广科技不担保本产品适用于保障生命安全或紧急安全的应用,应广科技不为此类应用产品承 担任何责任。关键应用产品包括,但不仅限于,可能涉及的潜在风险的死亡,人身伤害,火灾或严 重财产损失。

应广科技不承担任何责任来自于因客户的产品设计所造成的任何损失。在应广科技所保障的规 格范围内,客户应设计和验证他们的产品。为了尽量减少风险,客户设计产品时,应保留适当的产 品工作范围安全保障。

提供本文档的中文简体版是为了便于了解,请勿忽视文中英文的部份,因为其中提供有关产品性能以及产品使用的有 用信息,应广科技暨代理商对于文中可能存在的差错不承担任何责任,建议参考本文件英文版。

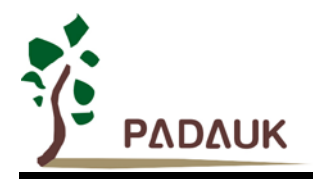

目录

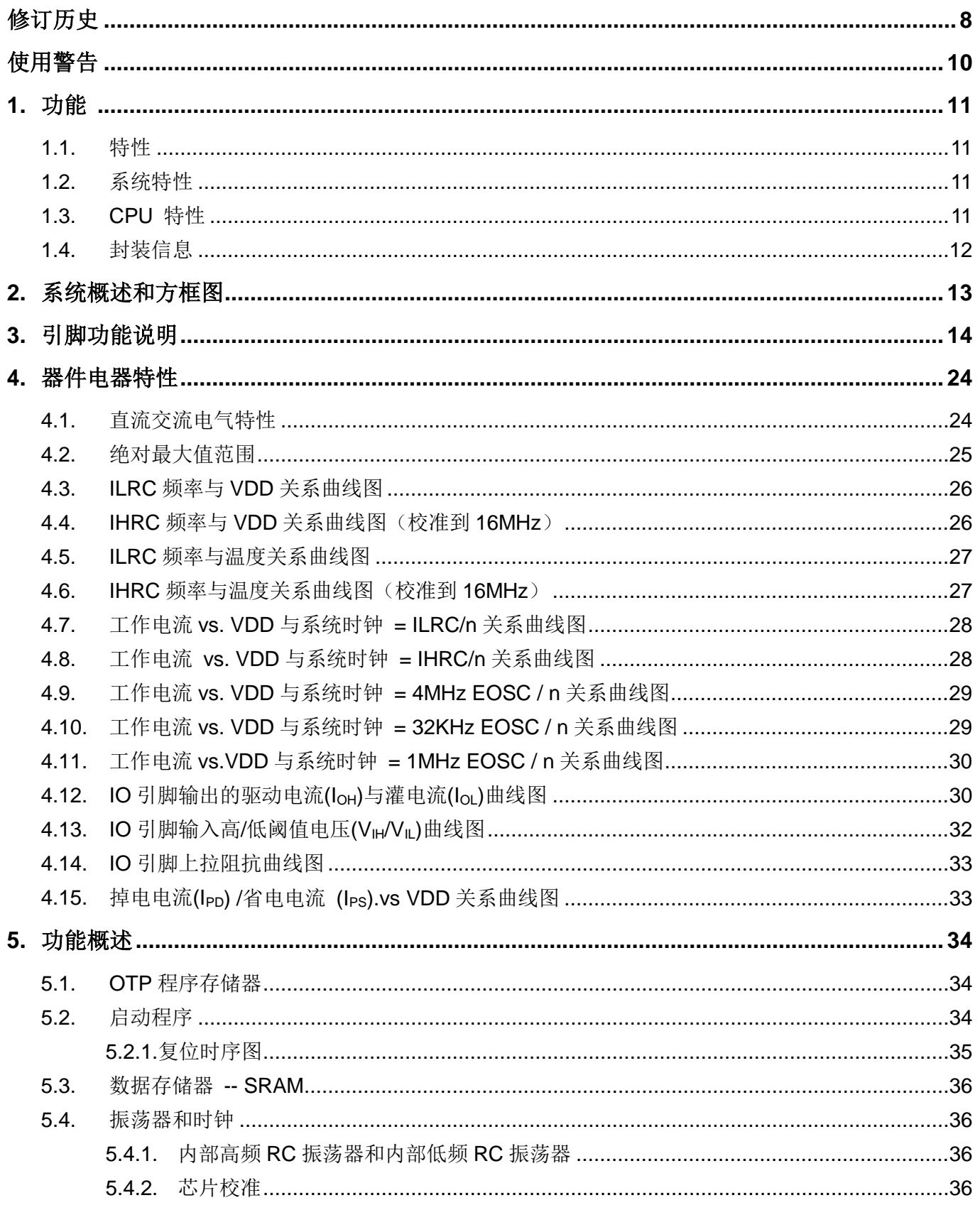

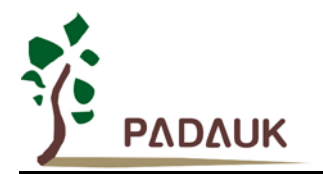

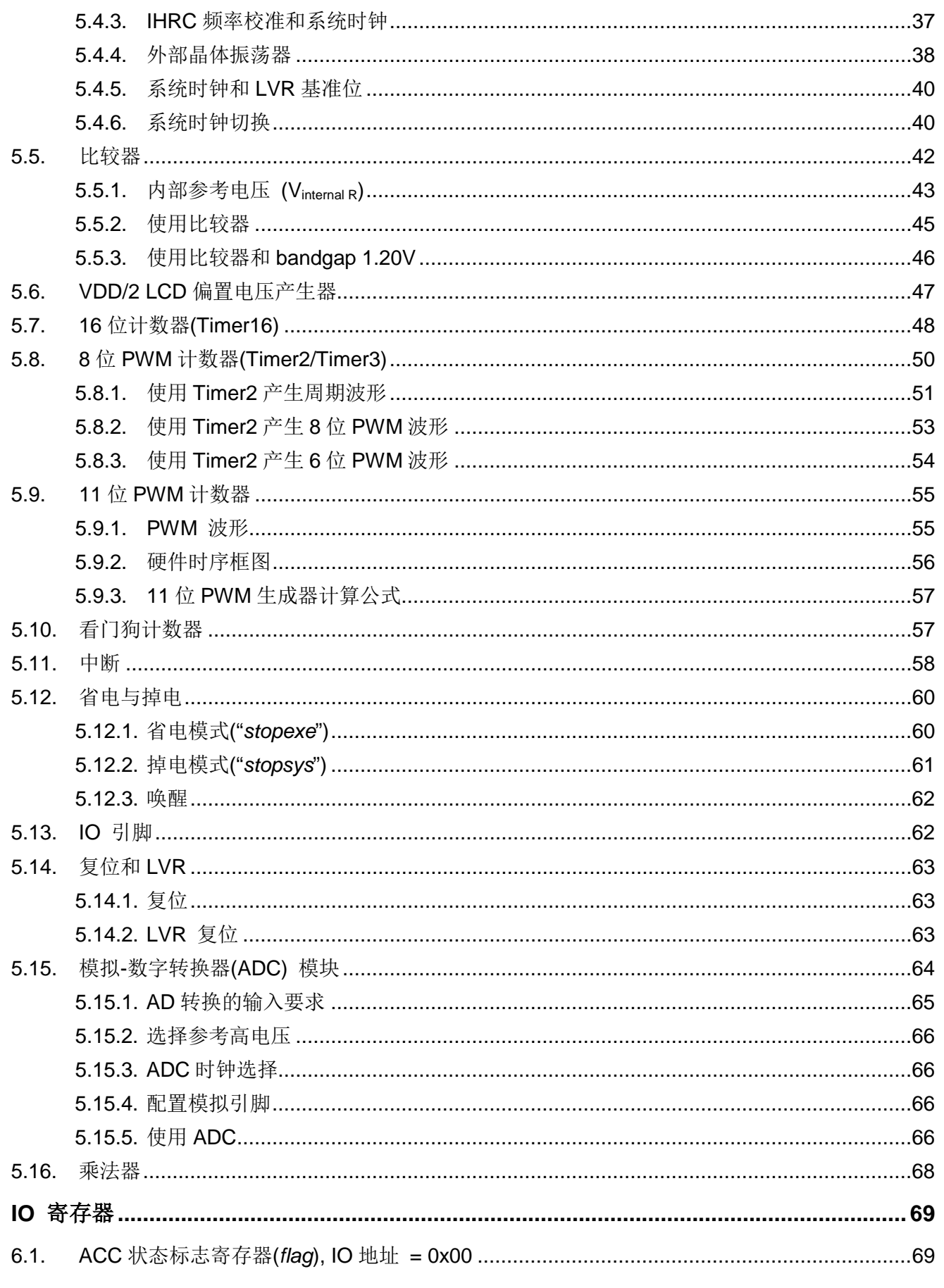

6.

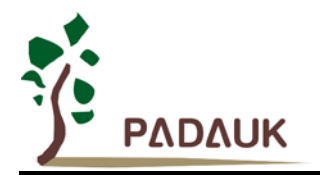

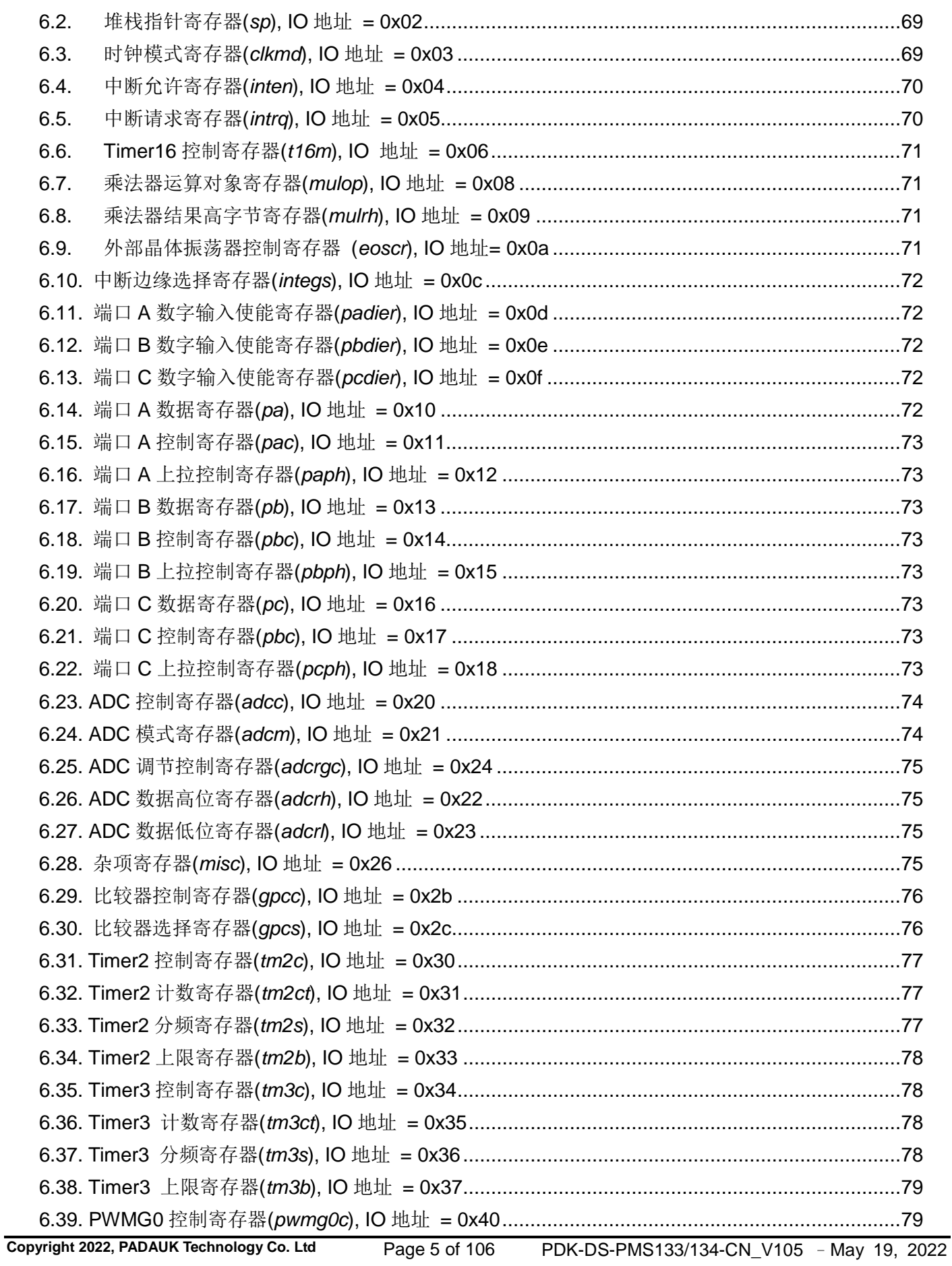

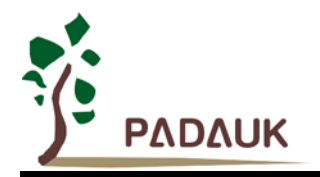

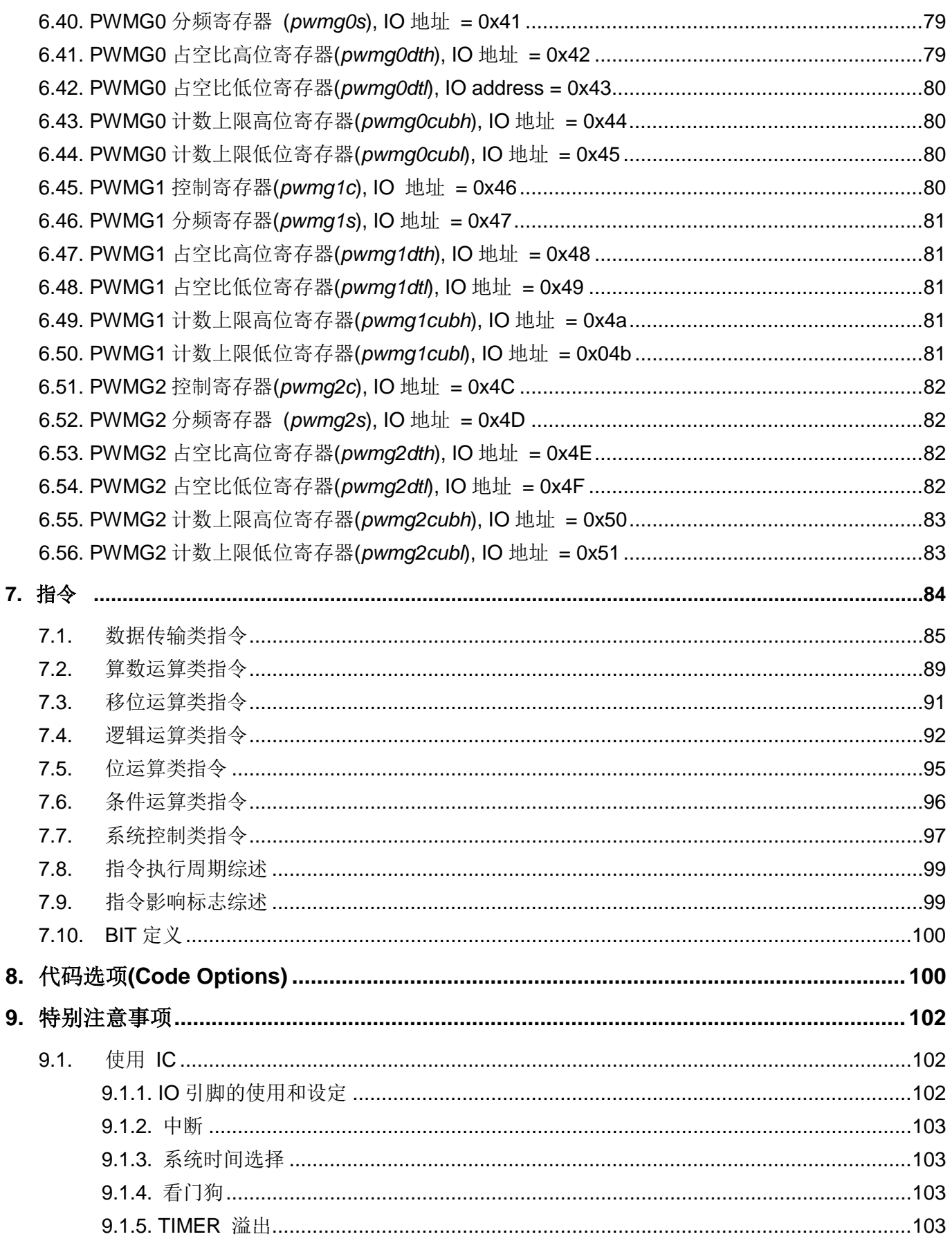

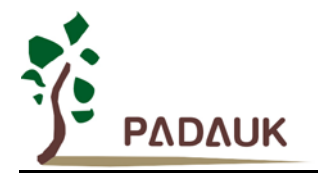

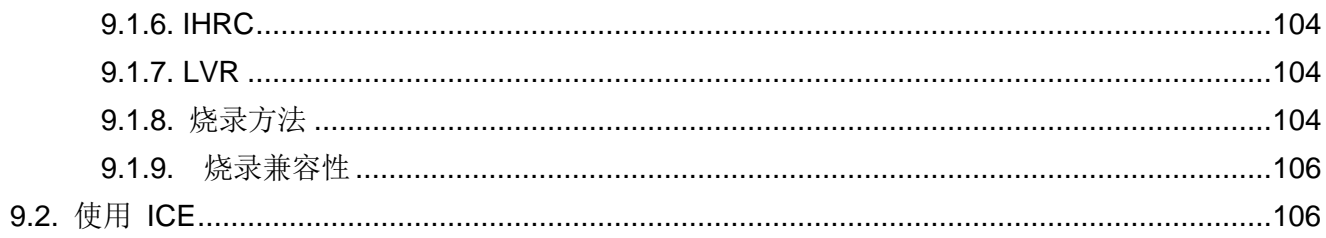

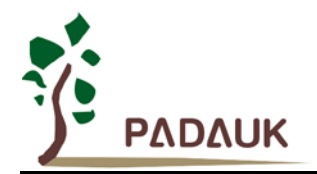

### <span id="page-7-0"></span>修订历史

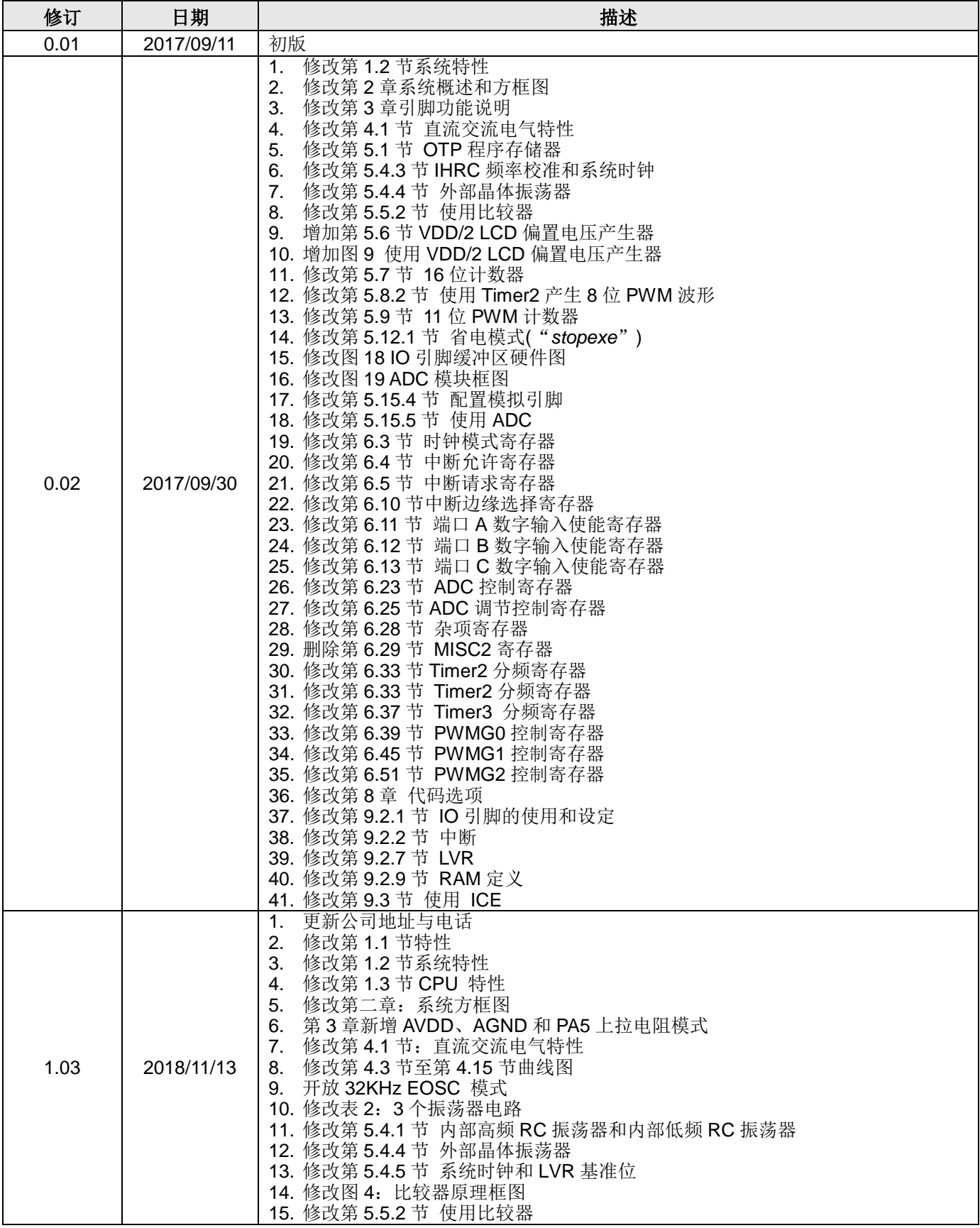

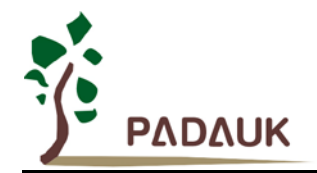

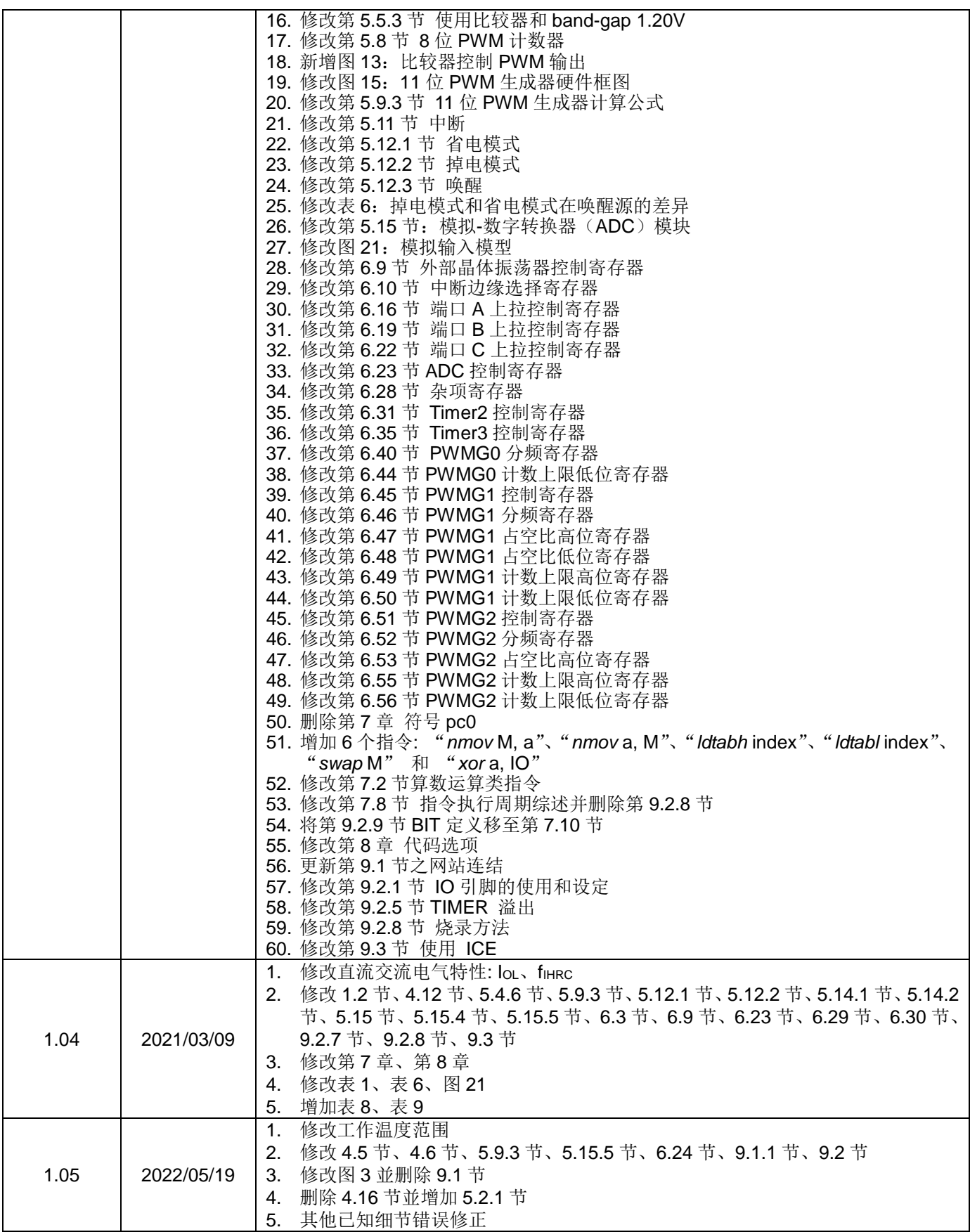

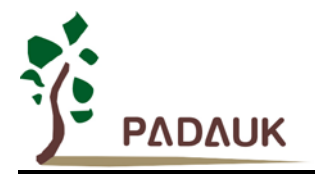

### <span id="page-9-0"></span>使用警告

在使用 IC 前, 请务必认真阅读 PMS133/PMS134 相关的 APN (应用注意事项)。

请至官网下载查看与之关联的最新 APN 资讯。

PMS133:<http://www.padauk.com.tw/cn/product/show.aspx?num=43&kind=61>

PMS134:<http://www.padauk.com.tw/cn/product/show.aspx?num=46&kind=61>

(下列图示仅供参考,依官网为主。)

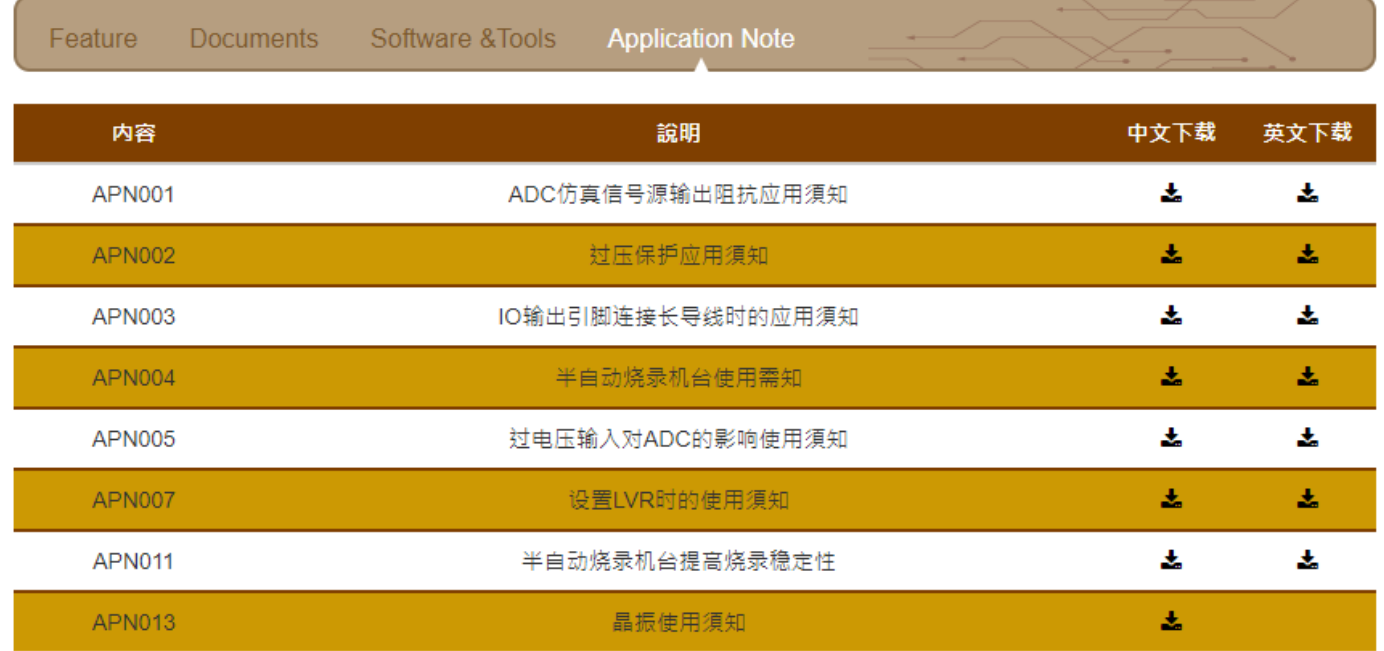

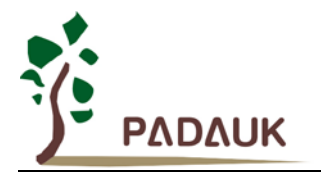

### <span id="page-10-0"></span>**1.** 功能

### <span id="page-10-1"></span>**1.1.** 特性

- ◆ 通用 OTP 系列
- 不建议使用于 AC 阻容降压供电或有高 EFT 要求的应用。应广不对使用于此类应用而不达安规要求负责
- ◆ 工作温度范围: -40°C ~ 85°C

#### <span id="page-10-2"></span>**1.2.** 系统特性

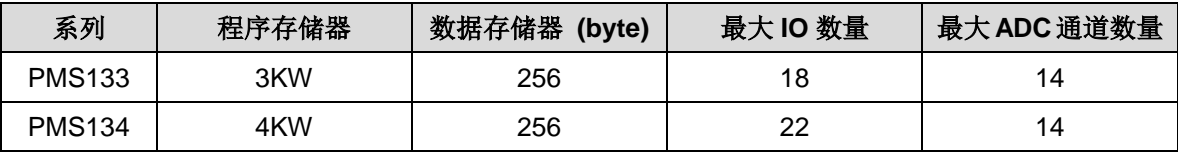

- 一个硬件 16 位计数器
- ◆ 两个 8 位硬件 PWM 生成器
- ▶ 三个 11 位硬件 PWM 生成器(PWMG0, PWMG1 & PWMG2)
- 一个硬件比较器
- ◆ Bandgap 电路提供 1.2V 参考电压
- ▶ 最多 14 通道 12 位 ADC, 其中一个来自于内部 bandgap 参考电压或者 0.25\*VDD
- ◆ ADC 参考高电压: 外部输入, 内部 VDD, Bandgap 1.20V, 4V, 3V 及 2V
- ◆ 一组 1T 8x8 硬件乘法器
- 最多 22 个 IO 引脚并带有上拉电阻
- 提供三种不同的 IO 驱动能力以满足不同的应用需求
	- 1. PB4, PB7 驱动/灌电流= 30mA/35mA (Strong) and 13mA/17mA (Normal)
	- 2. 其他 IO(除 PA5 外) 驱动/灌电流 = 10mA/(13 or 20) mA
	- 3. PA5 灌电流 = 10mA
- ◆ 每个 IO 引脚都可设定唤醒功能
- 内置 1/2 VDD LCD 偏置电压产生器, 可支持最大 4×17 点的 LCD 屏
- ◆ 时钟源: IHRC, ILRC 及 EOSC(XTAL)
- ◆ 对所有带有唤醒功能的 IO, 都支持两种可选择的唤醒速度: 正常唤醒和快速唤醒
- ◆ 8段 LVR 复位电压设定: 4.0V, 3.5V, 3.0V, 2.7V, 2.5V, 2.2V, 2.0V, 1.8V
- ◆ 两组 Code Option 可选的外部中断引脚

### <span id="page-10-3"></span>**1.3. CPU** 特性

- ◆ 8bit 高性能 RISC CPU
- 提供 93 个有效指令
- ◆ 大部分都是 1T (单周期) 指令
- 可程序设定的堆栈指针和堆栈深度
- ◆ 数据存取支持直接和间接寻址模式,用数据存储器即可当作间接寻址模式的数据指针(index pointer)
- **◆ IO 地址以及存储地址空间互相独立**

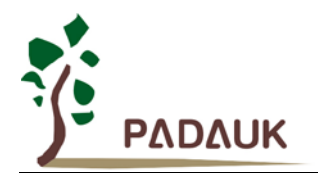

#### <span id="page-11-0"></span>**1.4.** 封装信息

#### **PMS134** 系列

- PMS134-U06: SOT23-6 (60mil)
- PMS134-S08: SOP8 (150mil)
- $\Diamond$  PMS134-M10: MSOP10 (118mil)
- $\Diamond$  PMS134-S14: SOP14 (150mil)
- PMS134-S16A: SOP16A (150mil)
- PMS134-S16B: SOP16B (150mil)
- PMS134-S20: SOP20 (300mil)
- PMS134-H20: HTSOP20 (150mil)
- PMS134-S24: SOP24 (300mil)
- PMS134-Y24: SSOP24 (150mil)
- $\Diamond$  PMS134-4N10: DFN3\*3-10P (0.5pitch)
- $\Diamond$  PMS134-2J16A: QFN4\*4-16P (0.65pitch)
- $\Diamond$  PMS134-1J16A: QFN3\*3-16P (0.5pitch)
- $\triangle$  PMS134-2J24: QFN4\*4-24P (0.5pitch)

#### **PMS133** 系列

- PMS133-U06: SOT23-6 (60mil)
- PMS133-S08: SOP8 (150mil)
- $\Diamond$  PMS133-M10: MSOP10 (118mil)
- $\Diamond$  PMS133-S14: SOP14 (150mil)
- PMS133-S16A: SOP16A (150mil)
- PMS133-S16B: SOP16B (150mil)
- PMS133-S20: SOP20 (300mil)
- PMS133-H20: HTSOP20 (150mil)
- $\Diamond$  PMS133-4N10: DFN3\*3-10P (0.5pitch)
- $\Diamond$  PMS133-2J16A: QFN4\*4-16P (0.65pitch)
- $\Diamond$  PMS133-1J16A: QFN3\*3-16P (0.5pitch)

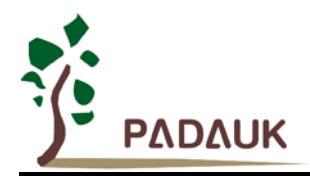

### <span id="page-12-0"></span>**2.** 系统概述和方框图

PMS133/PMS134 系列是一款带 12bit ADC, 以 OTP 为程序基础的 CMOS 8-bit 微处理器。它运用 RISC 的 架构并且所有的指令架构的执行周期都是一个指令周期,只有少部分指令需要两个指令周期。

内部最多达 3KW/4KW OTP 程序存储器以及 256 字节数据存储器, 还有多达 14 通道 12 位分辨率的 ADC, 其中一个通道是带有多个内部参考电压可供选择。PMS133/PMS134 同时提供 6 个硬件计数器: 一个 16 位的硬 件计数器,两个 8 位 PWM 计数器,和三个 11 位 PWM 计数器。另外,PMS133/PMS134 还提供一个硬件比较器 和驱动 LCD 的 1/2 VDD 偏置电压。

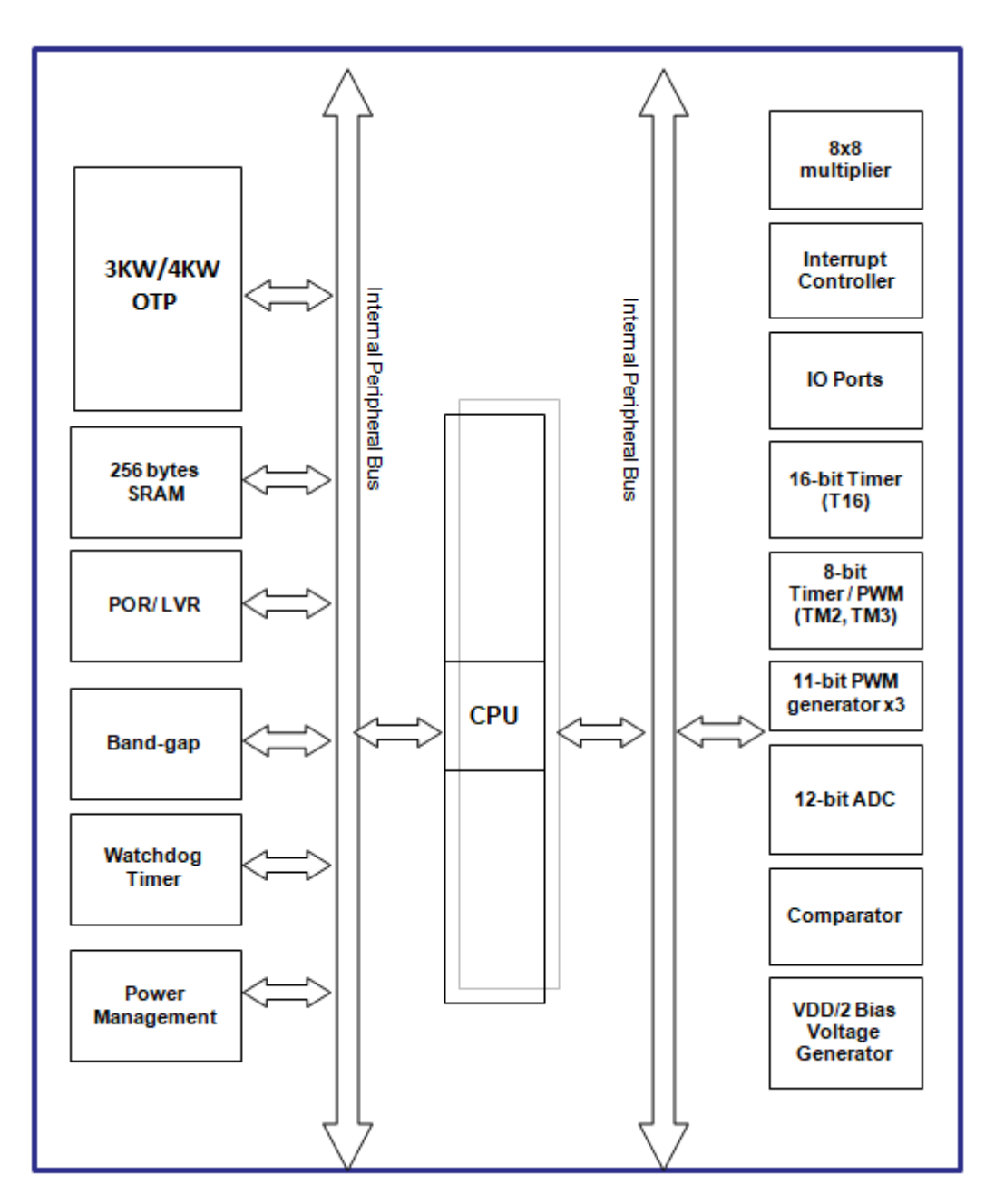

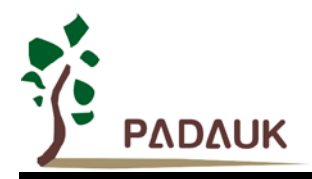

### <span id="page-13-0"></span>**3.** 引脚功能说明

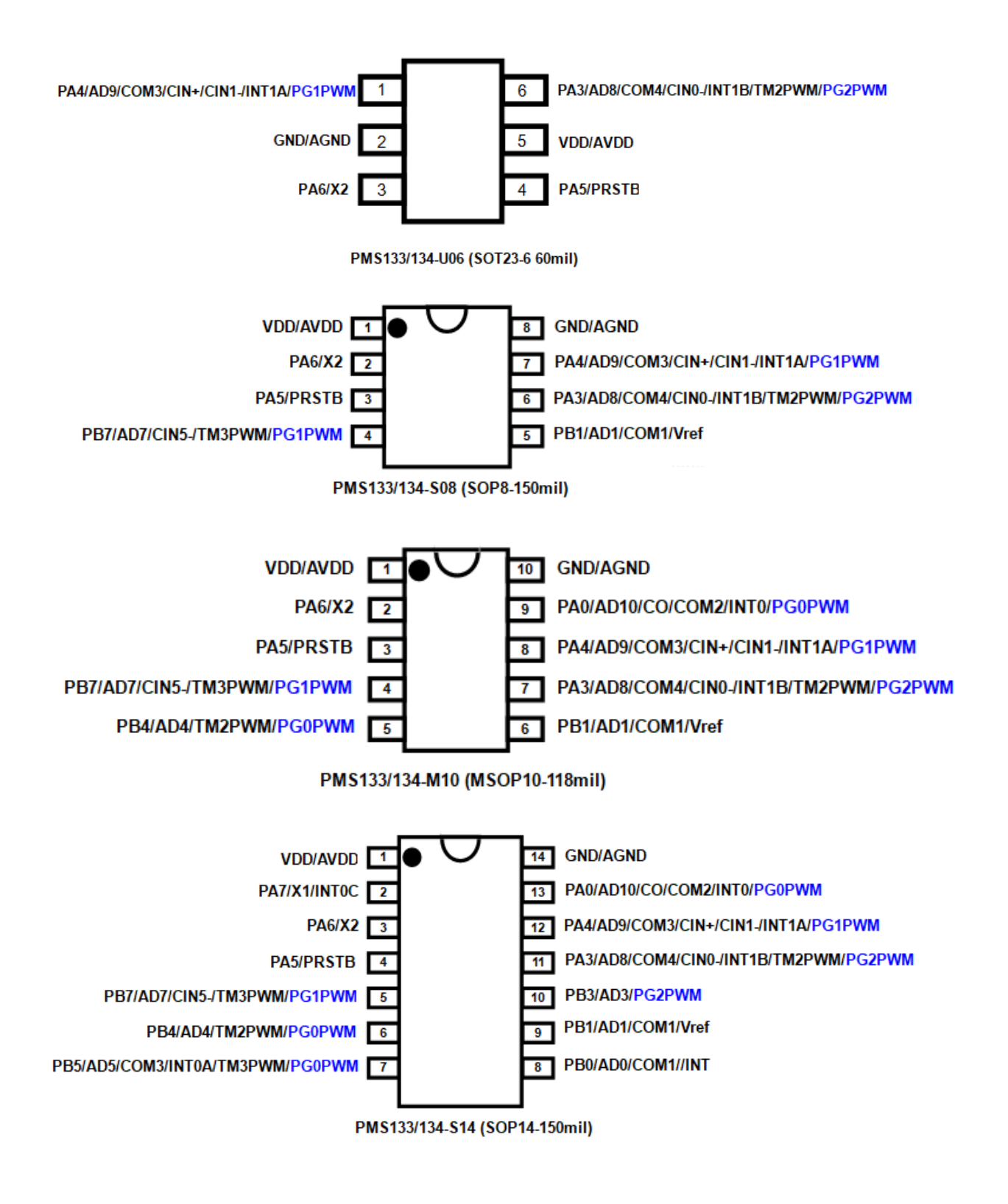

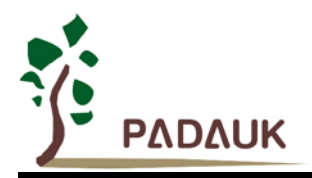

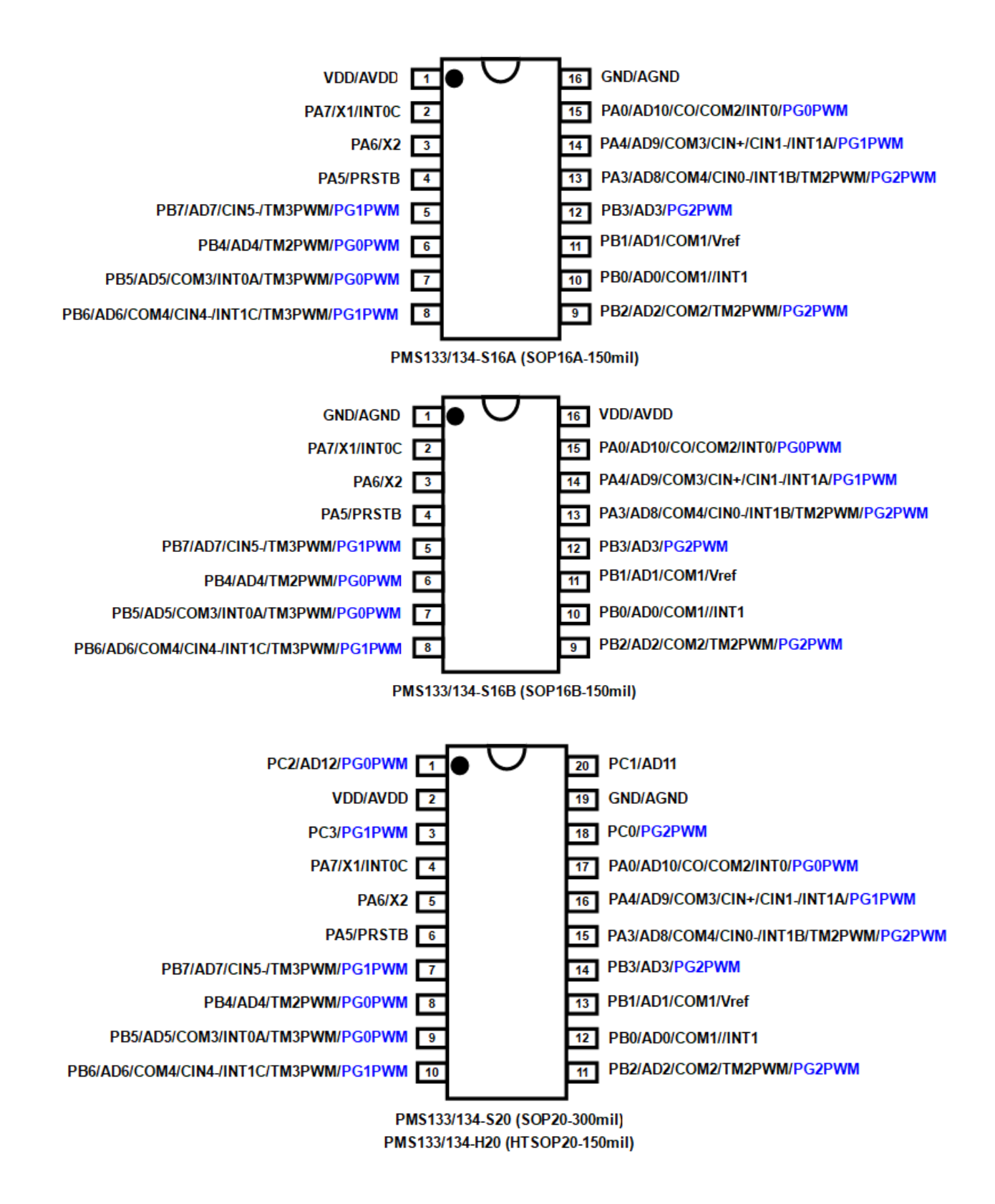

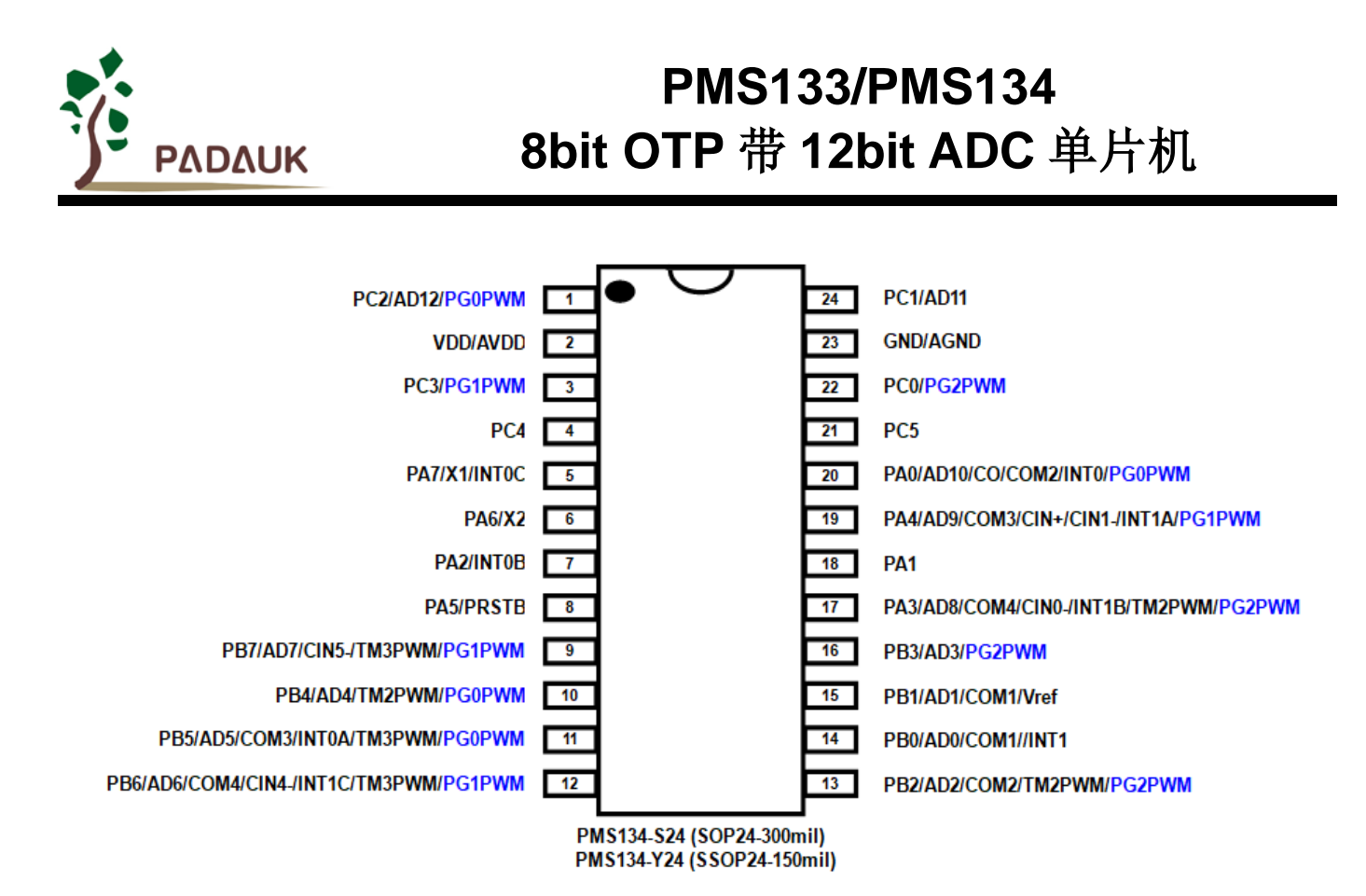

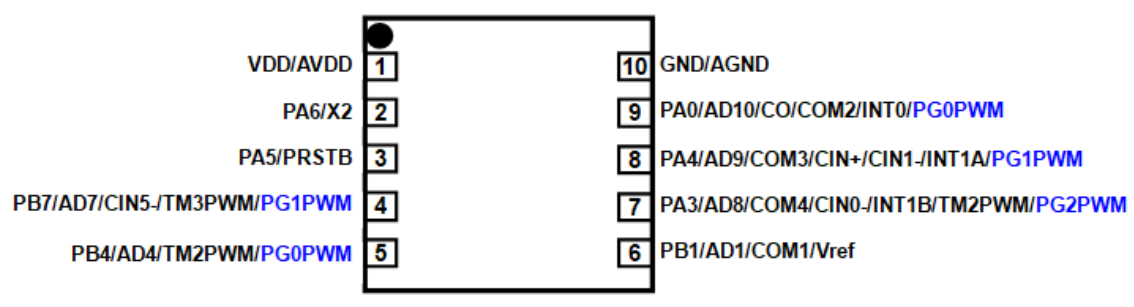

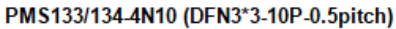

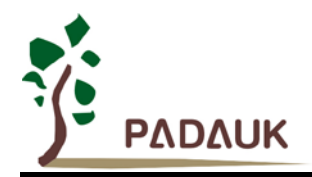

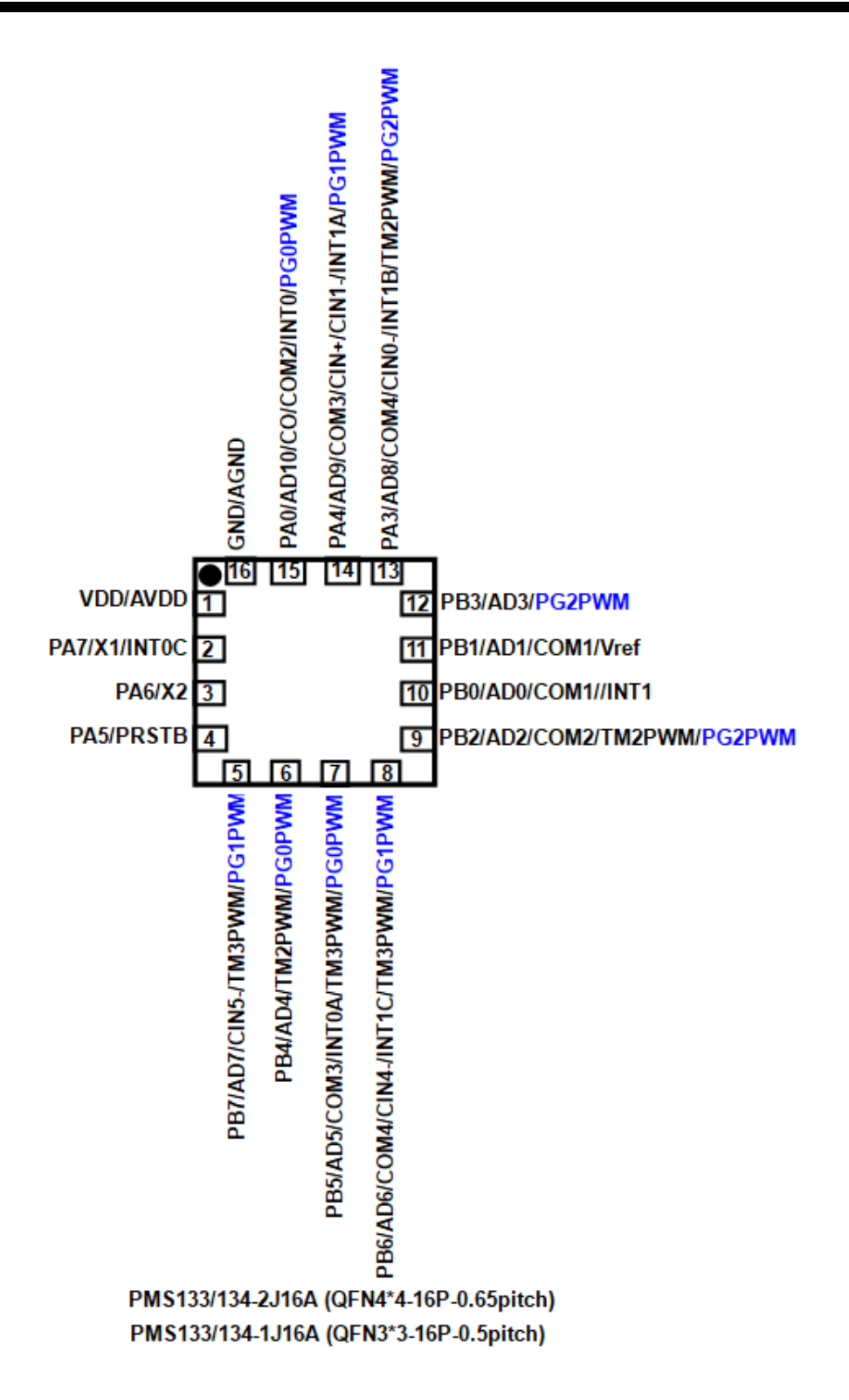

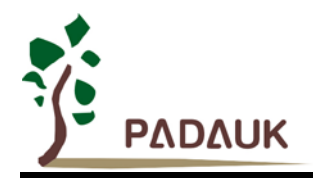

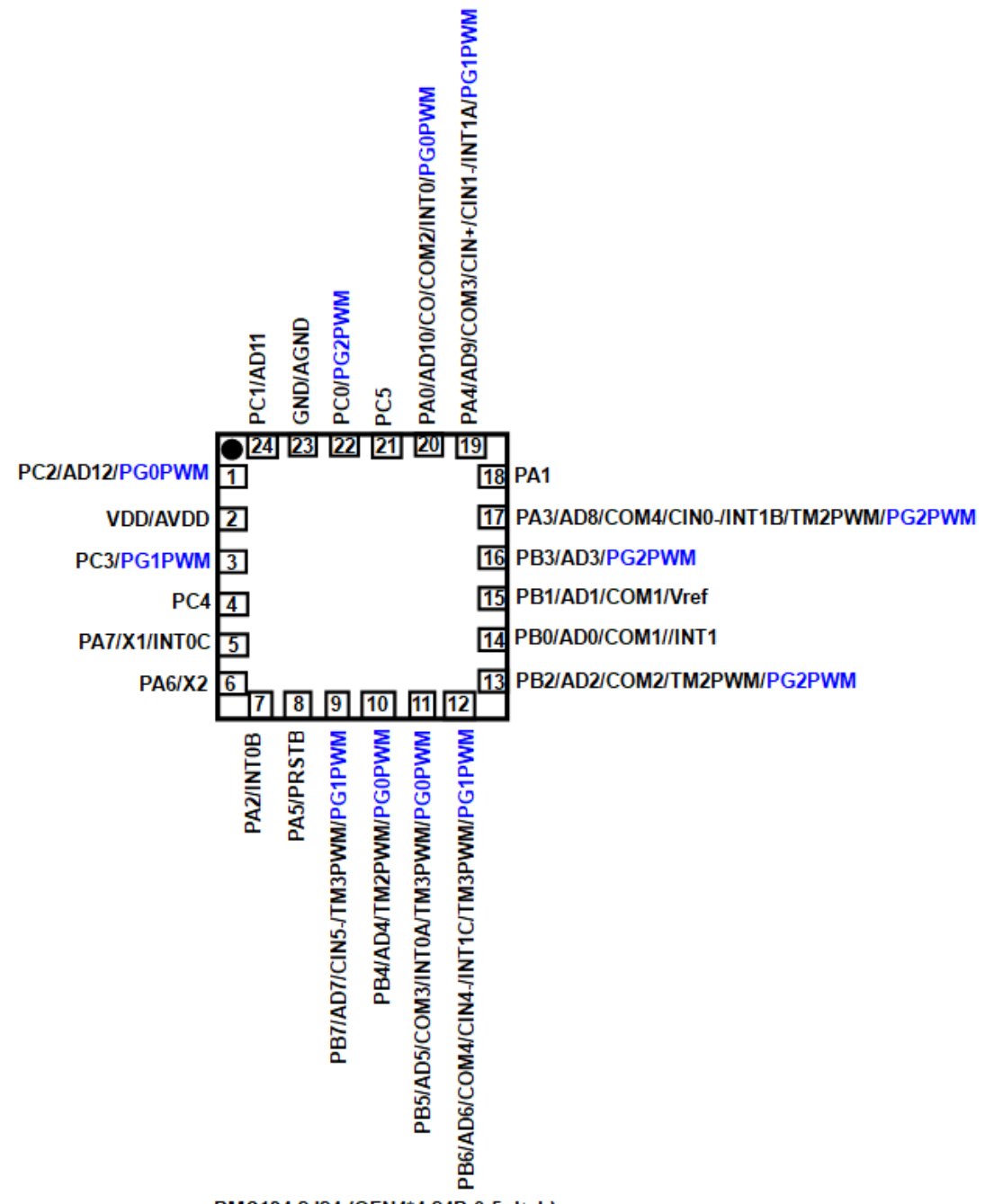

PMS134-2J24 (QFN4\*4-24P-0.5pitch)

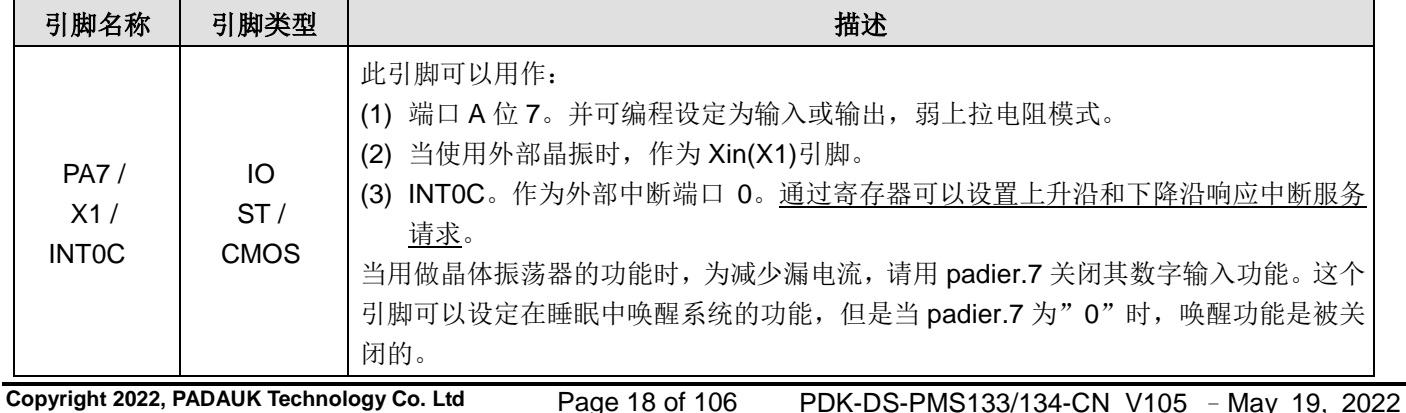

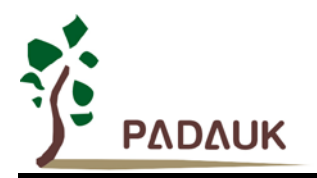

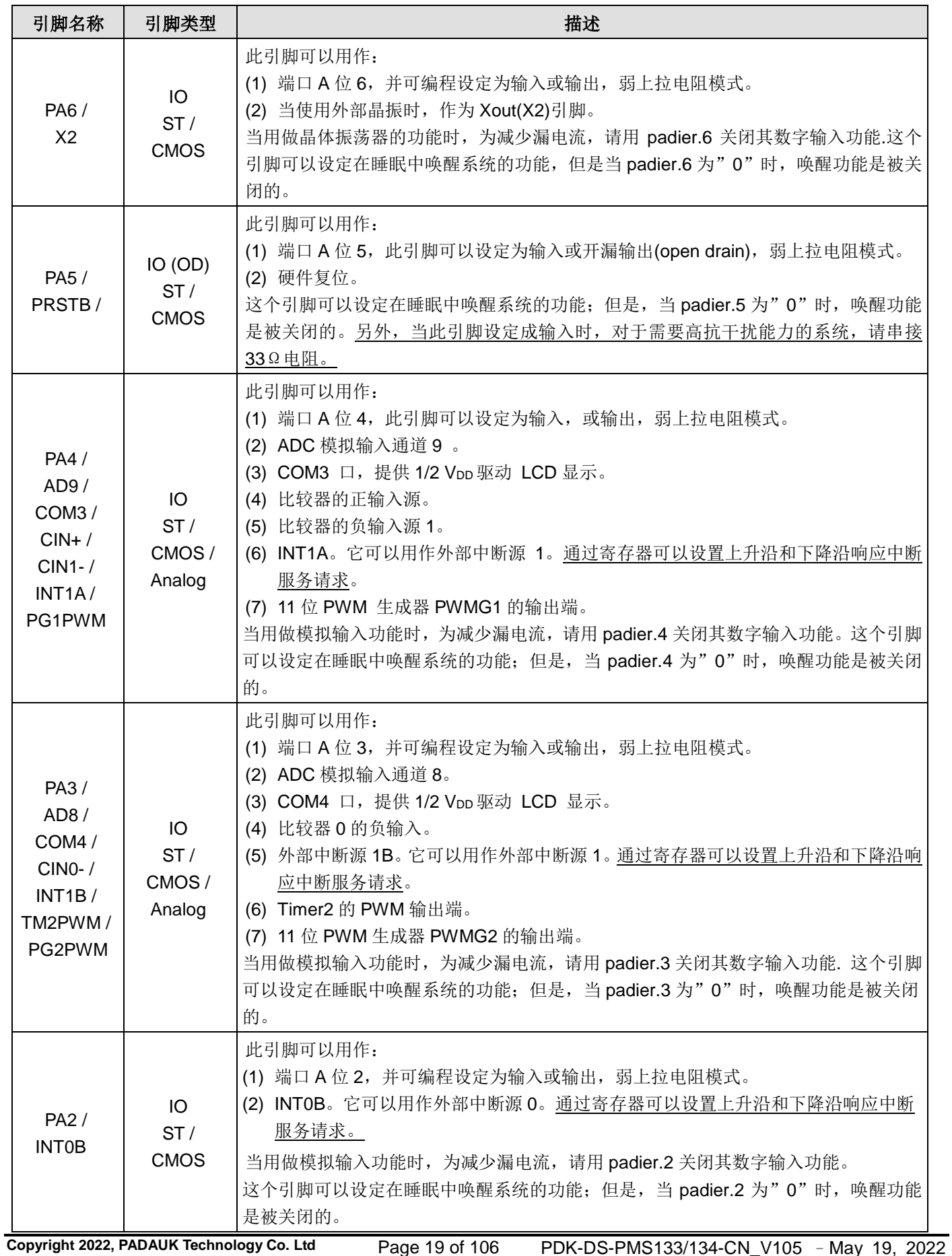

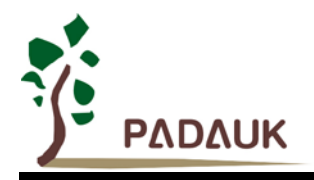

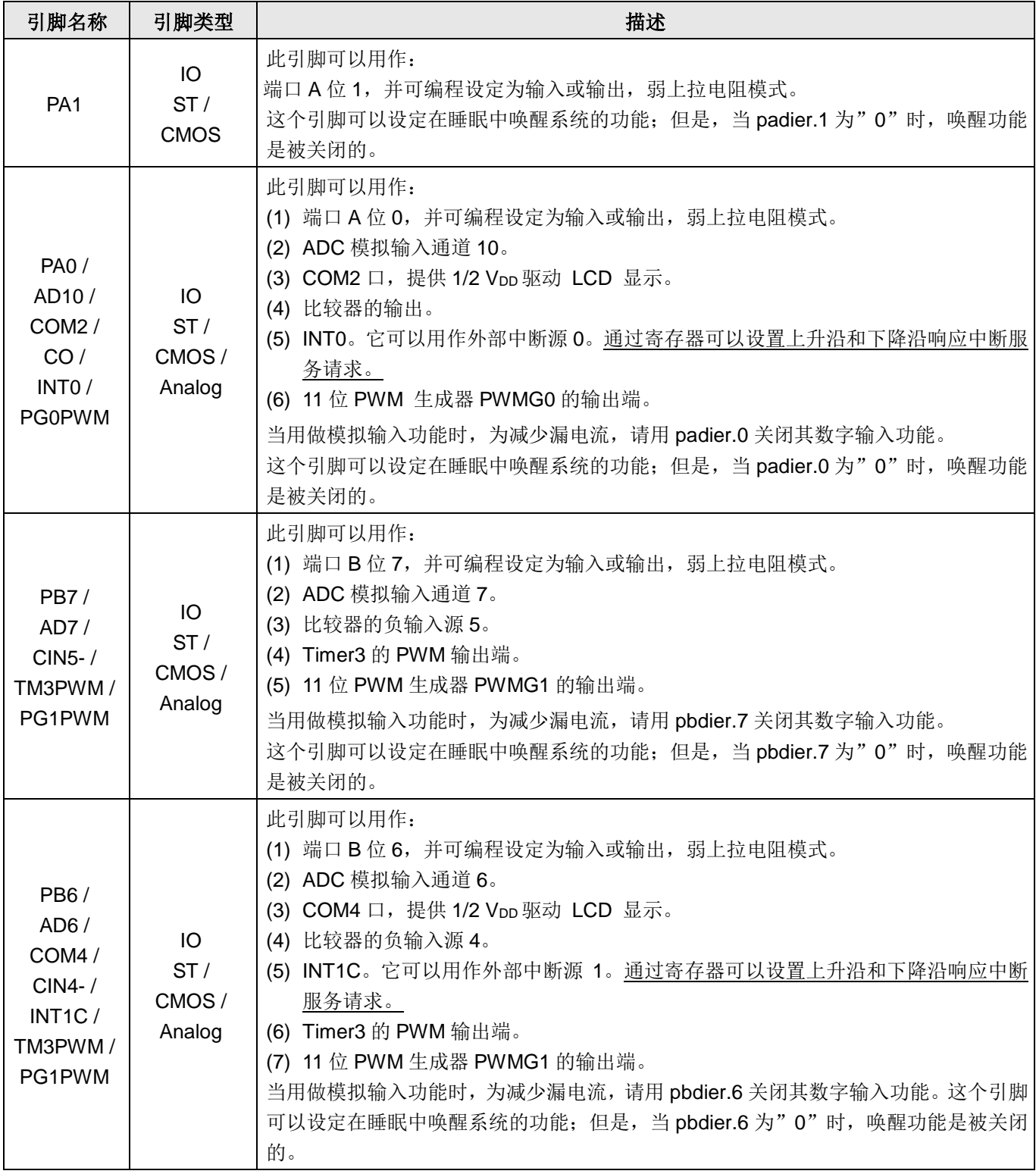

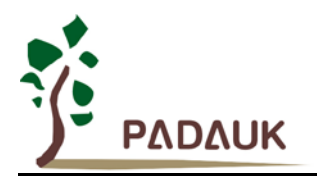

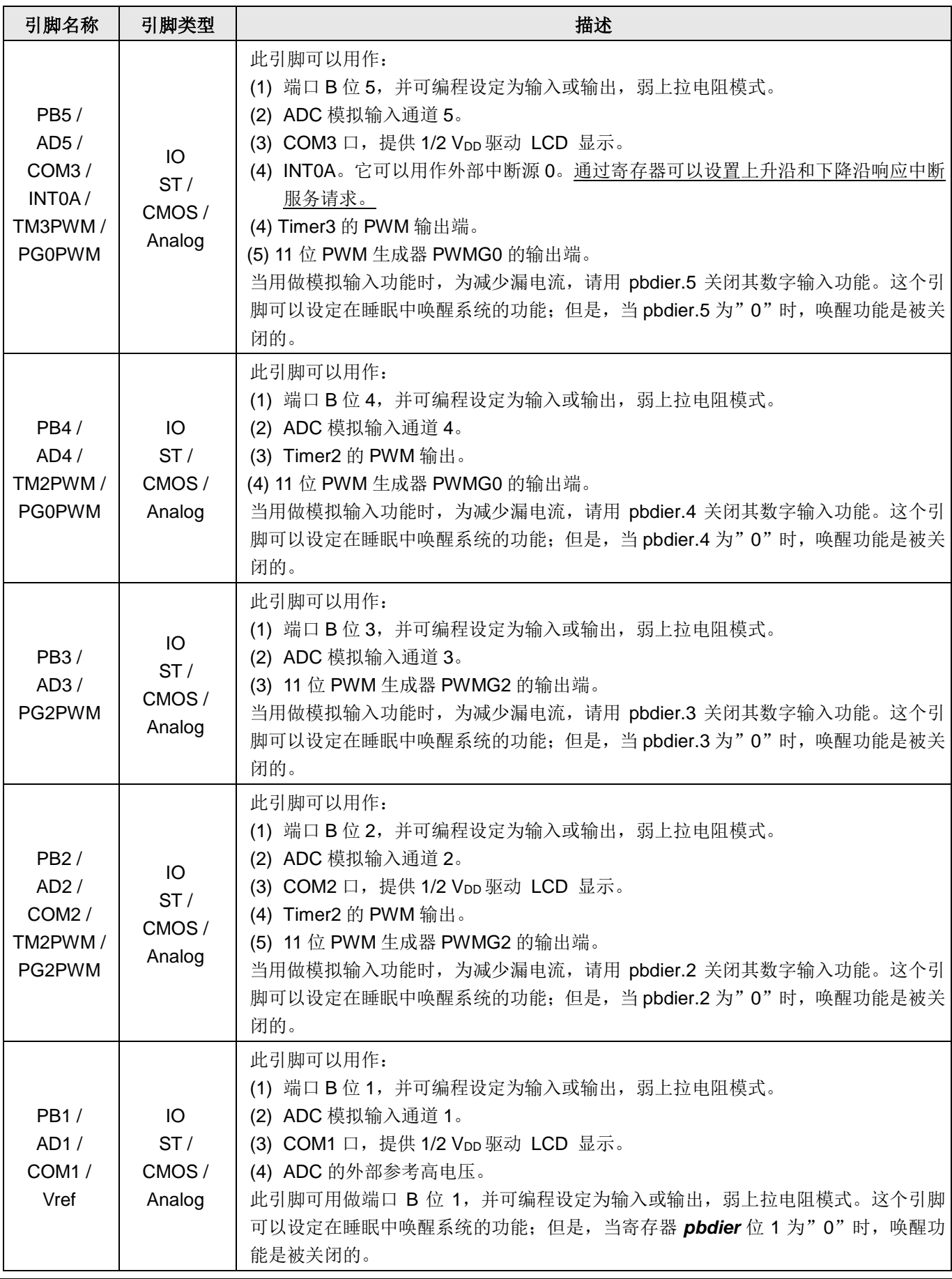

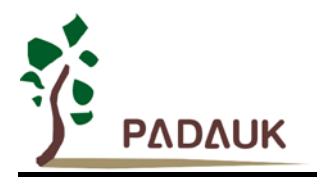

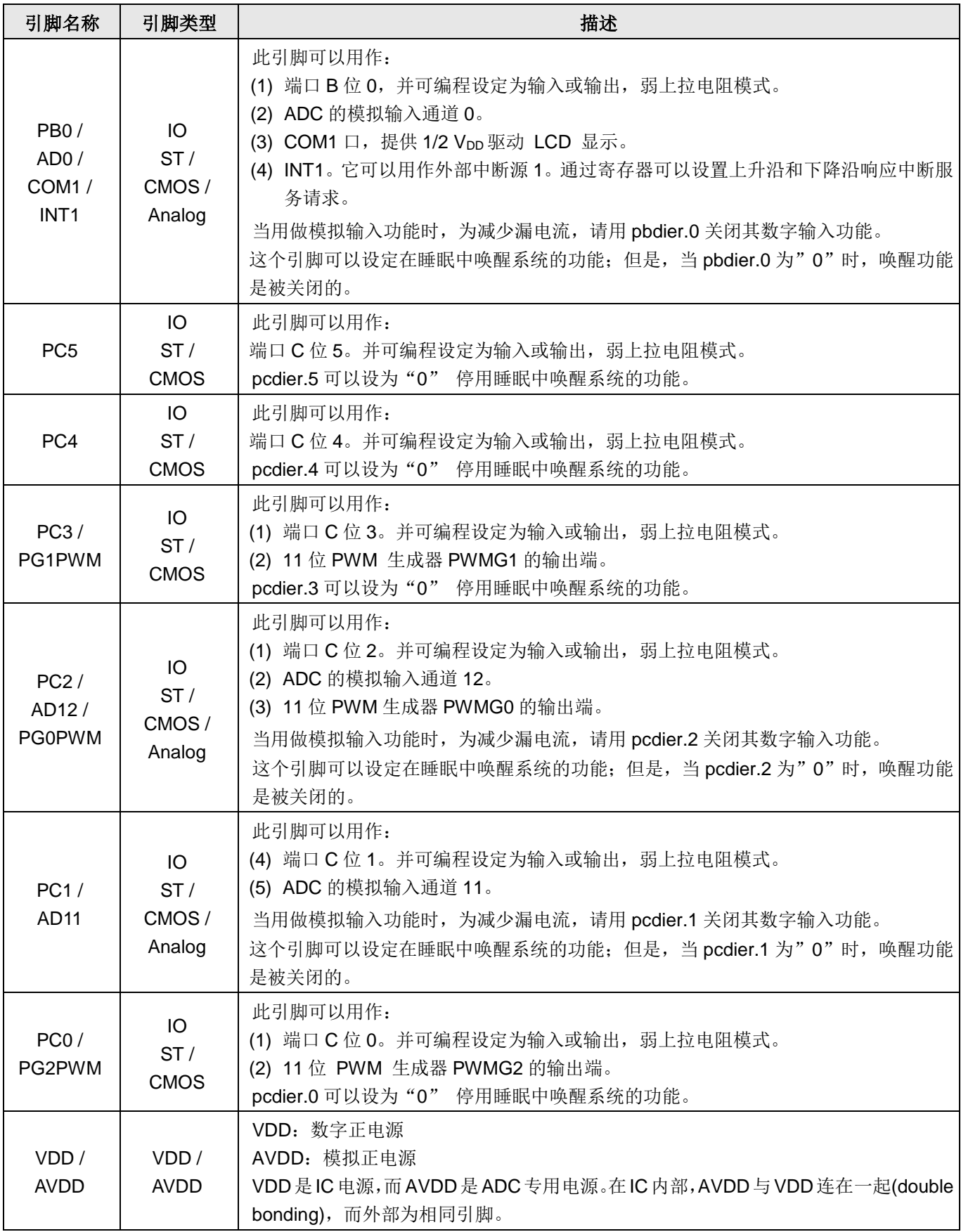

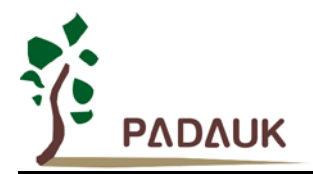

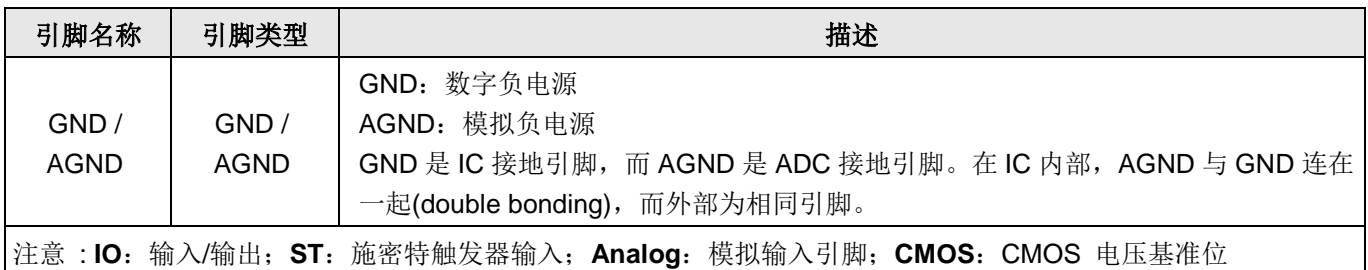

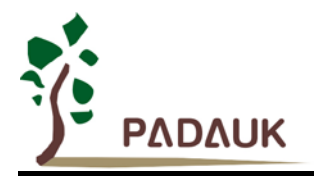

### <span id="page-23-0"></span>**4.** 器件电器特性

### <span id="page-23-1"></span>**4.1.** 直流交流电气特性

下列所有数据除特别列明外,皆于 Ta = -40℃ ~ 85 ℃, VDD=5.0V, fsys=2MHz 之条件下获得。

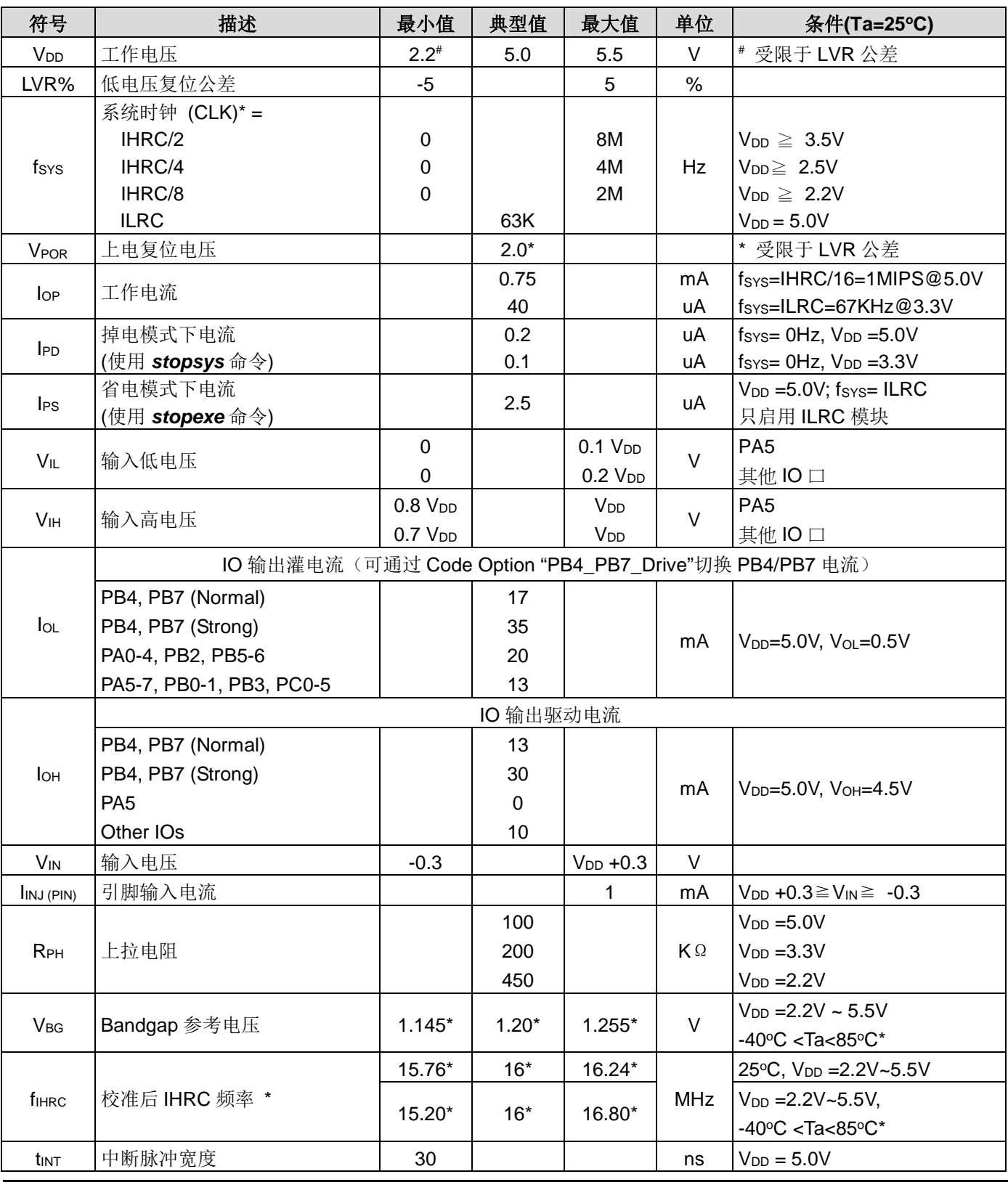

**Copyright 2022, PADAUK Technology Co. Ltd** Page 24 of 106 PDK-DS-PMS133/134-CN\_V105 –May 19, 2022

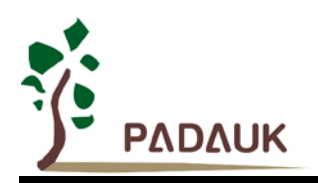

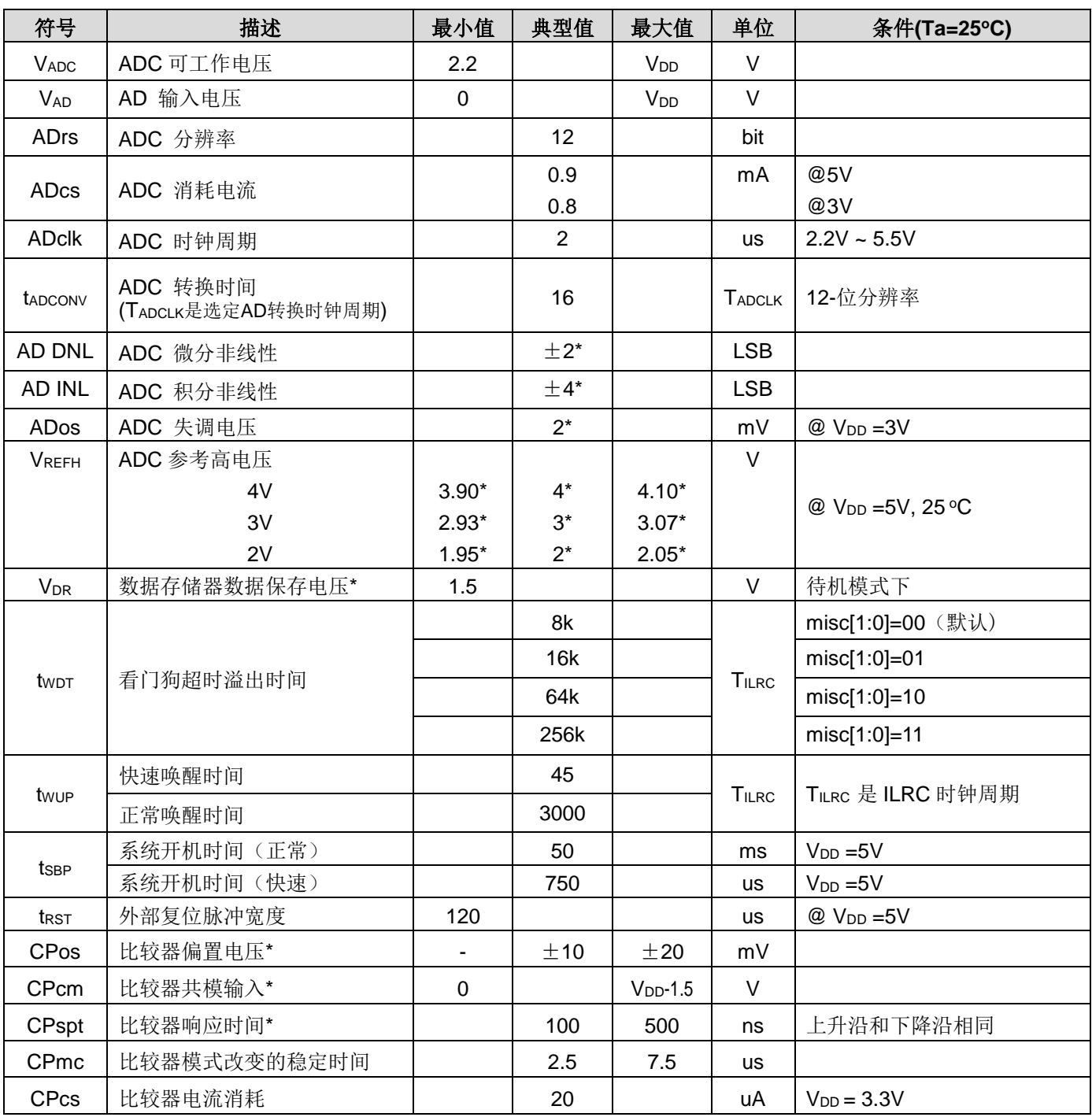

\* 这些参数是设计参考值,并不是每个芯片测试。

### <span id="page-24-0"></span>**4.2.** 绝对最大值范围

- 电源电压……………………………………… 2.2V~5.5V
	- \* 最大电压不能超过 5.5v,否则可能永久性的损坏 IC。
- 输入电压……………………………………… -0.3V ~ V<sub>DD</sub> + 0.3V
- 工作温度................................................. -40oC ~ 85oC
- 节点温度………………………….............. 150°C
- 存储温度………………………….............. -50°C ~ 125°C

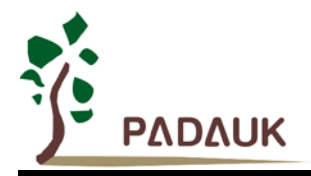

### <span id="page-25-0"></span>**4.3. ILRC** 频率与 **VDD** 关系曲线图

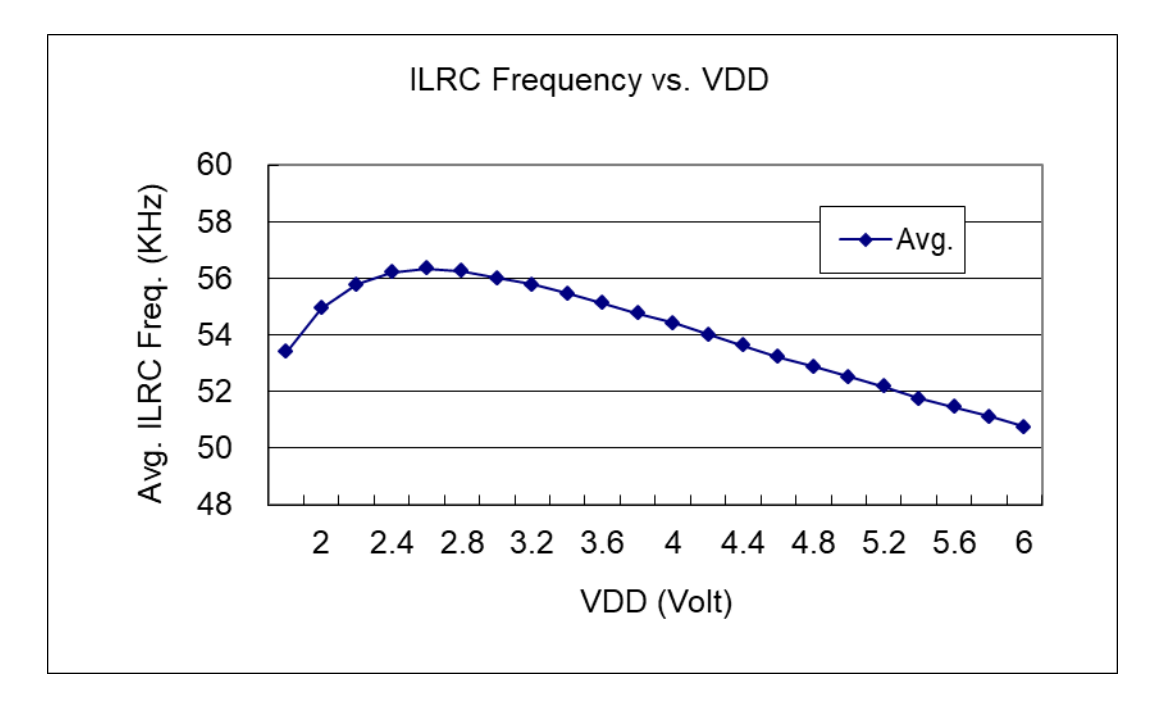

<span id="page-25-1"></span>**4.4. IHRC** 频率与 **VDD** 关系曲线图(校准到 **16MHz**)

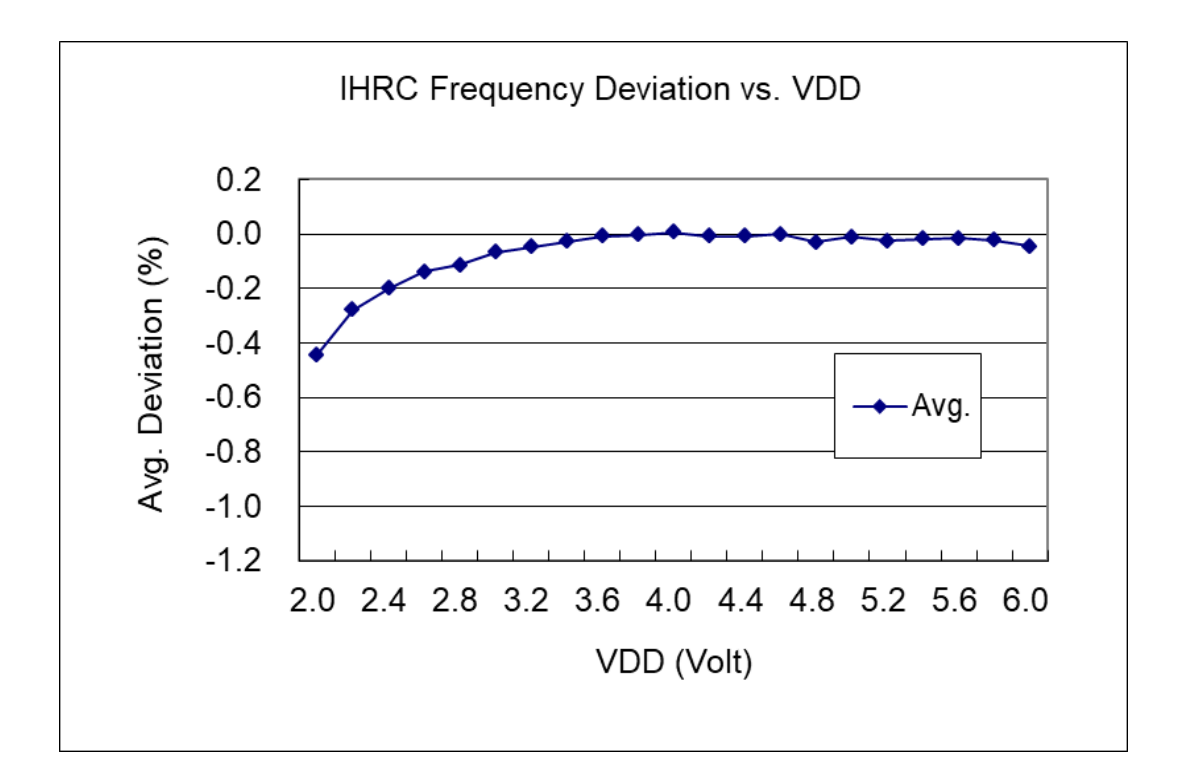

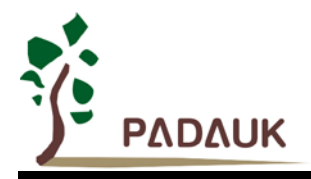

### <span id="page-26-0"></span>**4.5. ILRC** 频率与温度关系曲线图

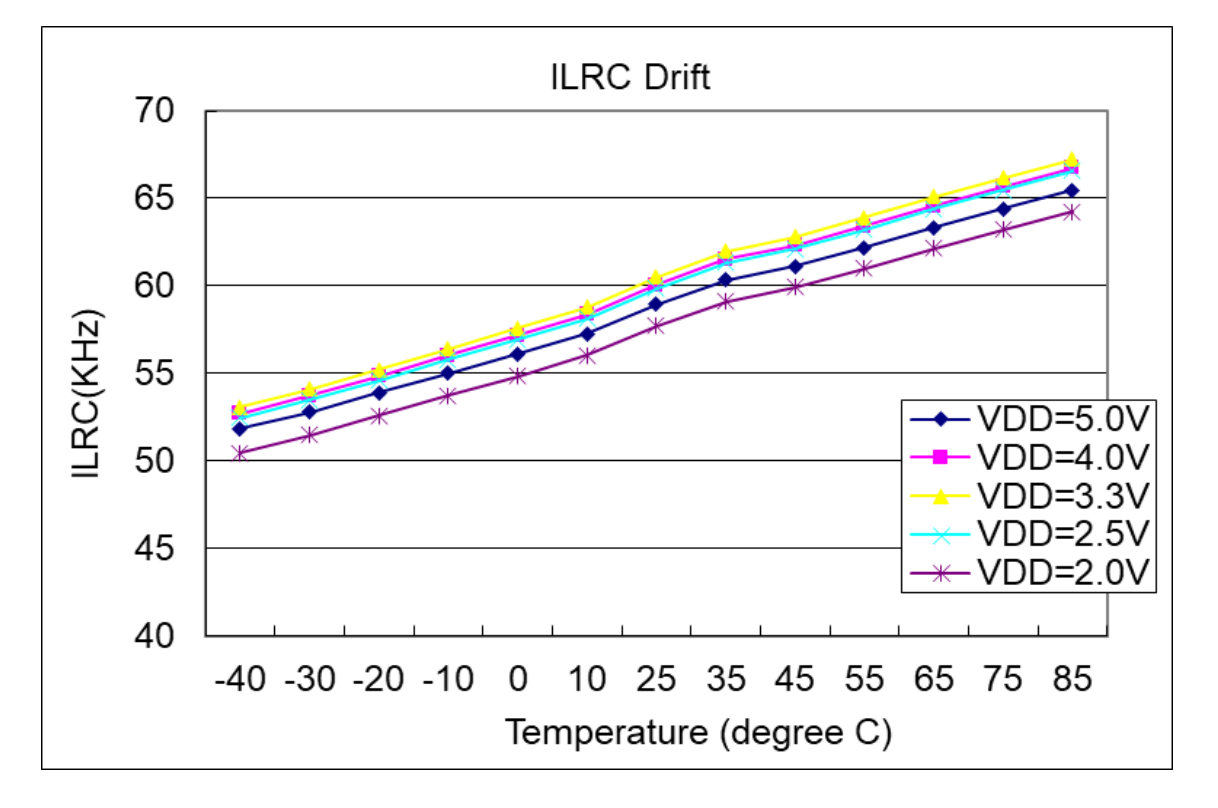

<span id="page-26-1"></span>**4.6. IHRC** 频率与温度关系曲线图(校准到 **16MHz**)

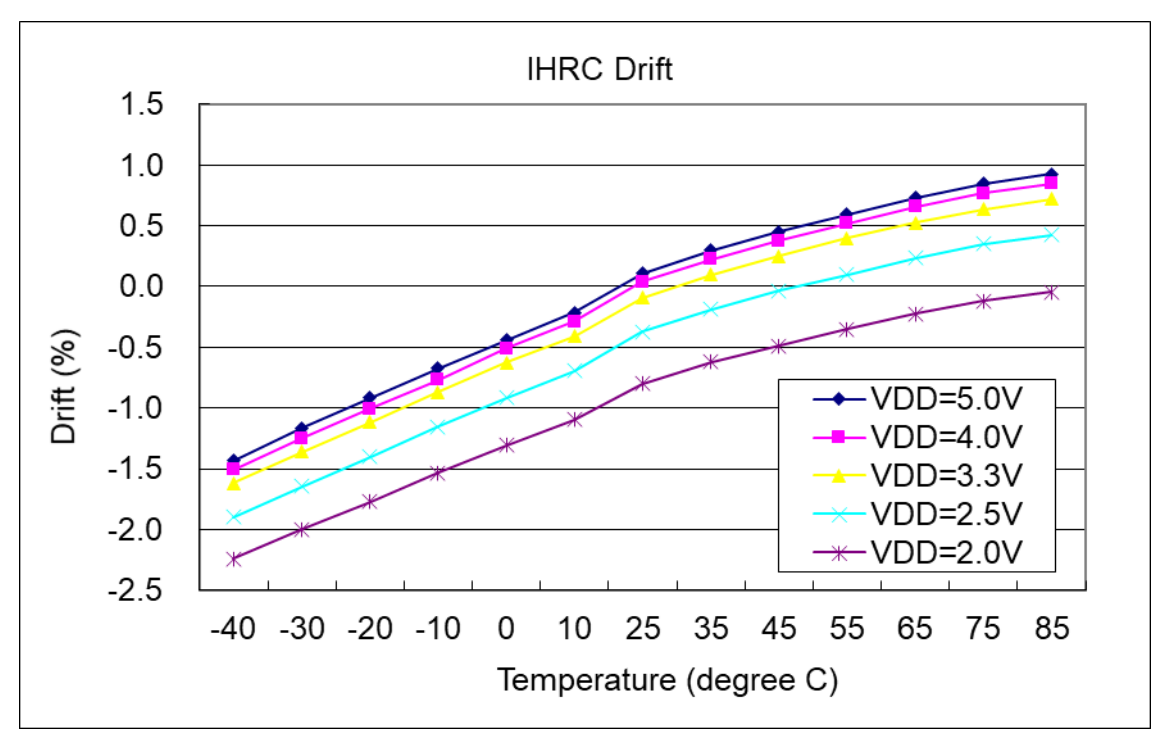

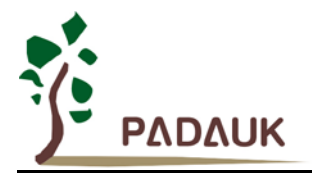

#### <span id="page-27-0"></span>**4.7.** 工作电流 **vs. VDD** 与系统时钟 **= ILRC/n** 关系曲线图

测量条件:

启用: ILRC, Bandgap, LVR; 停用: IHRC, EOSC, T16, TM2, TM3, ADC 等模块;

**IO** 引脚:PA0 以 0.5Hz 频率高低电压切换输出且无负载;其他脚位:设为输入且不浮空。

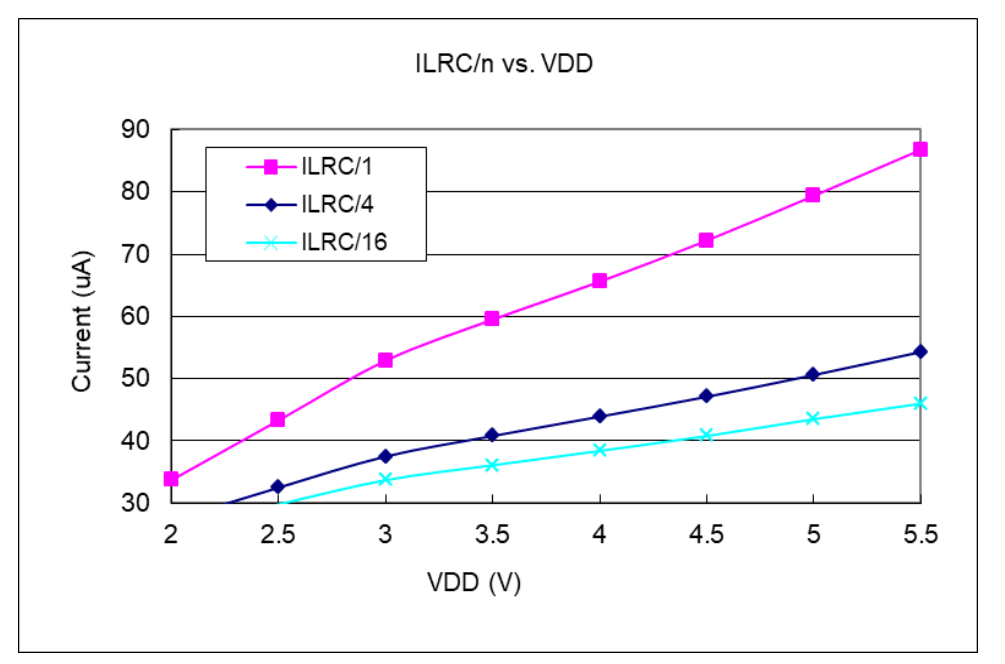

### <span id="page-27-1"></span>**4.8.** 工作电流 **vs. VDD** 与系统时钟 **= IHRC/n** 关系曲线图

测量条件:

启用: Bandgap, LVR, IHRC; 停用: ILRC, EOSC, T16, TM2, TM3, ADC 等模块; **IO** 引脚:PA0 以 0.5Hz 频率高低电压切换输出且无负载;其他脚位:设为输入且不浮空。

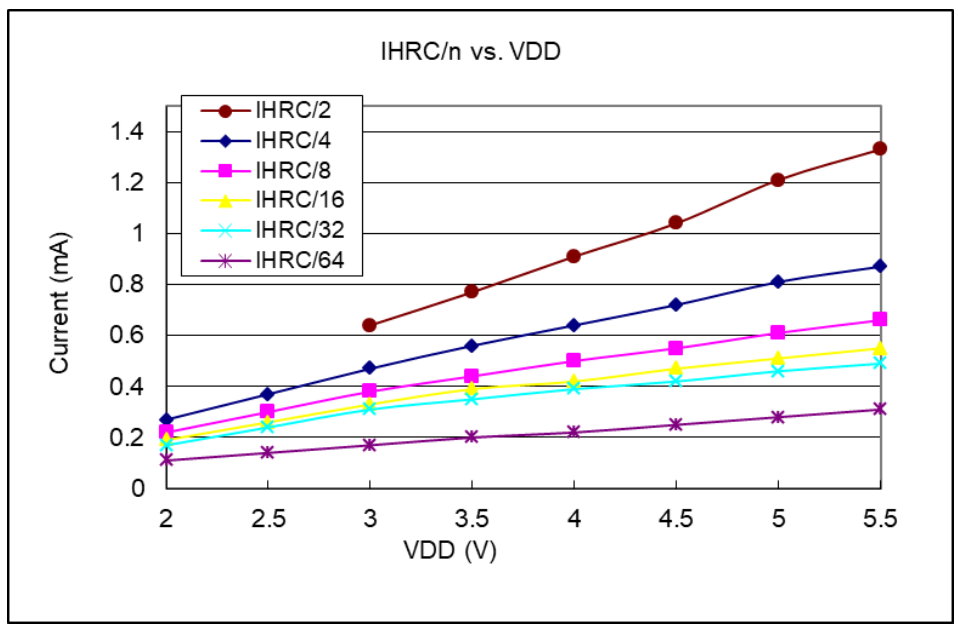

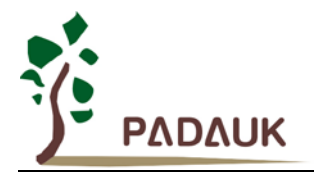

### <span id="page-28-0"></span>**4.9.** 工作电流 **vs. VDD** 与系统时钟 **= 4MHz EOSC / n** 关系曲线图

测试条件:

启用: EOSC[6,5] = [1,1], Bandgap, LVR; 停用: IHRC, ILRC, T16, TM2, TM3, ADC 等模块; **IO** 引脚:PA0 以 0.5Hz 频率高低电压切换输出且无负载,其他脚位:设为输入且不浮空。

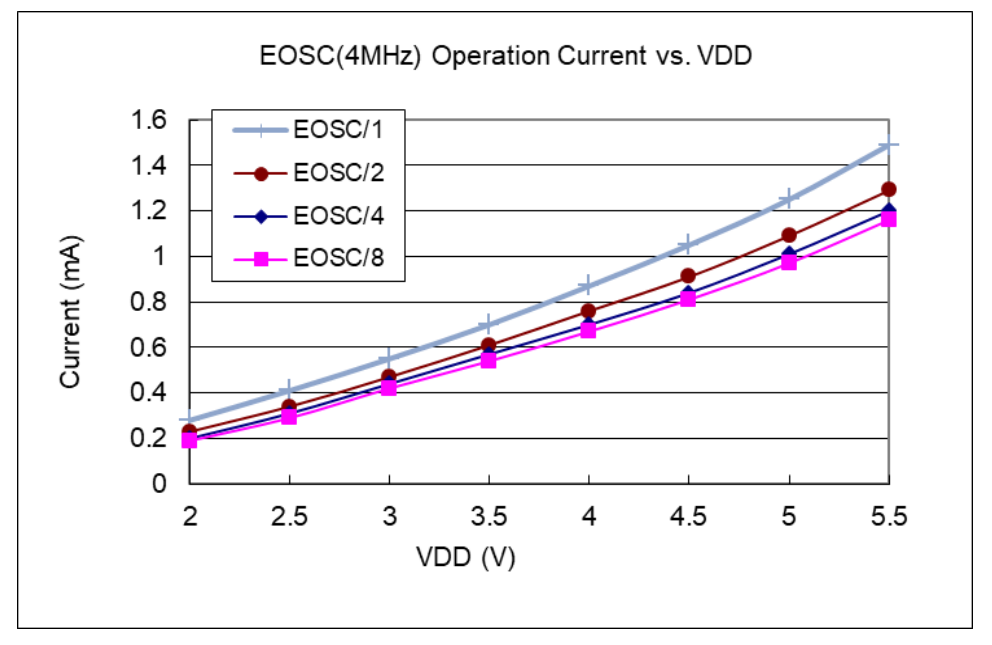

### **4.10.** 工作电流 **vs. VDD** 与系统时钟 **= 32KHz EOSC / n** 关系曲线图

<span id="page-28-1"></span>测试条件:

启用: EOSC[6,5] = [0,1], Bandgap, LVR; 停用: IHRC, ILRC, T16, TM2, TM3, ADC 等模块;  **IO** 引脚:PA0 以 0.5Hz 频率高低电压切换输出且无负载;其他脚位:设为输入且不浮空。

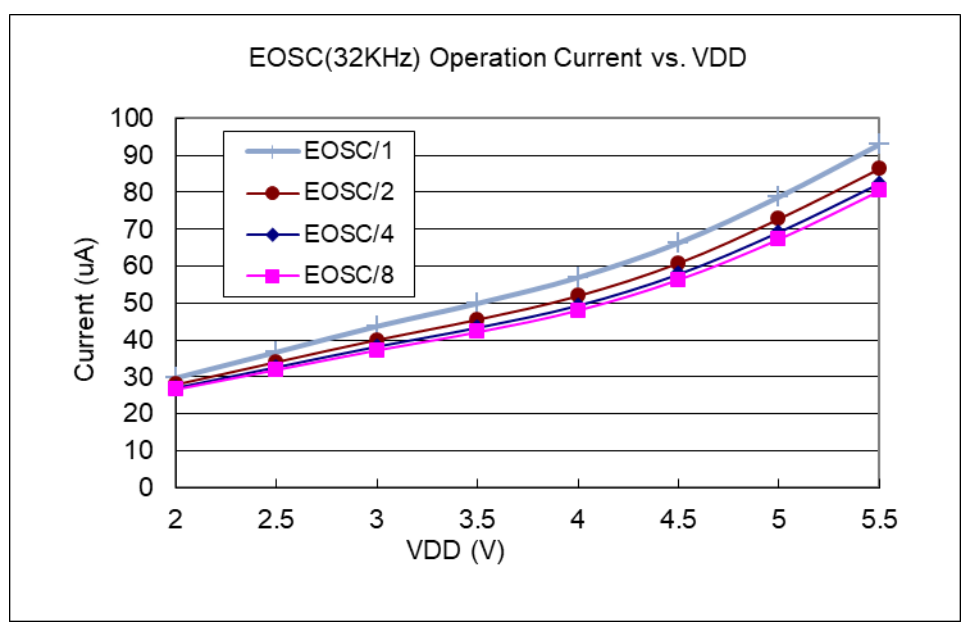

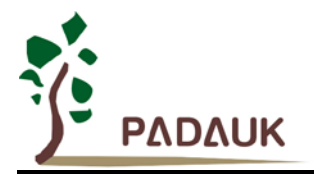

#### **4.11.** 工作电流 **vs.VDD** 与系统时钟 **= 1MHz EOSC / n** 关系曲线图

<span id="page-29-0"></span>测试条件:

肩用:  $EOSC[6,5] = [1,0]$ , Bandgap, LVR;

停用:IHRC, ILRC, T16, TM2, TM3, ADC 等模块;

**IO** 引脚:PA0 以 0.5Hz 频率高低电压切换输出且无负载;其他脚位:设为输入且不浮空。

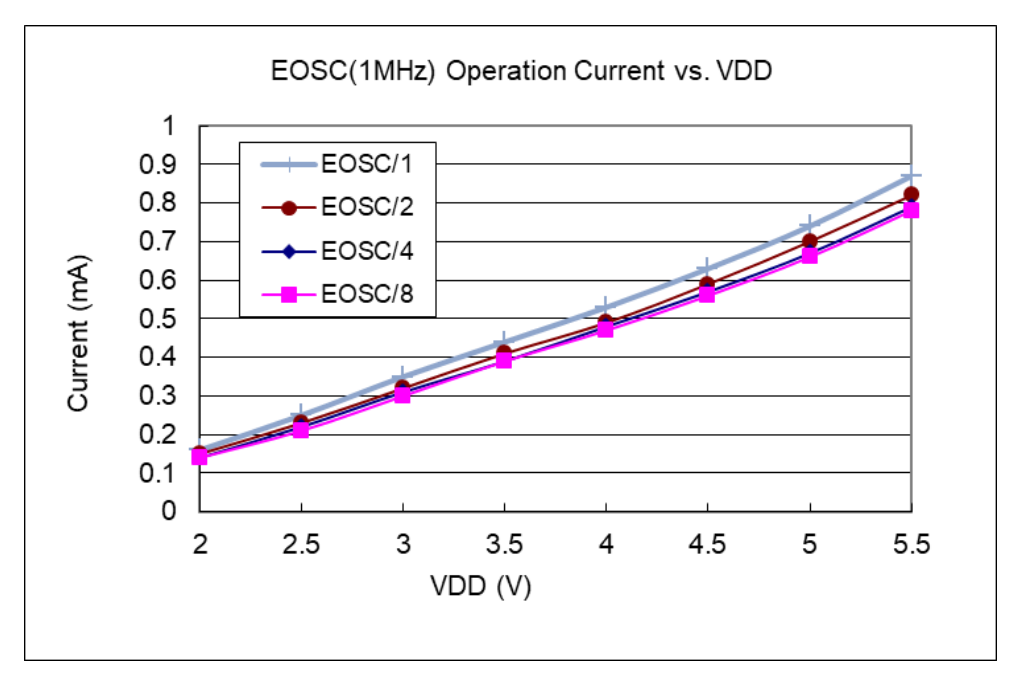

### **4.12. IO** 引脚输出的驱动电流**(IOH)**与灌电流**(IOL)**曲线图

<span id="page-29-1"></span>**( VOH=0.9\*VDD, VOL=0.1\*VDD )**

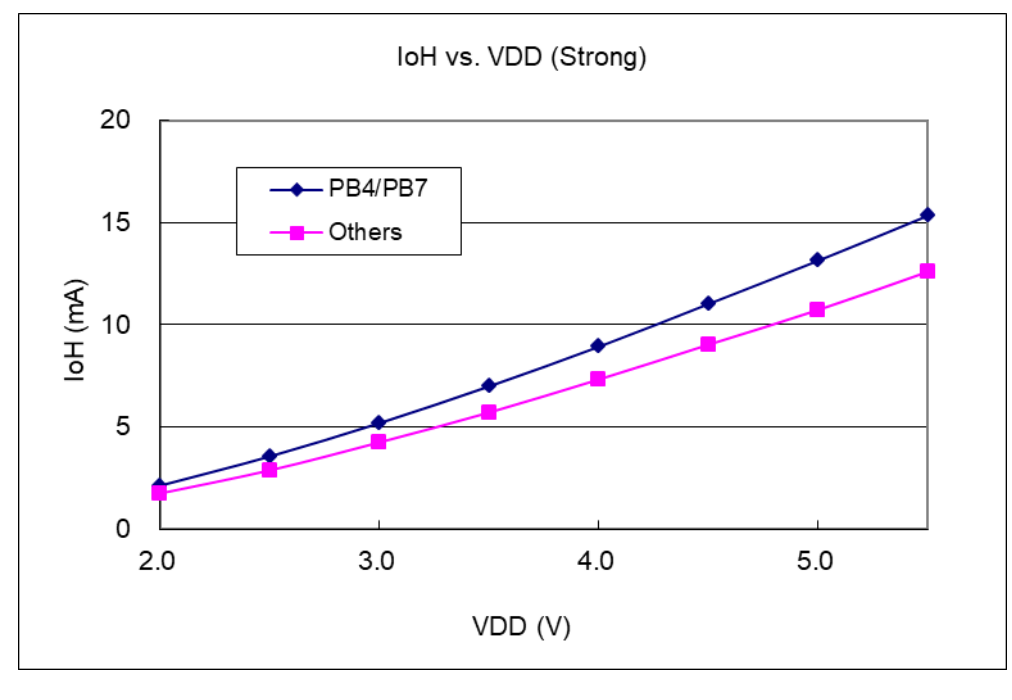

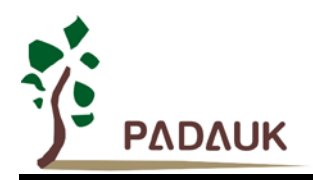

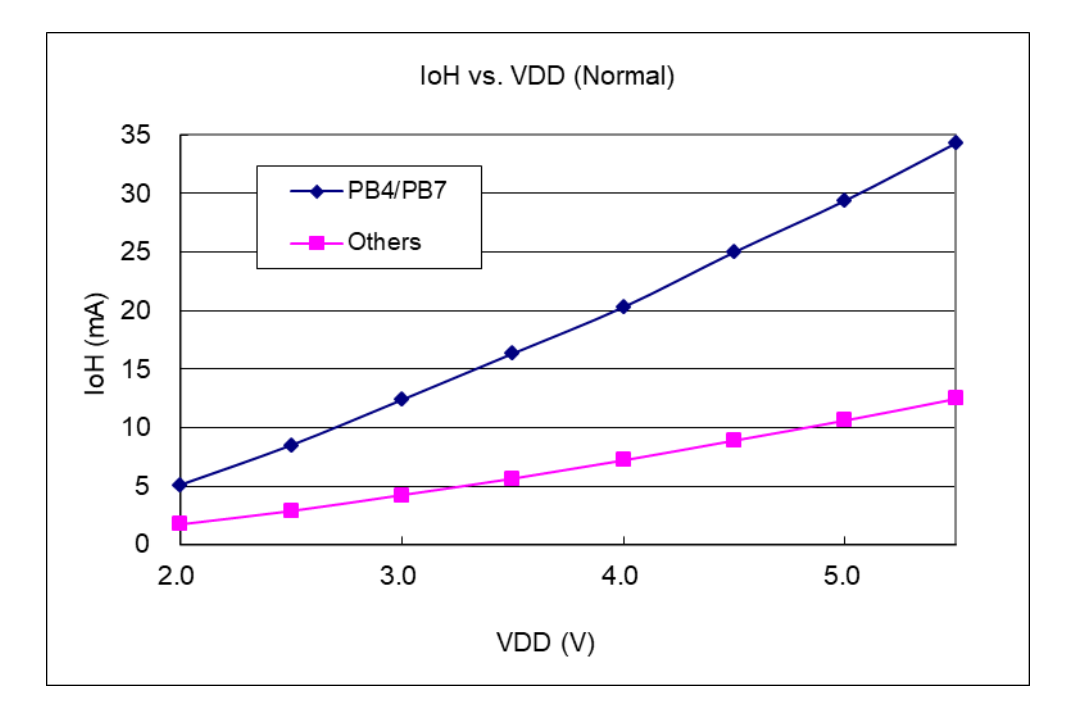

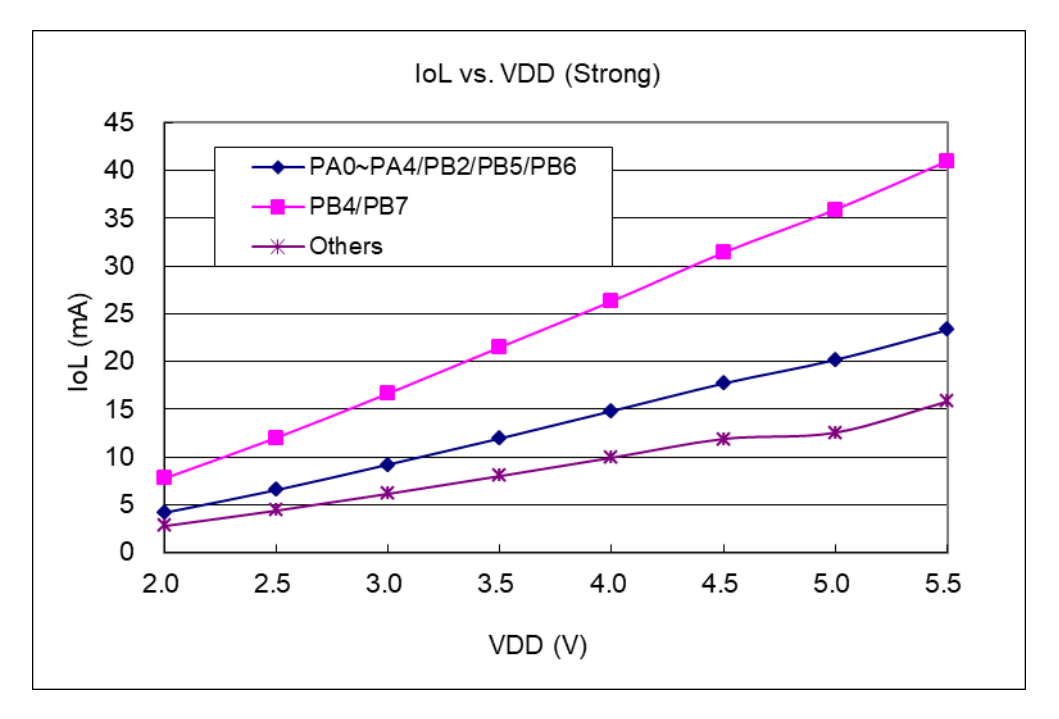

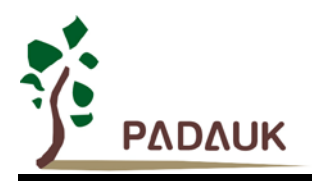

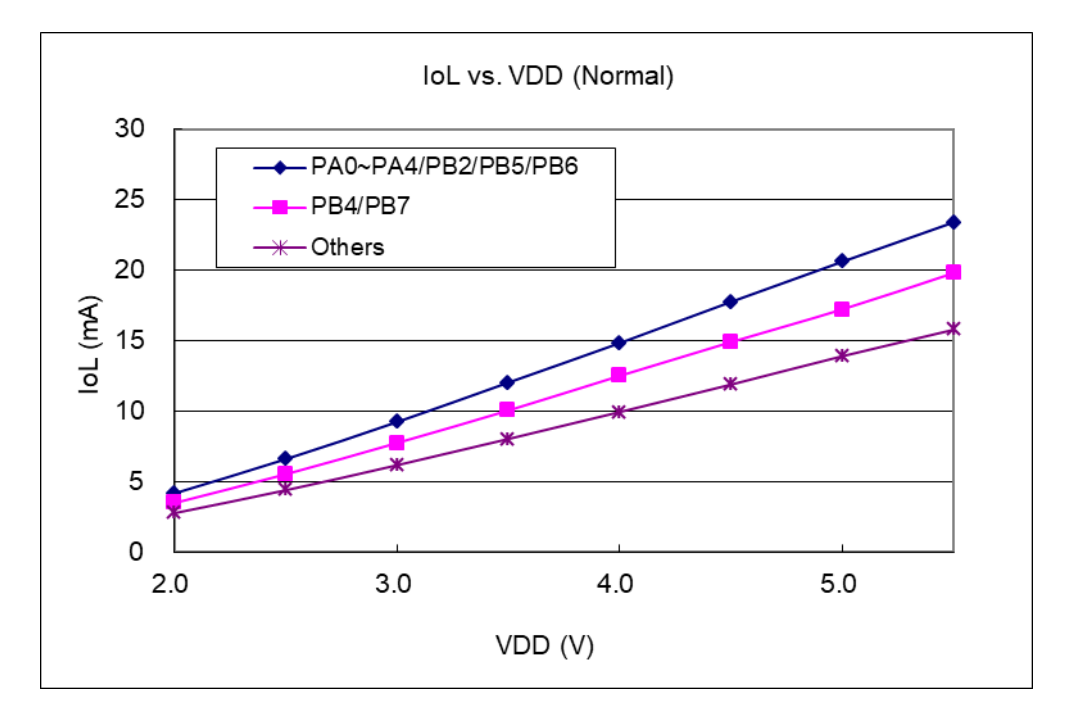

<span id="page-31-0"></span>**4.13. IO** 引脚输入高**/**低阈值电压**(VIH/VIL)**曲线图

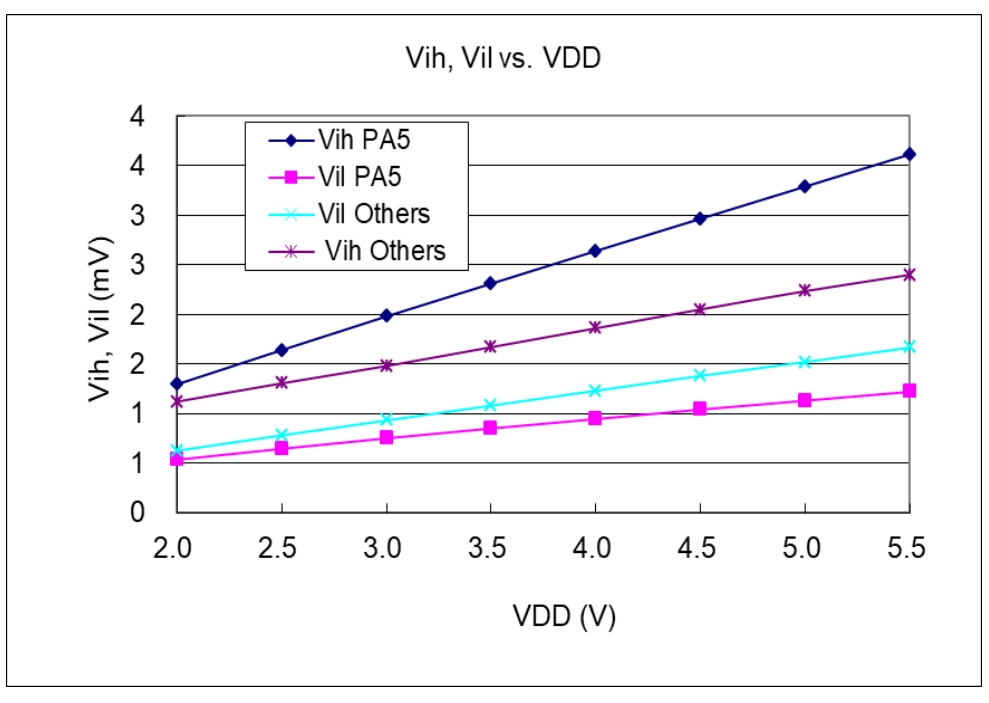

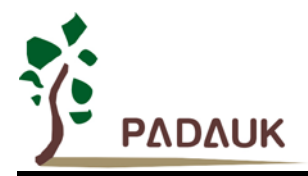

#### <span id="page-32-0"></span>**4.14. IO** 引脚上拉阻抗曲线图

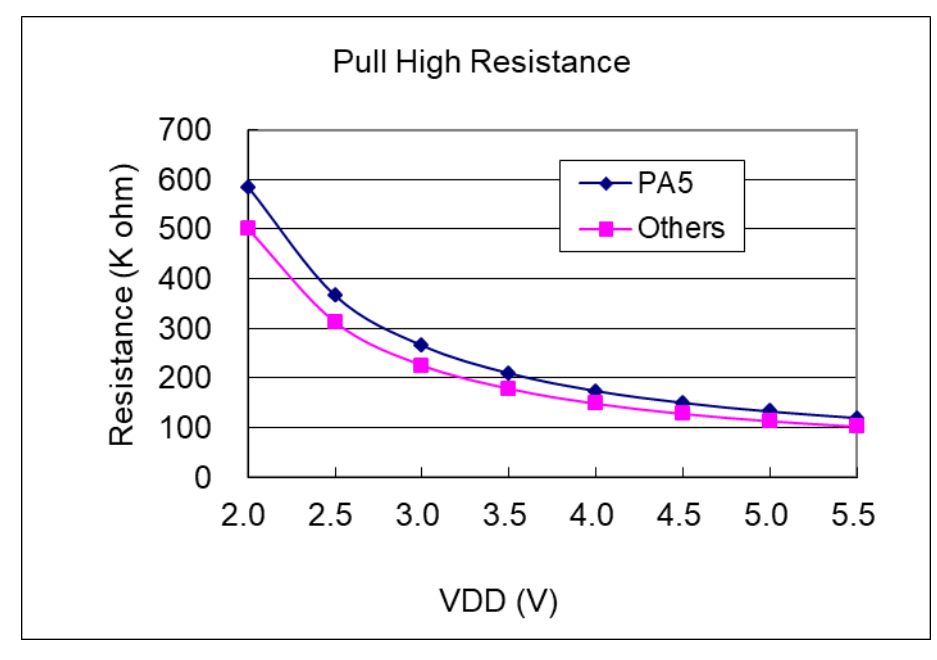

### <span id="page-32-1"></span>**4.15.** 掉电电流**(IPD) /**省电电流 **(IPS).vs VDD** 关系曲线图

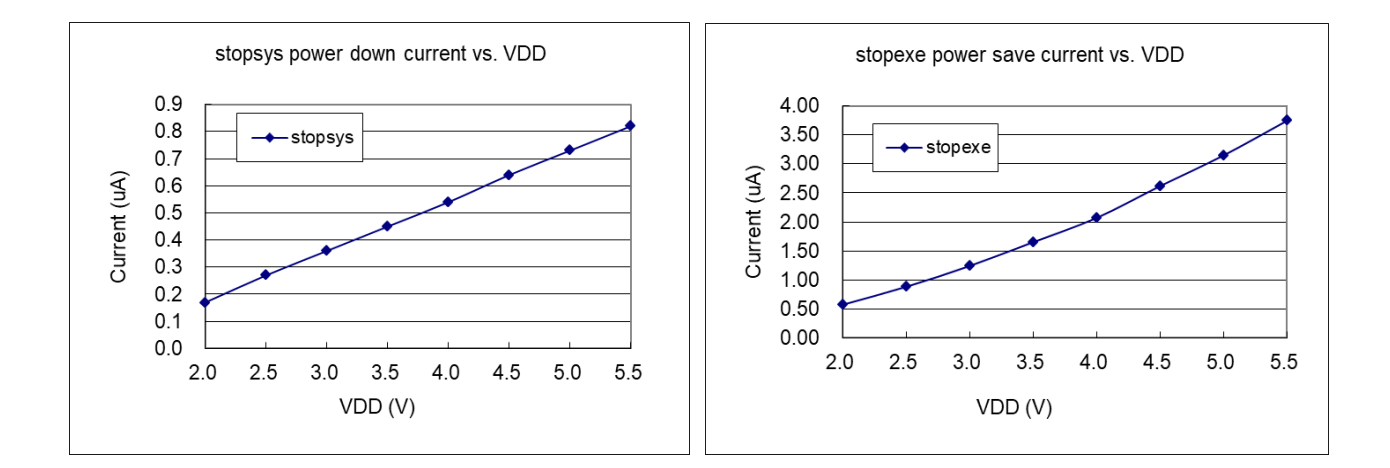

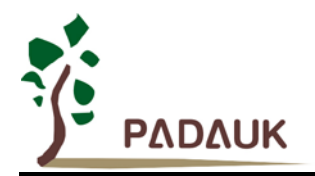

### <span id="page-33-0"></span>**5.** 功能概述

#### <span id="page-33-1"></span>**5.1. OTP** 程序存储器

OTP(一次性可编程)程序存储器用来存放要执行的程序指令。OTP 程序存储器可以储存数据,包含:数 据,表格和中断入口。复位之后,FPP0 的初始地址为 0x000 保留给系统使用,程序从 0x001 地址开始,执行 GOTO FPPA0 语句。中断入口是 0x010。OTP 程序存储器最后 16 个地址空间是被保留给系统使用, 如: 校验 码,序列号等。 PMS133/PMS134 的 OTP 程序存储器容量为 3KW/4KW,如表 1 所示。 OTP 存储器从地址 0xFE8 ~0xFFF 供系统使用,从 0x002 ~ 0x00F 和 0x011~0xFE7 地址空间是用户的程序空间。

| 地址    | 功能              |
|-------|-----------------|
| 0x000 | 系统使用            |
| 0x001 | GOTO FPPA0 指令   |
| 0x002 | 用户程序区           |
|       |                 |
| 0x00F | 用户程序区           |
| 0x010 | 中断入口地址          |
| 0x011 | 用户程序区           |
|       |                 |
| 0xBFF | 用户程序区           |
| 0xC00 | 用户程序区           |
|       | • ( PMS133 不适用) |
| 0xFE7 | 用户程序区           |
| 0XFE8 | 系统使用            |
|       |                 |
| 0xFFF | 系统使用            |

表 1: 程序存储器结构

#### <span id="page-33-2"></span>**5.2.** 启动程序

开机时, POR(上电复位)是用于复位 PMS133/PMS134。开机时间可以通过选项设置为正常开机或者快 速开机,快速开机时间为 45 个 ILRC 时钟周期,正常开机时间为 3000 个 ILRC, 用户在使用时, 无论选择哪种 开机方式,都必须确保上电后电源电压稳定,开机时序如图 1 所示, 其中 tsep 是开机时间。

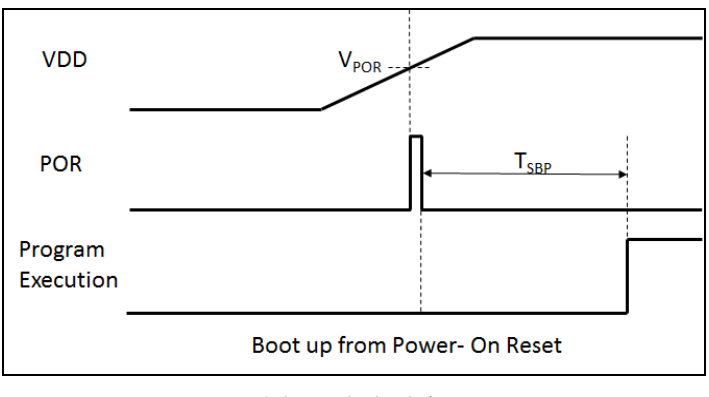

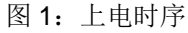

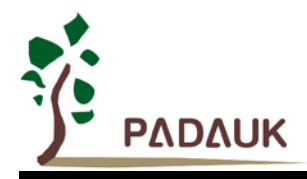

#### <span id="page-34-0"></span>**5.2.1.**复位时序图

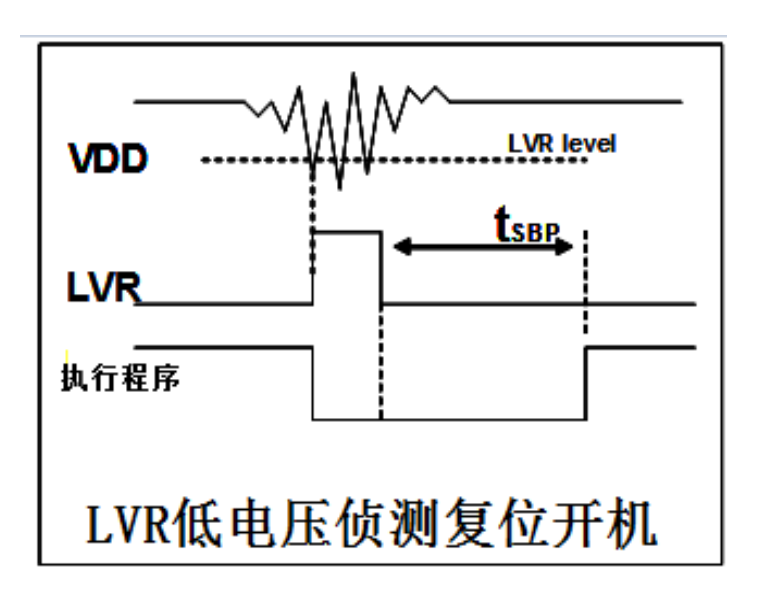

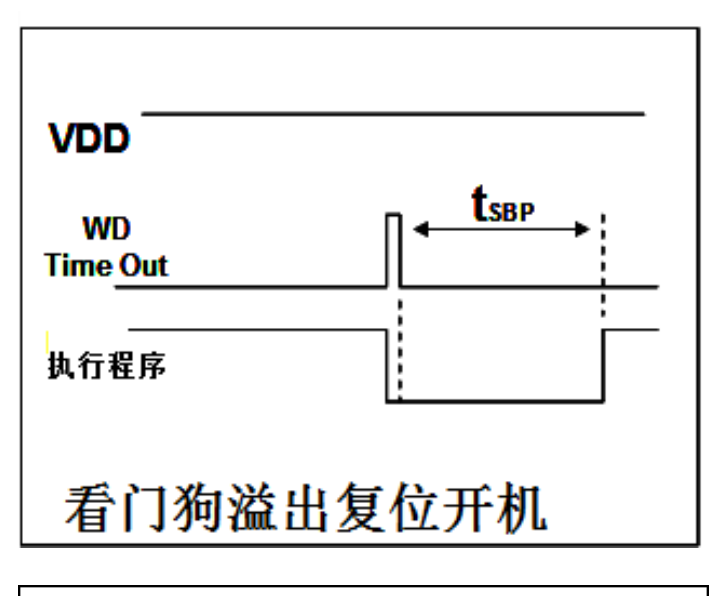

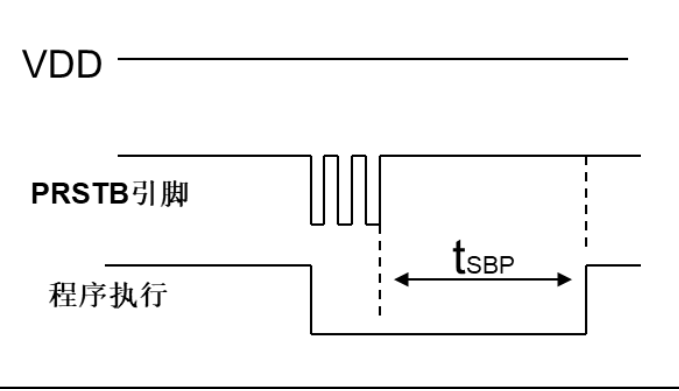

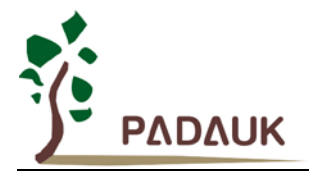

#### <span id="page-35-0"></span>**5.3.** 数据存储器 **-- SRAM**

 数据存储可以是字节或位操作。除了存储数据外,数据存储器还可以担任间接存取方式的数据指针,以及堆 栈存储器。

堆栈定义在数据存储器里面,堆栈指针定义在堆栈指针寄存器,用户可在使用时自行定义堆栈深度,堆栈存 储器对堆栈的排列是非常灵活的,用户可以动态调整堆栈。

 对于间接存储指令而言, 数据存储器可以用作数据指针来当作数据地址。所有的数据存储器都可以当作资料 指针,这对于间接存储指令是相当灵活和有效的。由于数据宽度是 8 位,PMS133/134 的所有 256 字节的数据 存储器都可以利用间接存取指令有存取。

#### <span id="page-35-1"></span>**5.4.** 振荡器和时钟

PMS133/PMS134 有 3 个振荡器电路: 外部晶体振荡器(EOSC), 内部高频 RC 振荡器(IHRC) 和内部低频 振荡器(ILRC),这 3 个振荡器可以分别通过寄存器 eoscr.7, clkmd.4 和 clkmd.2 来启用或停用。使用者可以选择 不同的振荡器作为系统时钟源,同时可以通过设置 *clkmd* 寄存器来满足不同的应用要求。

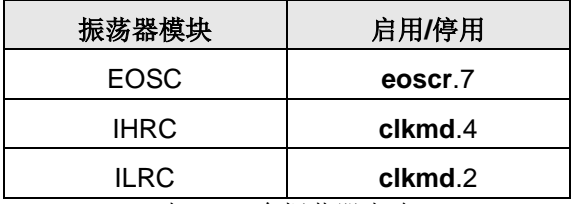

表 2:3 个振荡器电路

#### <span id="page-35-2"></span>**5.4.1.** 内部高频 **RC** 振荡器和内部低频 **RC** 振荡器

开机后,IHRC 和 ILRC 振荡器是自动启用的。IHRC 频率能通过 *ihrcr* 寄存器校准,通常校准到 16MHz。 校准后的频率偏差通常在 1%以内,然而, IHRC 频率会因为电源电压和工作温度产生漂移,详细请参考 IHRC 与 VDD 及温度关系曲线图。

ILRC 的频率会因生产工艺,使用的电源电压和温度的差异而产生漂移,请参考直流电气特性规格数据,建 议不要应用在要求精准时序的产品上。

#### <span id="page-35-3"></span>**5.4.2.** 芯片校准

在芯片生产制造时, IHRC 频率和 bandgap 参考电压都有可能稍微不同, PMS133/PMS134 提供 IHRC 频 率校准来消除这些差异,校准功能可以被用户的程序选择并编译,同时这个命令会自动嵌入用户的程序里面,校 准命令如下所示:

.ADJUST\_IC SYSCLK=IHRC/(**p1**), IHRC=(**p2**)MHz, V<sub>DD</sub>=(**p3**)V; Where, **p1**=2, 4, 8, 16, 32; 用以提供不同的系统时钟。 **p2**=14 ~ 18; 用以校准芯片到不同的频率,16MHz 是通用的选择。 **p3**=2.5 ~ 5.5; 用以在不同的工作电压下校准频率。
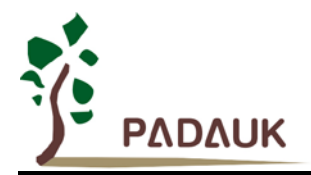

#### **5.4.3. IHRC** 频率校准和系统时钟

在用户编译程序时, IHRC 频率校准和系统时钟的选项如表 3 所示:

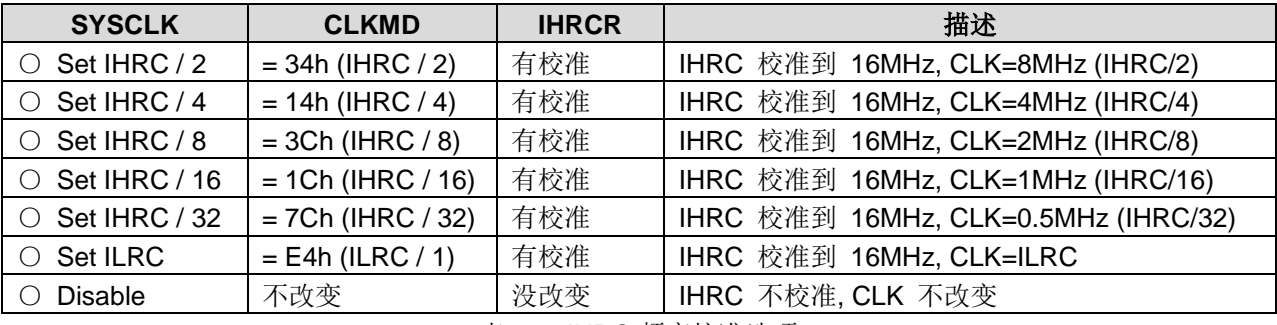

表 3: IHRC 频率校准选项

通常, ADJUST\_IC 是开机后第一条指令, 以便系统开机后能设定系统频, IHRC 频率校准仅在烧录 OTP 程序代码的时候执行一次,烧录之后不会重复执行了。如果用户选择了不同的频率校准选项,PMS133/PMS134 的系统状态在开机后也会不同。以下所示为不同的选项开机后,PMS133/PMS134 执行此命令后的状态:

**(1)** .ADJUST IC SYSCLK=IHRC/2, IHRC=16MHz, V<sub>DD</sub>=5V

开机后,  $CLKMD = 0x34$ :

- ◆ IHRC 频率在 Vpp=5V 时校准到 16MHz, 并且 IHRC 模块是启用的
- **◆ 系统时钟= IHRC/2 = 8MHz**
- ◆ 看门狗计数器停用, ILRC 启用, PA5 引脚是输入模式

**(2)** .ADJUST IC SYSCLK=IHRC/4, IHRC=16MHz,  $V_{DD}=3.3V$ 

开机后,  $CLKMD = 0x14$ :

- ◆ IHRC 频率在 Vpp=3.3V 时校准到 16MHz, 并且 IHRC 模块是启用的
- ◆ 系统时钟= IHRC/4 = 4MHz
- ◆ 看门狗计数器停用, ILRC 启用, PA5 引脚是输入模式
- **(3)** .ADJUST IC SYSCLK=IHRC/8, IHRC=16MHz, V<sub>DD</sub>=2.5V

开机后, CLKMD = 0x3C:

- ◆ IHRC 频率在 VDD=2.5V 时校准到 16MHz, 并且 IHRC 模块是启用的
- **◆ 系统时钟= IHRC/8 = 2MHz**
- ◆ 看门狗计数器停用, ILRC 启用, PA5 引脚是输入模式

**(4)** .ADJUST IC SYSCLK=IHRC/16, IHRC=16MHz, V<sub>DD</sub>=2.5V

开机后,  $CLKMD = 0x1C$ :

- ◆ IHRC 频率在 VDD=2.5V 时校准到 16MHz, 并且 IHRC 模块是启用的
- **◆ 系统时钟= IHRC/16 = 1MHz**
- ◆ 看门狗计数器停用, ILRC 启用, PA5 引脚是输入模式

**(5)** .ADJUST\_IC SYSCLK=IHRC/32, IHRC=16MHz, V<sub>DD</sub>=5V

开机后,  $CLKMD = 0x7C:$ 

- ◆ IHRC 频率在 Vpp=5V 时校准到 16MHz, 并且 IHRC 模块是启用的
- **◆ 系统时钟= IHRC/32 = 500kHz**
- ◆ 看门狗计数器停用, ILRC 启用, PA5 引脚是输入模式

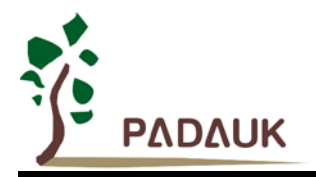

#### **(6)** .ADJUST IC SYSCLK=ILRC, IHRC=16MHz, V<sub>DD</sub>=5V

开机后, CLKMD = 0XE4:

- ◆ IHRC 频率在 V<sub>DD</sub>=5V 时校准到 16MHz, 并且 IHRC 模块是停用的
- ◆ 系统时钟 = ILRC
- ◆ 看门狗计数器停用, ILRC 启用, PA5 引脚是输入模式

#### **(7)** .ADJUST\_IC DISABLE

开机后, CLKMD 寄存器没有改变(没任何动作):

- ◆ IHRC 没有校准并且 IHRC 模块是停用的
- **◆ 系统频率= ILRC 或 IHRC/64**
- ◆ 看门狗计数器启用, ILRC 启用, PA5 引脚是输入模式

#### **5.4.4.** 外部晶体振荡器

如果使用晶体振荡器, X1 和 X2 之间需要晶体和谐振器, 图 2 所示为硬件连接应用线路, 晶体振荡器的工 作频率范围可以从 1MHz 到 4MHz, 超过 4MHz 则不支持。

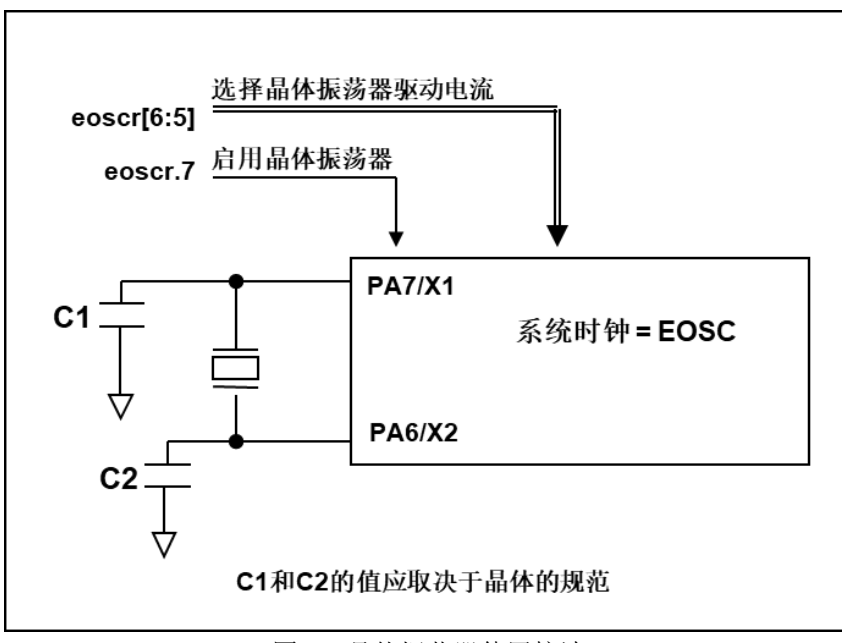

图 2:晶体振荡器使用接法

为了得到更好的正弦波形,除了选用更好的晶体,外部谐振电容 C1 和 C2 需要做电容值调整,同时, PMS133/PMS134 的寄存器 *eoscr* (0x0a) 也需要做参数匹配。寄存器 *eoscr*.位 7 用来启用晶体振荡器,寄存器 *eoscr*.位 6 和寄存器 *eoscr*.位 5 用来提供不同的驱动电流来满足不同的晶体振荡器频率的要求:

- **◆ eoscr.[6:5]=01:** 低驱动能力, 适用于较低频率, 例如: 32KHz 晶体振荡器。
- *eoscr*.[6:5]=10:中驱动能力,适用于中间频率,例如:1MHz 晶体振荡器。
- *eoscr*.[6:5]=11:高驱动能力,适用于较高频率,例如:4MHz 晶体振荡器。

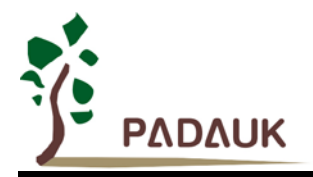

表 4 所示针对不同的晶体振荡器推荐的 C1 和 C2 电容值, 以及在对应条件下所测试到的起振时间。因为晶 体或谐振器都有不同的特性,所需要的 C1,C2 值和起振时间会因为不同的晶体或起振器而有所差异,请参考其 规格并选择恰当的 C1 和 C2 电容值。

| 频率               | C <sub>1</sub>     | C <sub>2</sub>     | 测量起振时间 | 条件                          |
|------------------|--------------------|--------------------|--------|-----------------------------|
| 4MHz             | 4.7 <sub>p</sub> F | 4.7 <sub>p</sub> F | 6ms    | $(eoscr/6:5]=11, misc.6=0)$ |
| 1MH <sub>z</sub> | 10pF               | 10 <sub>D</sub> F  | 11ms   | (eoscr[6:5]=10, misc.6=0)   |
| 32KHz            | 22 <sub>D</sub> F  | 22pF               | 450ms  | (eoscr[6:5]=01, misc.6=0)   |

表 4: 不同的晶体或谐振器建议的 C1, C2 电容值

 当使用晶体振荡器,使用者必须特别注意振荡器的稳定时间,稳定时间将取决于振荡器频率、晶型、外部电 容和电源电压。在系统时钟切换到晶体振荡器之前,使用者必须确保晶体振荡器是稳定的,相关参考程序如下所 示:

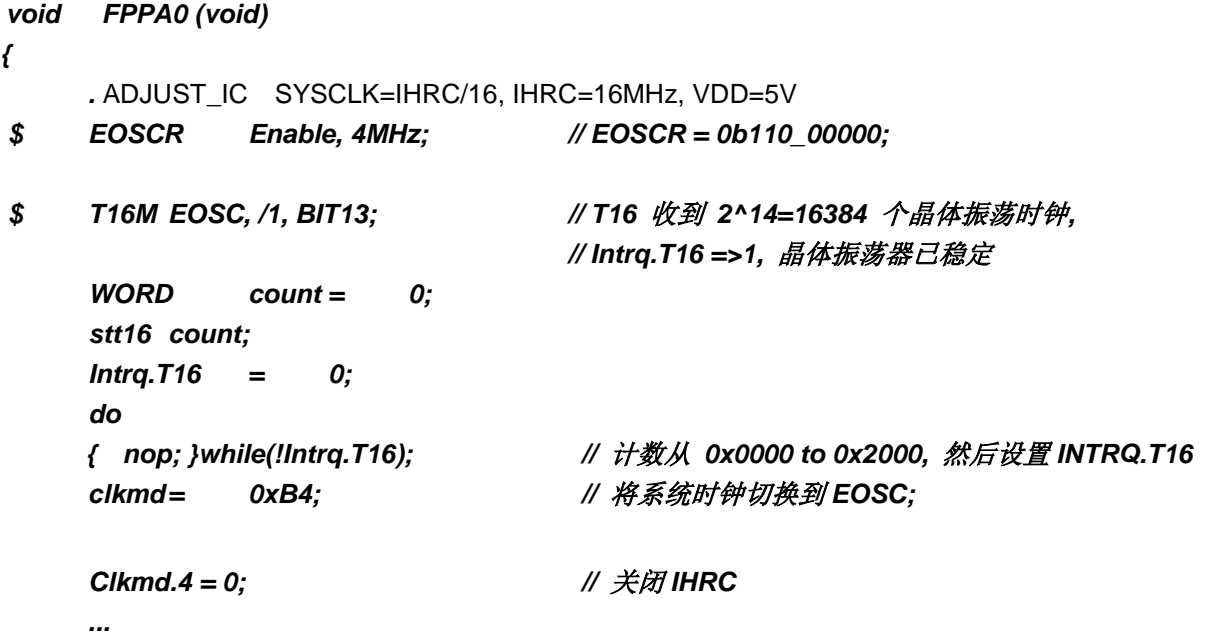

需要注意的是:在进入睡眠模式之前,为了避免不可预期的唤醒发生,请将晶体振荡器完全关闭。

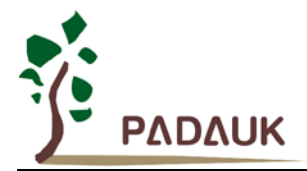

#### **5.4.5.** 系统时钟和 **LVR** 基准位

系统时钟的时钟源来自 EOSC, IHRC 和 ILRC, PMS133/PMS134 的时钟系统的硬件框图, 如图 3 所示。

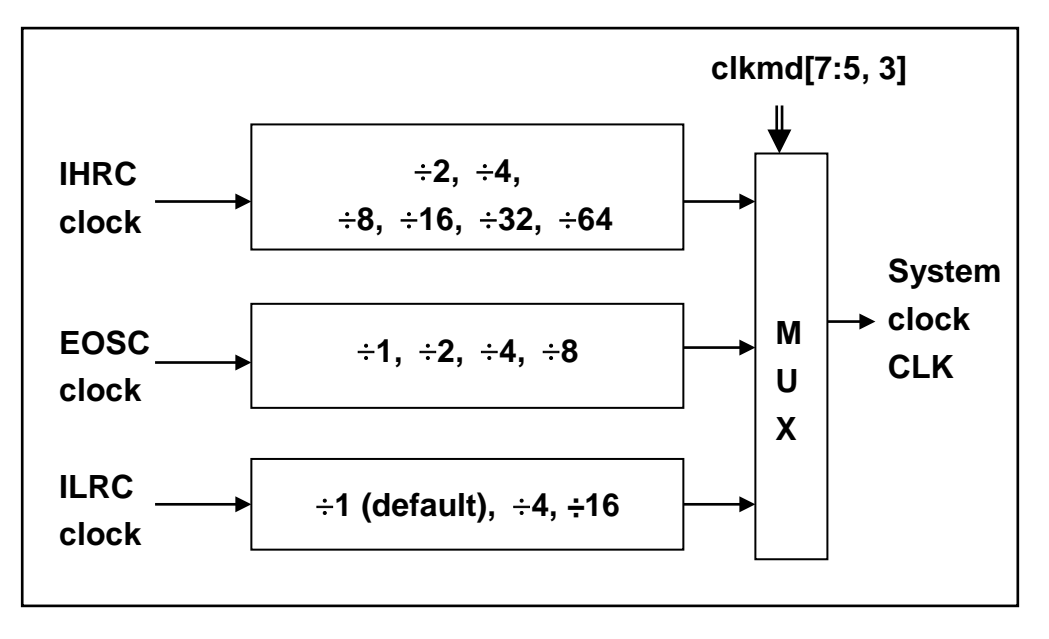

图 3:系统时钟源选项

使用者可以在不同的需求下选择不同的系统时钟,选定的系统时钟应与电源电压和 LVR 的基准位结合起来 才能使系统稳定。LVR 的基准位是在编译过程中选择,不同系统时钟对应的 LVR 设定,请参考章节 4.1 中系统 时钟的最低工作电压。

#### **5.4.6.** 系统时钟切换

*…*

 IHRC 校准后,用户可能要求切换系统时钟到新的频率或者可能会随时切换系统时钟来优化系统性能及功耗。 基本上, PMS133/PMS134 的系统时钟能够随时通过设定寄存器 *clkmd* 在 IHRC, ILRC 和 EOSC 之间切换。 在设定寄存器 *clkmd* 之后,系统时钟立即转换成新的频率。请注意,在下命令给 *clkmd* 寄存器时,不能同时关 闭原来的时钟模块,下面这些例子显示更多时钟切换需知道的信息,请参阅 IDE 工具"求助" -> "使用手册" -> "IC 介绍" -> "缓存器介绍" -> CLKMD" 。

例 **1:** 系统时钟从 ILRC 切换到 IHRC/2

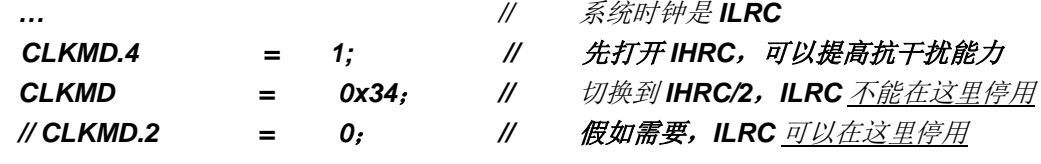

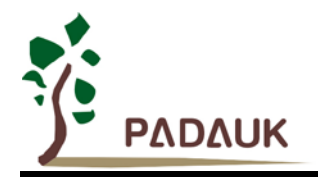

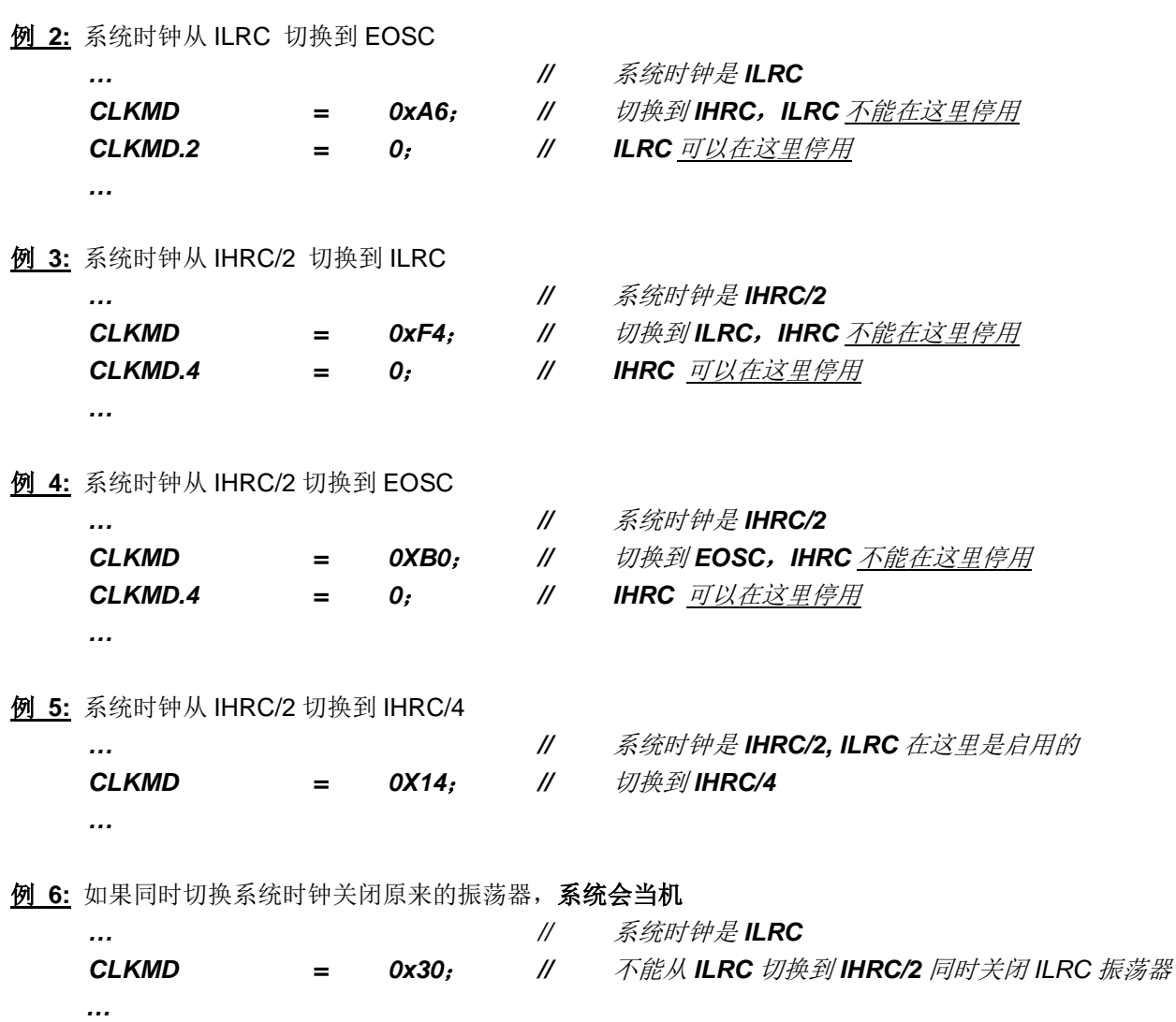

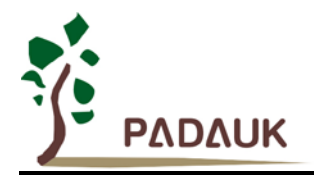

### **5.5.** 比较器

PMS133/PMS134 内置一个硬件比较器,如图.4 所示比较器硬件原理框图。它可以比较两个引脚之间的信 号或者与内部参考电压 Vinternal R 或者与内置 bandgap(1.2v)做比较。两个信号进行比较, 一个是正输入, 另一 个是负输入。比较器的负输入可以是 PA3, PA4, 内置 bandgap(1.2v), PB6, PB7, 或者内部参考电压 Vinternal R. 并由寄存器 gpcc 的[3:1]位来选择。比较器的正输入 可以是 PA4 或者 Vinternal R, 并由 gpcc 寄存器的位 0 来选 择。

比较器的输出结果可以选择直接输出到 PA0, 或者通过 Timer2 计数器时钟模块(TM2\_CLK)采样, 另外, 信 号是否反极性也是可选的,比较器输出结果可以用产生中断信号或者通过 gpcc 寄存器的方式读取。

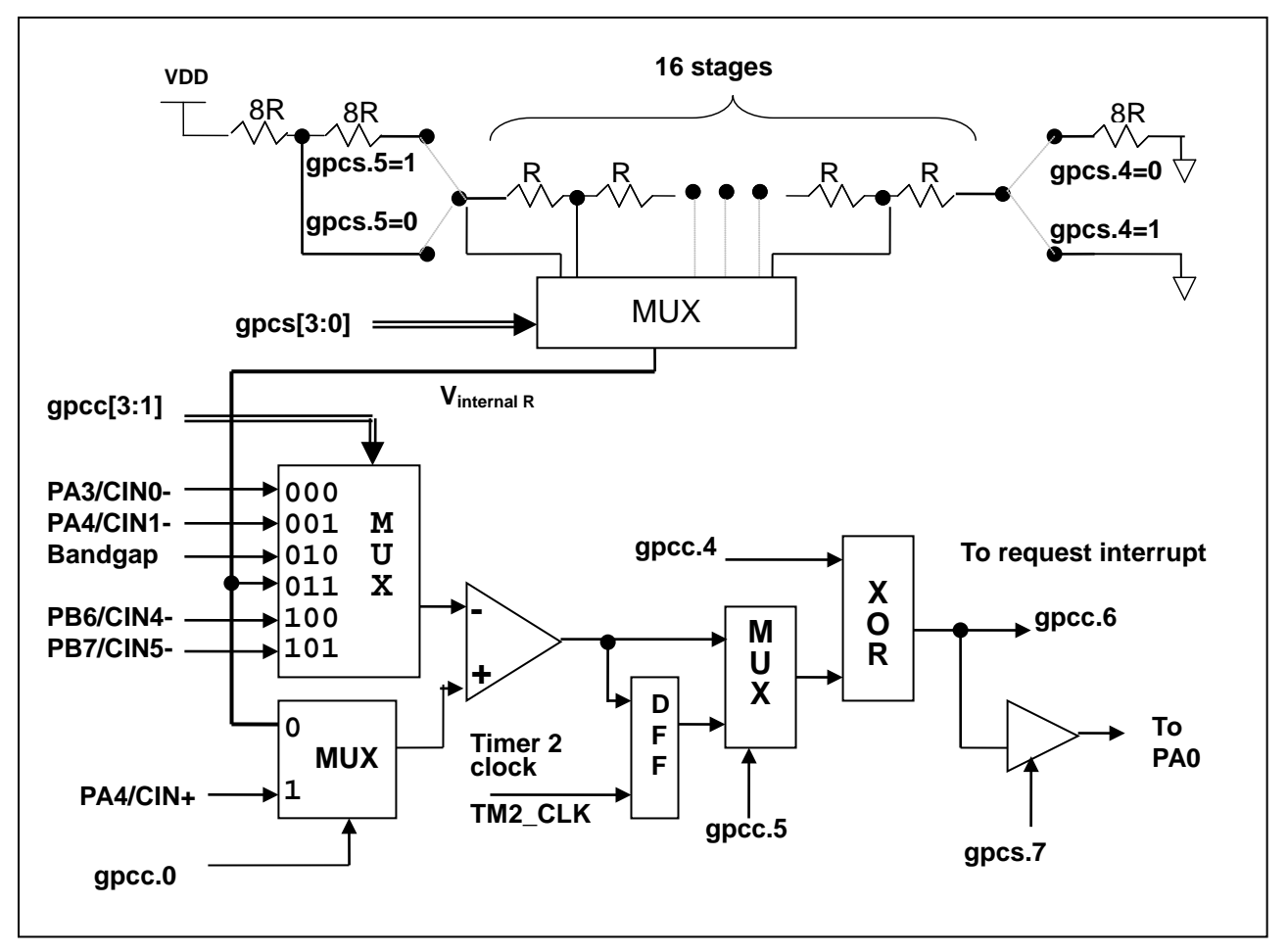

图 4:比较器硬件原理框图

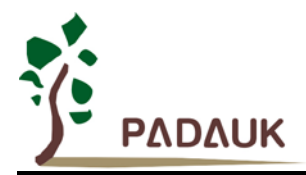

#### **5.5.1.** 内部参考电压 **(Vinternal R)**

内部参考电压 Vinternal R 由一连串电阻所组成,可以产生不同层次的参考电压, gpcs 寄存器的位 4 和位 5 是 用来选择 Vinternal R 的最高和最低值, 位[3:0]用于选择所要的电压水平, 这电压水平是由 Vinternal R 的最高和最低值 均分 16 等份, 由位[3:0]选择出来。图.5~图.8 显示四个条件下有不同的参考电压 Vinternal R。内部参考电压 Vinternal R 可以通过 gpcs 寄存器来设置, 范围从(1/32)\*VDD 到 (3/4)\*VDD。

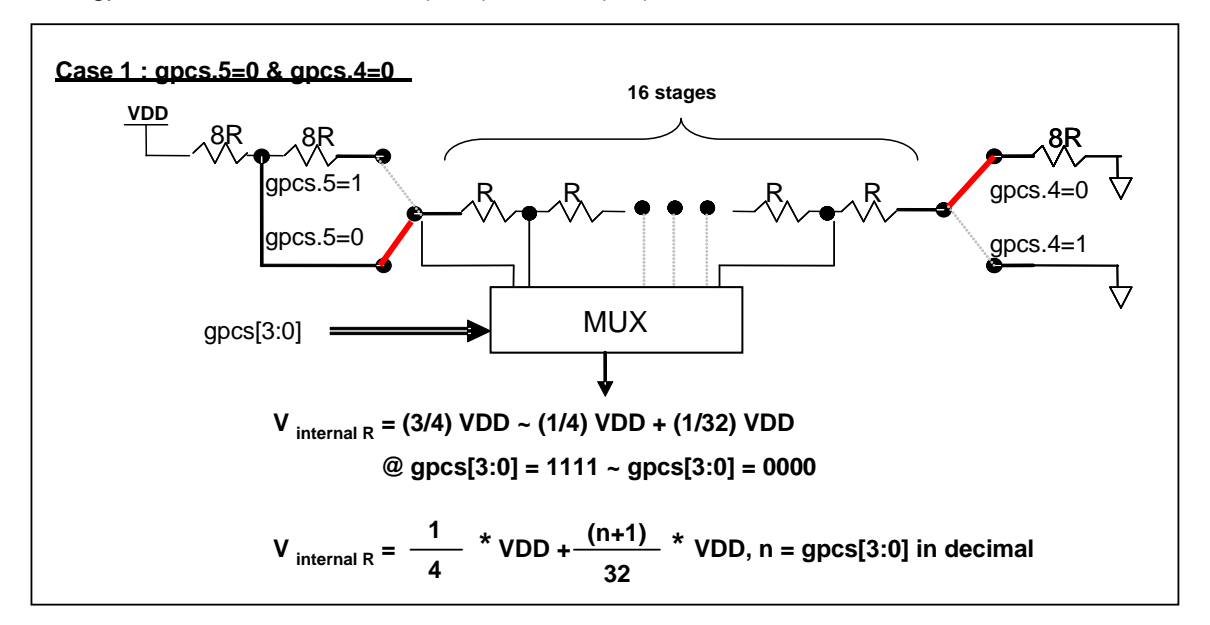

图 5:Vinternal R 硬件接法(gpcs.5=0 & gpcs.4=0)

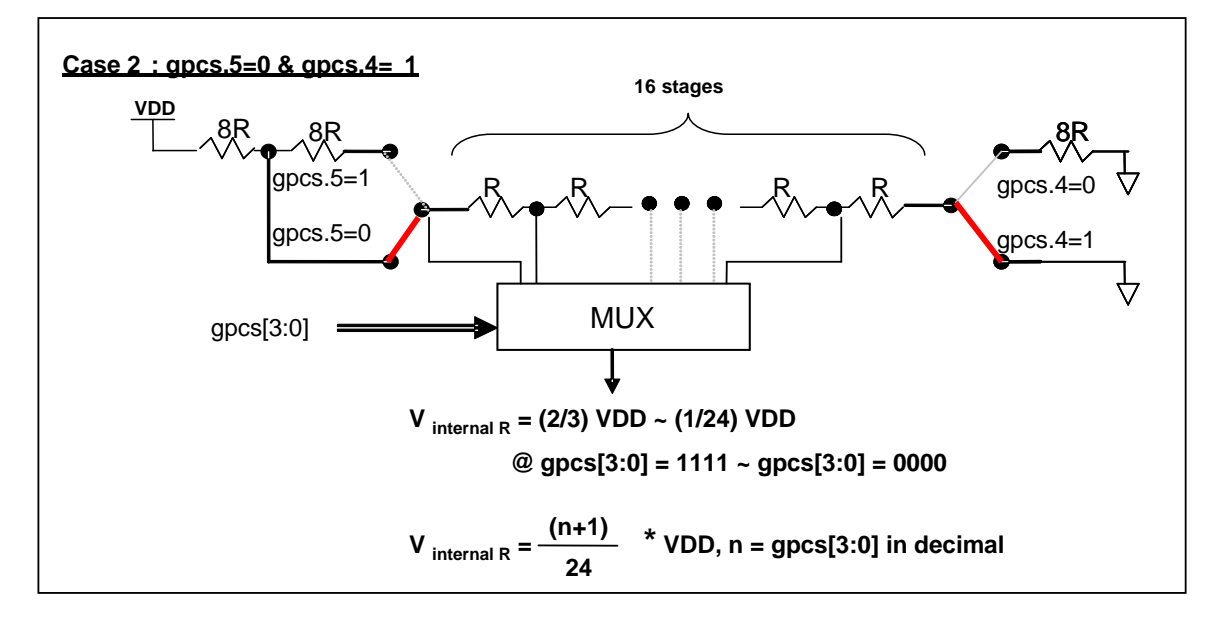

图 6:Vinternal R 硬件接法(gpcs.5=0 & gpcs.4=1)

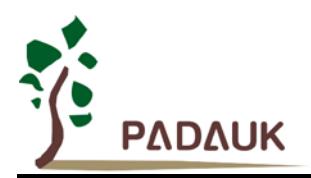

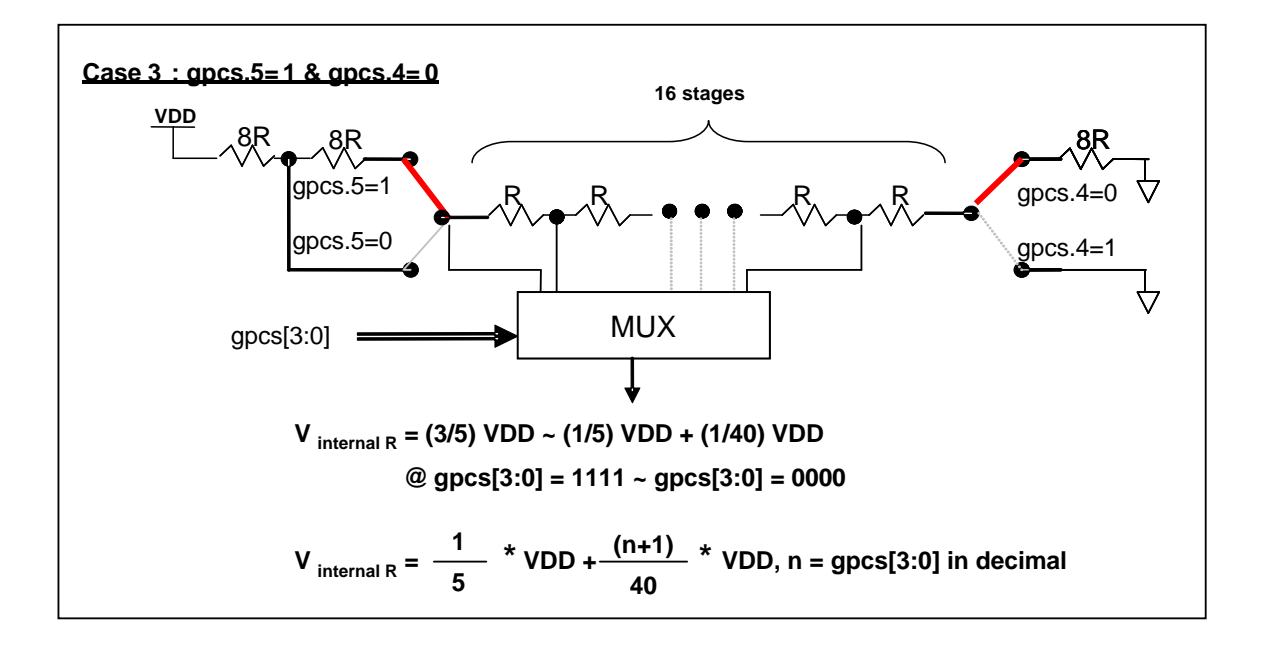

图 7:Vinternal R 硬件接法(gpcs.5=1 & gpcs.4=0)

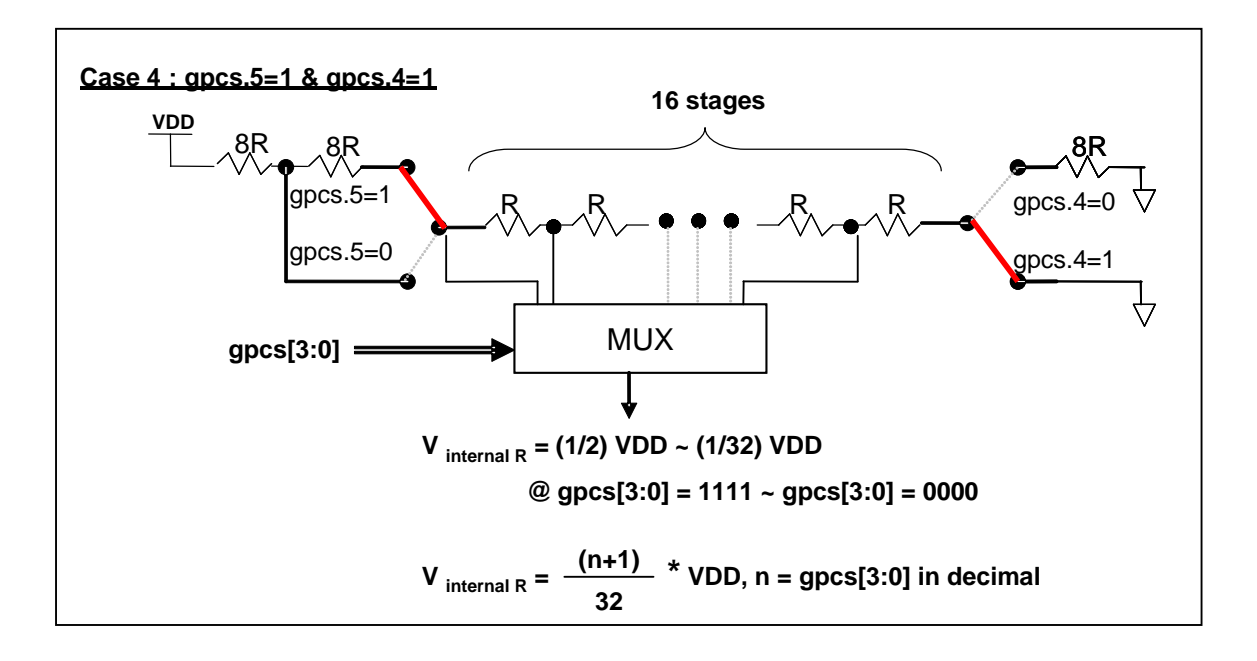

图 8:Vinternal R 硬件接法(gpcs.5=1 & gpcs.4=1)

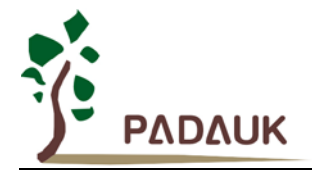

#### **5.5.2.** 使用比较器

#### 例 1:

选择 PA3 为负输入和 Vinternal R 的电压为(18/32)\*VDD 作为正输入。 Vinternal R 选择上图 gpcs[5:4] = 2b'00 的 配置方式,gpcs [3:0] = 4b'1001 (n=9)以得到 Vinternal R = (1/4)\*Vpp + [(9+1)/32]\*Vpp = [(9+9)/32]\*Vpp = (18/32)\*V<sub>DD</sub> 的参考电压。

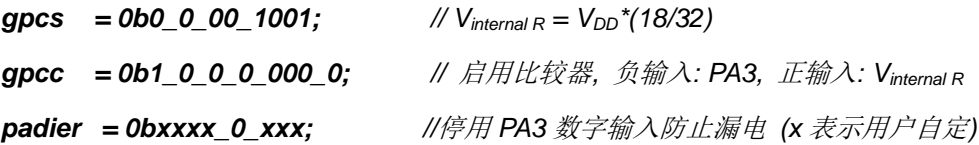

或

*\$ GPCS VDD\*18/32; \$ GPCC Enable, N\_PA3, P\_R; // N\_xx* 是负输入,*P\_R* 代表正输入是内部参考电压 *PADIER = 0bxxxx\_0\_xxx;*

#### 例 2:

选择 Vinternal R 为负输入, Vinternal R 的电压为(22/40)\*VDD, 选择 PA4 为正输入, 比较器的结果将反极性并输 出到 PA0。Vinternal R 选择上图 qpcs[5:4] = 2b'10 的配置方式, qpcs [3:0] = 4b'1101 (n=13)以得到 Vinternal R =  $(1/5)^*$ V<sub>DD</sub> +  $[(13+1)/40]^*$ V<sub>DD</sub> =  $[(13+9)/40]^*$ V<sub>DD</sub> =  $(22/40)^*$ V<sub>DD</sub>.

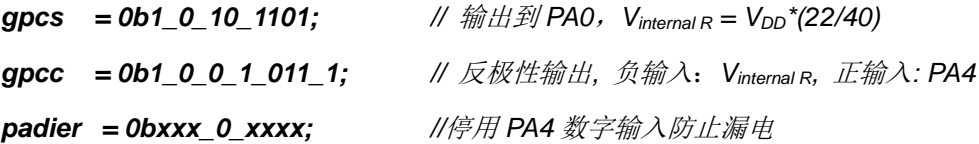

或

*\$ GPCS Output, V<sub>DD</sub>\*22/40; \$ GPCC Enable, Inverse, N\_R, P\_PA4; // N\_R* 代表负输入是内部参考电压,*P\_xx* 是正输入 *PADIER=0bxxx\_0\_xxxx;*

注意: 当选择 PA0 做比较器结果输出时, GPCS 会影响 PA3 的仿真输出功能, 但不影响实际 IC 的功能, 请在 仿真时需避开这个情况。

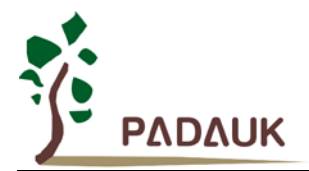

#### **5.5.3.** 使用比较器和 **bandgap 1.20V**

内部 Bandgap 参考电压生成器可以提供 1.20V, 它可以测量外部电源电压水平。该 Bandgap 参考电压 可以选做负输入去和正输入 Vinternal R 比较。Vinternal R 的电源是 V<sub>DD</sub>, 利用调整 Vinternal R 电压水平和 Bandgap 参 考电压比较,就可以知道 V<sub>DD</sub> 的电压。如果 N (gpcs[3:0]十进制) 是让 Vinternal R 最接近 1.20V, 那么 V<sub>DD</sub> 的 电压就可以透过下列公式计算:

对于 Case 1 而言: V<sub>DD</sub> = [ 32 / (N+9) ] \* 1.20 volt; 对于 Case 2 而言: V<sub>DD</sub> = [ 24 / (N+1) ] \* 1.20 volt; 对于 Case 3 而言: V<sub>DD</sub> = [40 / (N+9) ] \* 1.20 volt; 对于 Case 4 而言: V<sub>DD</sub> = [ 32 / (N+1) ] \* 1.20 volt;

### 例一:

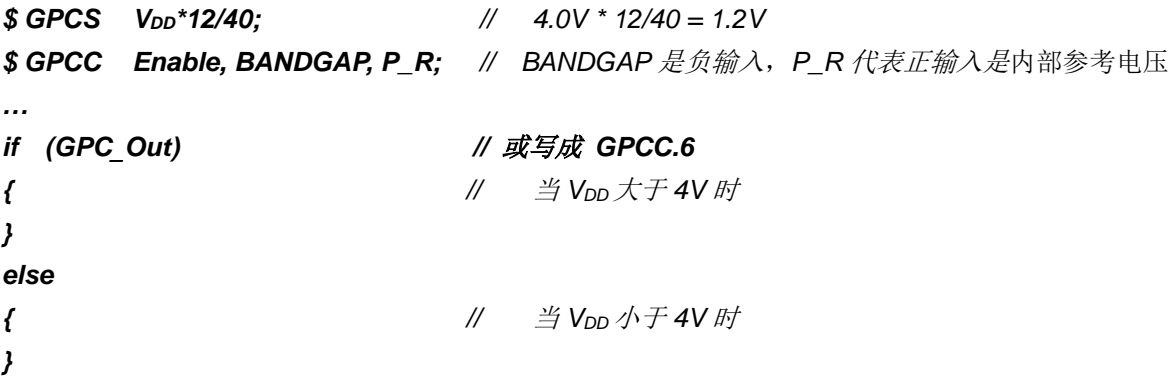

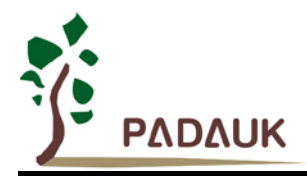

### **5.6. VDD/2 LCD** 偏置电压产生器

LCD 功能可以透过寄存器 misc.4 和代码选项 LCD2 启动与设置。有二组引脚可做为 LCD COM 的端口, 每一组各有4支引脚。通过代码选项 LCD2 选择 PB0 A034, PB0、PA0、PA4 和 PA3 这四支引脚可以输出 VDD/2, 以做为驱动液晶显示器时 COM 的功能。而通过代码选项 LCD2 选择 PB1256, PB1、PB2、PB5 和 PB6 将做 为 COM 的端口。

如果使用者想要输出 VDD、VDD/2 和 GND 三个电位,只要设置 *misc*.4=1 启动功能,然后输出高电位(VDD)、 设置为输入(VDD/2)和输出低电位(GND)即可产生三种相对应的电位, 图 9 显示了如何使用此功能。

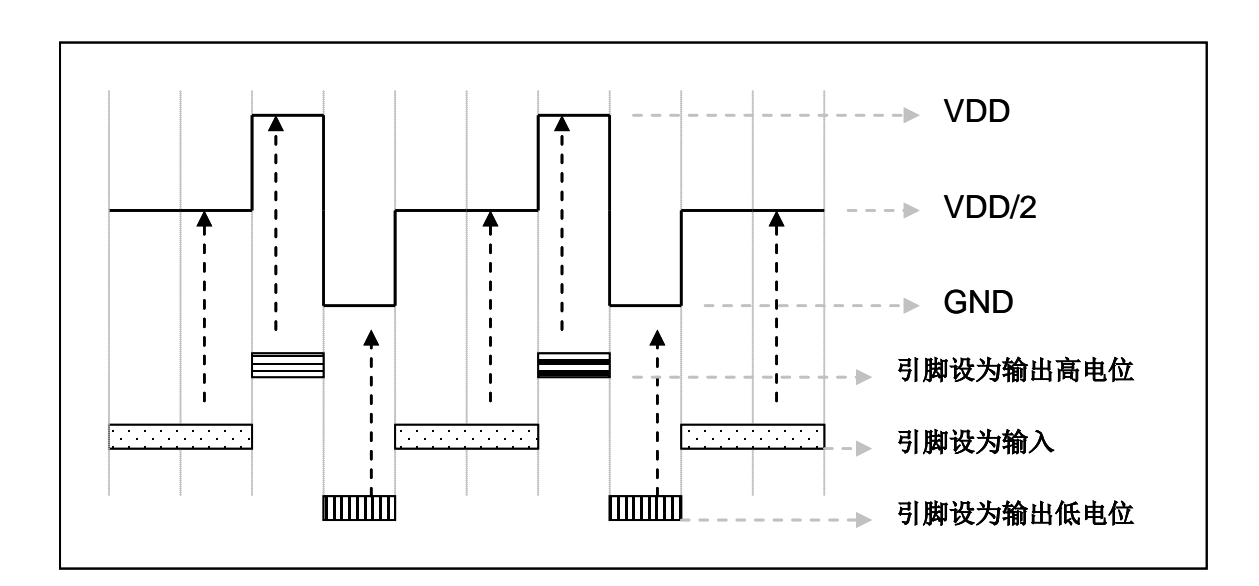

图 9:使用 VDD/2 LCD 偏置电压产生器

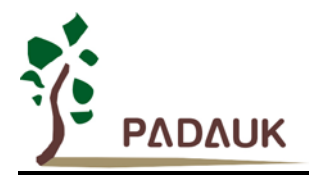

### **5.7. 16** 位计数器**(Timer16)**

PMS133/PMS134 内置一个 16 位硬件计数器(Timer16), 计数器时钟可来自于系统时钟(CLK), 外部晶体 振荡器时钟(EOSC),内部高频振荡时钟(IHRC),内部低频振荡时钟(ILRC), PA4 和 PA0,一个多任务器用来 选择时钟输出的时钟来源。在送到 16 位计数器之前,1 个可软件编程的预分频器提供÷1、÷4、÷16、÷64 选择, 让计数范围更大。

 16 位计数器只能向上计数,计数器初始值可以使用 stt16 指令来设定,而计数器的数值也可以利用 ldt16 指 令存储到 SRAM 数据存储器。可软件编程的选择器用于选择 Timer16 的中断条件, 当计数器溢出时, Timer16 可以触发中断。Timer16 模块框图如图.10 所示。中断源是来自 16 位计数器的位 8 到位 15,中断类型可以上升 沿触发或下降沿触发,定义在寄存器 *integs*.**5**(IO 地址是 0x0C)。

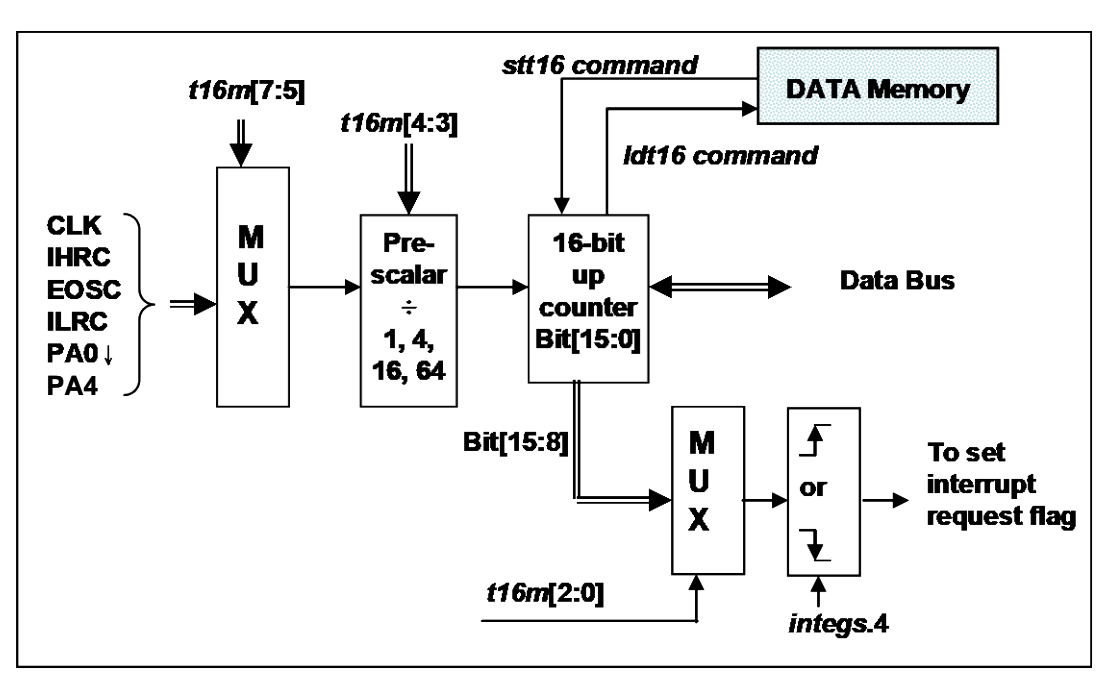

图 10: Timer16 模块框图

 当使用 Timer16 时,Timer16 的语法定义在.inc 文件中。有三个参数来定义 Timer16 的使用。第一个参数是 用来定义 Timer16 的时钟源, 第二个参数是用来定义预分频器, 最后一个参数是定义中断源。详细如下:

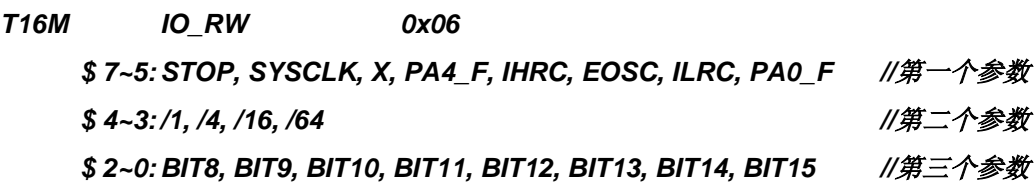

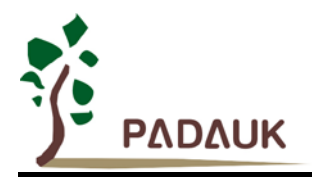

使用者可以依照系统的要求来定义 T16M 参数, 例子如下, 更多例子请参考 IDE 软件"帮助→ 使用手册→ IC 介绍 → 缓存器介绍 → T16M"。

#### *\$ T16M SYSCLK, /64, BIT15;*

 *//* 选择(SYSCLK/64)当 Timer16 时钟源,每 2^16 个时钟周期产生一次 INTRQ.2=1 *//* 系统时钟 System Clock = IHRC / 2 = 8 MHz // SYSCLK/64 = 8 MHz/64 = 125kHz, 约每 524 mS 产生一次 INTRQ.2=1

#### *\$ T16M EOSC, /1, BIT13;*

*//* 选择*(EOSC/1)*当 Timer16 时钟源*,* 每 *2^14* 个时钟周期产生一次 *INTRQ.2=1 // EOSC=32768 Hz*,*32768 Hz/(2^14) = 2Hz*,每 *0.5S* 产生一次 *INTRQ.2=1*

#### *\$ T16M PA0\_F, /1, BIT8;*

*//* 选择 *PA0* 当 Timer16 时钟源,每 *2^9* 个时钟周期产生一次 *INTRQ.2=1 //* 每接收 512 个 PA0 时钟周期产生一次 *INTRQ.2=1*

#### *\$ T16M STOP;*

*//* 停止 Timer16 计数

假如 Timer16 是不受干扰自由运行,中断发生的频率可以用下列式子描述:

#### **FINTRQ T16M** =  $\mathbf{F}_{clock\,source} \div \mathbf{P} \div 2^{n+1}$

其中, F 是 Timer16 的时钟源频率; P 是 t16m [4:3]的选项(比如 1, 4, 16, 64); N 是中断要求选择的位,例如: 选择位 10,那么 n=10。

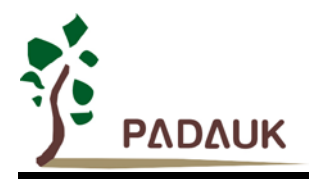

### **5.8. 8** 位 **PWM** 计数器**(Timer2/Timer3)**

 PMS133/PMS134 内置 2 个 8 位硬件 PWM 计数器(Timer2/Timer3)。以下描述只以 Timer2 为例,因为 Timer3 和 Timer2 结构是一样的。图 11 为 Timer2 硬件框图, 计数器的时钟源可以来自系统时钟(CLK), 内部高频 RC 振荡器时钟(IHRC),内部低频 RC 振荡器时钟(ILRC),外部晶体振荡器(EOSC), PA0, PB0, PA4 和比较器。寄 存器 tm2c 的位[7:4]用来选择 Timer2 的时钟。如果 IHRC 作为 Timer2 的时钟源, 当仿真器停住时, IHRC 时钟仍 然会送到 Timer2,所以 Timer2 仍然会计数。根据 tm2c 寄存器位[3:2]的设定, Timer2 的输出可以是 PB2, PA3 或 PB4 引脚。利用软件编程寄存器 *tm2s* 位[6:5], 时钟预分频模块提供÷1, ÷4, ÷16 和÷64 的选择, 另外, 利用 软件编程寄存器 *tm2s* 位[4:0],时钟分频器的模块提供了÷1~÷31 的功能。在结合预分频器以及分频器, Timer2 时钟(TM2\_CLK)频率可以广泛和灵活,以提供不同产品应用。

8 位 PWM 定时器只能执行 8 位上升计数操作, 经由寄存器 *tm2ct*, 定时器的值可以设置或读取。当 8 位定 时器计数值达到上限寄存器设定的范围时,定时器将自动清除为零,上限寄存器用来定义定时器产生波形的周期 或 PWM 占空比。8 位 PWM 定时器有两个工作模式: 周期模式和 PWM 模式; 周期模式用于输出固定周期波形 或中断事件; PWM 模式是用来产生 PWM 输出波形, PWM 分辨率可以为 6 位到 8 位。图 12 显示出 Timer2 周 期模式和 PWM 模式的时序图。

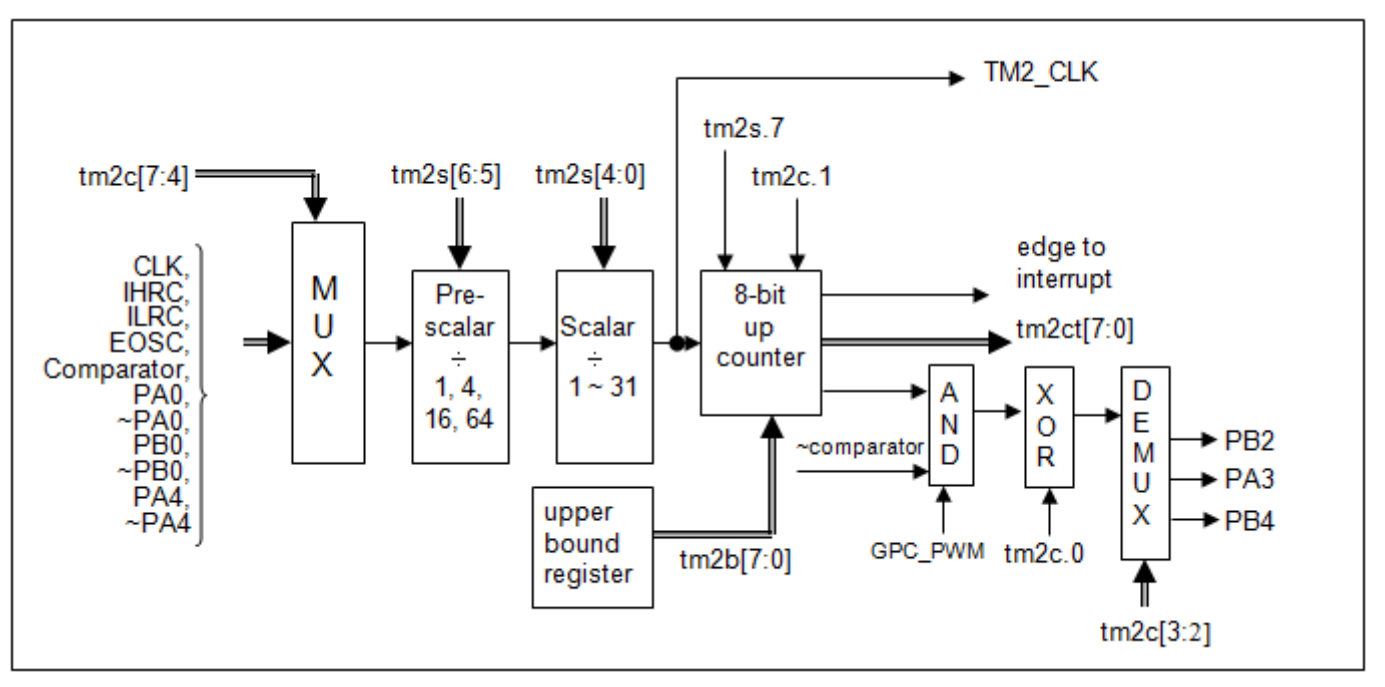

图 11:Timer2 硬件框图

Timer3 的输出可以是 PB5, PB6 或 PB7。

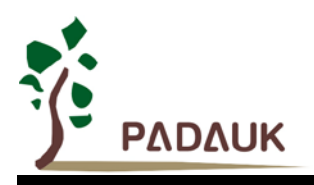

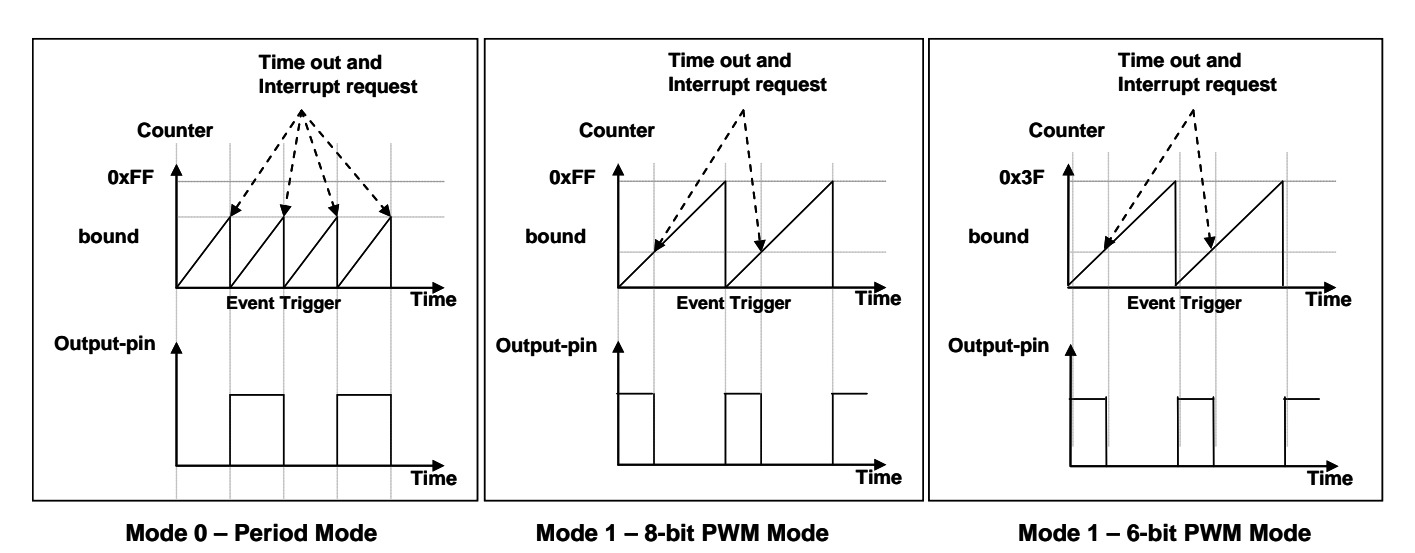

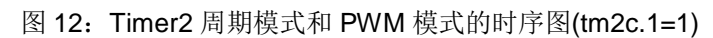

程序选项" GPC\_PWM "是指根据需求由比较器结果控制生成 PWM 波形的功能。如果程序选项"GPC\_PWM" 被选中后,此时当比较器输出是 1 时, PWM 停止输出;而比较器输出是 0 时, PWM 恢复输出, 如图 13 所示。

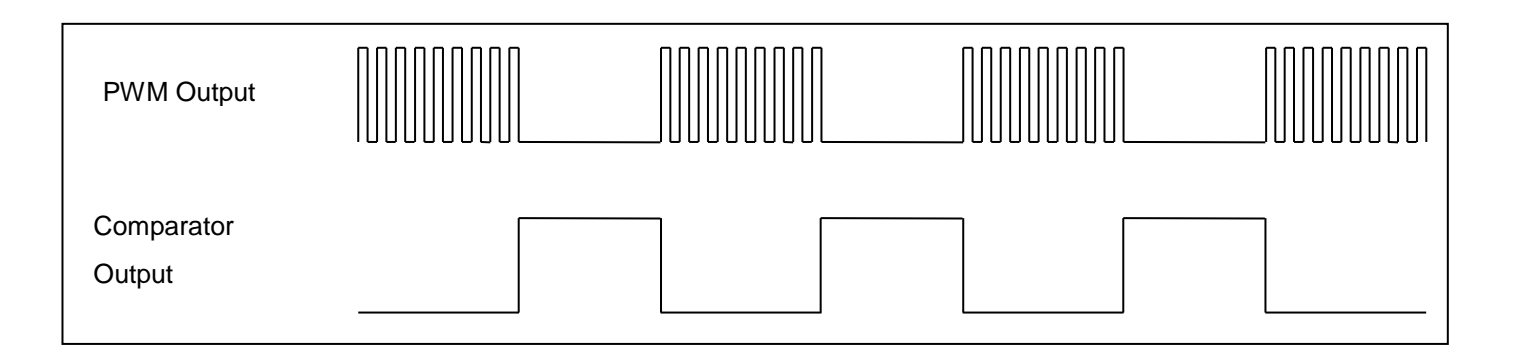

图 13:比较器控制 PWM 输出

#### **5.8.1.** 使用 **Timer2** 产生周期波形

如果选择周期模式的输出,输出波形的占空比总是 50%,其输出频率与寄存器设定,可以概括如下:

#### 输出频率 **= Y ÷ [2 × (K+1) × S1 × (S2+1) ]**

 Y = tm2c[7:4] : Timer2 所选择的时钟源频率 K = tm2b[7:0] : 上限寄存器设定的值(十进制) S1 = tm2s[6:5]: 预分频器设定值 (S1= 1, 4, 16, 64) S2 = tm2s[4:0]: 分频器值(十进制, S2= 0 ~ 31)

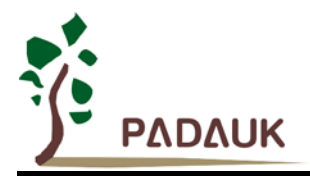

#### 例 1:

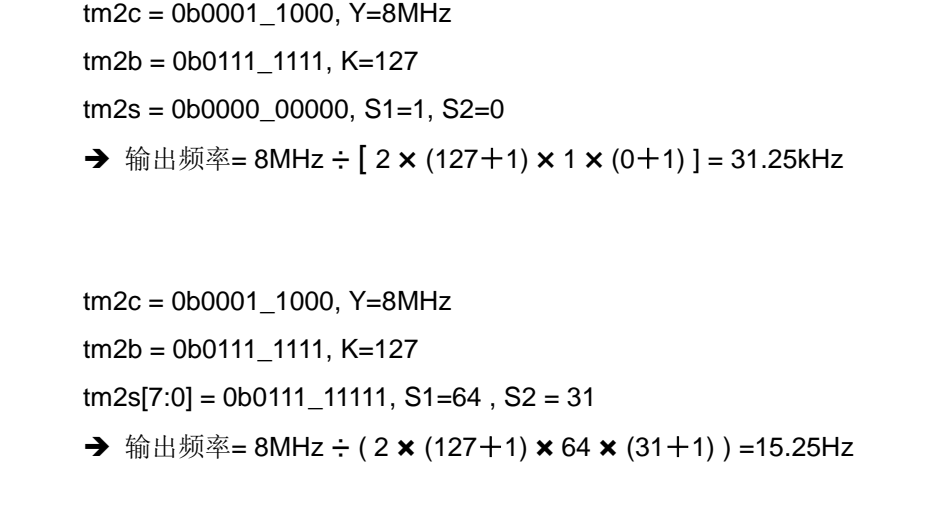

#### 例 3:

例 2:

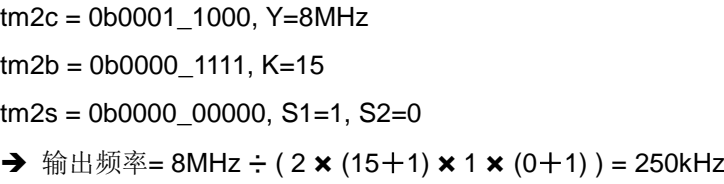

#### 例 4:

tm2c = 0b0001\_1000, Y=8MHz  $tm2b = 0b0000_0001$ , K=1  $tm2s = 0b0000_000000$ , S1=1, S2=0 **→** 输出频率 = 8MHz ÷ ( 2 × (1+1) × 1 × (0+1) ) =2MHz 使用 Timer2 定时器从 PA3 引脚产生周期波形的示例程序如下所示: *Void FPPA0 (void) . ADJUST\_IC SYSCLK=IHRC/2, IHRC=16MHz, VDD=5V*

```
…
tm2ct = 0x0;
tm2b = 0x7f;
tm2s = 0b0_00_00001; // 8-bit PWM, pre-scalar = 1, scalar = 2
tm2c = 0b0001_10_0_0; // 系统时钟,输出=PA3,周期模式
while(1)
{
     nop;
}
```
*{*

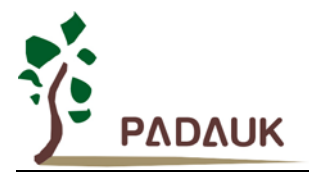

#### **5.8.2.** 使用 **Timer2** 产生 **8** 位 **PWM** 波形

如果选择 8 位 PWM 的模式, 应设立 tm2c [1] = 1, tm2s [7] = 0, 输出波形的频率和占空比可以概括如下:

输出频率 **= Y ÷ [256 × S1 × (S2+1) ]** 输出占空比 **= [( K**+**1 ) ÷ 256]**×**100%**

> Y = tm2c[7:4] : Timer2 所选择的时钟源频率 K = tm2b[7:0]: 上限寄存器设定的值(十进制) S1= tm2s[6:5] : 预分频器设定值 (S1= 1, 4, 16, 64) S2 = tm2s[4:0]: 分频器值(十进制, S2= 0 ~ 31)

#### 例 1:

tm2c = 0b0001\_1010, Y=8MHz tm2b = 0b0111\_1111, K=127  $tm2s = 0b0000_000000$ , S1=1, S2=0 **→** 输出频率 = 8MHz ÷ ( 256 × 1 × (0+1) ) = 31.25kHz **→** 输出占空比 = [(127+1) ÷ 256] × 100% = 50%

#### 例 2:

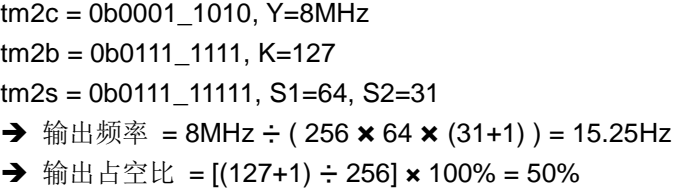

#### 例 3:

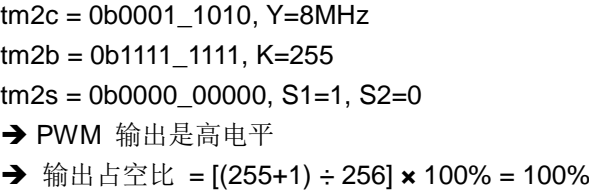

#### 例 4:

```
tm2c = 0b0001_1010, Y=8MHz
tm2b = 0b0000 1001, K = 9
tm2s = 0b0000_000000, S1=1, S2=0
→ 输出频率 = 8MHz ÷ ( 256 × 1 × (0+1) ) = 31.25kHz
→ 输出占空比 = [(9+1) ÷ 256] × 100% = 3.9%
```
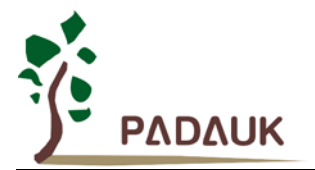

使用 Timer2 定时器从 PA3 产生 PWM 波形的示例程序如下所示:

```
void FPPA0 (void)
{
  .ADJUST_IC SYSCLK=IHRC/2, IHRC=16MHz, VDD=5V
  tm2ct = 0x0;
  tm2b = 0x7f;
  tm2s = 0b0_00_00001; // 8-bit PWM, 预分频 = 1, 分频 = 2
  tm2c = 0b0001_10_1_0; // 系统时钟, 输出=PA3, PWM 模式
  while(1)
  {
      nop;
  }
}
```
#### **5.8.3.** 使用 **Timer2** 产生 **6** 位 **PWM** 波形

如果选择 6 位 PWM 的模式,应设立 tm2c [1] = 1,tm2s [7] = 1,输出波形的频率和占空比可以概括如下:

### 输出频率 **= Y ÷ [64 × S1 × (S2+1) ]** 输出占空比 **= [( K**+**1 ) ÷ 64] × 100%**

tm2c[7:4] = Y : Timer2 所选择的时钟源频率 tm2b[7:0] = K: 上限寄存器设定的值(十进制) tm2s[6:5] = S1 : 预分频器设定值 (1, 4, 16, 64)  $tm2s[4:0] = S2$ : 分频器值 (十进制, 1~31)

用户可以通过用 TMx\_Bit 这个 code option, 选择 7 位 PWM 模式替代原来的 6 位 PWM 模式。这时在上述 方程式中的计算因子将从原来的 64 变成 128。

#### 例 1:

 $tm2c = 0b0001$  1010, Y=8MHz tm2b = 0b0001\_1111, K=31  $tm2s = 0b1000_000000$ , S1=1, S2=0 **→** 输出频率 = 8MHz ÷ ( 64 × 1 × (0+1) ) = 125kHz → 输出占空比 = [(31+1) ÷ 64] × 100% = 50%

#### 例 2:

 $tm2c = 0b0001$  1010, Y=8MHz  $tm2b = 0b0001$  1111, K=31  $tm2s = 0b1111$  11111, S1=64, S2=31 → 输出频率= 8MHz ÷ (  $64 \times 64 \times (31+1)$  ) = 61.03 Hz **→** 输出占空比 = [(31+1) ÷ 64] × 100% = 50%

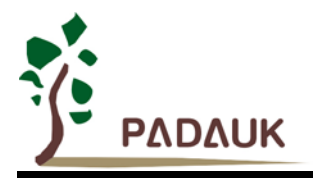

#### 例 3:

tm2c = 0b0001\_1010, Y=8MHz

- $tm2b = 0b0011$  1111, K=63
- $tm2s = 0b1000$  00000, S1=1, S2=0
- $\rightarrow$  PWM 输出是高电平
- → 输出占空比 = [(63+1) ÷ 64] × 100% = 100%

#### 例 4:

tm2c = 0b0001\_1010, Y=8MHz  $tm2b = 0b0000$  0000, K=0  $tm2s = 0b1000_000000$ , S1=1, S2=0 → 输出频率= 8MHz ÷ (  $64 \times 1 \times (0+1)$  ) = 125kHz → 输出占空比 = [(0+1) ÷ 64] × 100% = 1.5%

### **5.9. 11** 位 **PWM** 计数器

 PMS133/PMS134 内置一路 11 位计数器同时提供三个硬件 PWM 生成器(PWMG0, PWMG1 & PWMG2) 。 以下只描述 PWMG0 的应用,因为 PWMG1 & PWMG2 的用法和 PWMG0 相同。

各路输出端口如下:

- $\bullet$  PWMG0 PA0, PB4, PB5, PC2
- $\bullet$  PWMG1 PA4, PB6, PB7, PC3
- $\bullet$  PWMG2 PA3, PB2, PB3, PC0

### **5.9.1. PWM** 波形

PWM 波形(图 13)有一个时基(TPeriod =时间周期)和一个周期里输出高的时间(占空比)。PWM 的频率 取决于时基(fpwm = 1/T<sub>Period</sub>)。

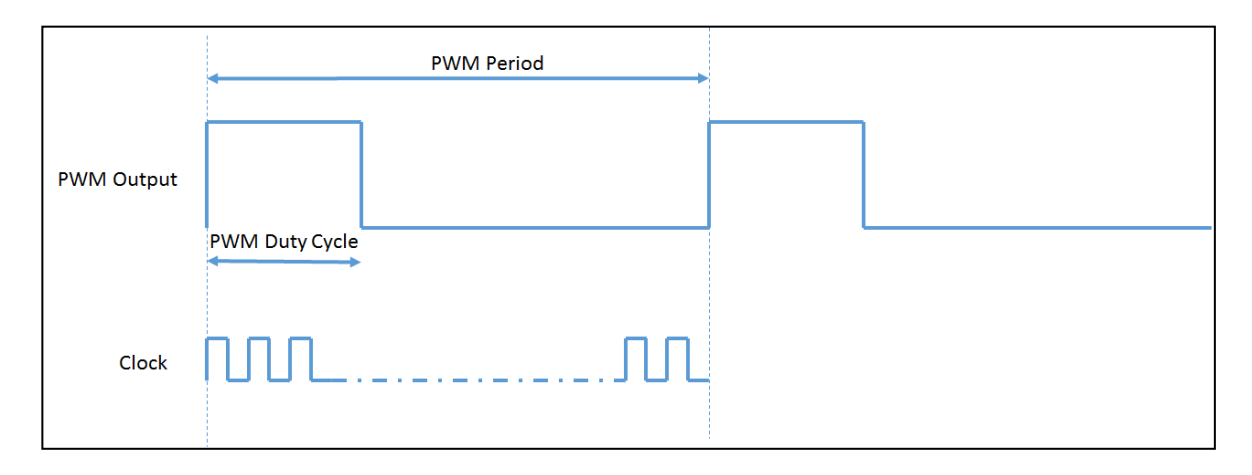

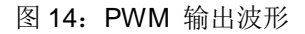

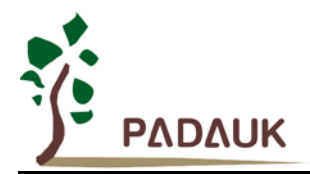

#### **5.9.2.** 硬件时序框图

PMS133/PMS134 内置三个 11 位硬件 PWM 生成器, 图.14 所示是硬件框图。时钟源可以是 IHRC 或者系 统时钟,输出引脚可以通过 *pwmc* 寄存器来选择。PWM 的周期由 PWM 上限高和低寄存器决定,PWM 的占空 比由 PWM 占空比高和低寄存器决定。用户也可以通过用 GPC\_PWM option code, 令比较器可控制 PWM 波形 的输出。

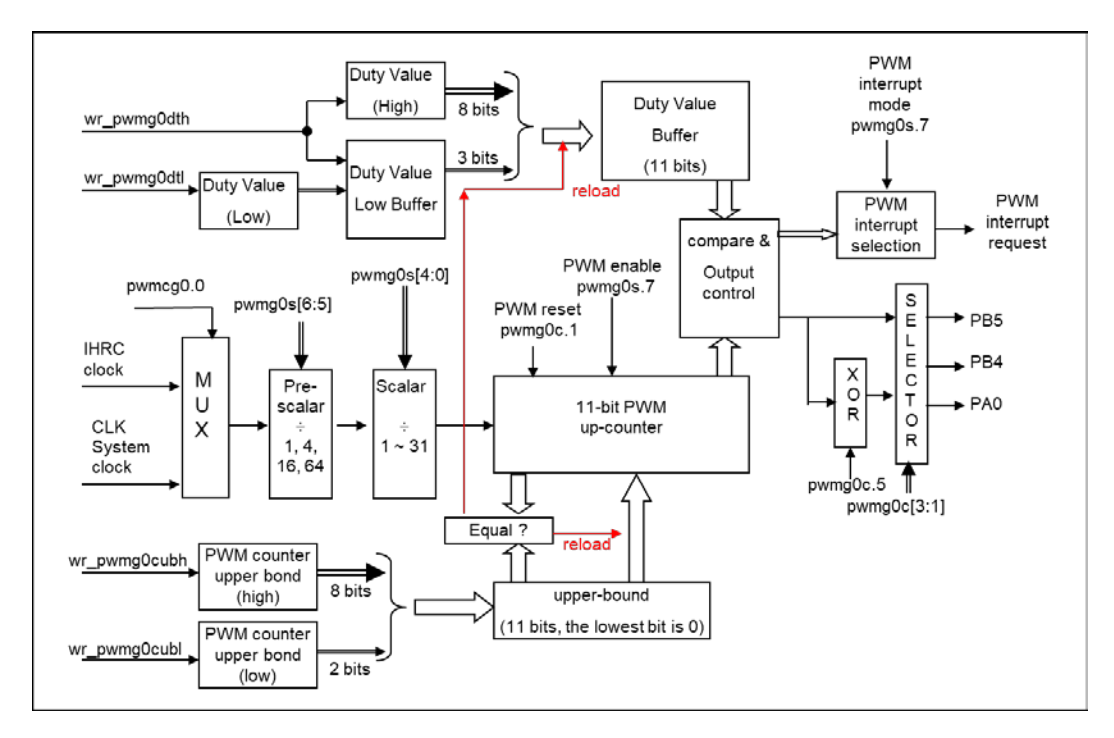

图 15:11 位 PWM 生成器硬件框图

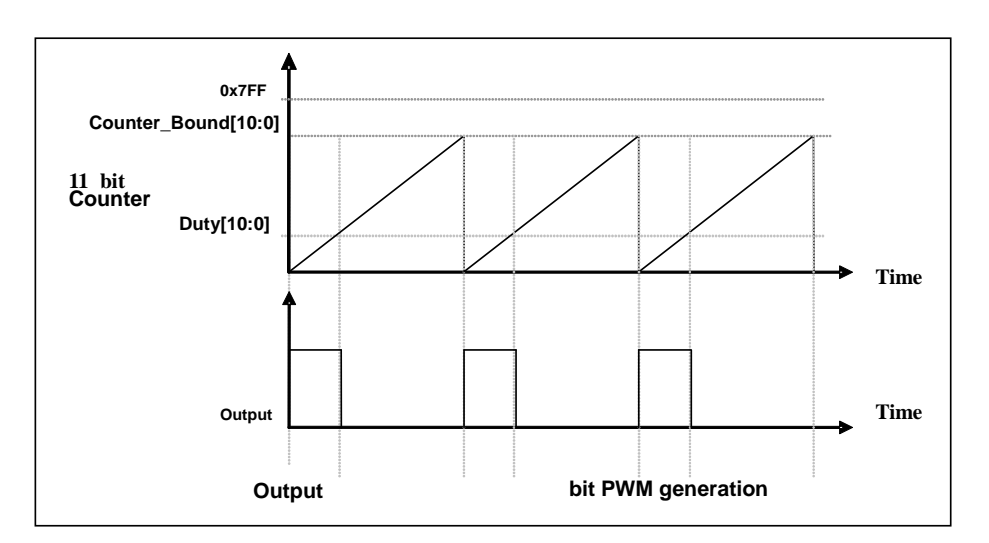

图 16:11 位 PWM 生成器输出时序图

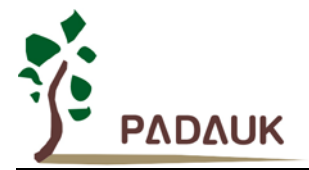

#### **5.9.3. 11** 位 **PWM** 生成器计算公式

**PWM 输出频率 Fewm = F** clock source  $\div$  **[P × (K + 1) × (CB10\_1 + 1) ] PWM** 占空比(时间) = (1 / FPWM) × ( DB10\_1 + DB0 × 0.5 + 0.5) ÷ (CB10\_1 + 1) **PWM** 占空比(百分比)**= ( DB10\_1 + DB0 × 0.5 + 0.5)** ÷ **(CB10\_1 + 1)** × **100%**

**P =** *PWMGxS* [6:5]:预分频 (**P** = 1, 4, 16, 64) **K** =  $PWMGxS$  [4:0]: 分频器值 (十进制, **K** = 0 ~ 31) **DB10\_1** = Duty\_Bound[10:1] = {*PWMGxDTH*[7:0], *PWMGxDTL*[7:6]}, 占空比 **DB0** = Duty\_Bound[0] = *PWMGxDTL*[5] **CB10\_1** = Counter\_Bound[10:1] = {*PWMGxCUBH*[7:0],*PWMGxCUBL*[7:6]}, 计数器

#### **5.10.** 看门狗计数器

 看门狗是一个计数器(WDT),其时钟源来自内部低频振荡器(ILRC),可以通过上电复位和 *wdreset* 指令随 时清零看门狗计数,利用 *misc* 寄存器的选择,可以设定四种不同的看门狗超时时间,它是:

- ◆ 当 misc[1:0]=00 (默认) 时: 8k ILRC 时钟周期
- ◆ 当 misc[1:0]=01 时: 16k ILRC 时钟周期
- ◆ 当 misc[1:0]=10 时: 64k ILRC 时钟周期
- ◆ 当 misc[1:0]=11 时: 256k ILRC 时钟周期

 ILRC 的频率有可能因为工厂制造的变化,电源电压和工作温度而漂移很多,使用者必须预留安全操作范围。 由于在系统重启或者唤醒之后,看门狗计数周期会比预计要短,为防止看门狗计数溢出导致复位,建议在系统 重启或唤醒之后使用立即 wdreset 指令清零看门狗计数。

当看门狗超时溢出时,PMS133/PMS134 将复位并重新运行程序。看门狗时序图如图.16 所示。

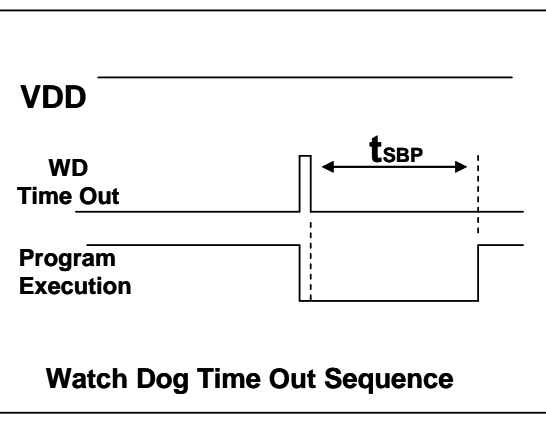

图 17:看门狗超时溢出时序图

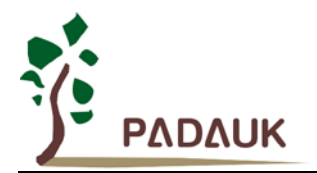

### **5.11.** 中断

PMS133/PMS134 有 8 个中断源:

- ◆ 外部中断源 PA0/PB5/PA2/PA7
- ◆ 外部中断源 PB0/PA4/PB6/PA3
- ◆ ADC 中断
- ◆ Timer16 中断
- ◆ GPC 中断
- ◆ PWMG0 中断
- ◆ Timer2 中断
- ◆ Timer3 中断

 每个中断请求源都有自己的中断控制位来启用或停用。中断功能的硬件框图如图.16 所示。所有的中断请 求标志位是由硬件置位并且并通过软件写寄存器 *intrq* 清零。中断请求标志设置点可以是上升沿或下降沿或两 者兼而有之,这取决于对寄存器 *integs* 的设置。所有的中断请求源最后都需由 *engint* 指令控制(启用全局中 断)使中断运行,以及使用 *disgint* 指令(停用全局中断)停用它。

中断堆栈是共享数据存储器,其地址由堆栈寄存器 sp 指定。由于程序计数器是 16 位宽度,堆栈寄存器 *sp* 位 0 应保持 0。此外,用户可以使用 *pushaf* 指令存储 *ACC* 和标志寄存器的值到堆栈,以及使用 *popaf* 指 令将值从堆栈恢复到 *ACC* 和标志寄存器中。由于堆栈与数据存储器共享,在 Mini-C 模式,堆栈位置与深度由 编译程序安排。在汇编模式或自行定义堆栈深度时,用户应仔细安排位置,以防地址冲突。

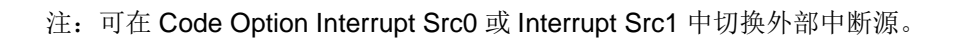

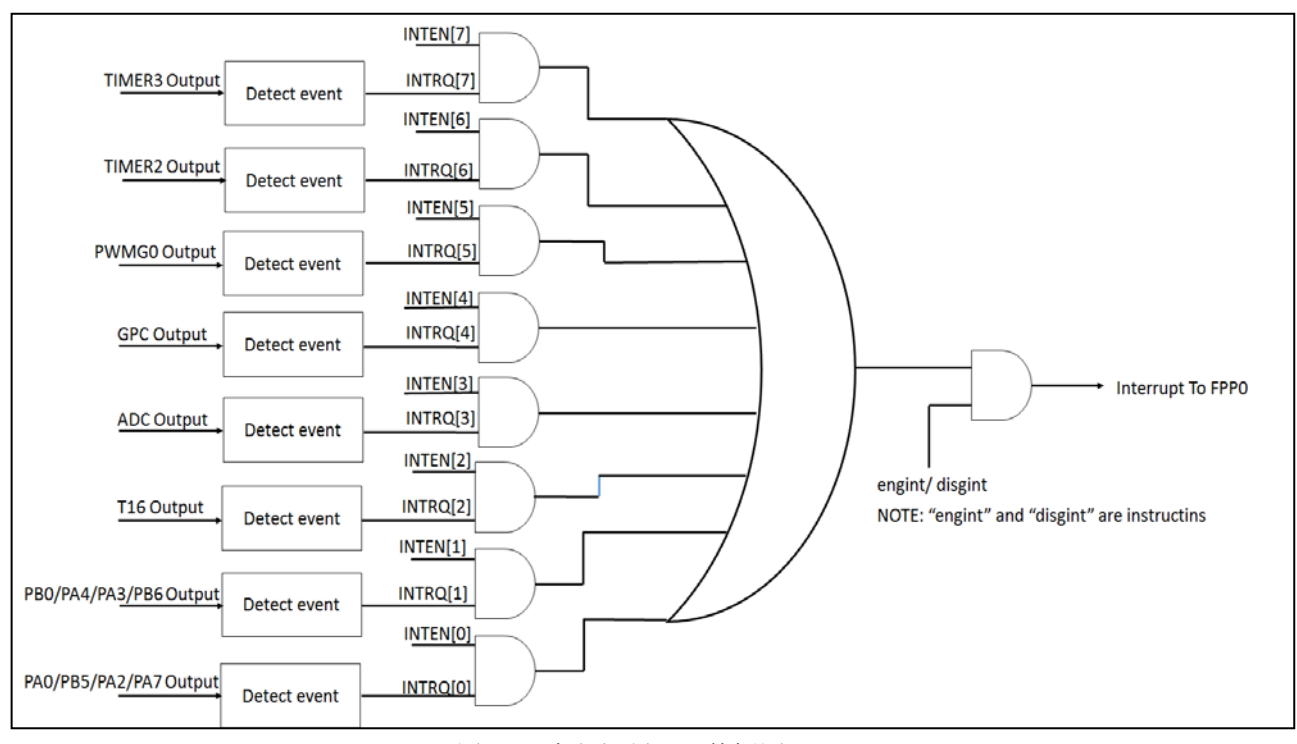

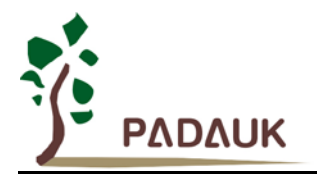

一旦发生中断,其具体工作流程将是:

- 程序计数器将自动存储到 *sp* 寄存器指定的堆栈存储器。
- ◆ 新的 sp 将被更新为 sp+2。
- 全局中断将被自动停用。
- ◆ 将从地址 0x010 获取下一条指令。

在中断服务程序中,可以通过读寄存器 *intrq* 知道中断发生源。

注意: 即使 INTEN 为 0, INTRQ 还是会被中断发生源触发。

中断服务程序完成后,发出 **reti** 指令返回既有的程序,其具体工作流程将是:

- ◆ 从 sp 寄存器指定的堆栈存储器自动恢复程序计数器。
- ◆ 新的 sp 将被更新为 sp-2。
- 全局中断将自动启用。
- 下一条指令将是中断前原来的指令。

 使用者必须预留足够的堆栈存储器以存中断向量,一级中断需要两个字节,两级中断需要 4 个字节。下面的 示例程序演示了如何处理中断,请注意,处理中断和 *pushaf* 是需要四个字节堆栈存储器。

```
void FPPA0 (void)
{
  ...
  $ INTEN PA0; // INTEN =1; 当 PA0 准位改变,产生中断请求
  INTRQ = 0; // 清除 INTRQ
  ENGINT // 启用全局中断
  ...
  DISGINT // 停用全局中断
  ...
}
void Interrupt (void) // 中断程序
{
    PUSHAF // 存储 ALU 和 FLAG 寄存器
  // 如果 INTEN.PA0 在主程序会动态开和关,则表达式中可以判断 INTEN.PA0 是否为 1。
  // 例如: If (INTEN.PA0 && INTRQ.PA0) {…}
  // 如果 INTEN.PA0 一直在使能状态,就可以省略判断 INTEN.PA0,以加速中断执行。 
  If (INTRQ.PA0)
   { // PA0 的中断程序
      INTRQ.PA0 = 0; // 只须清除相对应的位 (PA0)
```
*...*

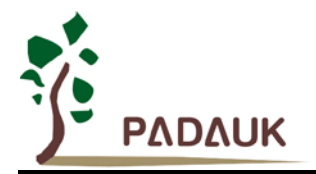

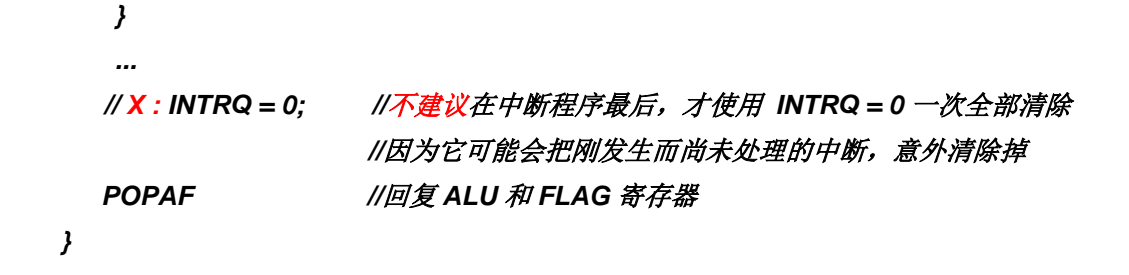

### **5.12.** 省电与掉电

PMS133/PMS134 有三个由硬件定义的操作模式, 分别为: 正常工作模式, 电源省电模式和掉电模式。正常 工作模式是所有功能都正常运行的状态,省电模式(*stopexe*)是在降低工作电流而且 CPU 保持在随时可以继续工 作的状态,掉电模式(stopsys)是用来深度的节省电力。因此,省电模式适合在偶尔需要唤醒的系统工作,掉电 模式是在非常低消耗功率且很少需要唤醒的系统中使用。表 5 显示省电模式(*stopexe*)和掉电模式(*stopsys*)之间 在振荡器模块的差异,没改变就是维持原状态。

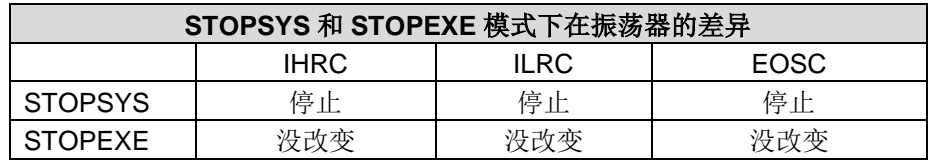

表 5: 省电模式和掉电模式在振荡器模块的差异

#### **5.12.1.** 省电模式**("***stopexe***")**

 使用 *stopexe* 指令进入省电模式,只有系统时钟被停用,其余所有的振荡器模块都仍继续工作。所以只 有 CPU 是停止执行指令,然而,对 Timer16 计数器而言,如果它的时钟源不是系统时钟,那 Timer16 仍然 会保持计数。*stopexe* 的省电模式下,唤醒源可以是 IO 的切换,或者 Timer16 计数到设定值时(假如 Timer16 的时钟源是 IHRC 或者 ILRC), 或比较器唤醒(需同时设定 GPCC.7 为 1 与 GPCS.6 为 1 来启用比较器唤 醒功能)。假如系统唤醒是因输入引脚切换,那可以视为系统继续正常运行。省电模式的详细信息如下所示:

- IHRC 和 EOSC 振荡器模块: 没改变, 如果被启用, 则仍然保持运行状态。
- ILRC 振荡器模块: 必须保持启用, 唤醒时需要靠 ILRC 启动。
- 系统时钟:停用,因此 CPU 停止运行。
- OTP 存储器关闭。
- Timer 计数器: 若 Timer 计数器的时钟源是系统时钟或其相应的时钟振荡器模块被停用, 则 Timer 停止计 数;否则,仍然保持计数。(其中, Timer 包含 Timer16, TM2, TM3, PWMG0, PWMG1, PWMG2)
- 唤醒源:
	- a. IO Toggle 唤醒: IO 在数字输入模式下的电平变换(*PxC* 位是 0,*PxDIER* 位是 1)。
	- b. Timer 唤醒: 如果计数器(Timer)的时钟源不是系统时钟, 则当计数到设定值时, 系统会被唤醒。
	- c. 比较器唤醒:使用比较器唤醒时,需同时设定 *GPCC*.7 为 1 与 *GPCS*.6 为 1 来启用比较器唤醒功能。 但请注意:内部 1.20V Bandgap 参考电压不适用于比较器唤醒功能。

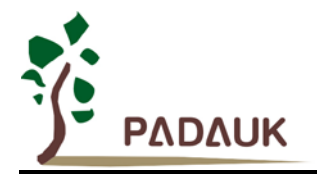

以下例子是利用 Timer16 来唤醒系统因 *stopexe* 的省电模式:

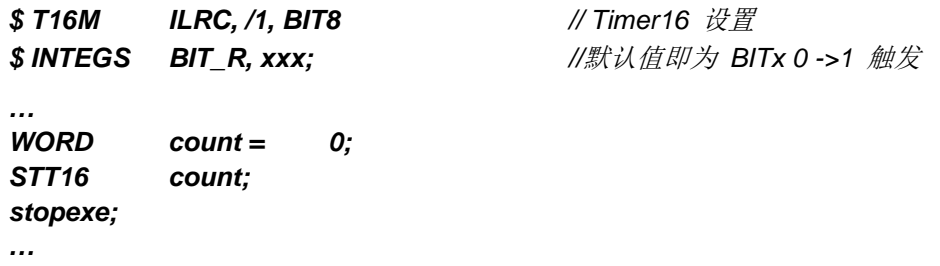

Timer16 的初始值为 0, 在 Timer16 计数了 256 个 ILRC 时钟后, 系统将被唤醒。

#### **5.12.2.** 掉电模式**("***stopsys***")**

掉电模式是深度省电的状态,所有的振荡器模块都会被关闭。通过使用"*stopsys*" 指令,芯片会直接进入 掉电模式。在下达 stopsys 指令之前建议将 GPCC.7 设为 0 来关闭比较器。下面显示发出 *stopsys* 命令后, PMS133/PMS134 内部详细的状态:

- 所有的振荡器模块被关闭。
- OTP 存储器被关闭。
- SRAM 和寄存器内容保持不变。
- 唤醒源: 设定为数字模式 (PxDIER 对应位为 1) 的 IO 切换。

输入引脚的唤醒可以被视为正常运行的延续,为了降低功耗,进入掉电模式之前,所有的 I/O 引脚应仔细 检查,避免悬空而漏电。断电参考示例程序如下所示:

*CLKMD = 0xF4; //* 系统时钟从 *IHRC* 变为 *ILRC*,关闭看门狗时钟 *CLKMD.4 = 0; // IHRC* 停用 *… while (1) { STOPSYS; //* 进入断电模式 *if (…) break; //* 假如发生唤醒而且检查 *OK,* 就返回正常工作 *//* 否则,停留在断电模式。 *} CLKMD = 0x34; //* 系统时钟从 *ILRC* 变为 *IHRC/2*

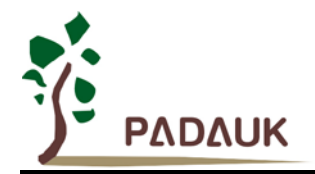

#### **5.12.3.** 唤醒

进入掉电或省电模式后,PMS133/PMS134 可以通过切换 IO 引脚恢复正常工作;而 Timer 中断的唤醒只 适用于省电模式。表 6 显示 *stopsys* 掉电模式和 *stopexe* 省电模式在唤醒源的差异。

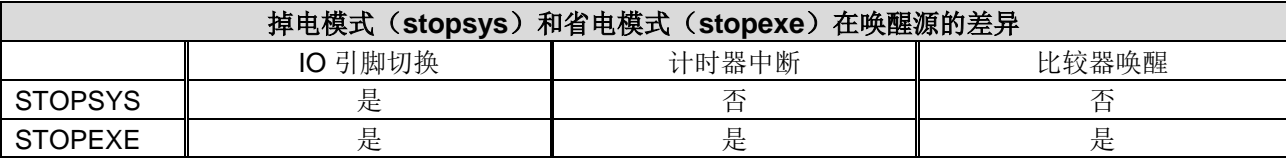

表 6: 掉电模式和省电模式在唤醒源的差异

当使用 IO 引脚来唤醒 PMS133/PMS134, *padier* 寄存器应对每一个相应的引脚正确设置"使能唤醒功能"。 从 唤醒事件发生后开始计数,正常的唤醒时间大约是 3000个 ILRC 时钟周期,另外, PMS133/PMS134 提供 快速唤醒功能,透过 misc 寄存器选择快速唤醒大约 45 个 ILRC 时钟周期。

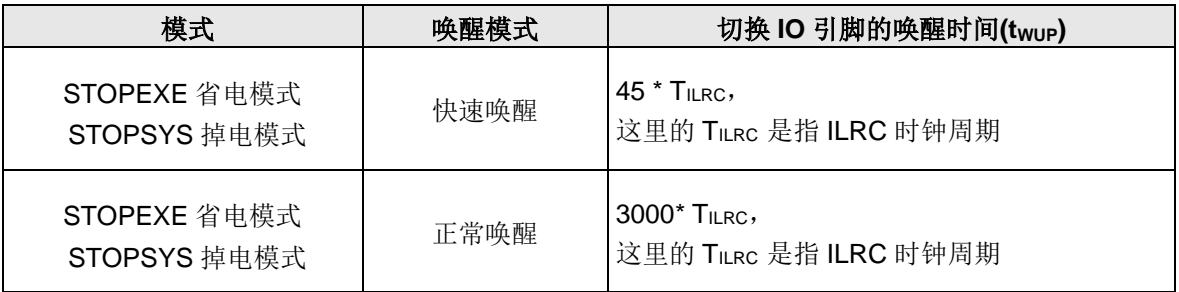

请注意: 当使用快速开机模式时, 不管寄存器 misc.5 是否选择了唤醒模式, 都会强制使用快速唤醒模式。 如果选择正常开机模式,即由寄存器 *misc*.5 来选择唤醒模式。

### **5.13. IO** 引脚

除了 PA5, PMS133/PMS134 所有 IO 引脚都可以设定成输入或输出,透过数据寄存器 (pa, pb, pc), 控制 寄存器 (*pac, pbc, pcc*)和弱上拉电阻 (*paph, pbph, pcph*)设定,每一 IO 引脚都可以独立配置成不同的功能; 所有这些引脚设置有施密特触发输入缓冲器和 CMOS 输出驱动电位水平。当这些引脚为输出低电位时,弱上拉 电阻会自动关闭。如果要读取端口上的电位状态,一定要先设置成输入模式;在输出模式下,读取到的数据是数 据寄存器的值。表 7 为端口 PA0 位的设定配置表。图.18 显示了 IO 缓冲区硬件图。

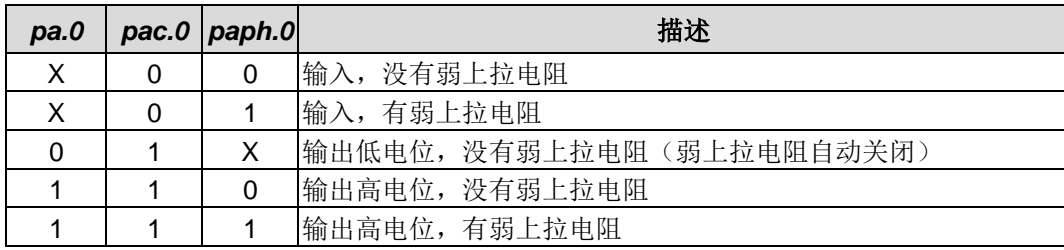

表 7: PA0 设定配置表

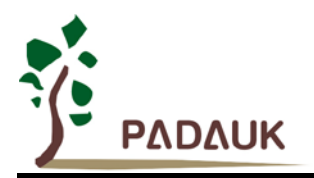

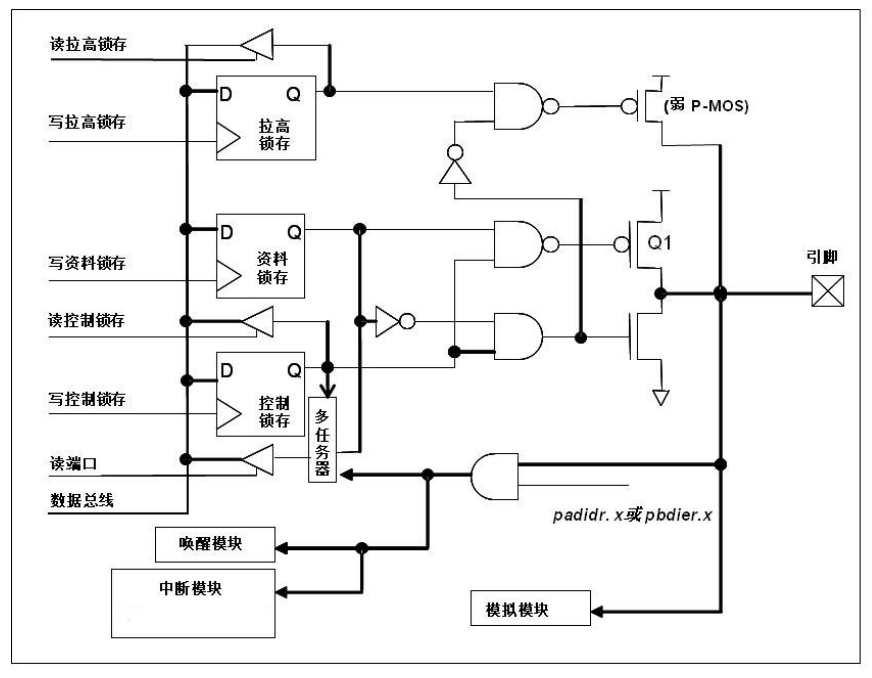

图 19: IO 引脚缓冲区硬件图

用户可使用 code option PB4\_PB7\_Drive 来控制 PB4 及 PB7 的驱动及灌电流能力。

除了 PA5 外,所有的 IO 引脚具有相同的结构; PA5 的输出只能是漏极开路模式(没有 Q1)。 对于被选 择为模拟功能的引脚,必须在寄存器 *padier* / *pbdier* / *pcdier* 相应位设置为低,以防止漏电流。当 PMS133/PMS134 在掉电或省电模式,每一个引脚都可以切换其状态来唤醒系统。对于需用来唤醒系统的引脚, 必须设置为输入模式以及寄存器 *pxdier* 相应的 bit 为高。 同样的原因,当 PA0 用作外部中断引脚时,*padier*.0 应设置为高,诸如其他外部中断引脚 PB0, PA4, PB5, PB6, PA2, PA3 及 PA7 都是同样的用法。

### **5.14.** 复位和 **LVR**

#### **5.14.1.** 复位

引起 PMS133/PMS134 复位的原因很多,一旦复位发生,PMS133/PMS134 的所有寄存器将被设置为默 认值,系统会重新启动,程序计数器会跳跃地址 0x00。

发生上电复位或 LVR 复位后, 若 VDD 大于 VDR (数据保存电压), 数据存储器的值将会被保留, 但若 在重新上电后 SRAM 被清除,则数据无法保留;若 VDD 小于 VDR, 数据存储器的值是在不确定的状态。

若是复位是因为 PRSTB 引脚或 WDT 超时溢位, 数据存储器的值将被保留。

#### **5.14.2. LVR** 复位

 程序编译时,用户可以选择不同级别的 LVR。通常情况下,使用者在选择 LVR 复位水平时,必须结合单 片机工作频率和电源电压,以便让单片机稳定工作。

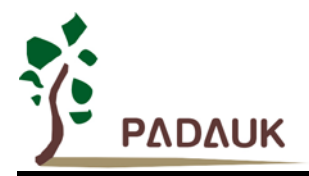

### **5.15.**模拟**-**数字转换器**(ADC)** 模块

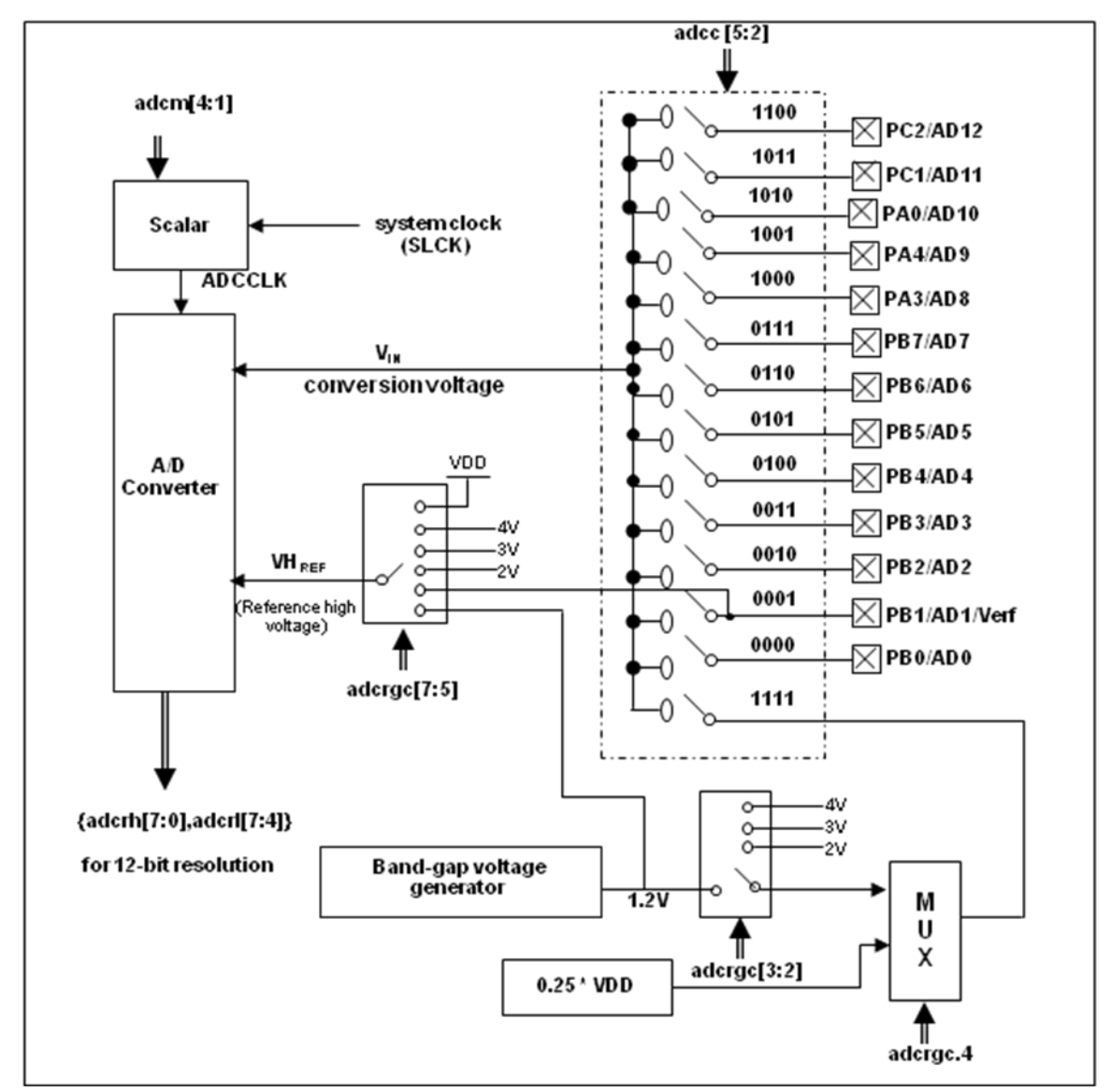

图 20:ADC 模块框图

当使用 ADC 模块时有 7 个寄存器需要配置,它们是:

- ◆ ADC 控制寄存器(adcc)
- ◆ ADC 调节控制寄存器(adcrgc)
- ◆ ADC 模式寄存器(adcm)
- ◆ ADC 数据高位/低位寄存器(adcrh, adcrl)
- ◆ 端口 A/B/C 数字输入启用寄存器(padier, pbdier, pcdier)

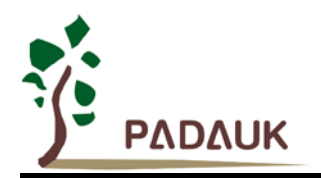

如下是使用 ADC 的步骤:

- (1) 通过寄存器 *adcrgc* 配置参考高电压
- (2) 通过 *adcm* 寄存器配置 AD 转换时钟信号
- (3) 通过 *padier*,*pbdier* 寄存器配置模拟输入引脚
- (4) 通过 *adcc* 寄存器选择 ADC 输入通道
- (5) 通过 *adcc* 寄存器启用 ADC 模块
- (6) 启用 ADC 模块之后,延迟一段时间

条件 **1**:使用 bandgap 1.2V 或 2V/3V/4V 相关电路时,无论是将其用作内部参考高电压还是作为 AD 输入通 道,所需的延迟时间必须超过 1ms;如果 200 个 AD 时钟已经超过 1ms,那么延迟时间只需要 200 个 AD 时 钟即可。

条件 **2**:没有使用任何 bandgap 1.2V 或 2V/3V/4V 相关电路,延迟时间仅需 200 个 AD 时钟。

另注意: 以上两条件所涉及的 200 个 AD 时钟, 该时钟是指由 ADCM 寄存器配置后的 ADC 转换时钟而非系 统时钟 SYSCLK。

(7) 执行 AD 转换并检查 ADC 转换数据是否已经完成

*addc*.6 设置 1 开启 AD 转换并且检测 *addc*.6 是否是'1'。

(8) 从 ADC 寄存器读取转换结果: 先读取 *adcrh* 寄存器的值然后再读取 *adcrl* 寄存器的值。

应用时,如果是关掉 ADC 模块后再重新启用 ADC 的情况下,或者在切换 ADC 参考电压及输入通道时, 进行 ADC 转换之前请重新执行如上步骤 6, 确保 ADC 模块已经准备好。

#### **5.15.1. AD** 转换的输入要求

 为了满足 AD 转换的精度要求,电容的保持电荷(CHOLD)必须完全充电到参考高电压的水平和放电到参考 低电压的水平。模拟输入电路模型如图 20 所示,信号驱动源阻抗(Rs)和内部采样开关阻抗(Rss)会直接影响到 电容 CHOLD 充电所需求的时间。内部采样开关的阻抗可能会因 ADC 充电电压而产生变化;信号驱动源阻抗 会影响模拟输入信号的精度。使用者必须确保在采样前,被测信号的稳定,因此,信号驱动源阻抗的最大值 与被测信号的频率高度相关。建议,在输入频率为 500khz 下,模拟信号源的最大阻抗值不要超过 10KΩ。

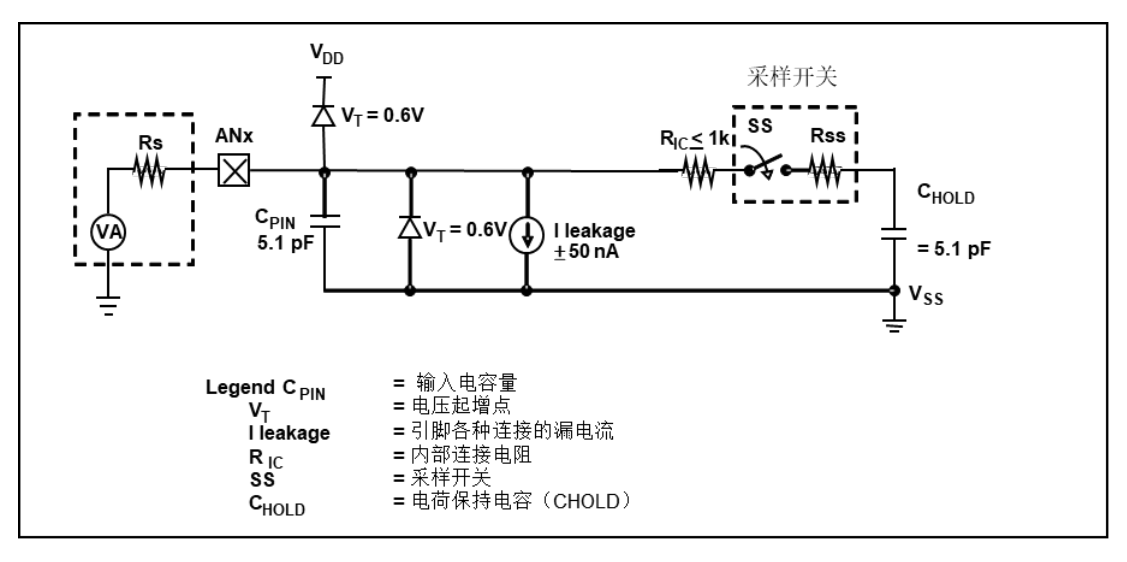

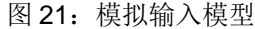

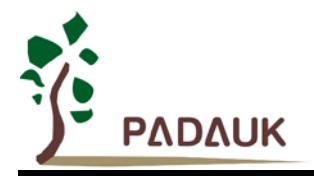

在使用 AD 转换之前,必须确认所选的模拟输入信号的采集时间应符合要求,ADCLK 的选择必须满足最 短信号采集时间。

#### **5.15.2.** 选择参考高电压

ADC 参考高电压能够通过寄存器 *adcrgc* 的位[7:5]来选择, 并且它的选择有 V<sub>DD</sub>, 4V, 3V, 2V, 1.20V bandgap 参考电压或者来自 PB1 外部引脚。

#### **5.15.3. ADC** 时钟选择

 ADC 模块的时钟(ADCLK)能够通过 *adcm* 寄存器来选择,ADCLK 从 CLK÷1 到 CLK÷128 一共有 8 个选 项可被选择(CLK 是系统时钟)。由于信号采集时间 TACQ 是 ADCLK 的一个时钟周期, 所以 ADCLK 必须满足 这已要求,建议 ADC 时钟周期是 2us。

#### **5.15.4.** 配置模拟引脚

 有 14 模拟信号可以被 AD 转换选择:13 来自外部引脚的模拟输入信号和一个 bandgap 参考电压或者 0.25\*VDD。Bang-gap 有 4 级电压可供选择,分别是:1.2V,2V,3V 和 4V。以外部引脚而言,12 个模拟信 号与 Port A[0], Port A[3], Port A[4]和 Port B[7:0]共享引脚。为了避免漏电, 这些引脚在使用时定义为模拟 输入并应停用数字输入功能(设置 *padier / pbdier / pcder* 寄存器的相应位为 0)。

ADC 的测量信号属于小信号,为避免测量信号在测量期间被干扰,被选定的引脚应:(1) 设为输入模式, (2) 关闭弱上拉电阻,(3) 通过端口 A/B/C 寄存器(*padier / pbdier / pcdier*)设置模拟输入并关闭数字输入。

注: PC1 或 PC2 用做 AD 输入通道时, 赋值指令不同, 仿真与实际情况就会不同, 具体差异请参考表 8。其 他通道均一致。

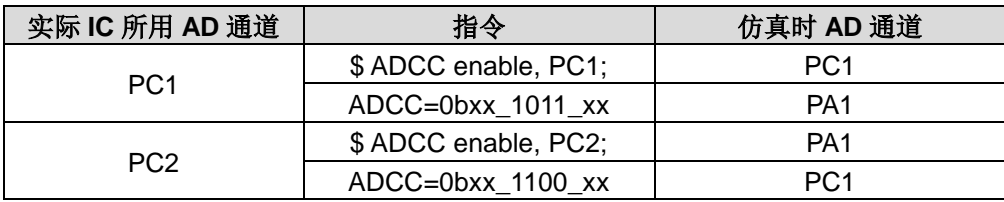

表 8: PC1 和 PC2 仿真时与实际 IC 的差异

#### **5.15.5.** 使用 **ADC**

下面的示例演示使用 PB0〜PB3 来当 ADC 输入引脚。

首先,定义所选择的引脚:

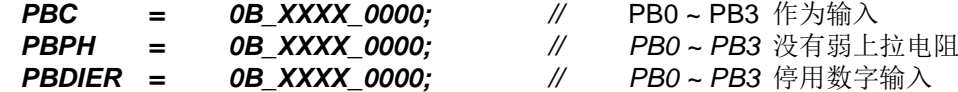

下一步,设定 **ADCC** 寄存器,示例如下:

*\$ ADCC Enable, PB3; //* 设置 *PB3* 作为 ADC 输入

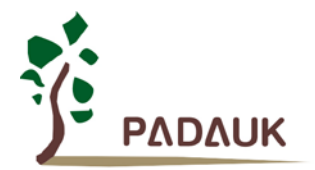

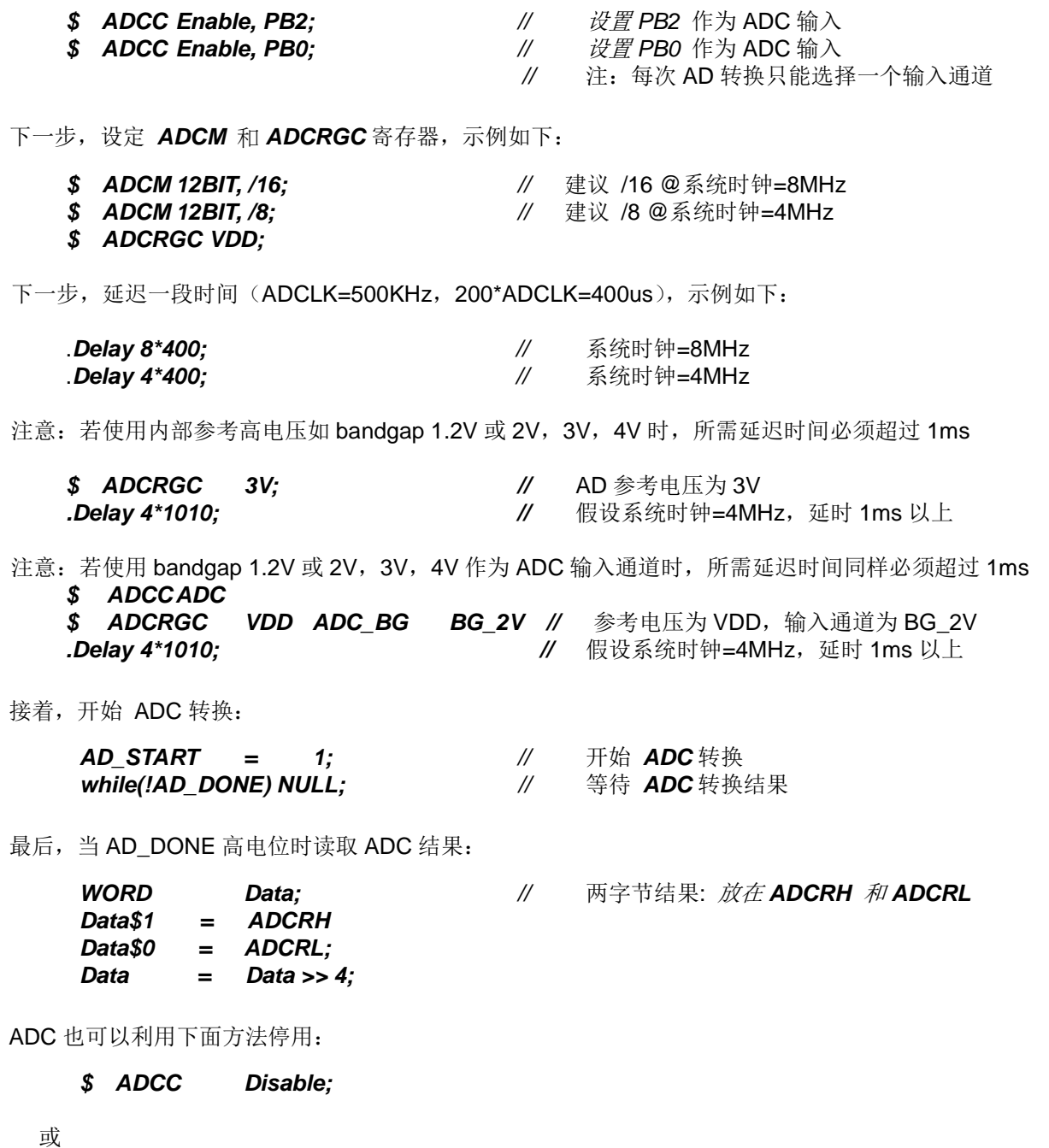

*ADCC = 0;*

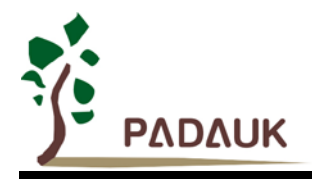

### **5.16.**乘法器

 芯片内置一 8x8 乘法器以加强硬件的运算功能。这个乘法运算方式是 8x8 的无符号运算并且在一个时钟周 期内完成运算。在下达指令之前,乘数与被乘数都要放在 *ACC* 累加器和 *mulop*(0x08)寄存器上,在下达 *mul* 指令之后,运算结果的高位字节会放在寄存器 *mulrh*(0x09)上,运算结果的低位字节会放在 *ACC* 累加器上。乘 法器的硬件框图如图 21 所示。

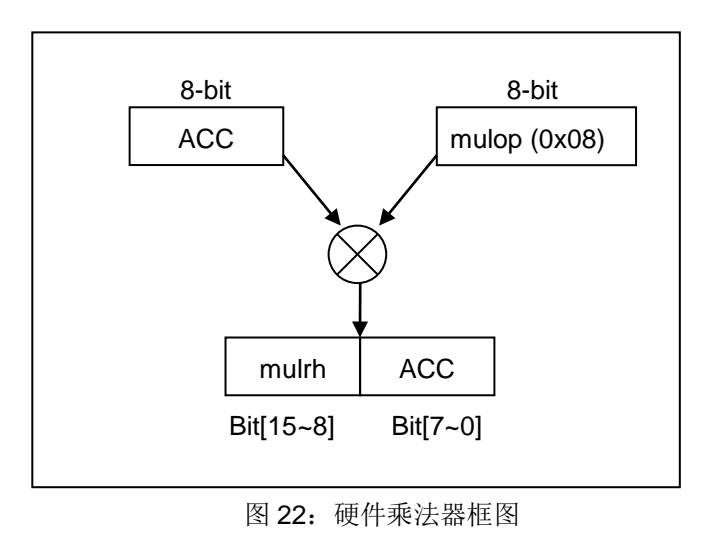

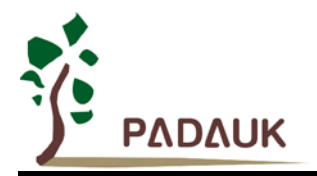

### **6. IO** 寄存器

### **6.1. ACC** 状态标志寄存器**(***flag***), IO** 地址 **= 0x00**

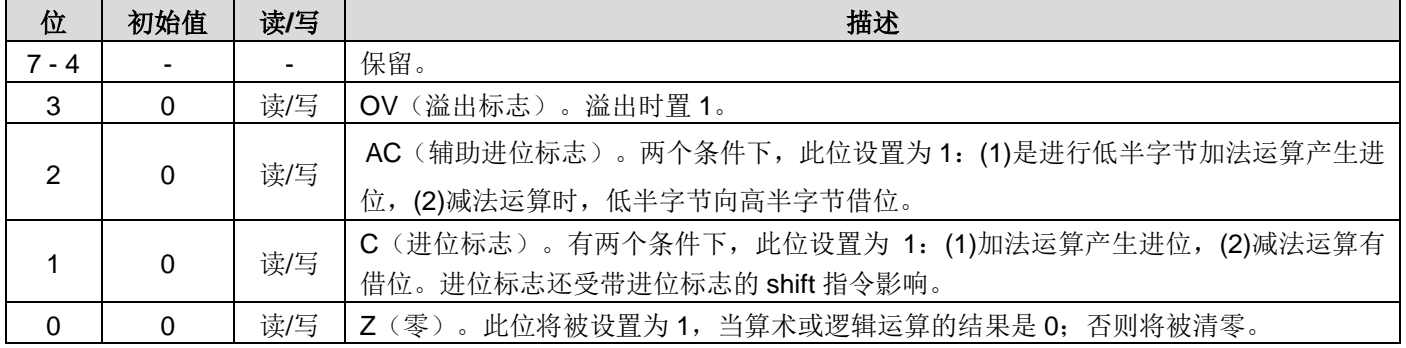

### **6.2.** 堆栈指针寄存器**(***sp***), IO** 地址 **= 0x02**

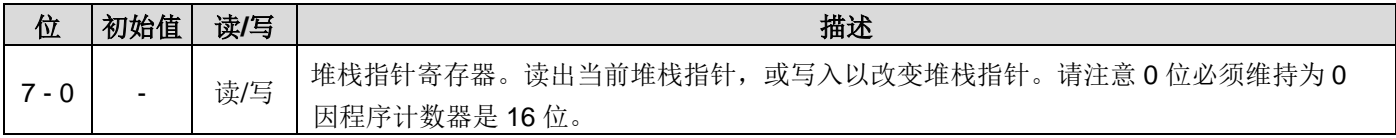

### **6.3.** 时钟模式寄存器**(***clkmd***), IO** 地址 **= 0x03**

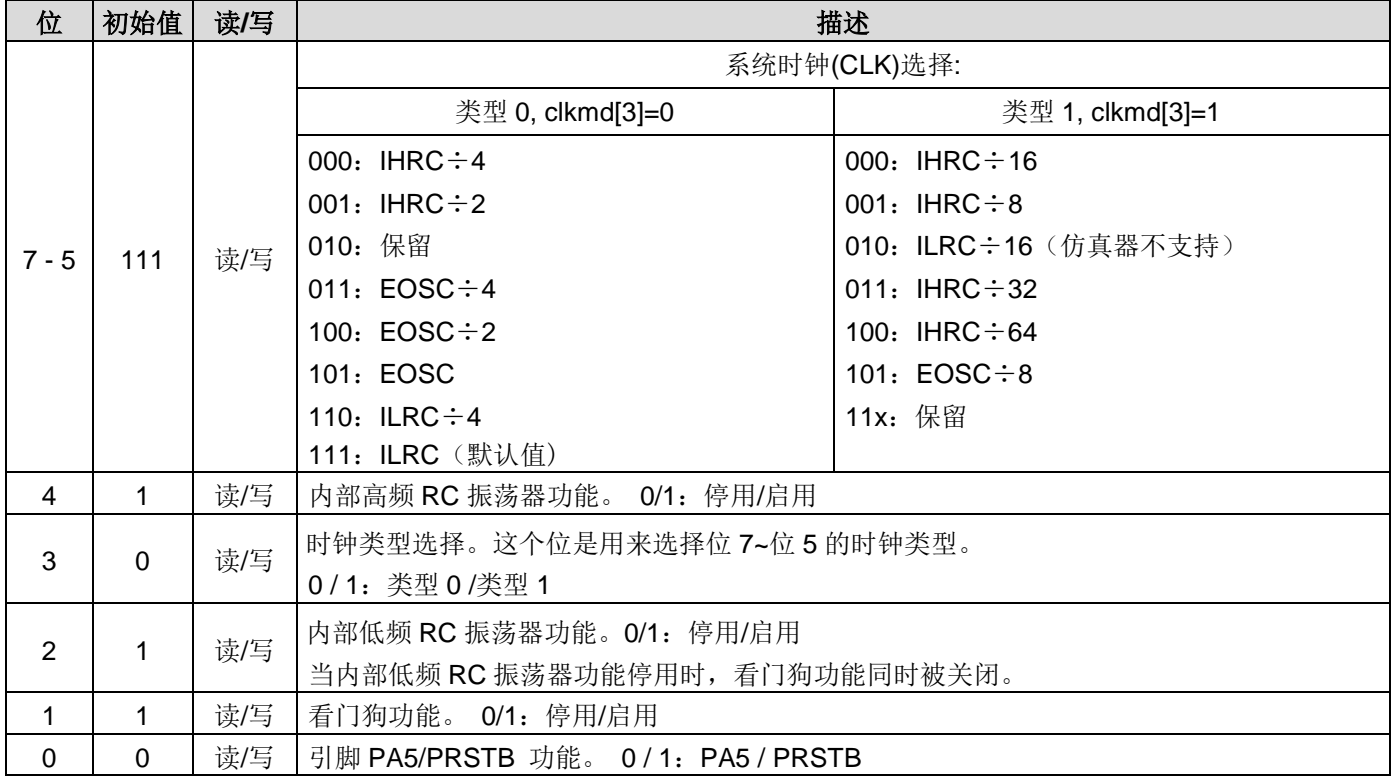

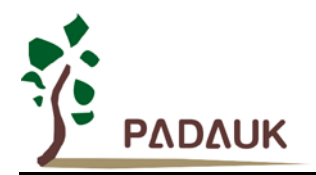

### **6.4.** 中断允许寄存器**(***inten***), IO** 地址 **= 0x04**

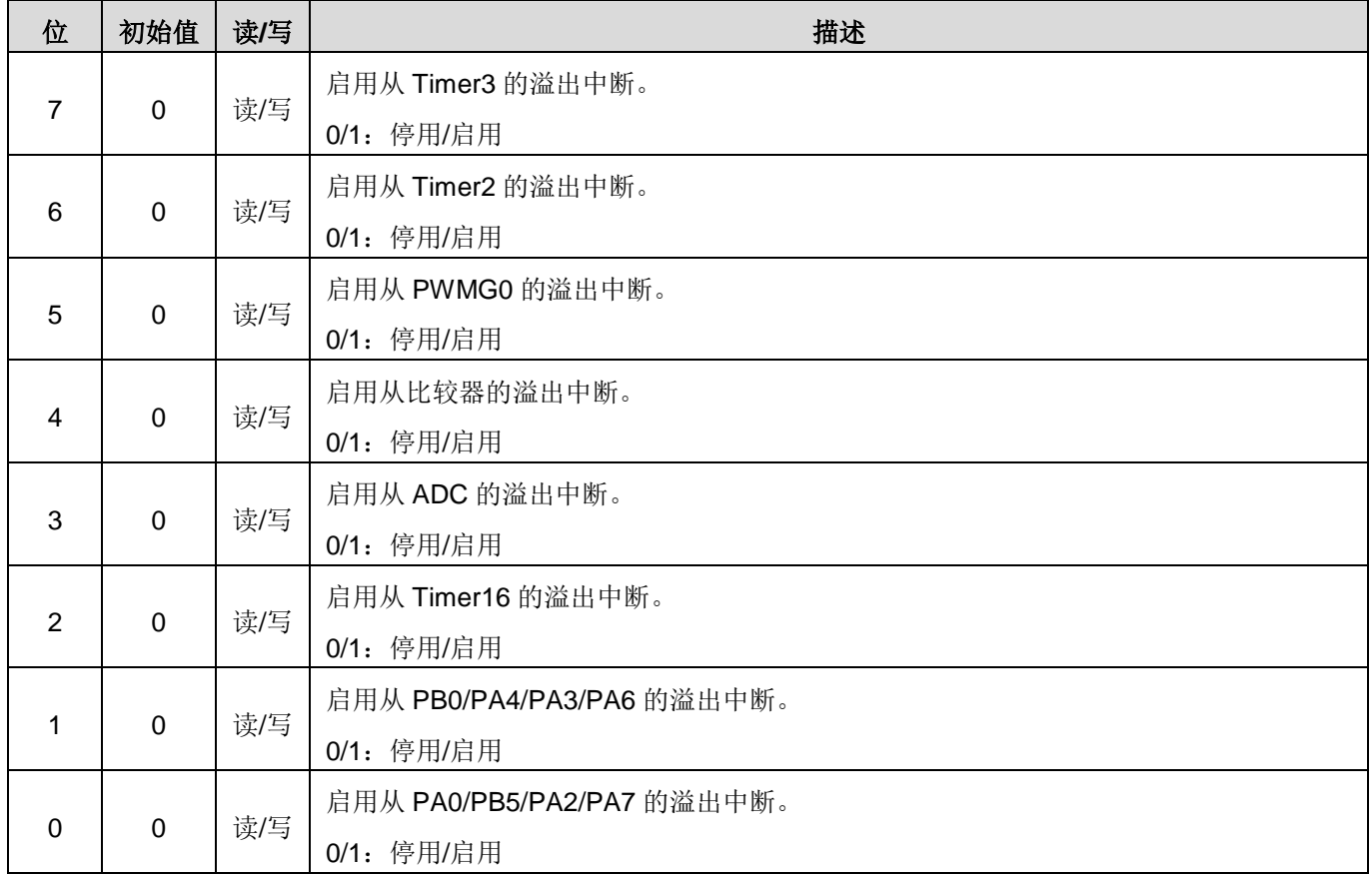

### **6.5.** 中断请求寄存器**(***intrq***), IO** 地址 **= 0x05**

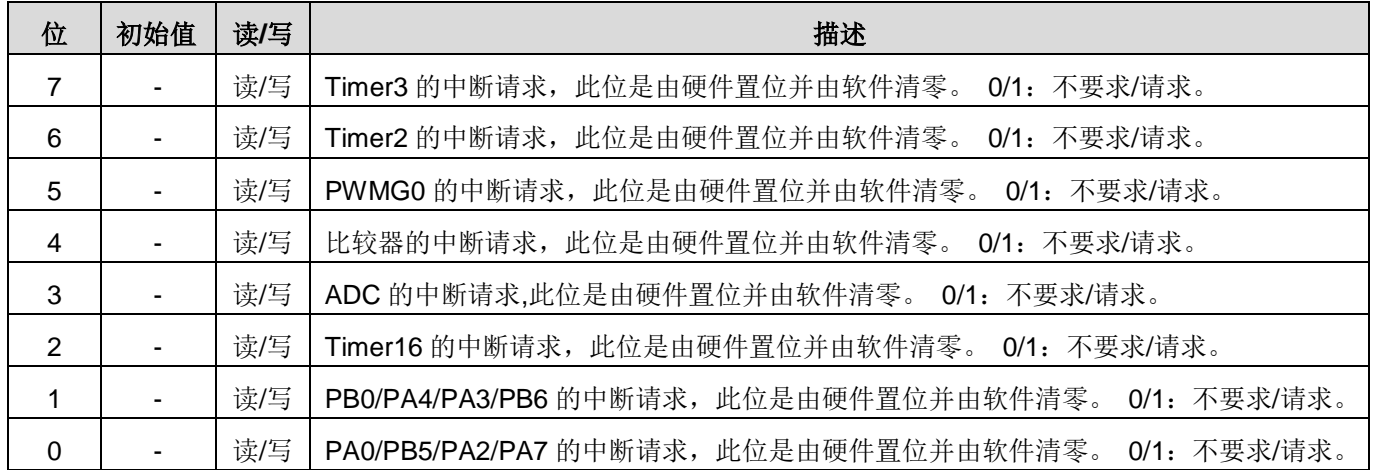

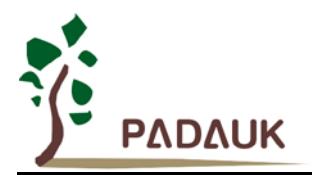

### **6.6. Timer16** 控制寄存器**(***t16m***), IO** 地址 **= 0x06**

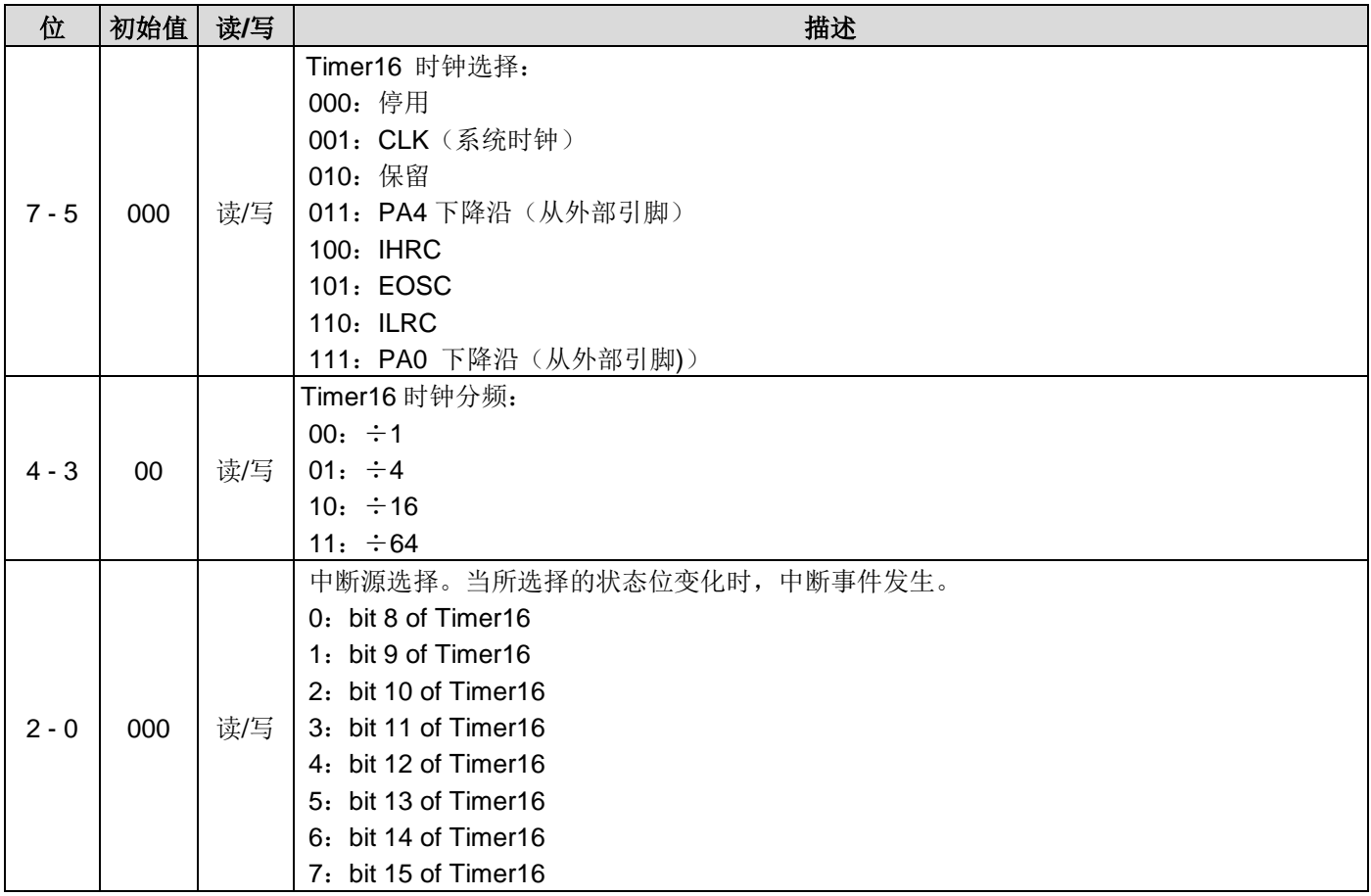

### **6.7.** 乘法器运算对象寄存器**(***mulop***), IO** 地址 **= 0x08**

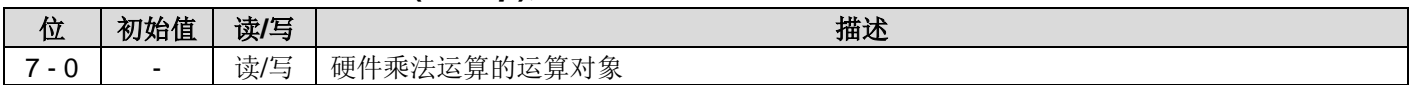

### **6.8.** 乘法器结果高字节寄存器**(***mulrh***), IO** 地址 **= 0x09**

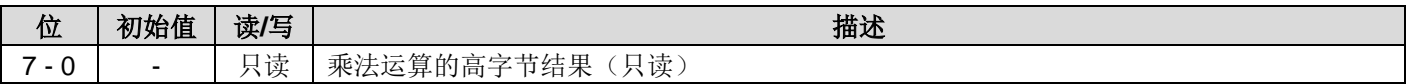

### **6.9.** 外部晶体振荡器控制寄存器 **(***eoscr***), IO** 地址**= 0x0a**

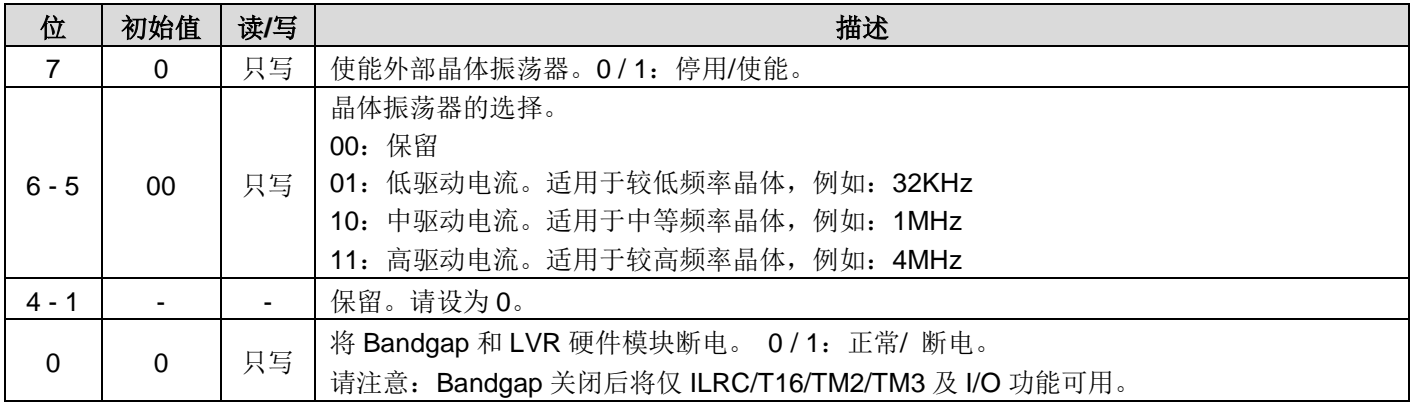

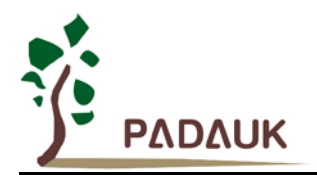

### **6.10.** 中断边缘选择寄存器**(***integs***), IO** 地址 **= 0x0c**

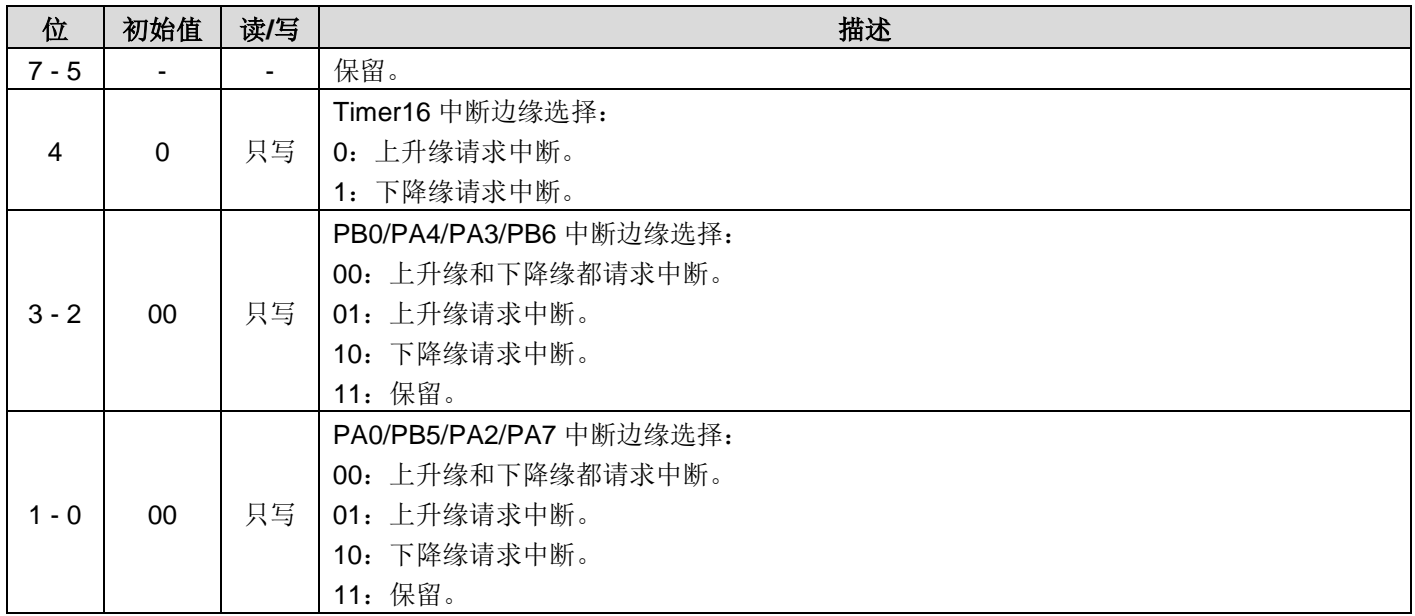

### **6.11.** 端口 **A** 数字输入使能寄存器**(***padier***), IO** 地址 **= 0x0d**

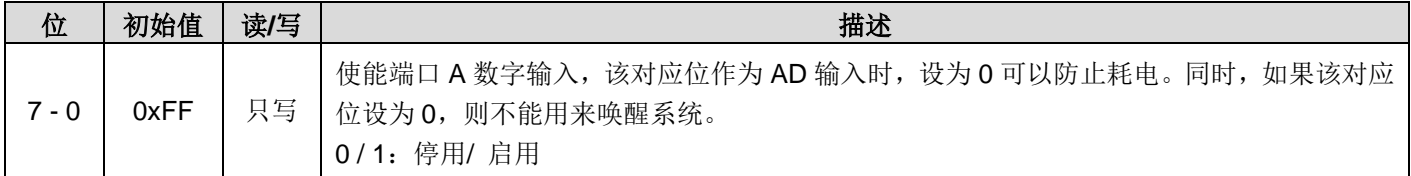

### **6.12.** 端口 **B** 数字输入使能寄存器**(***pbdier***), IO** 地址 **= 0x0e**

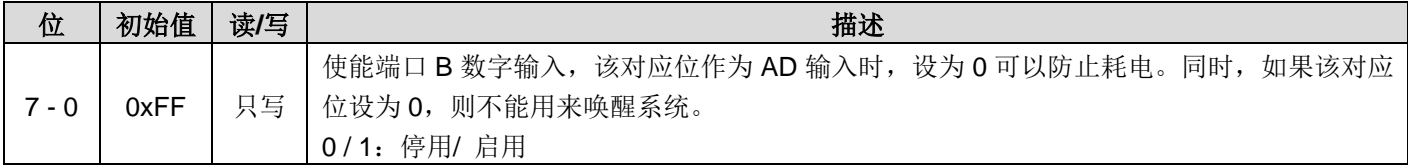

### **6.13.** 端口 **C** 数字输入使能寄存器**(***pcdier***), IO** 地址 **= 0x0f**

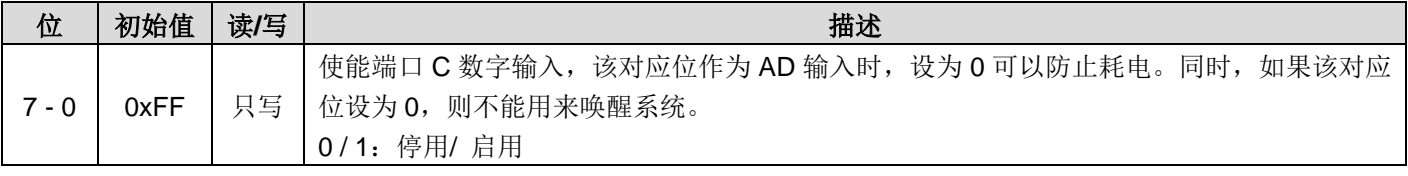

注意:详细 PCDIER 设定请参考 9.3。

### **6.14.** 端口 **A** 数据寄存器**(***pa***), IO** 地址 **= 0x10**

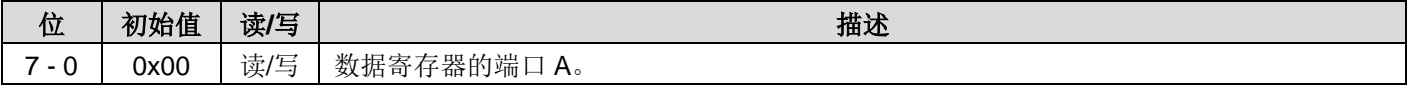
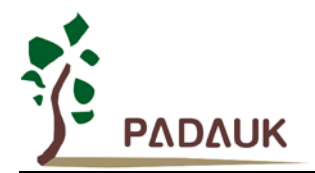

### **6.15.** 端口 **A** 控制寄存器**(***pac***), IO** 地址 **= 0x11**

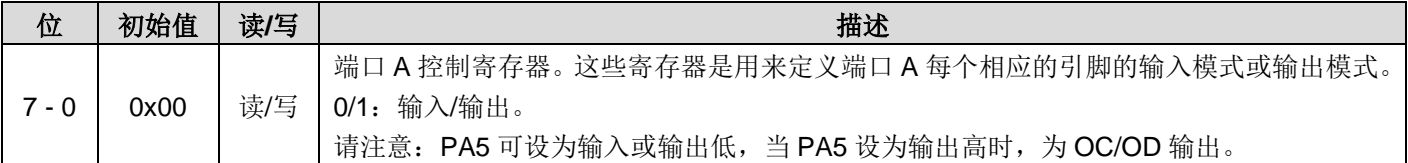

#### **6.16.** 端口 **A** 上拉控制寄存器**(***paph***), IO** 地址 **= 0x12**

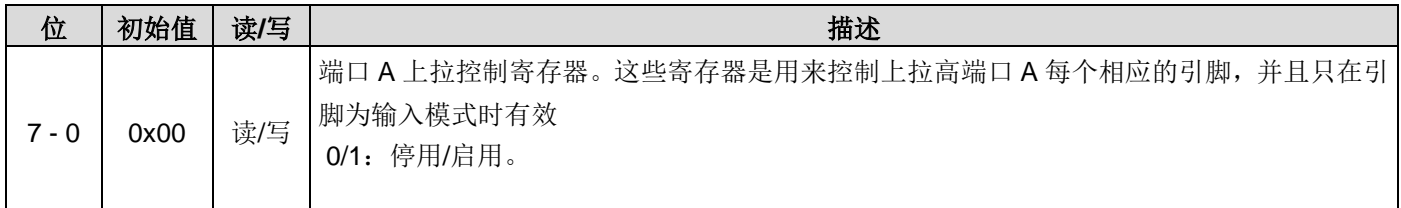

#### **6.17.** 端口 **B** 数据寄存器**(***pb***), IO** 地址 **= 0x13**

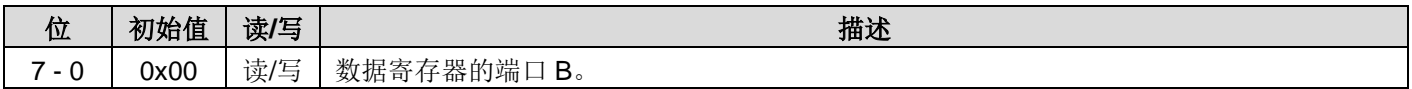

#### **6.18.** 端口 **B** 控制寄存器**(***pbc***), IO** 地址 **= 0x14**

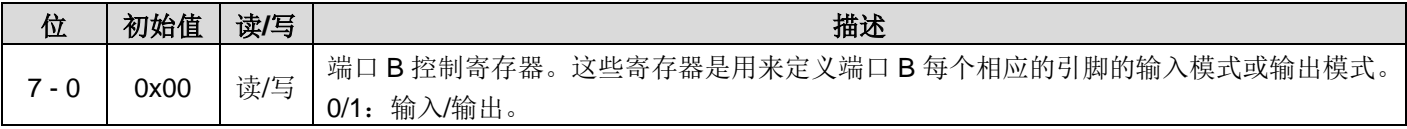

#### **6.19.** 端口 **B** 上拉控制寄存器**(***pbph***), IO** 地址 **= 0x15**

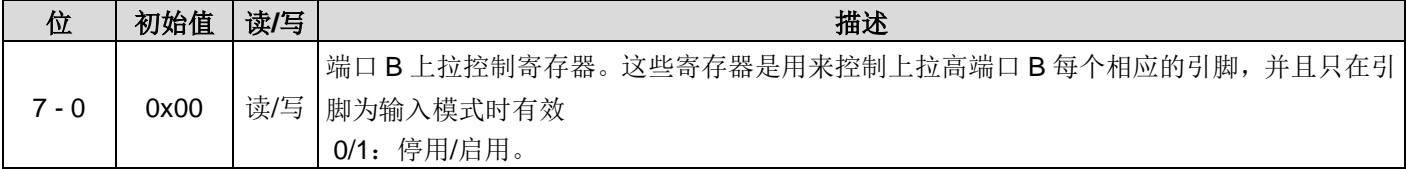

#### **6.20.** 端口 **C** 数据寄存器**(***pc***), IO** 地址 **= 0x16**

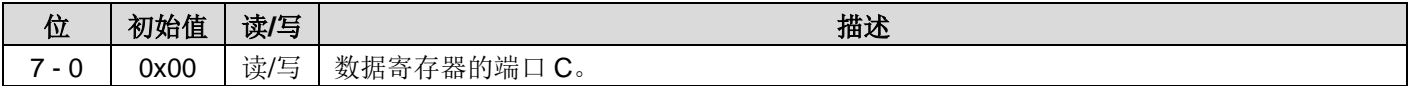

#### **6.21.** 端口 **C** 控制寄存器**(***pbc***), IO** 地址 **= 0x17**

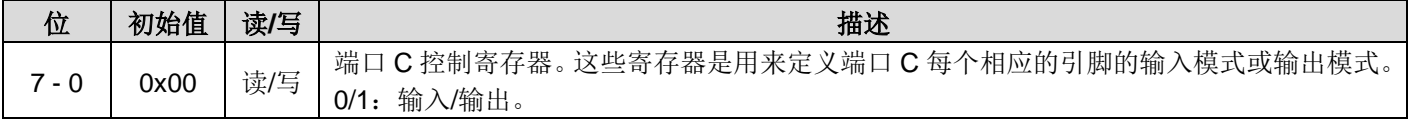

#### **6.22.** 端口 **C** 上拉控制寄存器**(***pcph***), IO** 地址 **= 0x18**

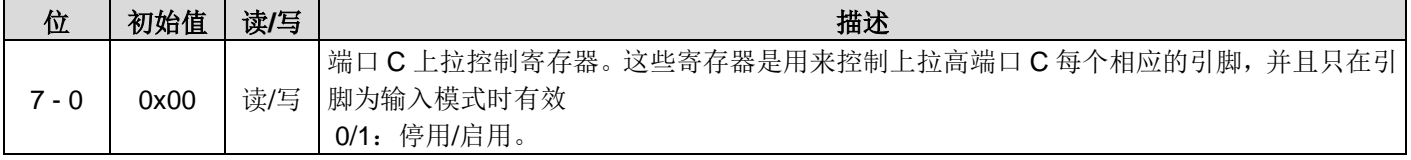

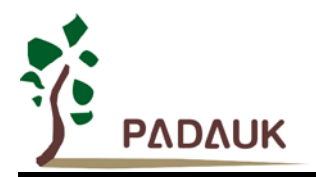

### **6.23. ADC** 控制寄存器**(***adcc***), IO** 地址 **= 0x20**

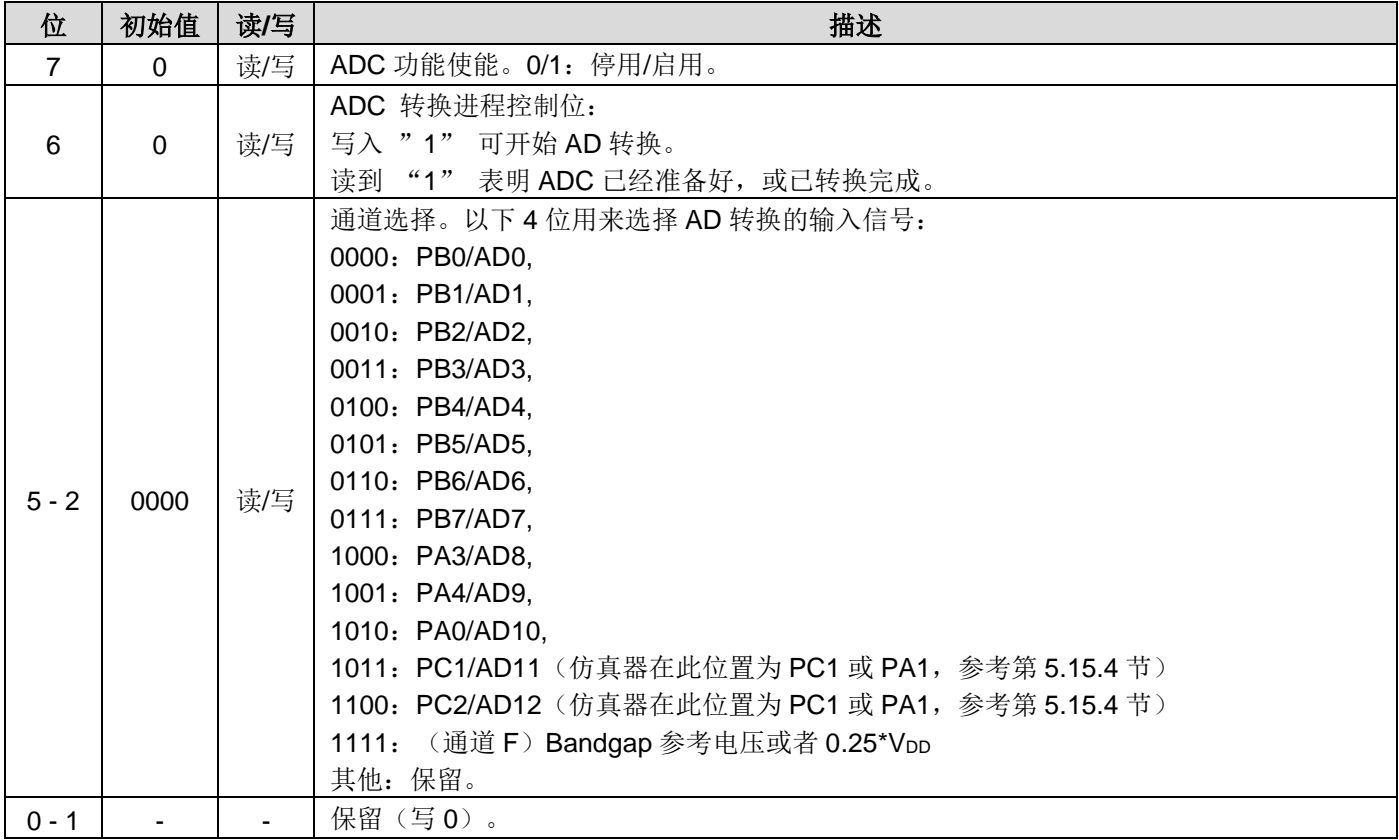

### **6.24. ADC** 模式寄存器**(***adcm***), IO** 地址 **= 0x21**

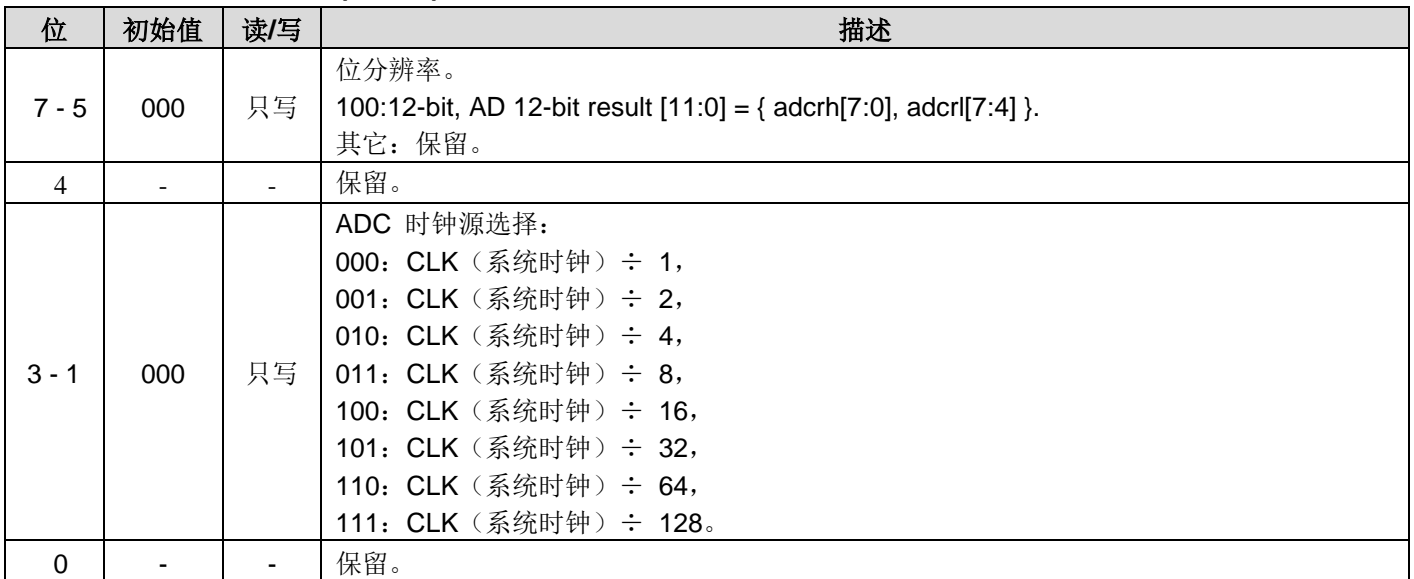

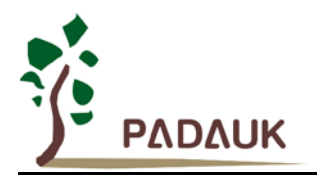

### **6.25. ADC** 调节控制寄存器**(***adcrgc***), IO** 地址 **= 0x24**

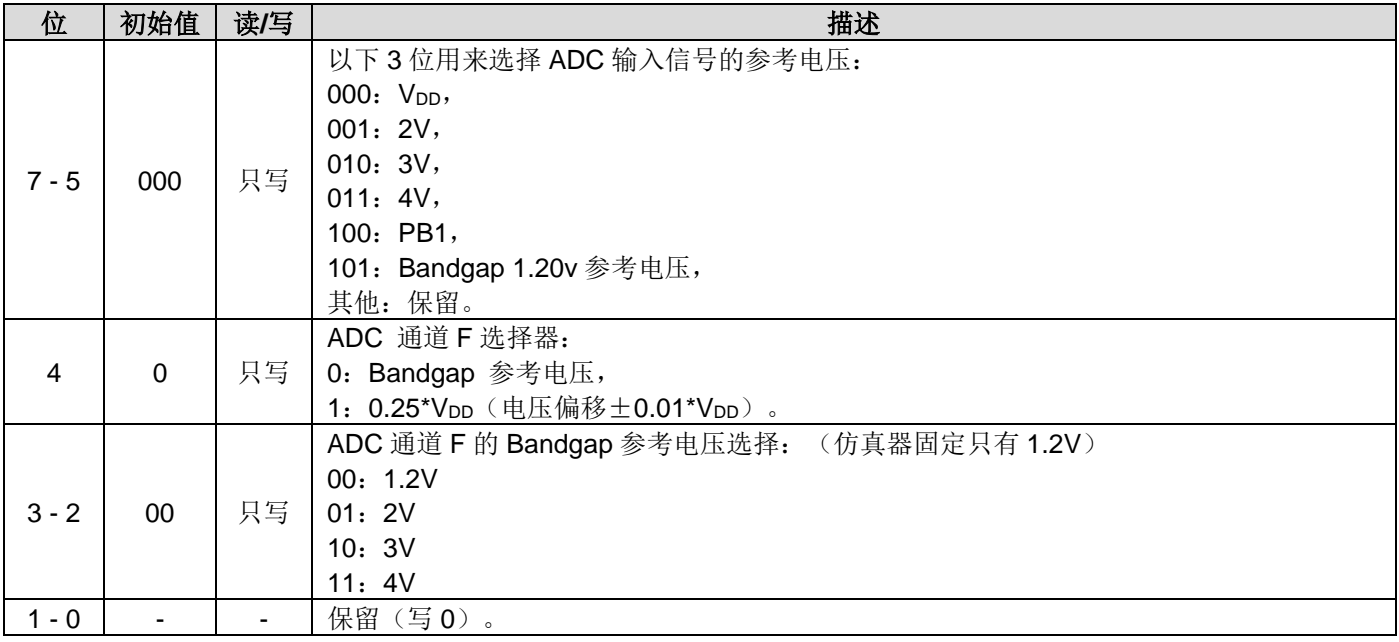

### **6.26. ADC** 数据高位寄存器**(***adcrh***), IO** 地址 **= 0x22**

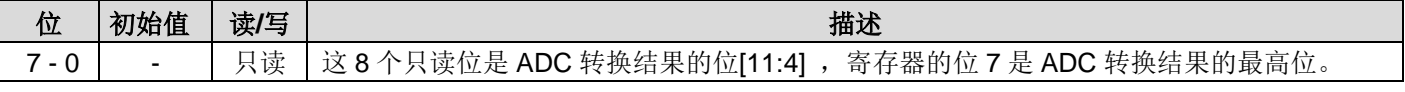

#### **6.27. ADC** 数据低位寄存器**(***adcrl***), IO** 地址 **= 0x23**

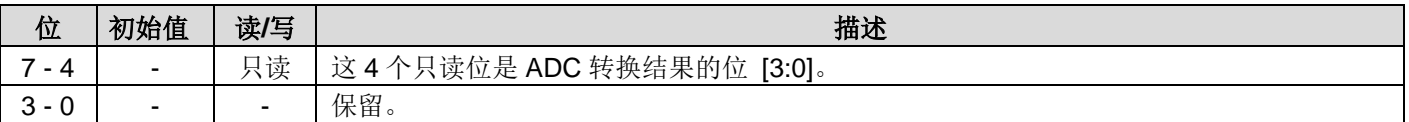

### **6.28.** 杂项寄存器**(***misc***), IO** 地址 **= 0x26**

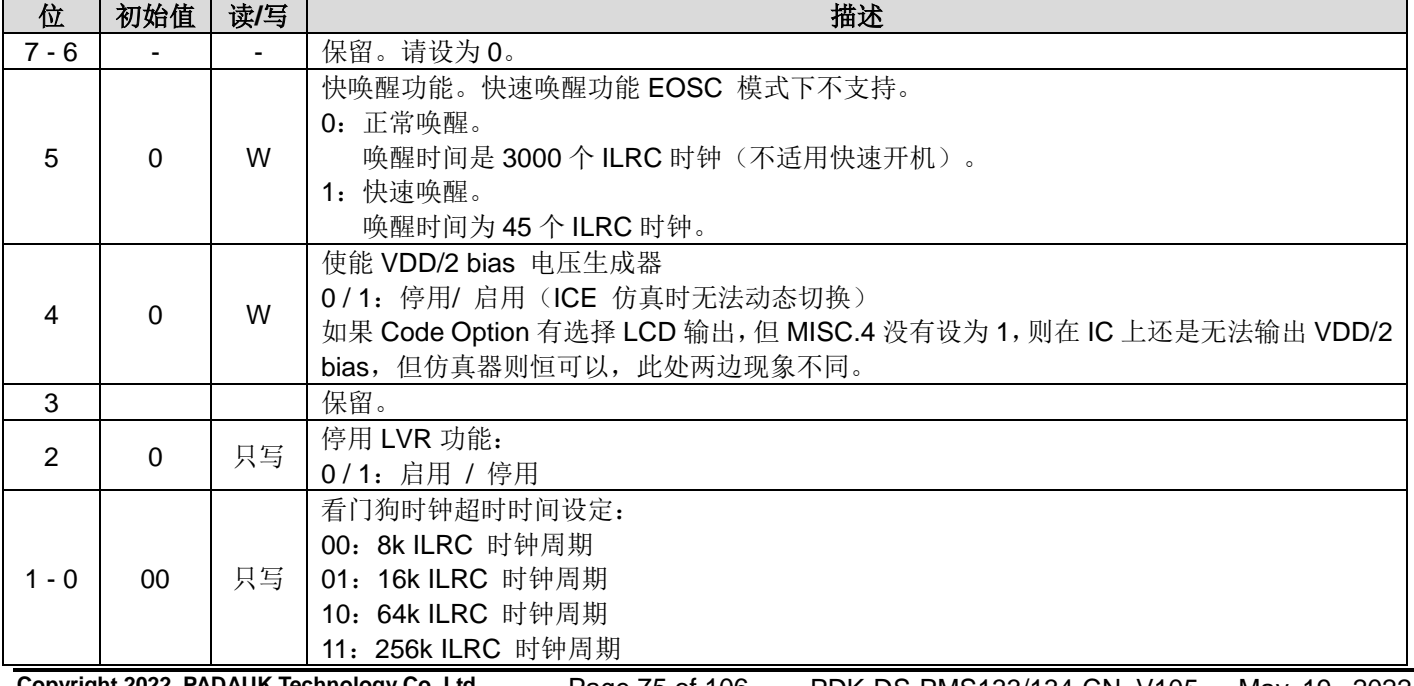

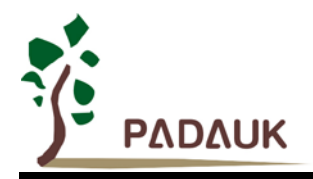

### **6.29.** 比较器控制寄存器**(***gpcc***), IO** 地址 **= 0x2b**

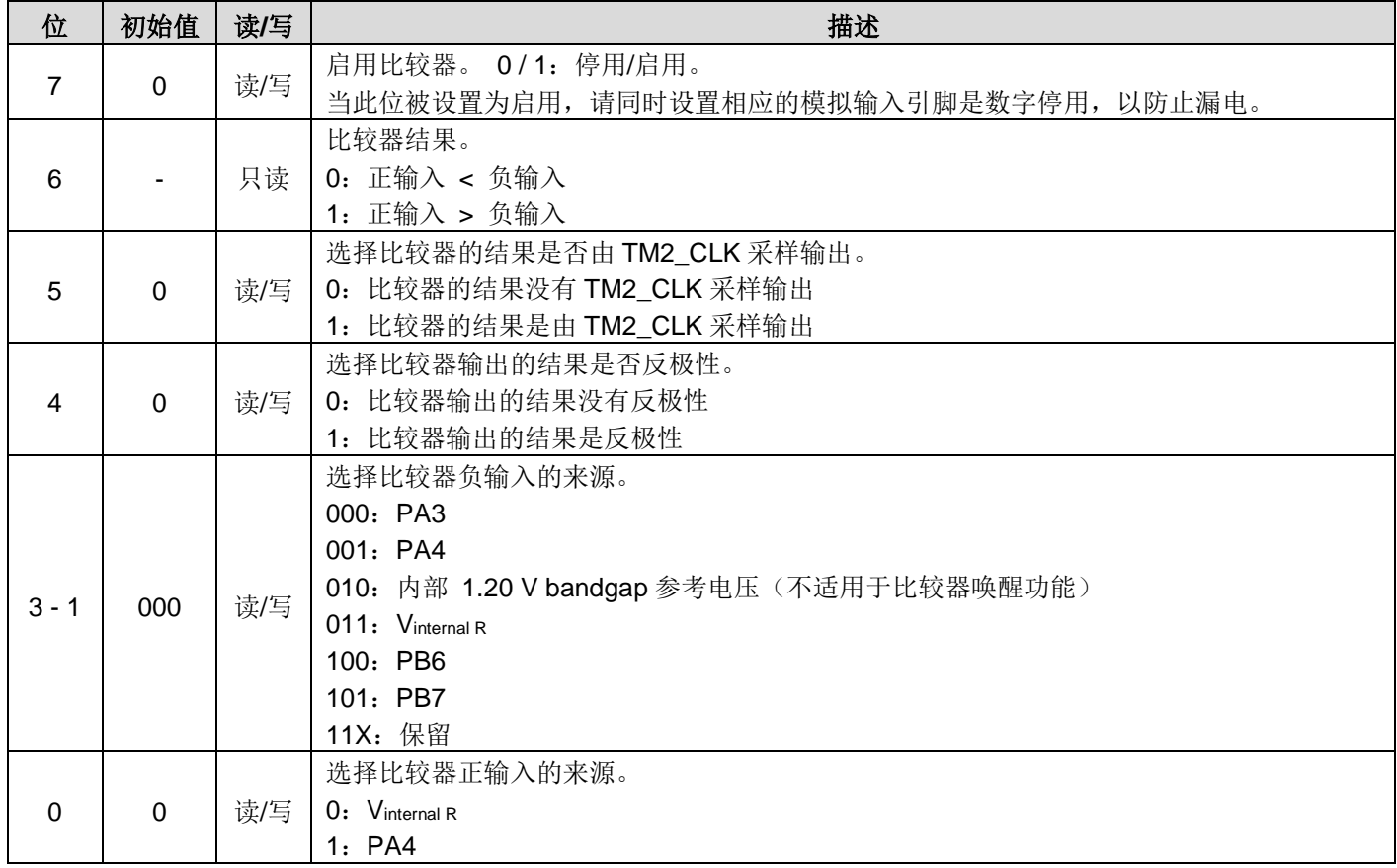

### **6.30.** 比较器选择寄存器**(***gpcs***), IO** 地址 **= 0x2c**

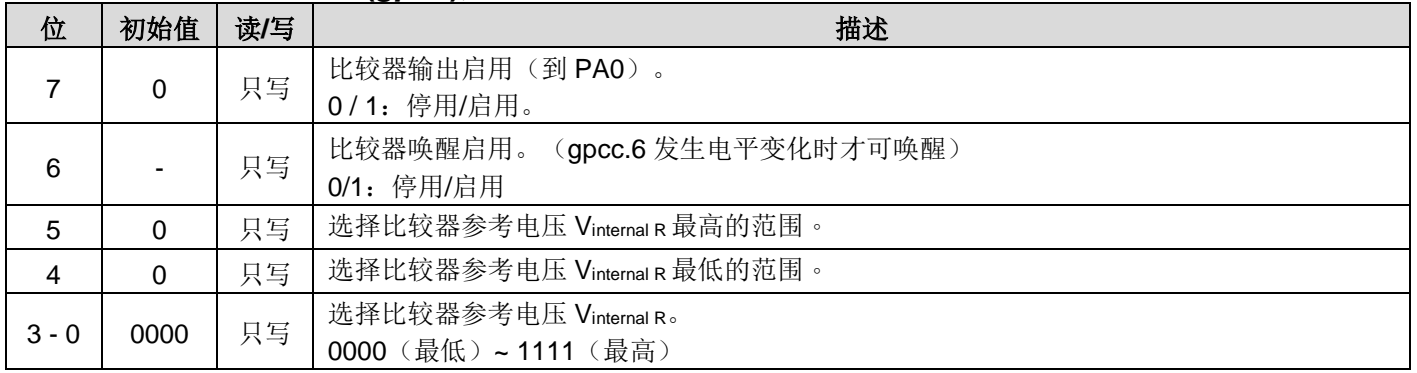

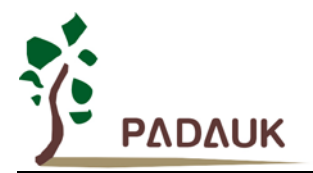

### **6.31. Timer2** 控制寄存器**(***tm2c***), IO** 地址 **= 0x30**

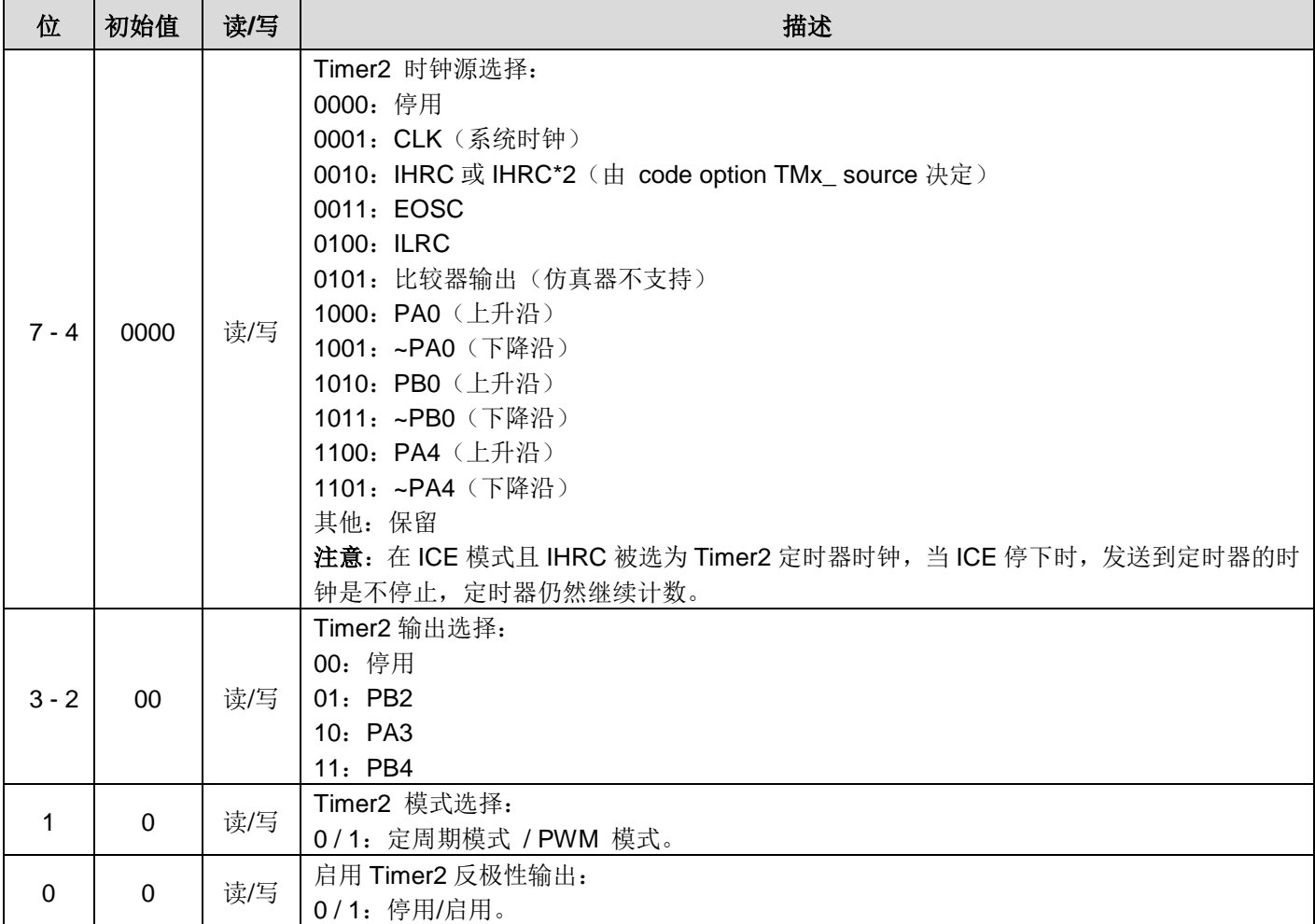

#### **6.32. Timer2** 计数寄存器**(***tm2ct***), IO** 地址 **= 0x31**

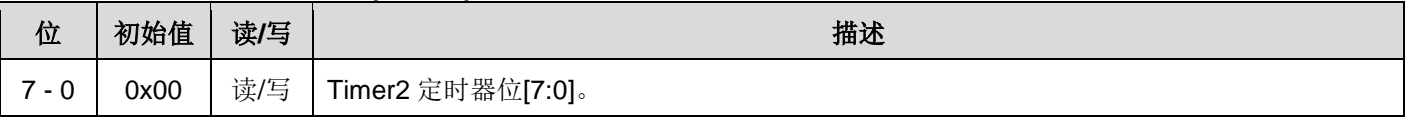

#### **6.33. Timer2** 分频寄存器**(***tm2s***), IO** 地址 **= 0x32**

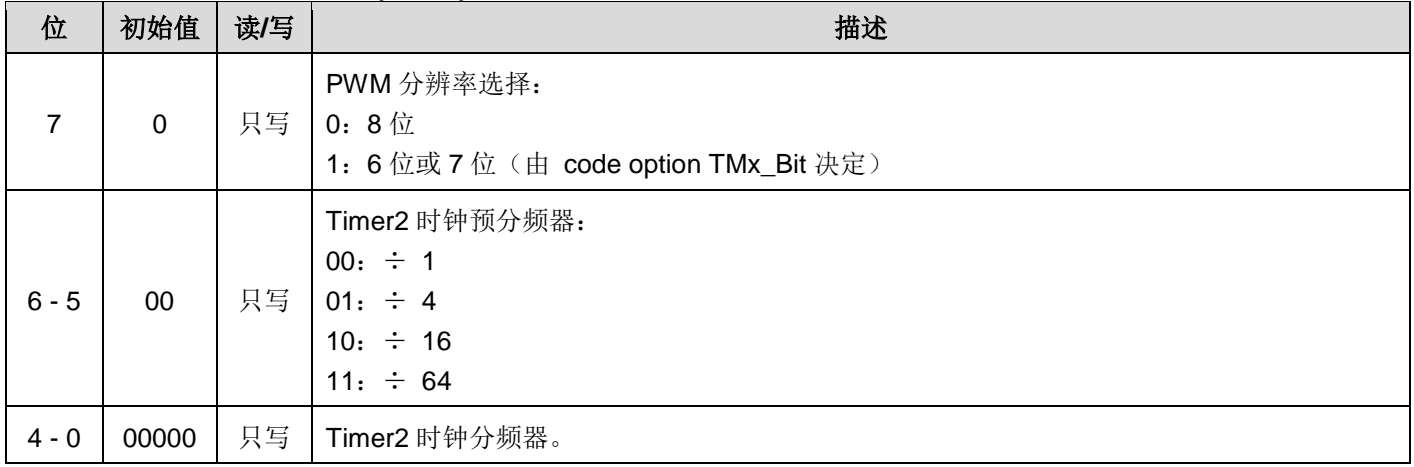

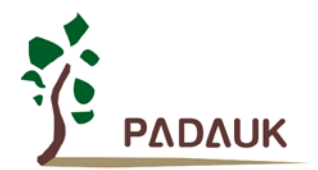

#### **6.34. Timer2** 上限寄存器**(***tm2b***), IO** 地址 **= 0x33**

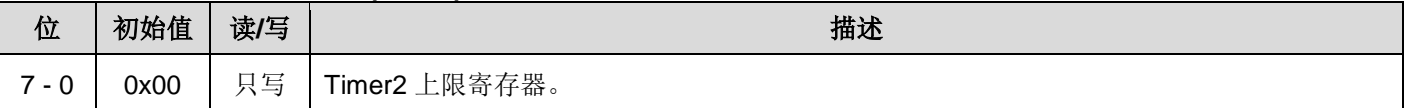

### **6.35. Timer3** 控制寄存器**(***tm3c***), IO** 地址 **= 0x34**

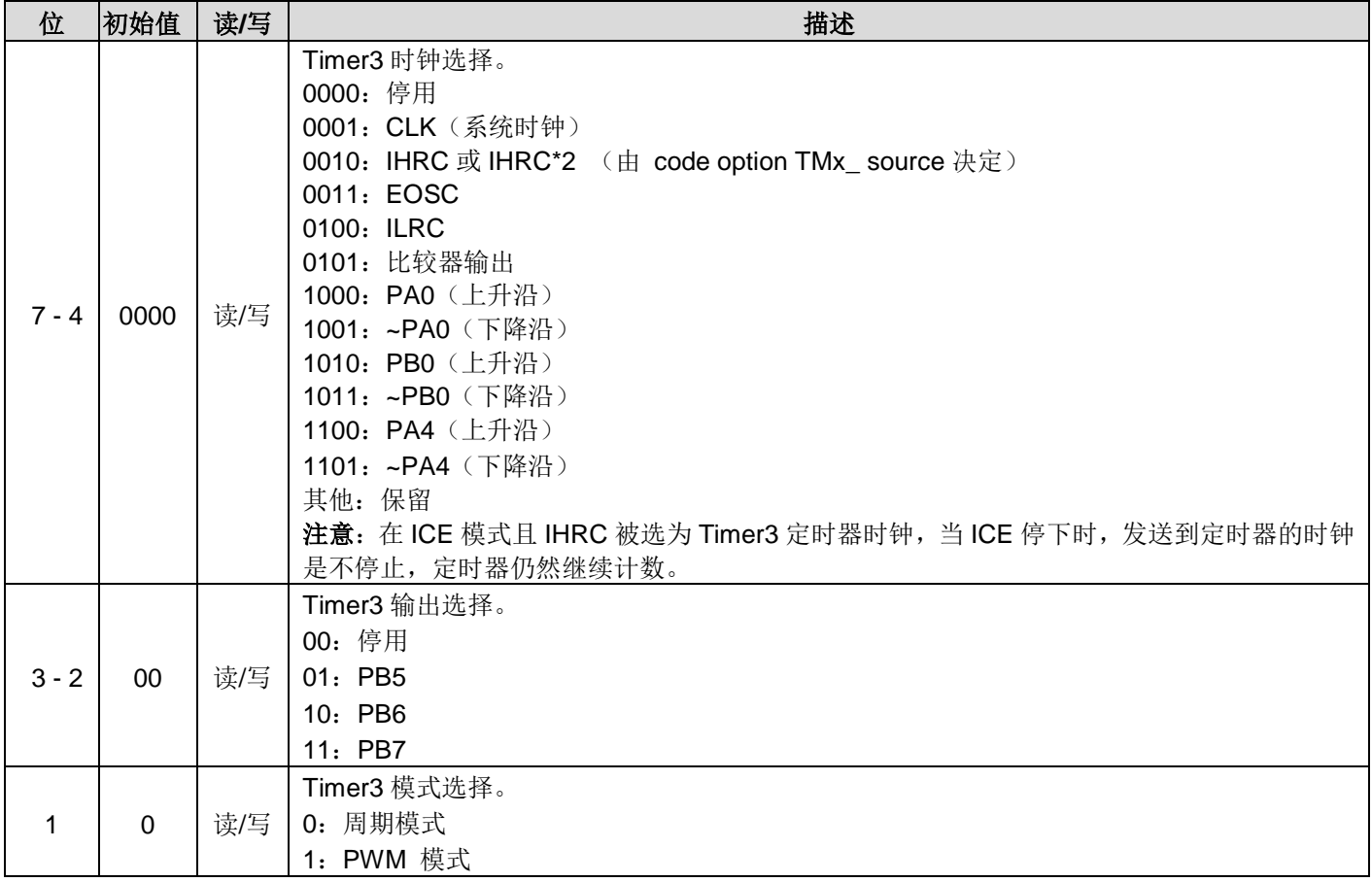

#### **6.36. Timer3** 计数寄存器**(***tm3ct***), IO** 地址 **= 0x35**

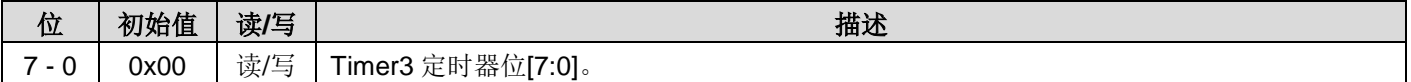

#### **6.37. Timer3** 分频寄存器**(***tm3s***), IO** 地址 **= 0x36**

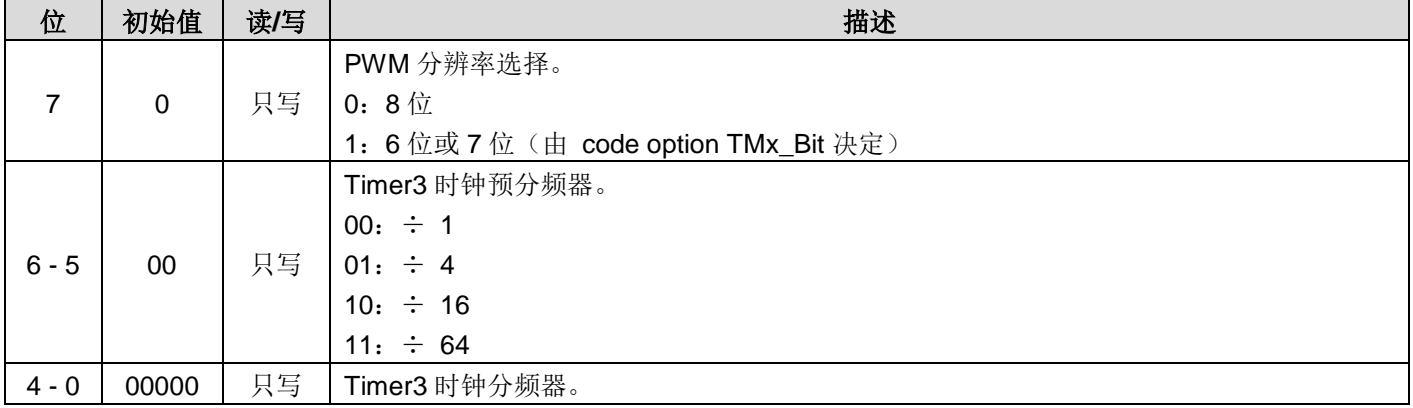

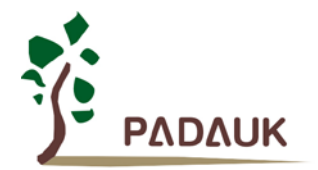

### **6.38. Timer3** 上限寄存器**(***tm3b***), IO** 地址 **= 0x37**

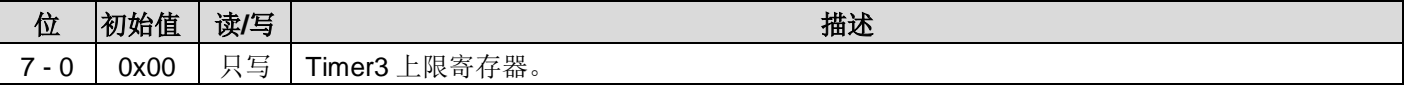

#### **6.39. PWMG0** 控制寄存器**(***pwmg0c***), IO** 地址 **= 0x40**

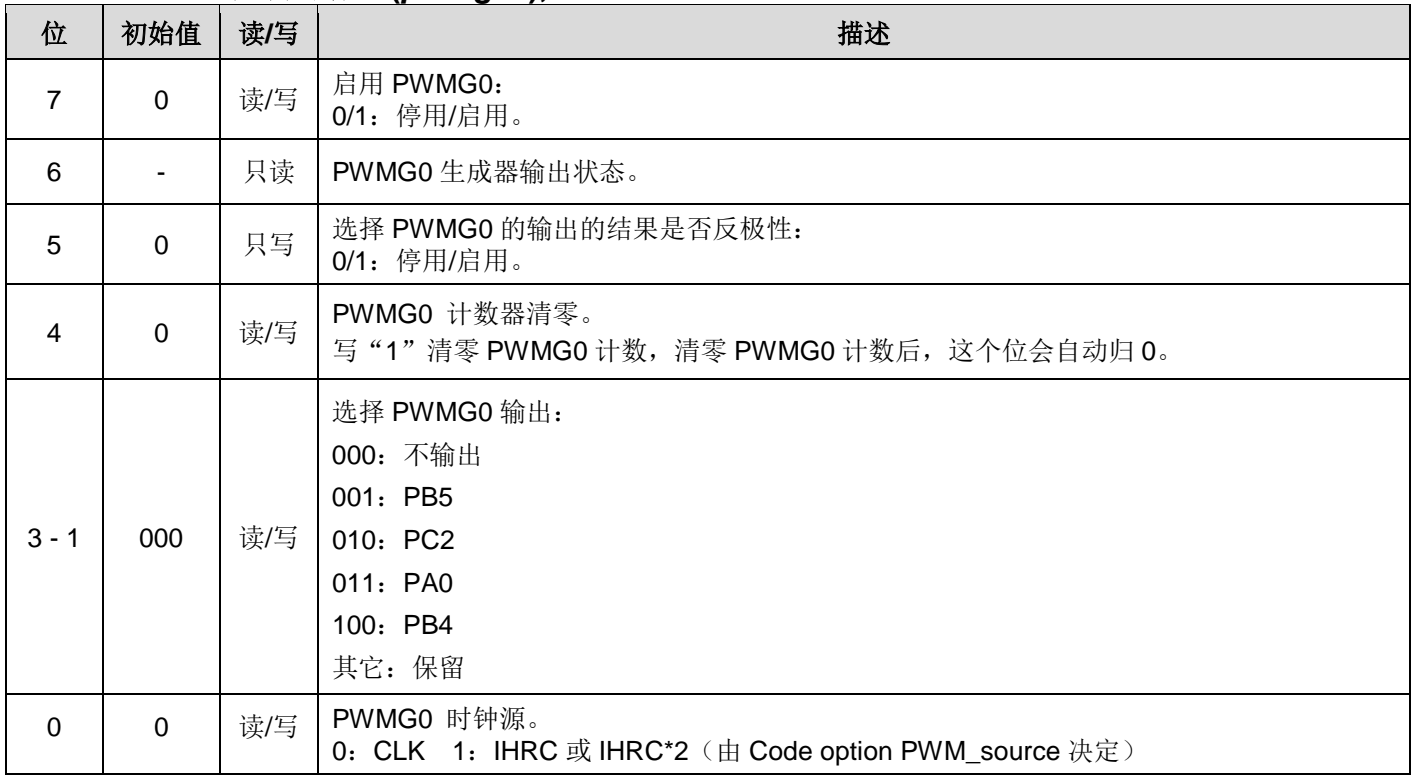

#### **6.40. PWMG0** 分频寄存器 **(***pwmg0s***), IO** 地址 **= 0x41**

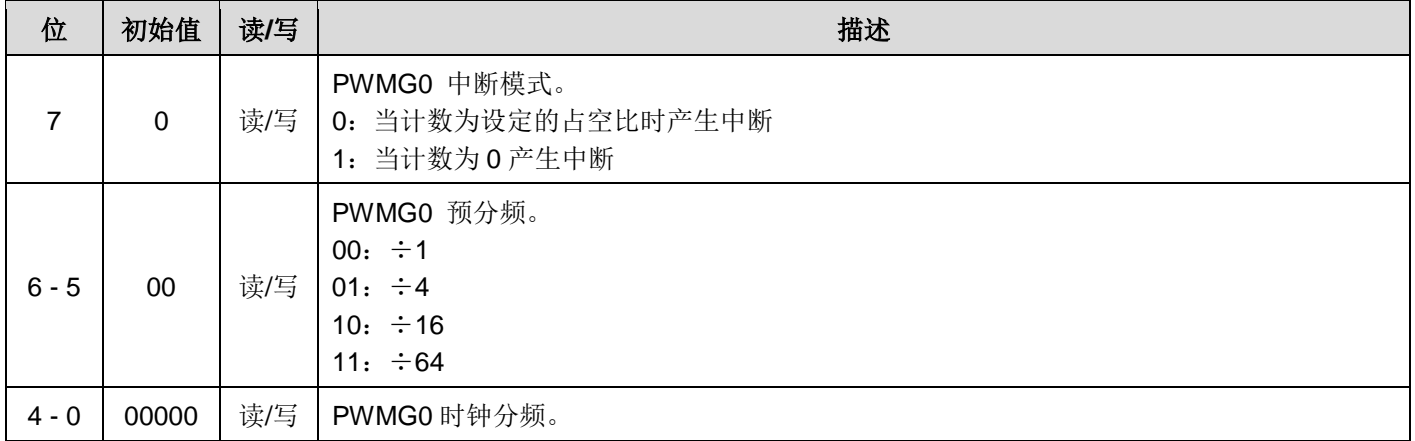

### **6.41. PWMG0** 占空比高位寄存器**(***pwmg0dth***), IO** 地址 **= 0x42**

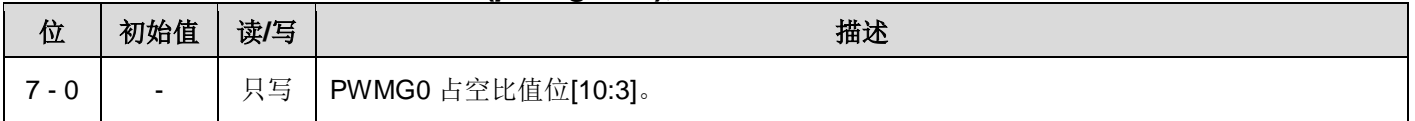

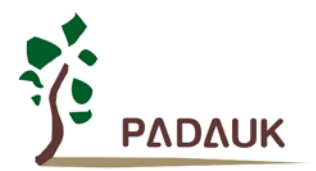

#### **6.42. PWMG0** 占空比低位寄存器**(***pwmg0dtl***), IO address = 0x43**

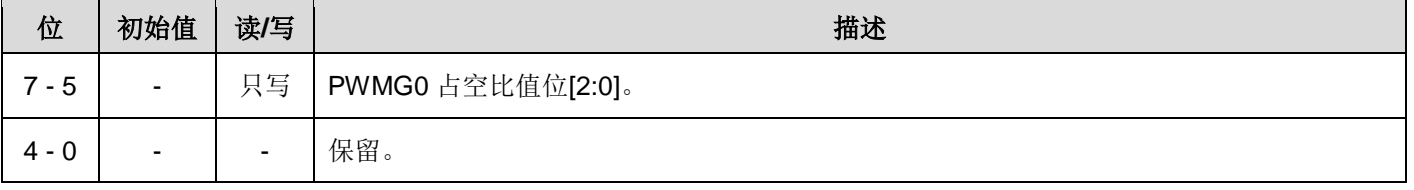

注意:PWMG0 占空比低位寄存器的值必须写在 PWMG0 占空比高位寄存器之前。

#### **6.43. PWMG0** 计数上限高位寄存器**(***pwmg0cubh***), IO** 地址 **= 0x44**

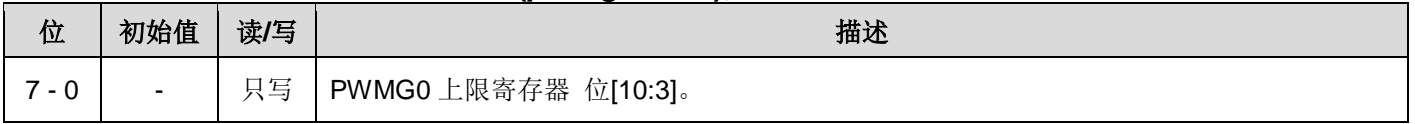

#### **6.44. PWMG0** 计数上限低位寄存器**(***pwmg0cubl***), IO** 地址 **= 0x45**

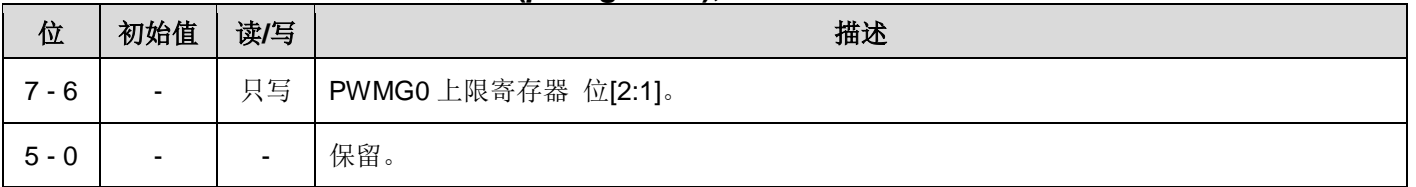

#### **6.45. PWMG1** 控制寄存器**(***pwmg1c***), IO** 地址 **= 0x46**

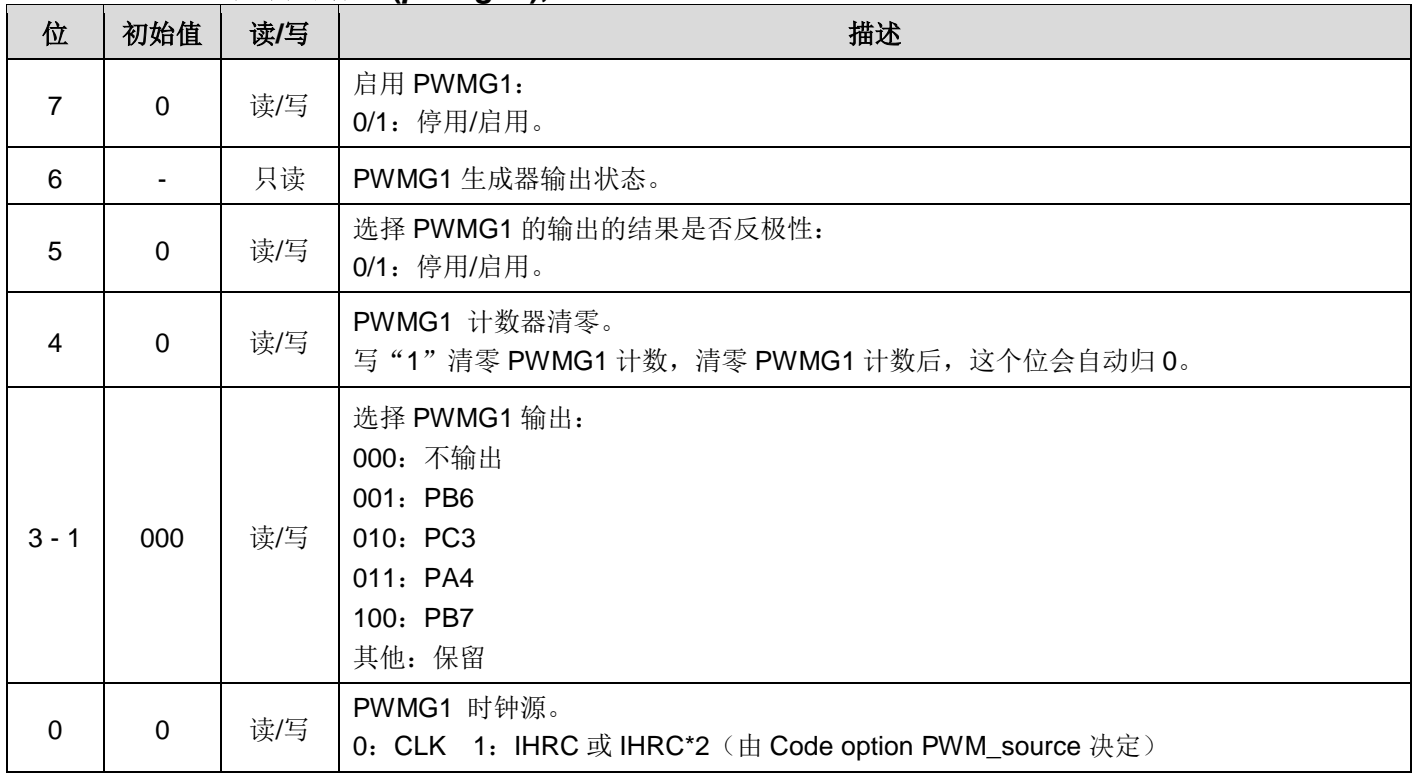

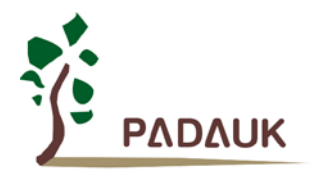

#### **6.46. PWMG1** 分频寄存器**(***pwmg1s***), IO** 地址 **= 0x47**

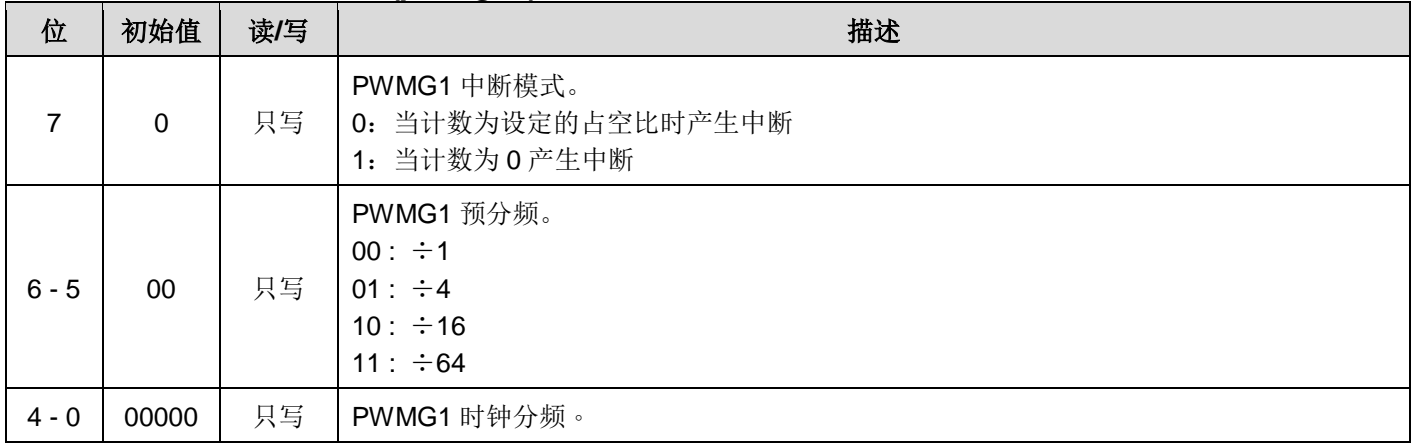

#### **6.47. PWMG1** 占空比高位寄存器**(***pwmg1dth***), IO** 地址 **= 0x48**

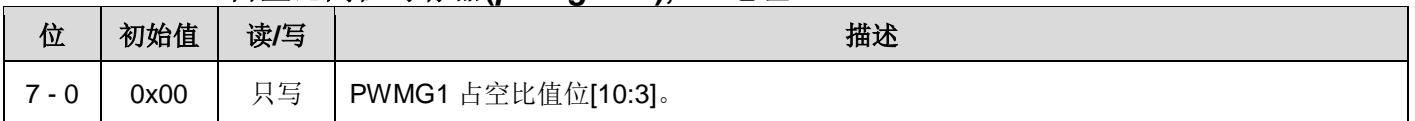

#### **6.48. PWMG1** 占空比低位寄存器**(***pwmg1dtl***), IO** 地址 **= 0x49**

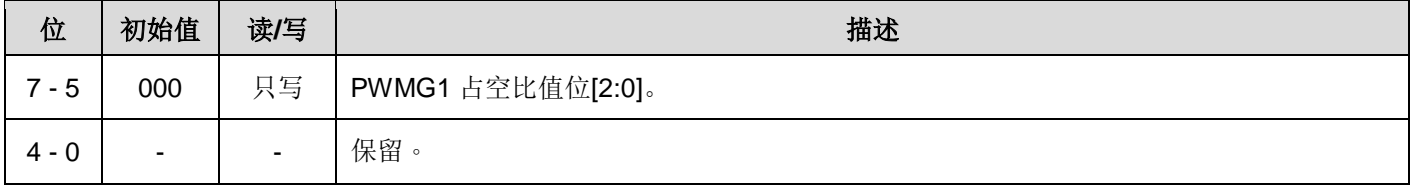

注意:PWMG1 占空比低位寄存器的值必须写在 PWMG1 占空比高位寄存器之前。

#### **6.49. PWMG1** 计数上限高位寄存器**(***pwmg1cubh***), IO** 地址 **= 0x4a**

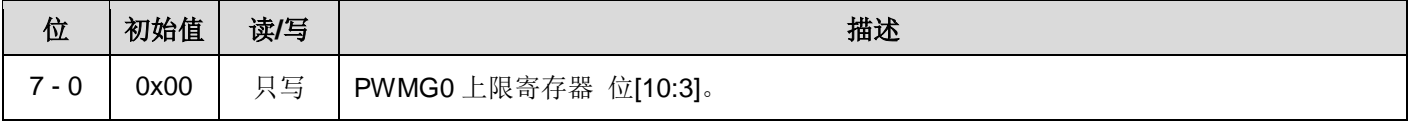

#### **6.50. PWMG1** 计数上限低位寄存器**(***pwmg1cubl***), IO** 地址 **= 0x04b**

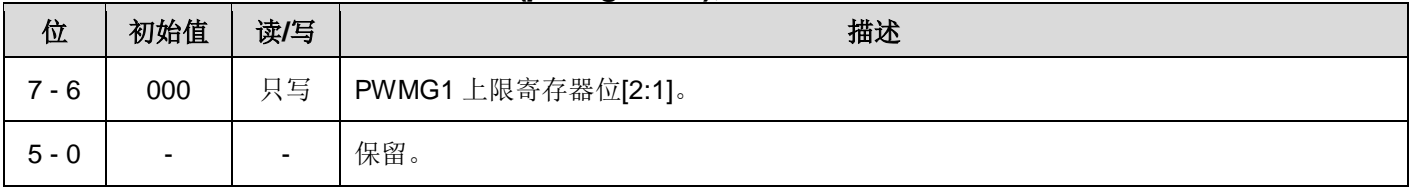

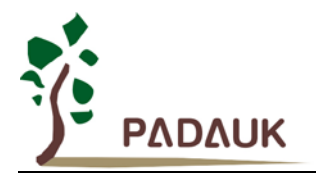

#### **6.51. PWMG2** 控制寄存器**(***pwmg2c***), IO** 地址 **= 0x4C**

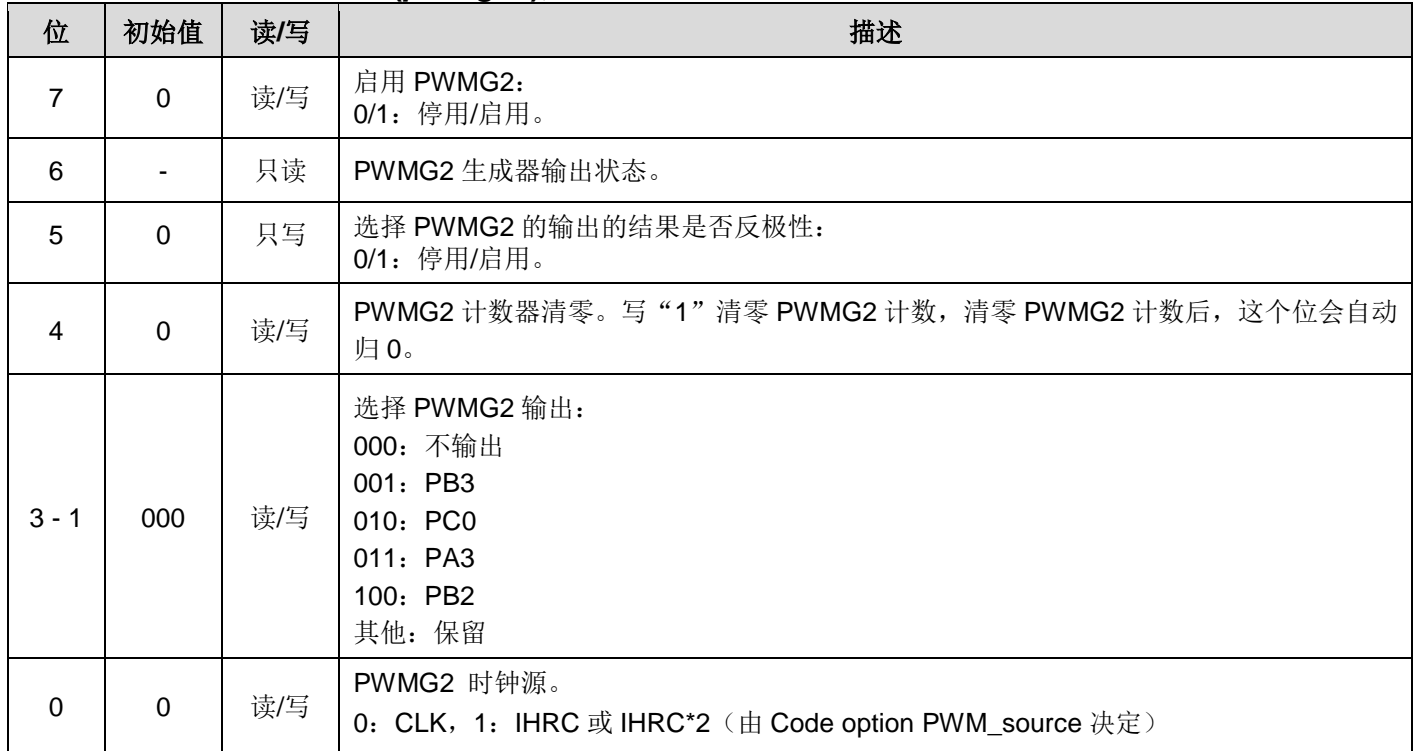

#### **6.52. PWMG2** 分频寄存器 **(***pwmg2s***), IO** 地址 **= 0x4D**

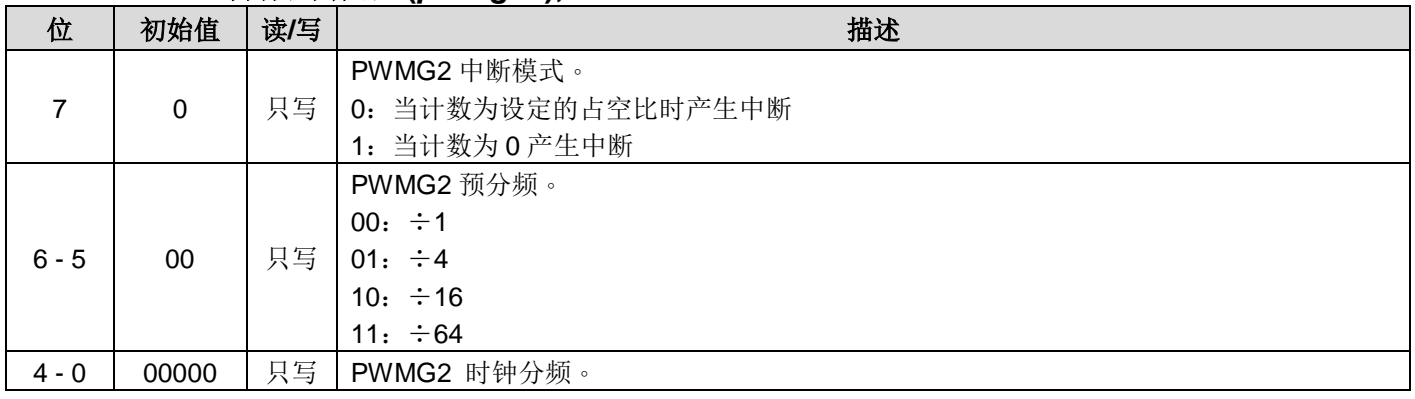

#### **6.53. PWMG2** 占空比高位寄存器**(***pwmg2dth***), IO** 地址 **= 0x4E**

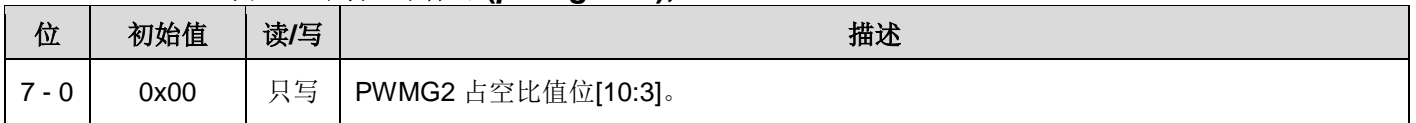

#### **6.54. PWMG2** 占空比低位寄存器**(***pwmg2dtl***), IO** 地址 **= 0x4F**

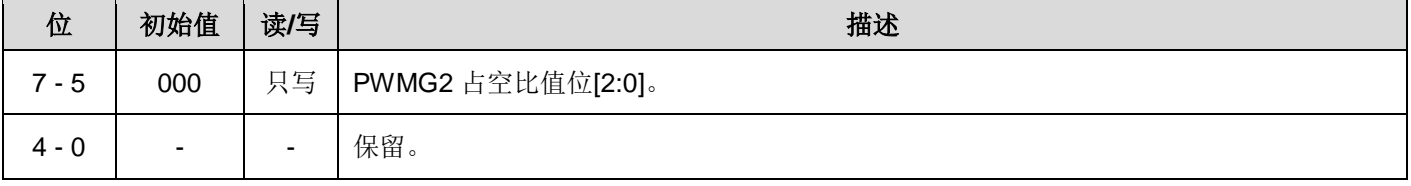

注意:PWMG2 占空比低位寄存器的值必须写在 PWMG2 占空比高位寄存器之前。

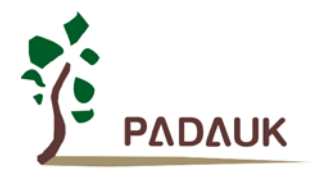

### **6.55. PWMG2** 计数上限高位寄存器**(***pwmg2cubh***), IO** 地址 **= 0x50**

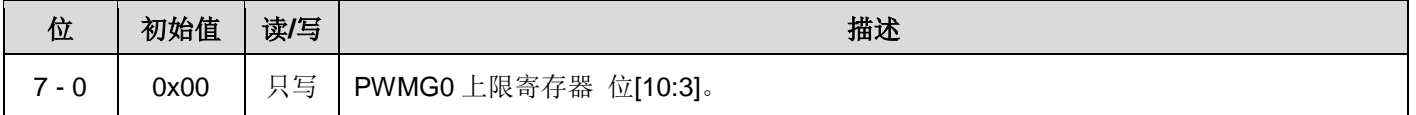

### **6.56. PWMG2** 计数上限低位寄存器**(***pwmg2cubl***), IO** 地址 **= 0x51**

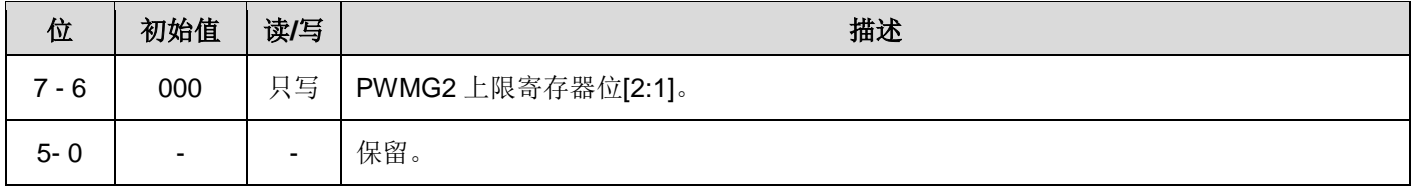

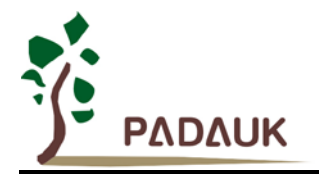

### **7.** 指令

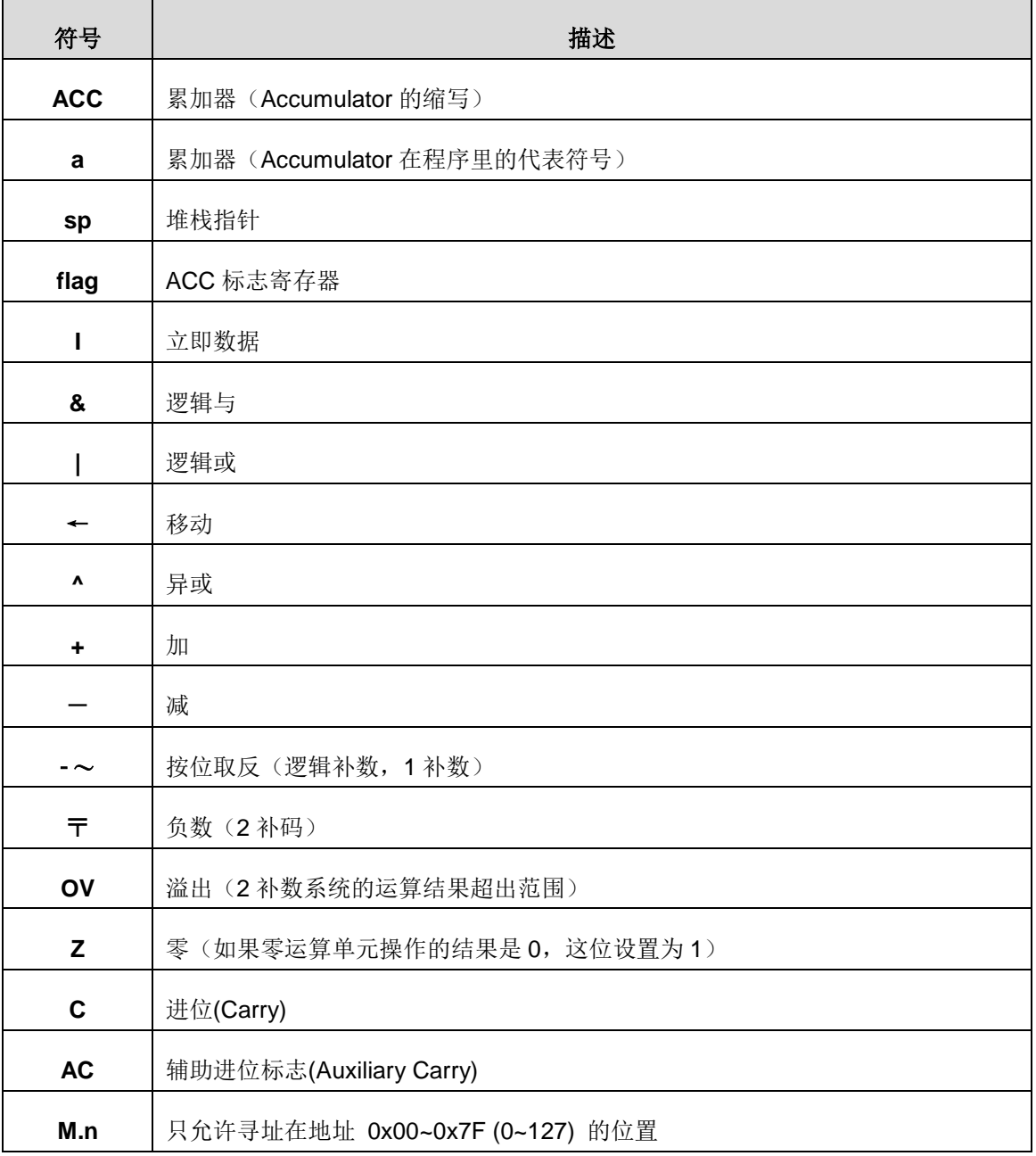

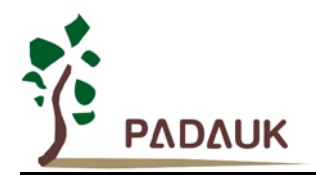

#### **7.1.** 数据传输类指令

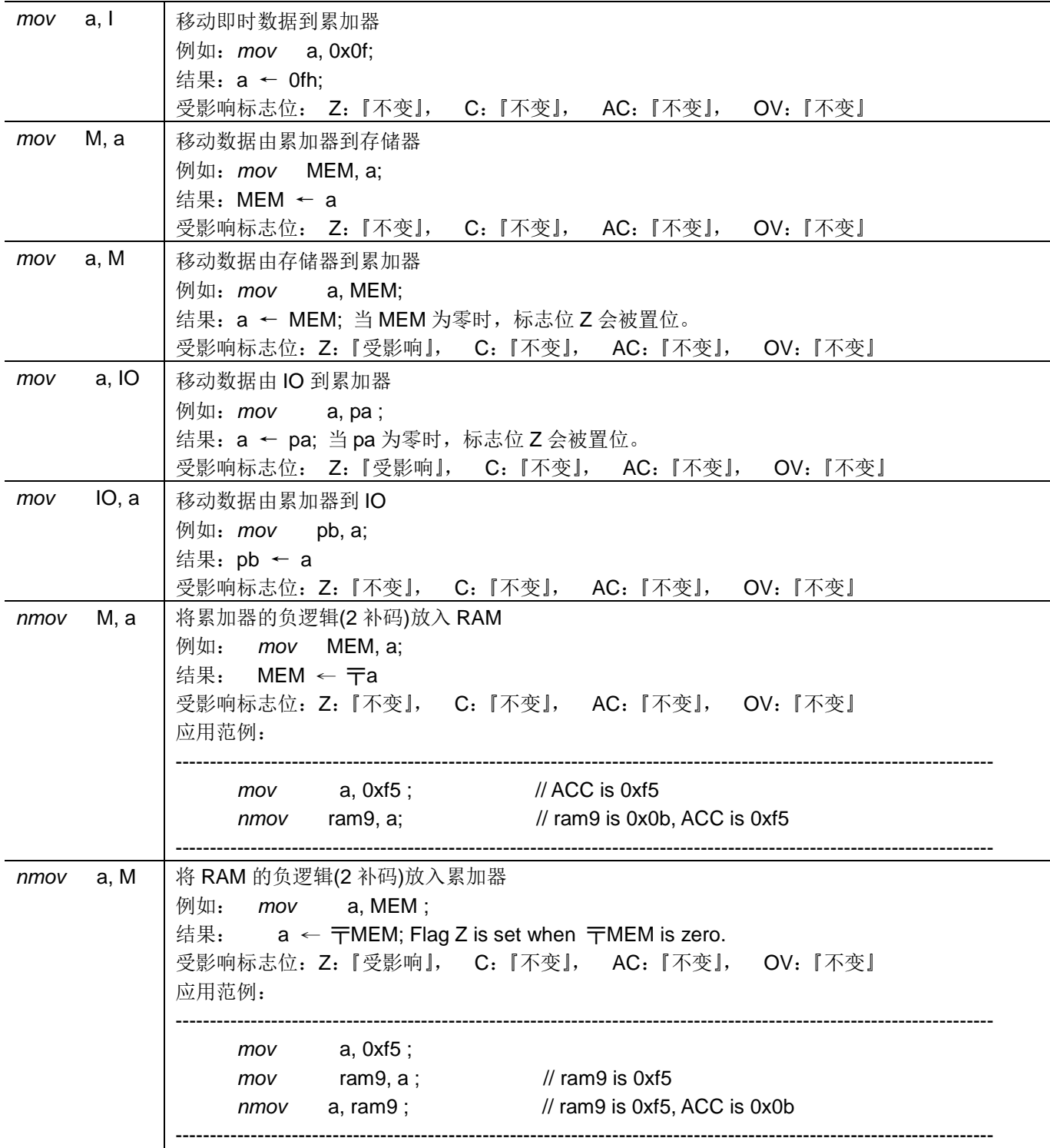

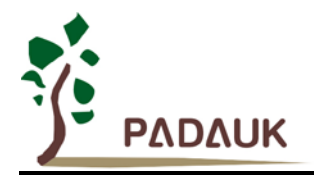

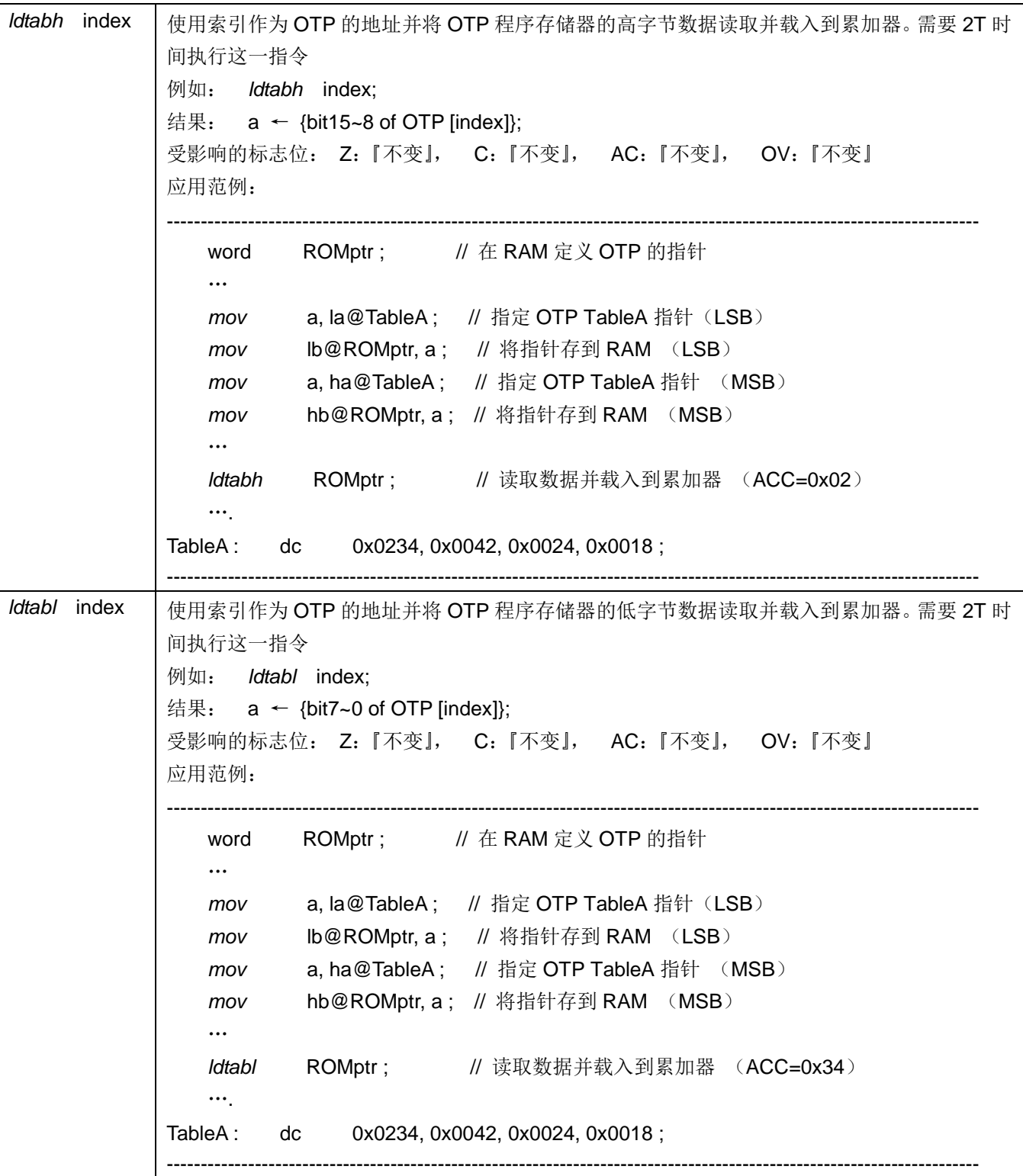

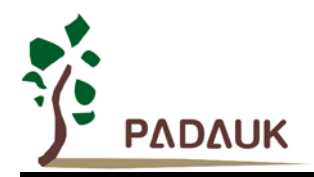

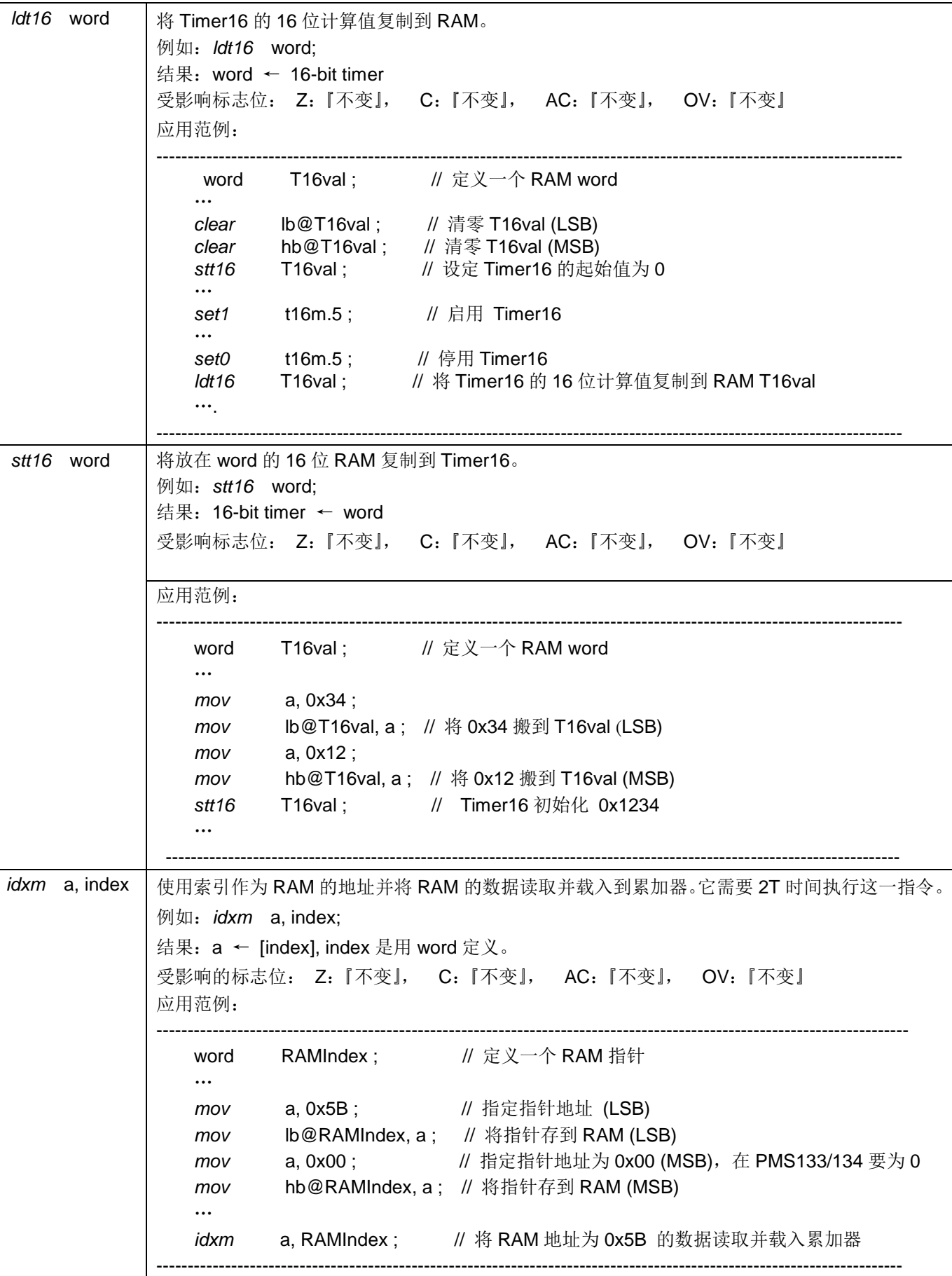

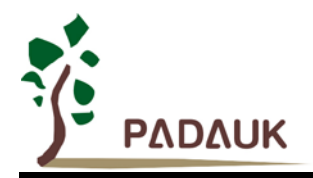

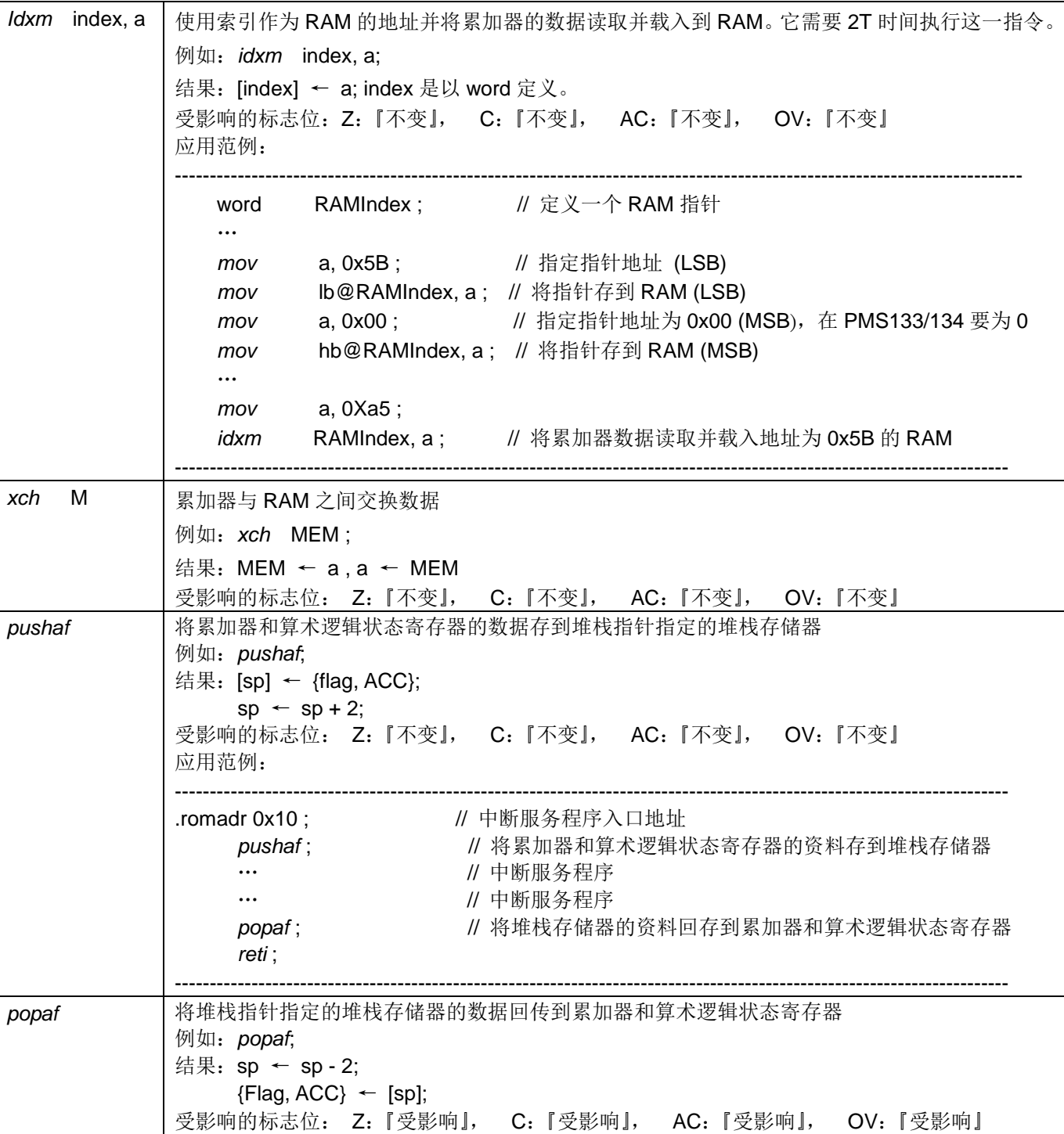

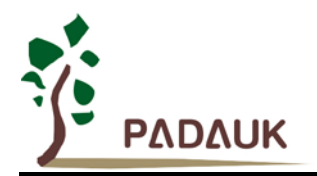

#### **7.2.** 算数运算类指令

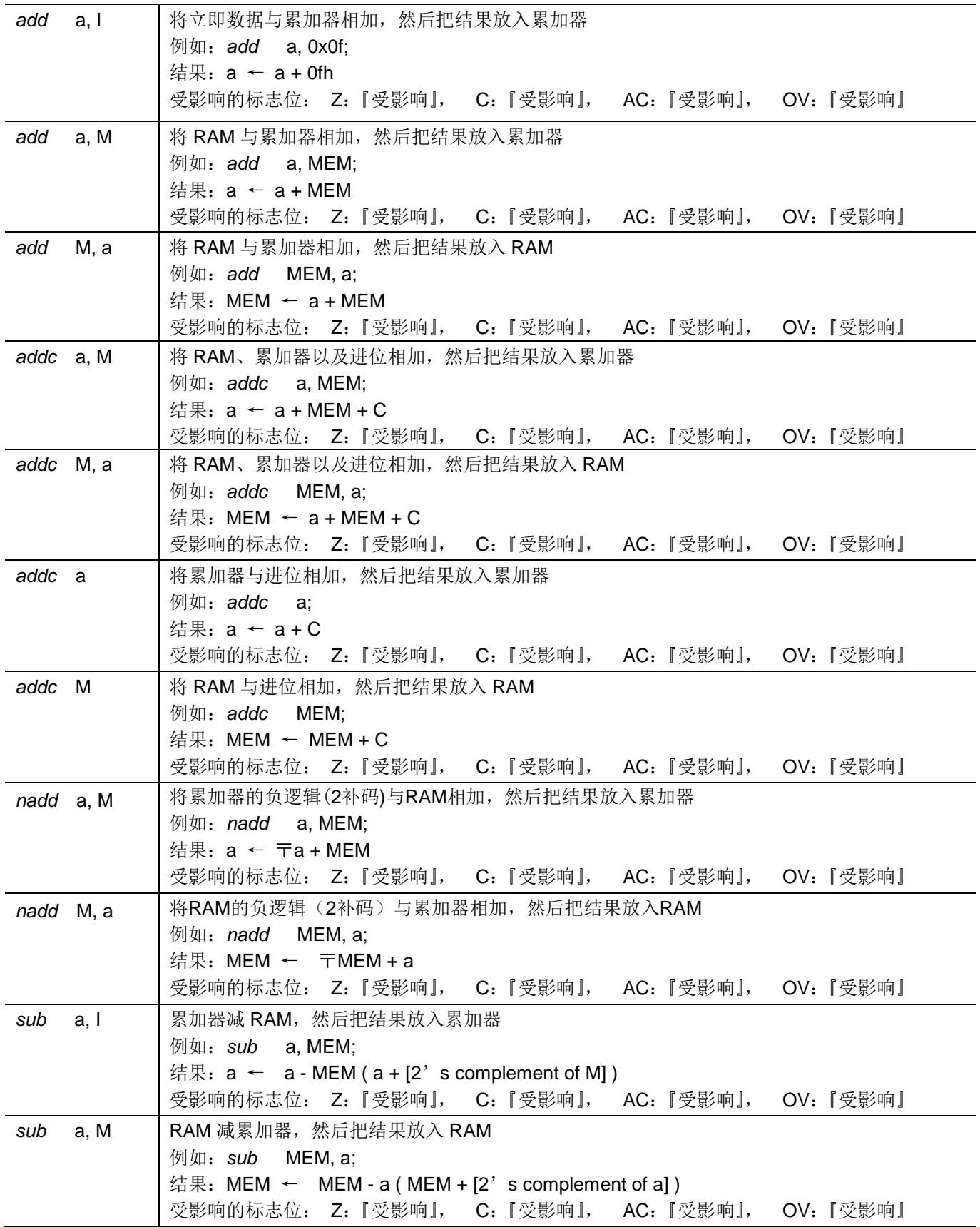

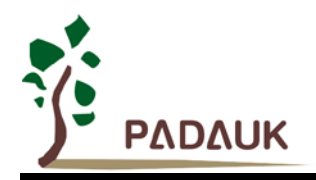

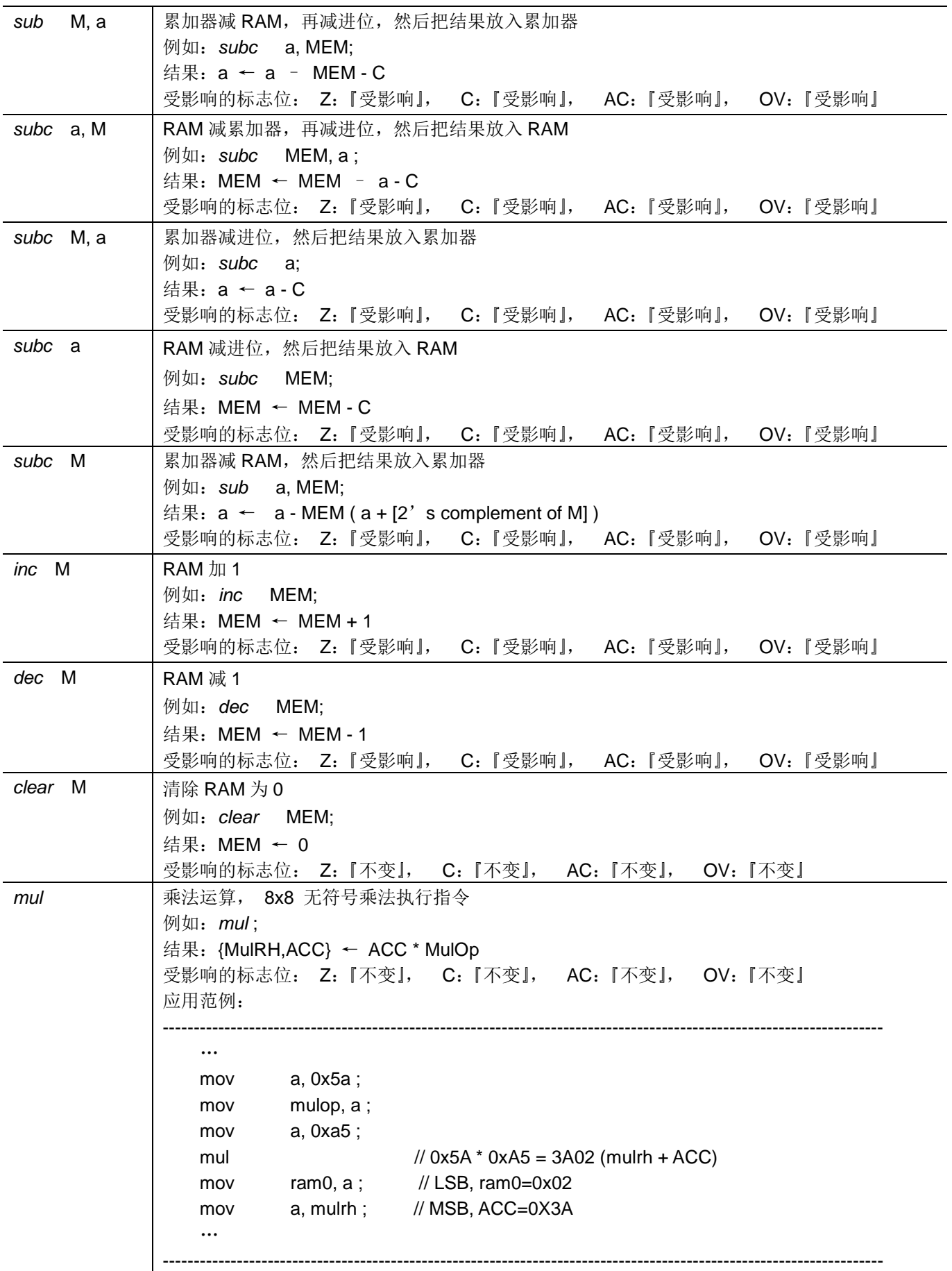

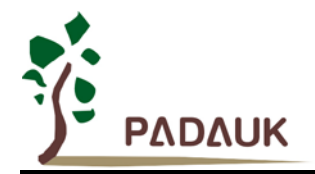

#### **7.3.** 移位运算类指令

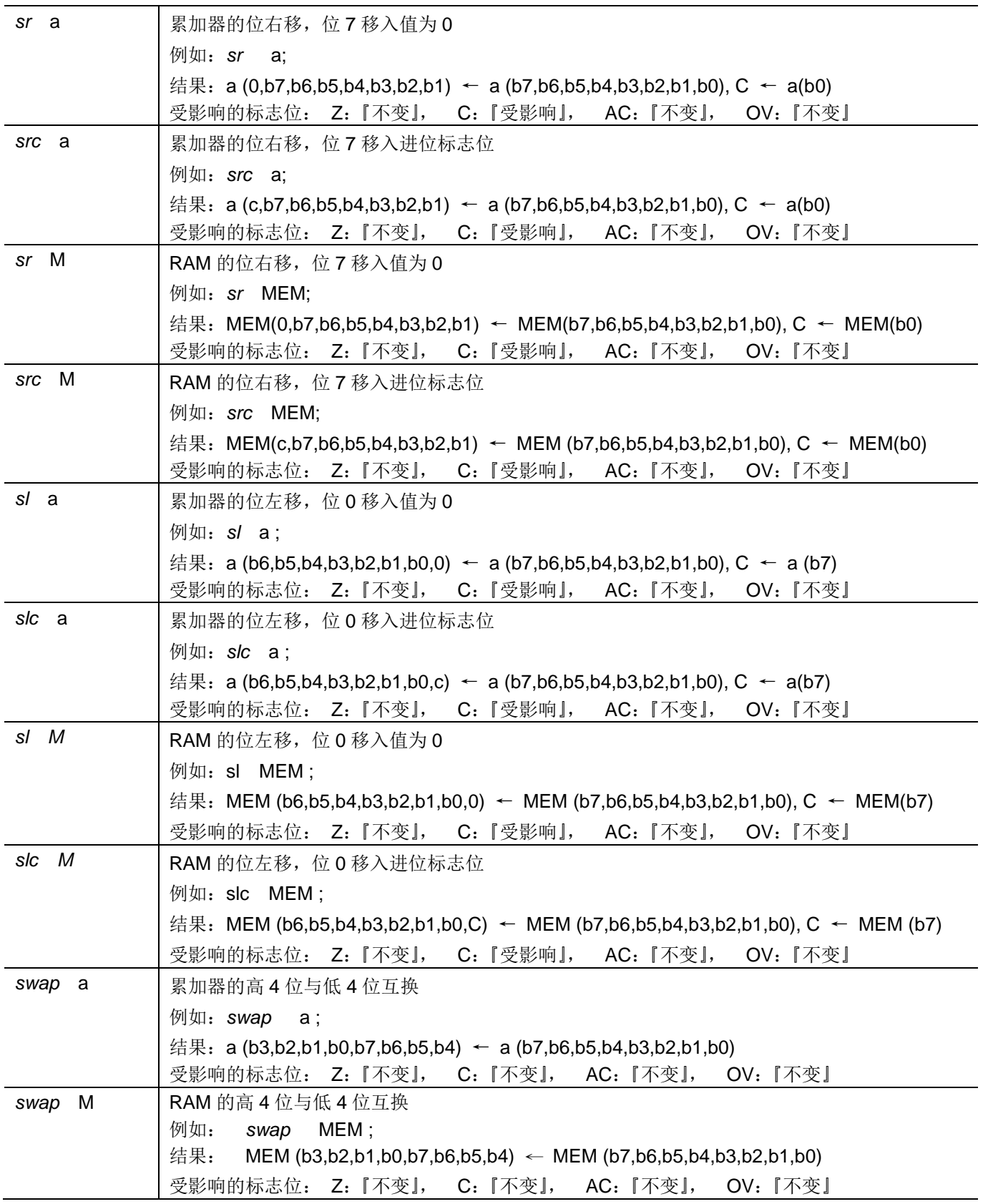

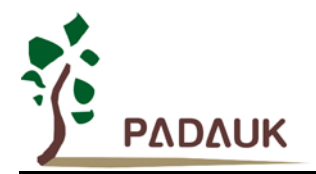

#### **7.4.** 逻辑运算类指令

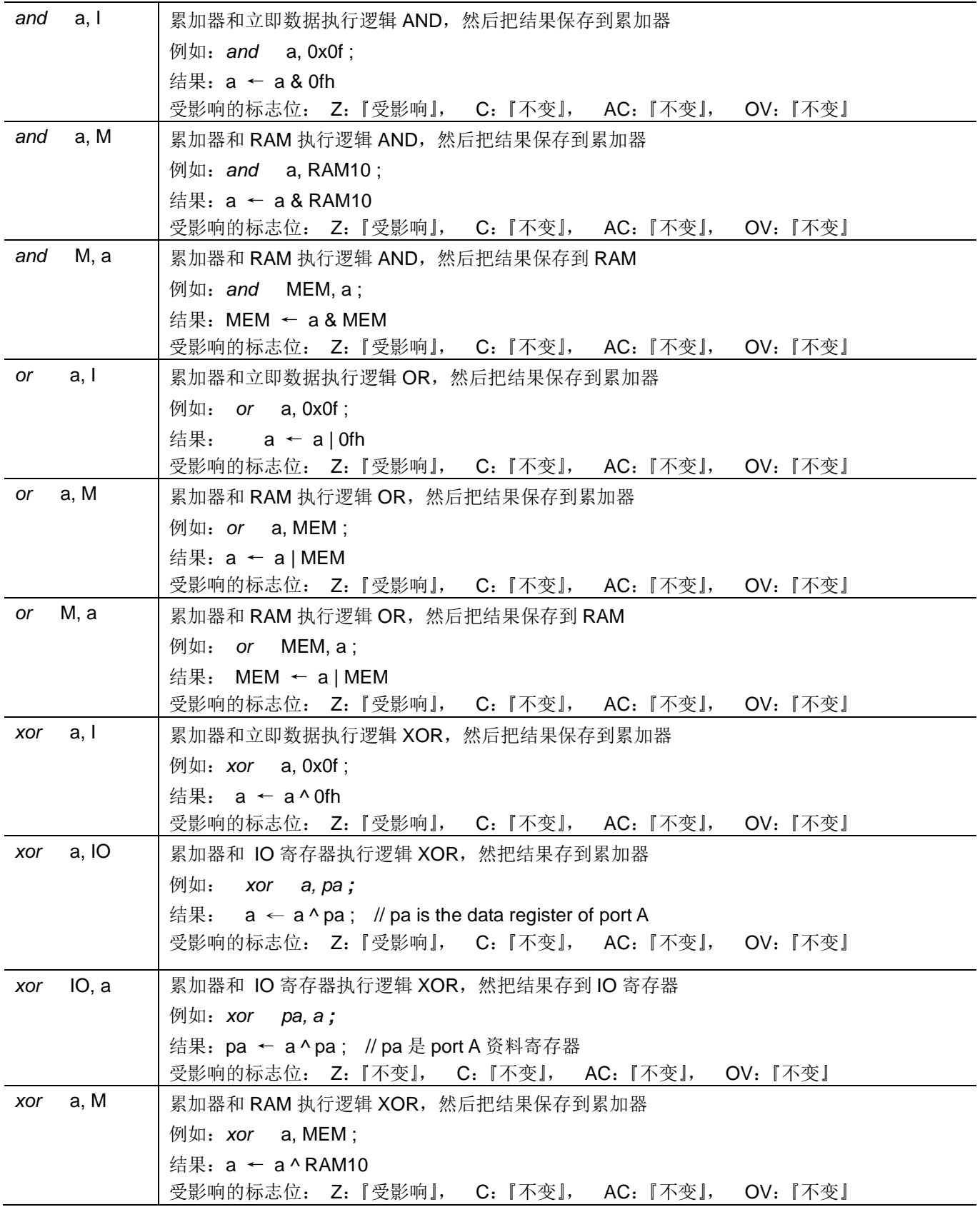

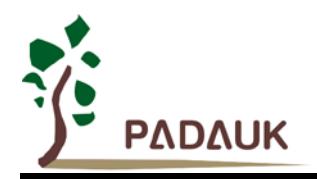

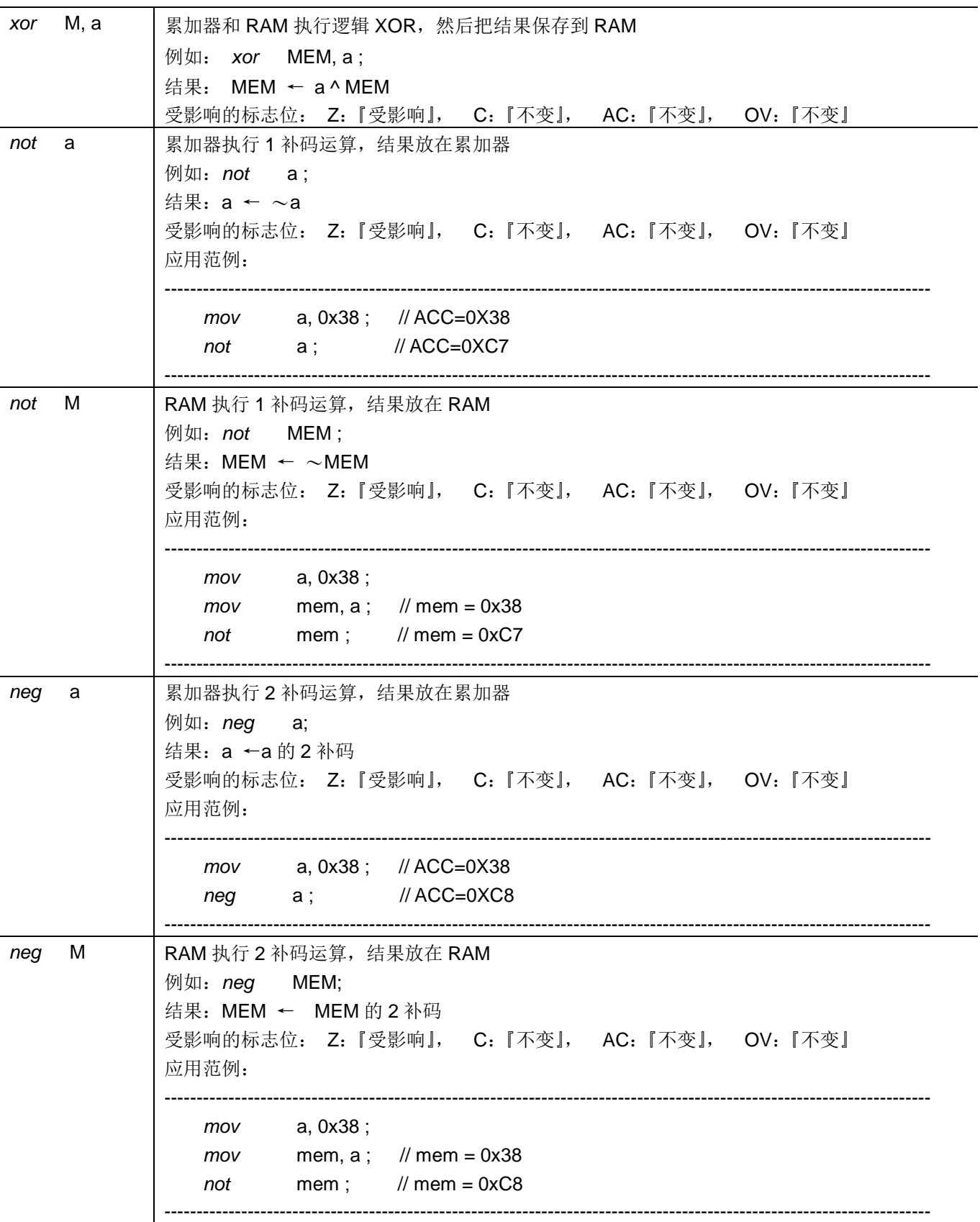

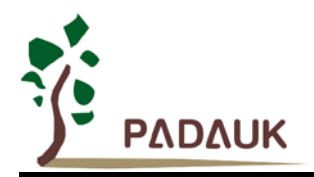

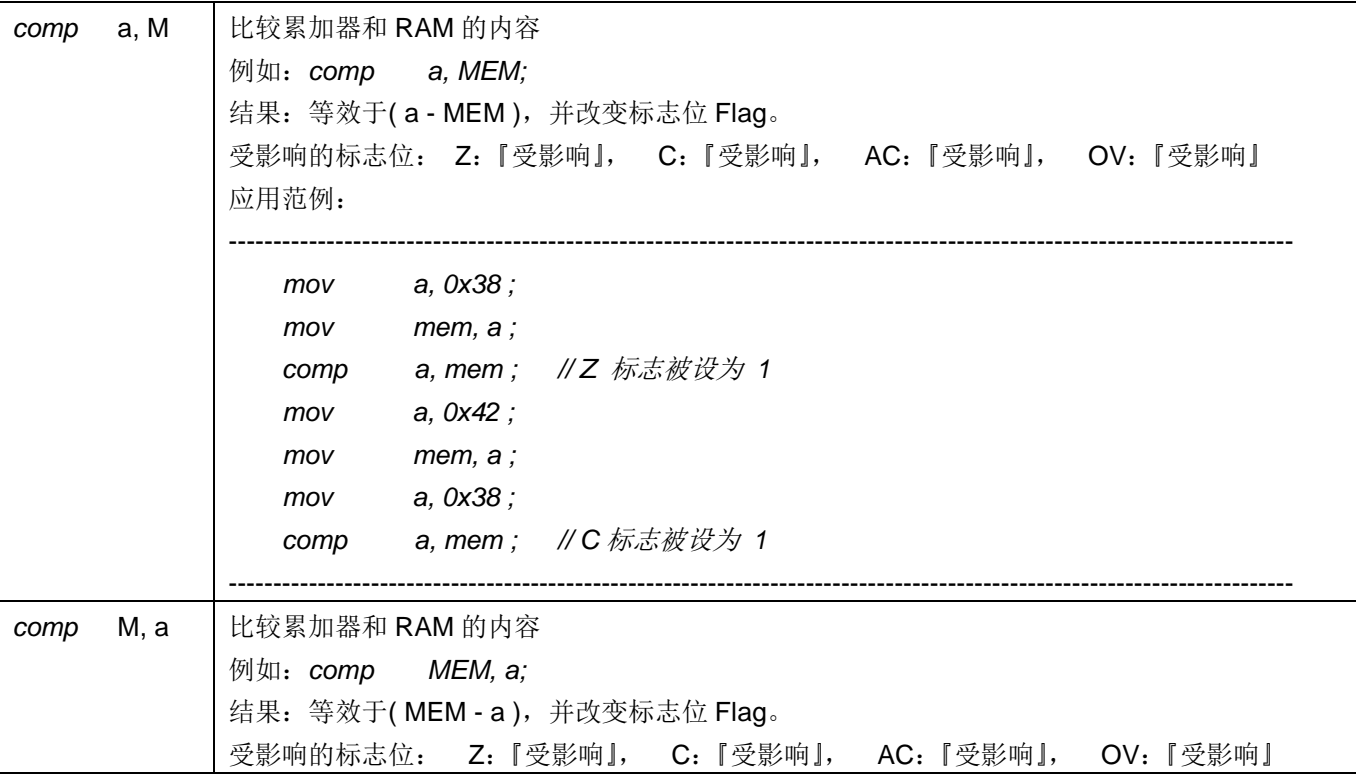

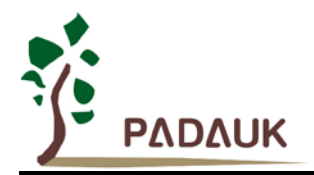

#### **7.5.** 位运算类指令

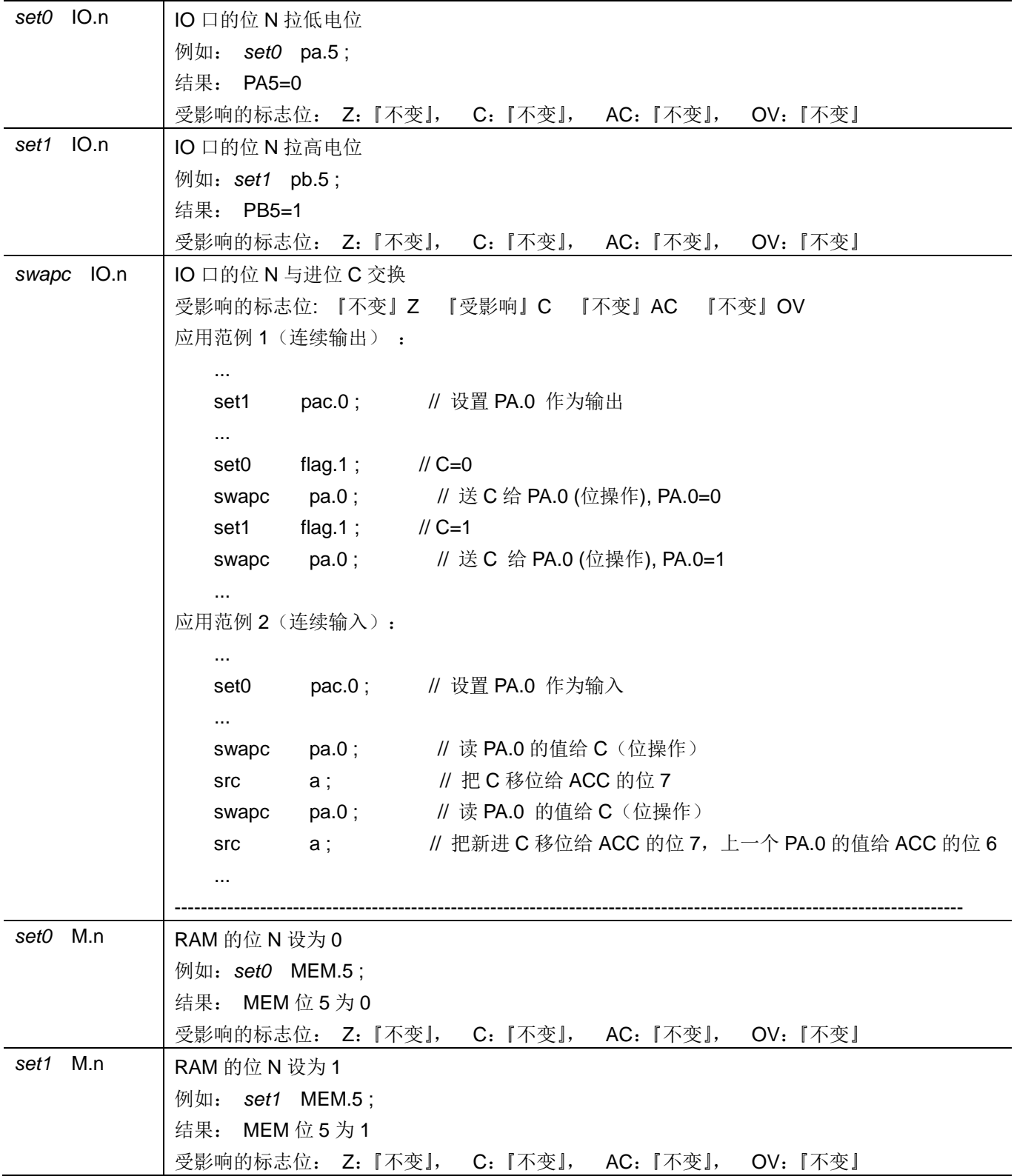

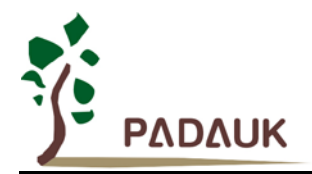

### **7.6.** 条件运算类指令

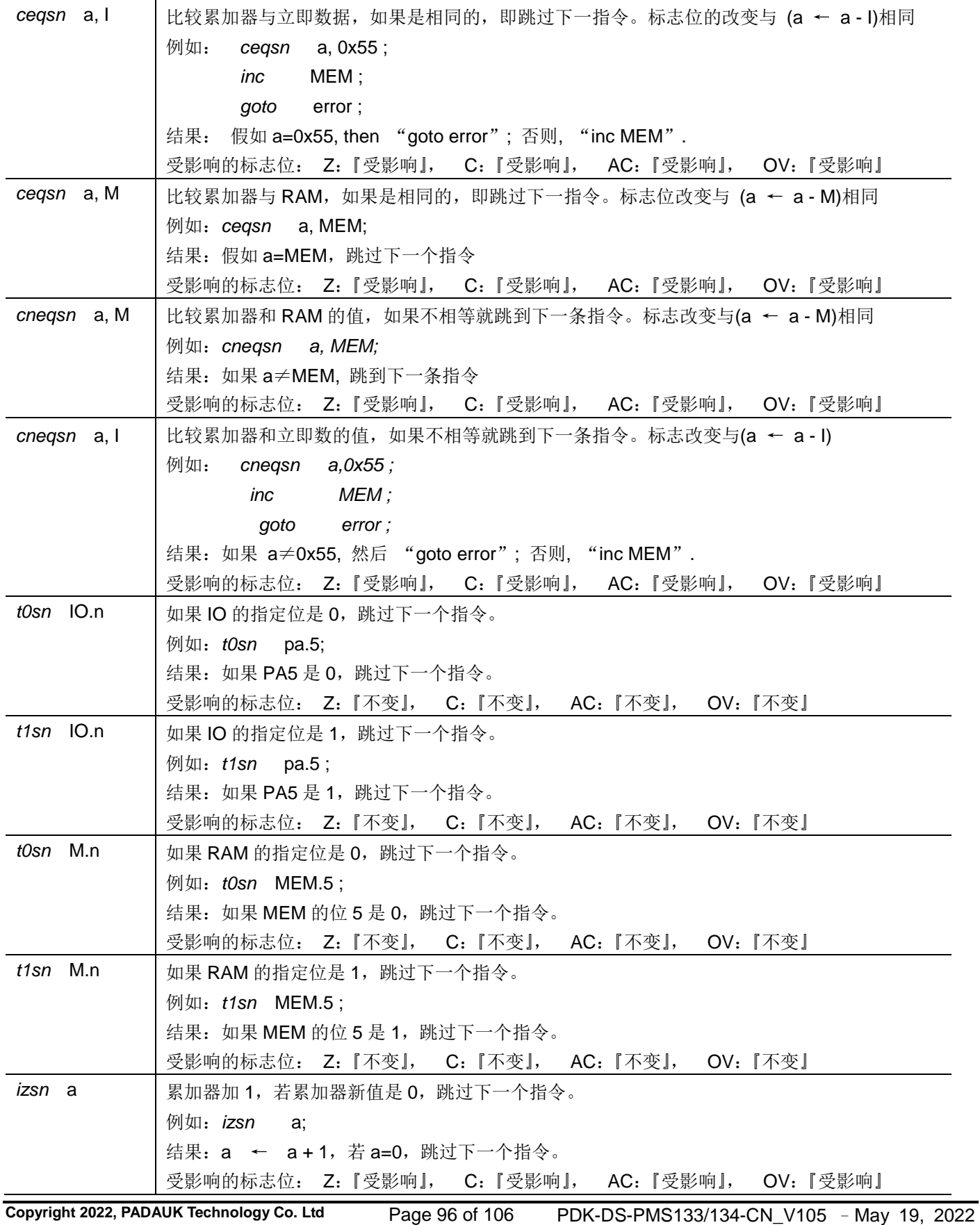

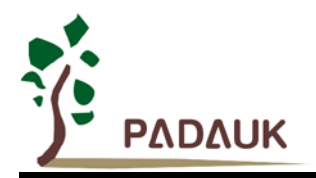

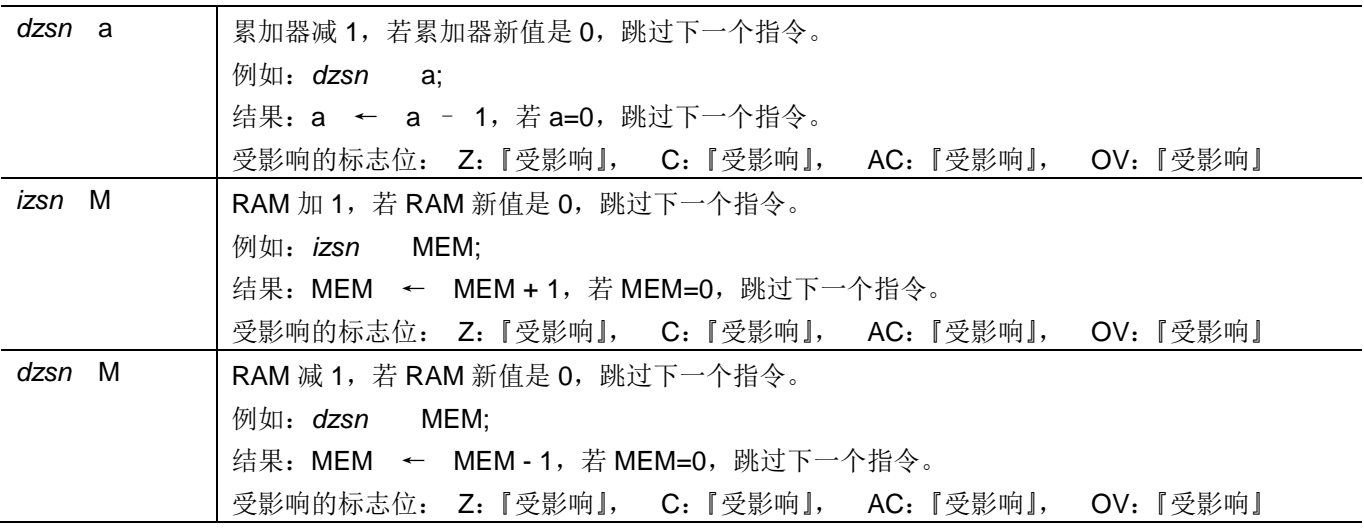

### **7.7.** 系统控制类指令

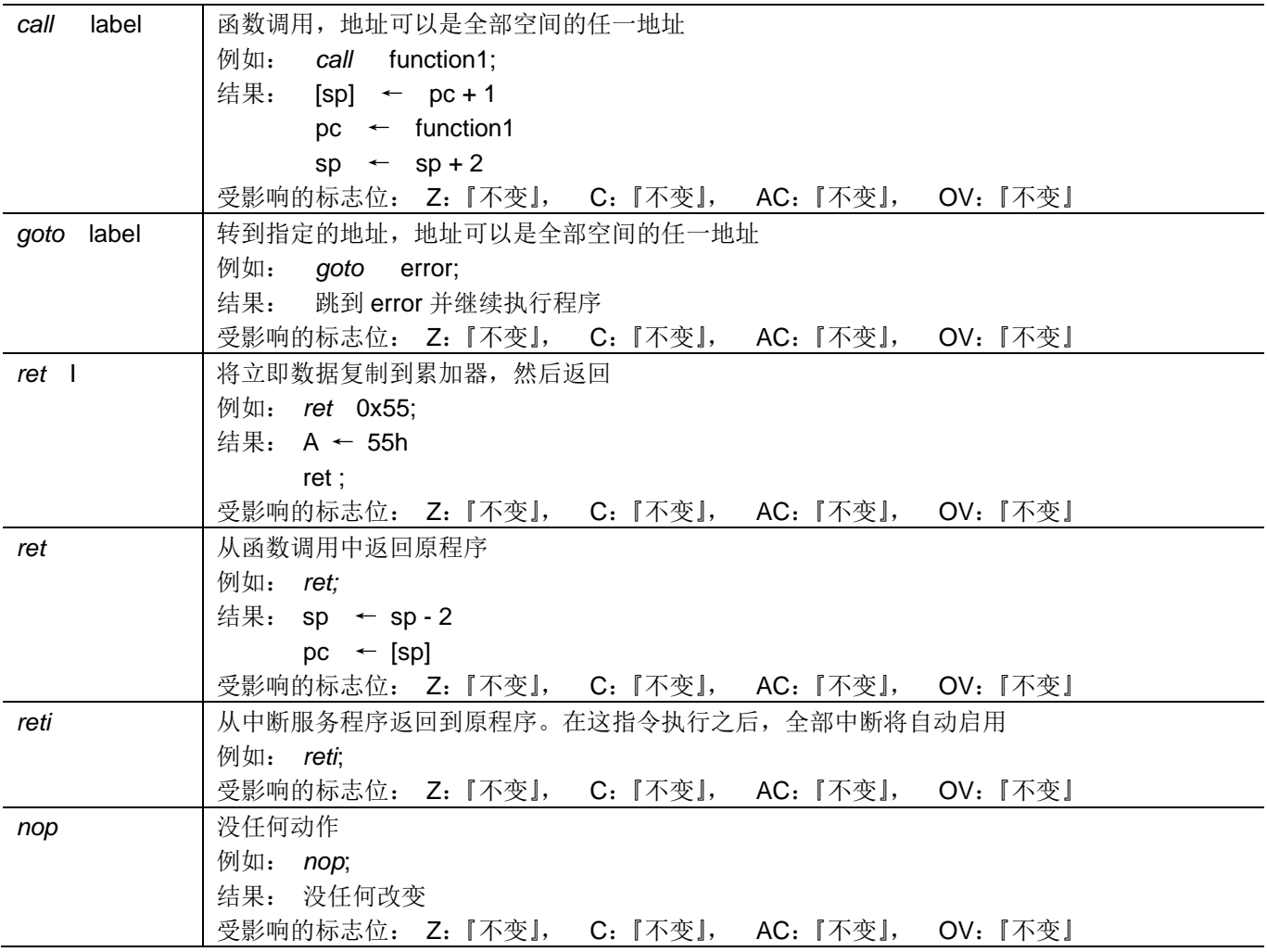

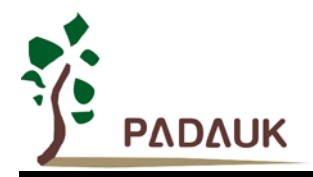

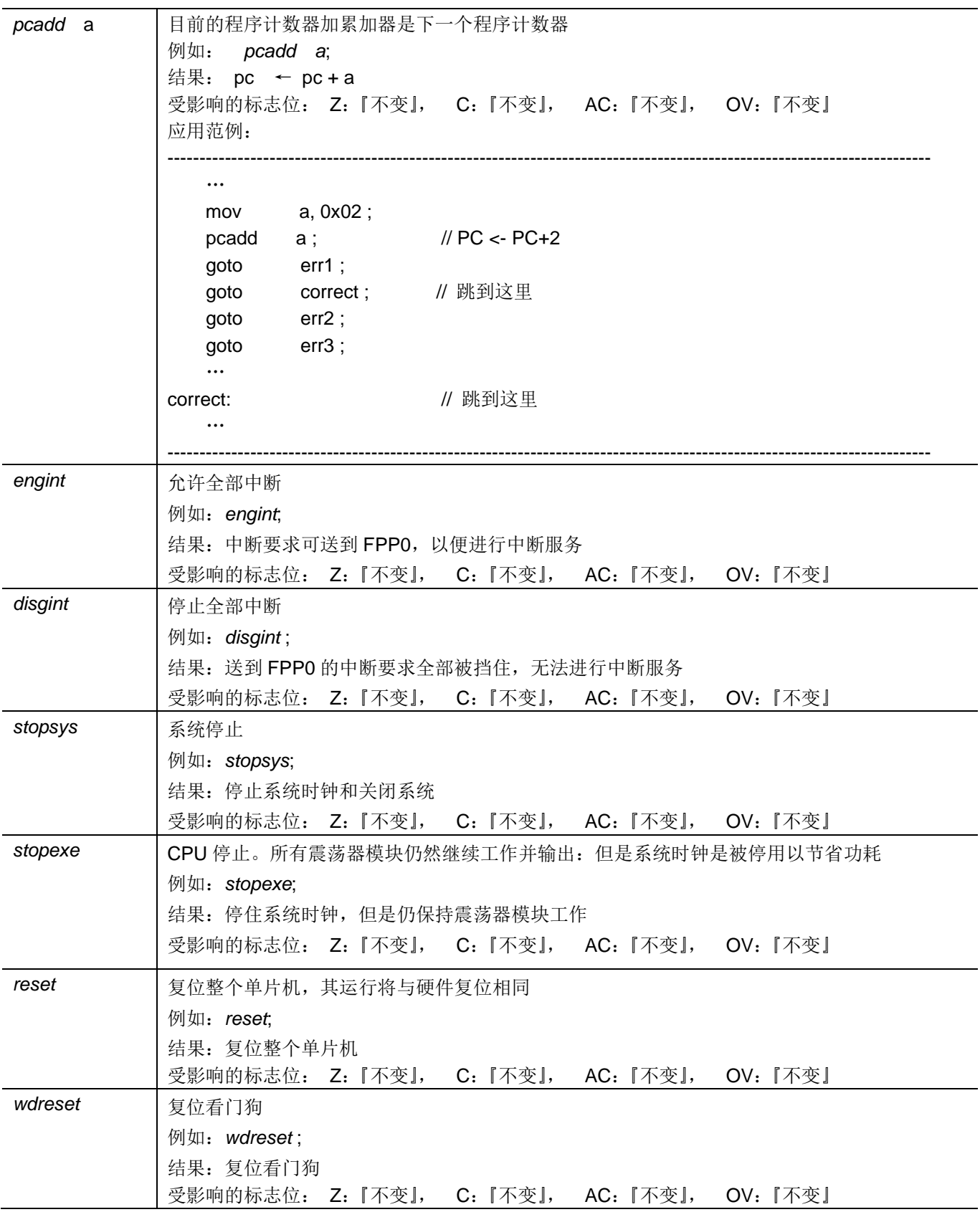

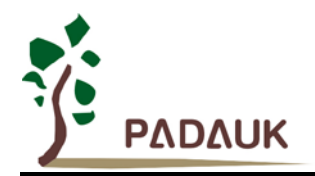

### **7.8.** 指令执行周期综述

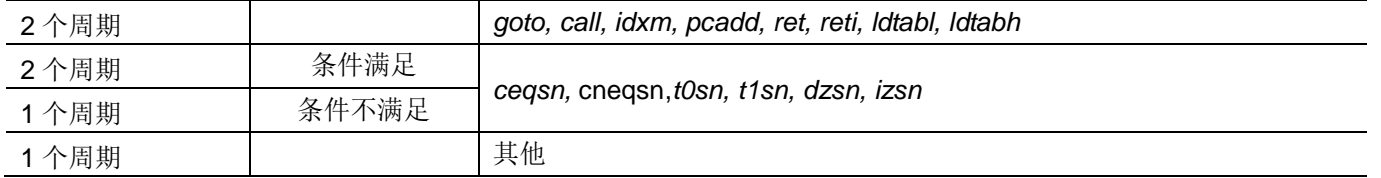

### **7.9.** 指令影响标志综述

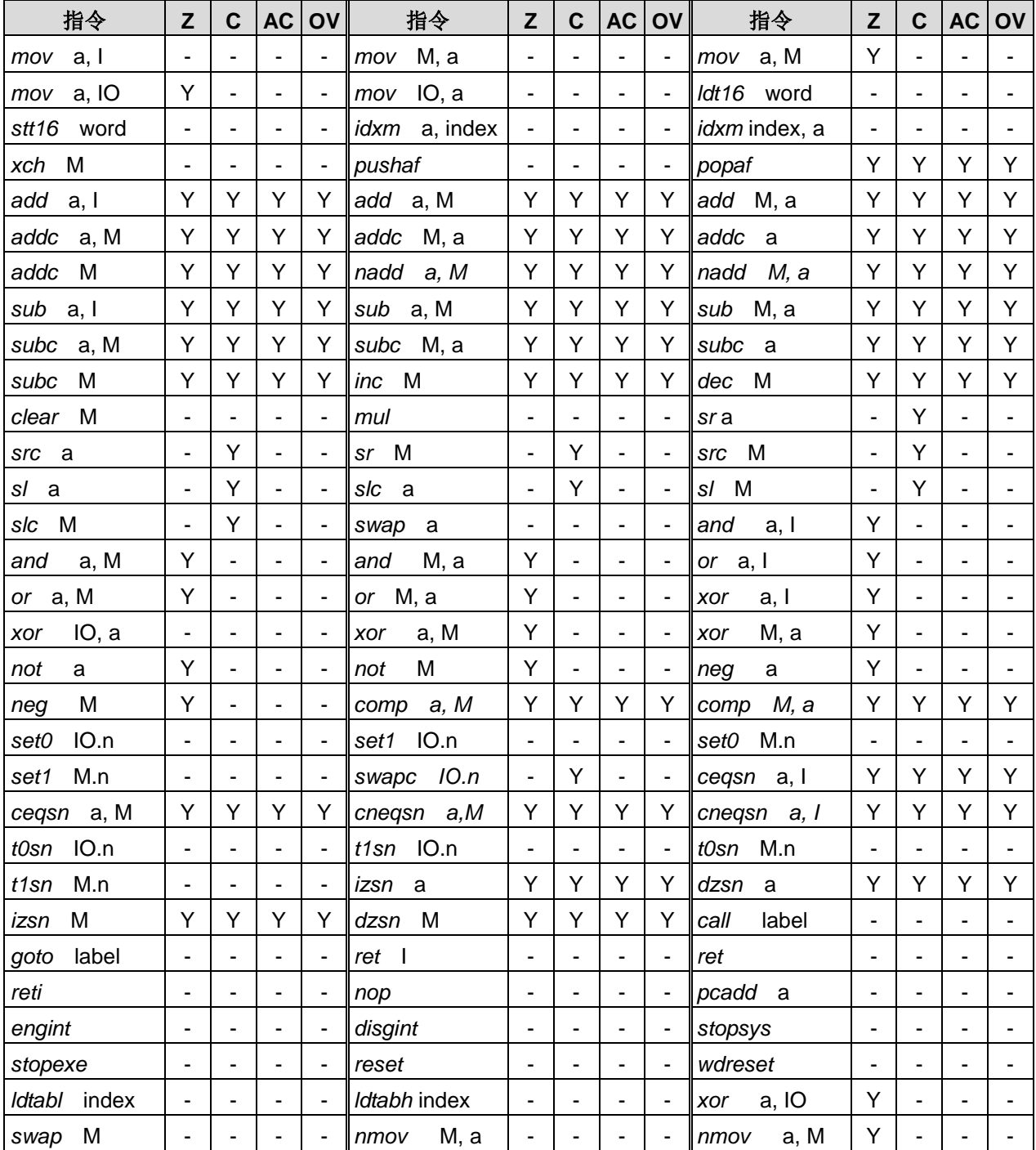

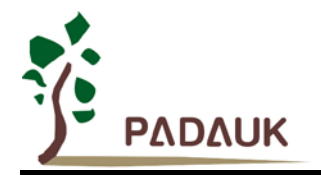

### **7.10. BIT** 定义

位寻址只能定义在 RAM 区地址的 0x00 to 0x7F。

### **8.** 代码选项**(Code Options)**

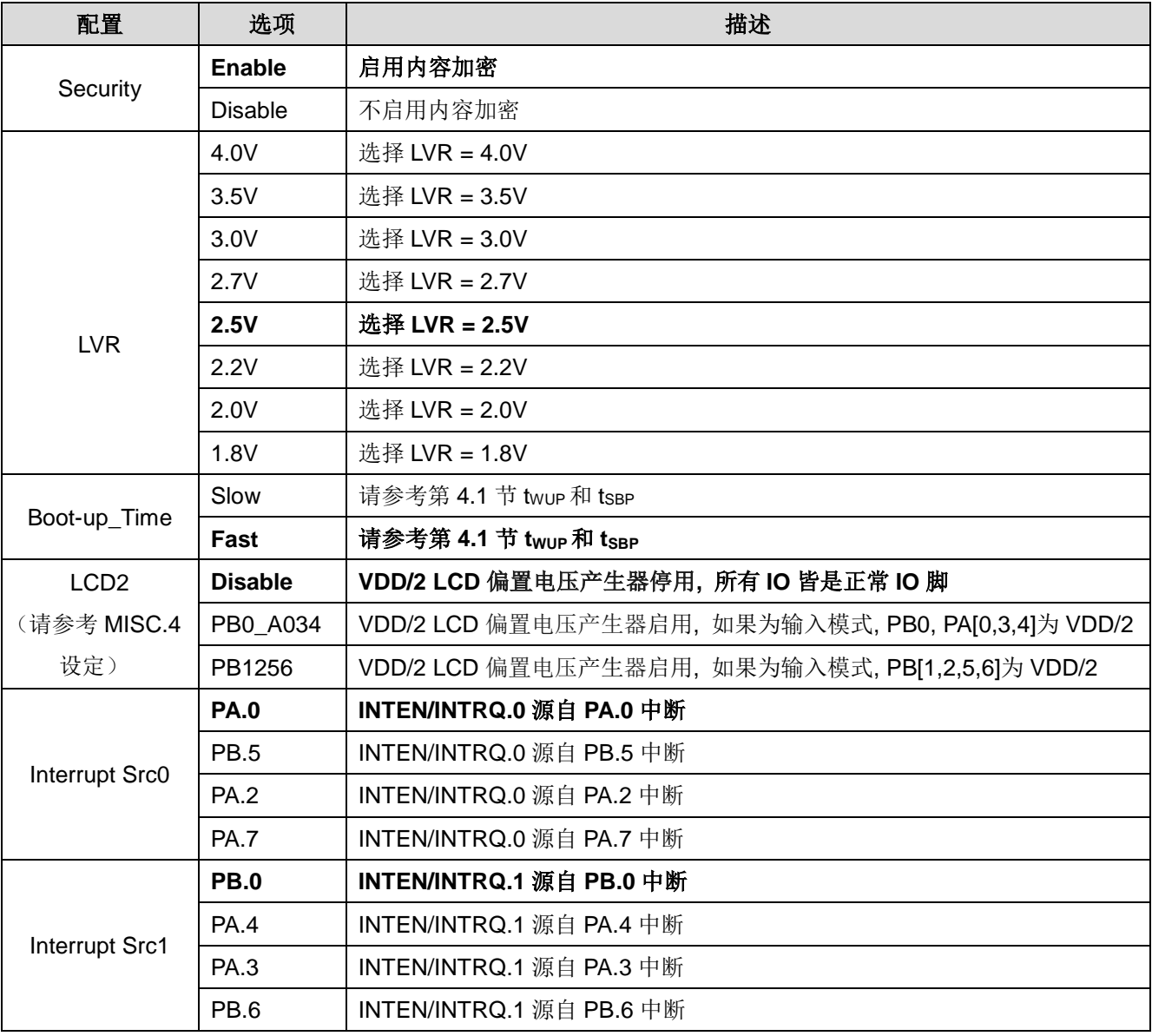

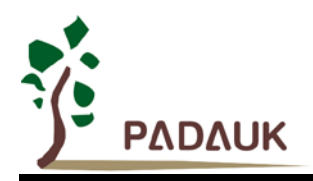

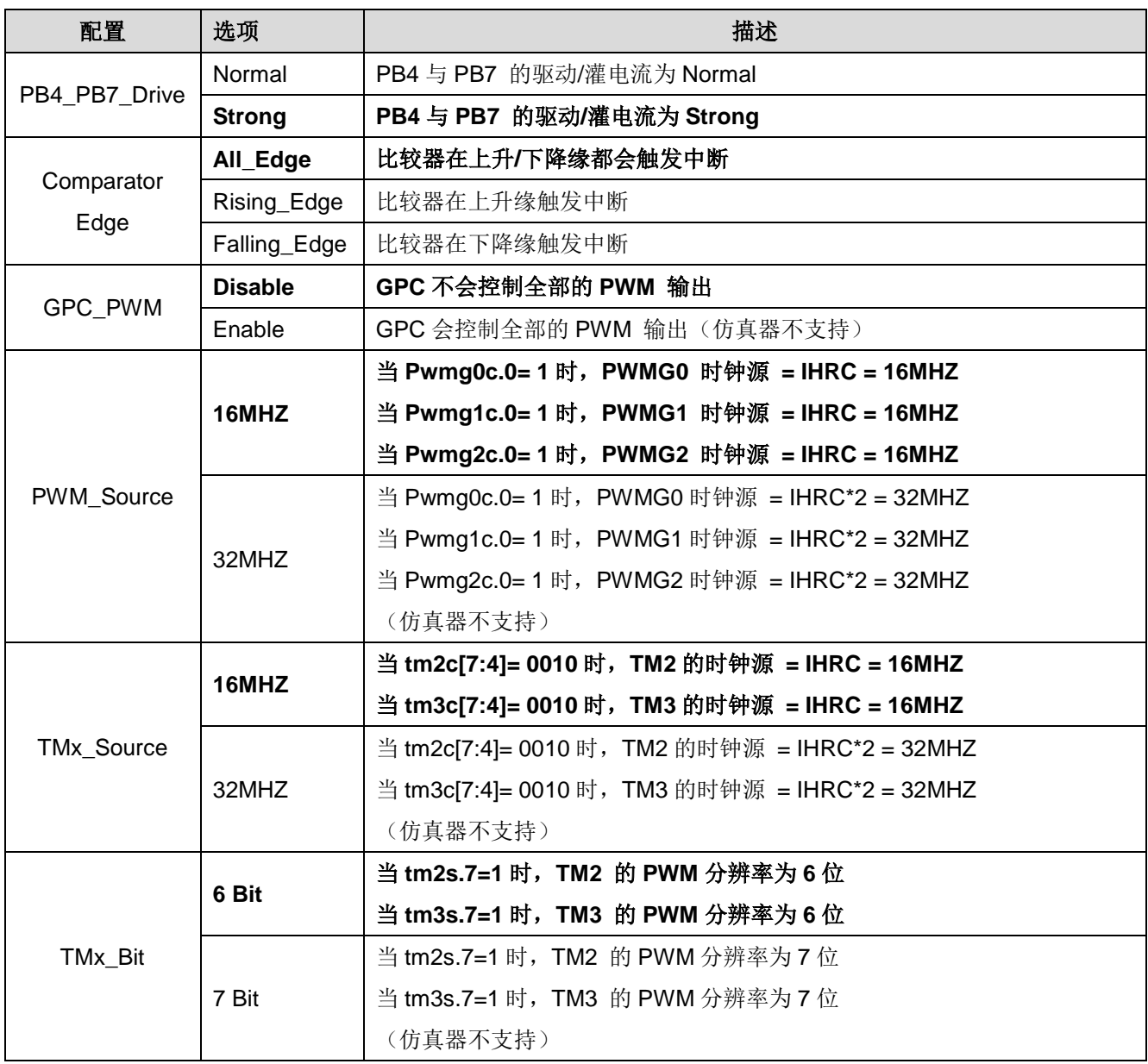

注:使用黑粗字体的为预置选项 (default options)

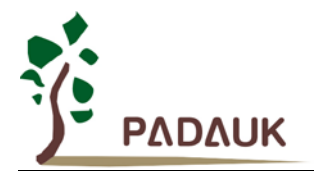

#### **9.** 特别注意事项

此章节提醒用户在使用 PMS133/PMS134 系列 IC 时避免常犯的一些错误。

#### **9.1.** 使用 **IC**

#### **9.1.1. IO** 引脚的使用和设定

- (1) IO 作为数字输入
	- ◆ IO 作为数字输入时, Vih 与 Vil 的准位, 会随着电压与温度变化, 请遵守 Vih 的最小值, Vil 的最大值规范。
	- 内部上拉电阻值也将随着电压、温度与引脚电压而变动,并非为固定值。
- (2) IO 作为数字输入和打开唤醒功能
	- ◆ 设置 IO 为输入
	- 用 PXDIER 寄存器将对应位设为"1"。
- (3) PA5 设置为输出引脚
	- PA5 只能做 Open Drain 输出,输出高需要外加上拉电阻。
- (4) PA5 设置为 PRSTB 输入引脚
	- 设定 PA5 作输入。
	- ◆ 设定 CLKMD.0=1 来启用 PA5 作为 PRSTB 输入引脚。
- (5) PA5 作为输入并通过长导线连接至按键或者开关
	- 必需在 PA5 与长导线中间串接 >33Ω 电阻。
	- **◆ 应尽量避免使用 PA5 作为输入。**
- (6) PA7 和 PA6 作为外部晶体振荡器。
	- ◆ PA7 和 PA6 设定为输入。
	- ◆ PA7 和 PA6 内部上拉电阻设为关闭。
	- ◆ 用 PADIER 寄存器将 PA6 和 PA7 设为模拟输入。
	- ◆ EOSCR 寄存器位[6:5]选择对应的晶体振荡器频率:
		- 01 : 低频,例如:32KHz
		- 10 : 中频,例如:455KHz、1MHz
		- 11 : 高频,例如:4MHz
	- ◆ 设置 EOSCR.7 =1 启用晶体振荡器。
	- ◆ 从 IHRC 或 ILRC 切换到 EOSC, 要先确认 EOSC 已经稳定振荡。

注意:请务必仔细阅读 PMC-APN013 之内容,并据此合理使用晶体振荡器。如因用户的晶体振荡器的质量不佳、 使用条件不合理、PCB 清洁剂残留漏电、或是 PCB 板布局不合理等等用户原因,造成的慢起振或不起振情况,我 司不对此负责。

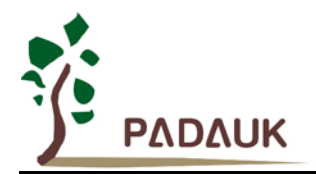

#### **9.1.2.** 中断

- (1) 当使用中断功能的一般步骤如下:
	- 步骤 1: 设定 INTEN 寄存器,开启需要的中断的控制位
	- 步骤 2:清除 INTRQ 寄存器
	- 步骤 3: 主程序中, 使用 ENGINT 指令允许 CPU 的中断功能
	- 步骤 4:等待中断。中断发生后,跳入中断子程序
	- 步骤 5: 当中断子程序执行完毕, 返回主程序
		- \* 在主程序中,可使用 DISGINT 指令关闭所有中断
		- \* 跳入中断子程序处理时,可使用 PUSHAF 指令来保存 ALU 和 FLAG 寄存器数据,并在 RETI 之前,使用 PUSHAF 指令复原,步骤如下:
			- void Interrupt (void) //中断发生后,跳入中断子程序

{ //自动进入 DISGINT 的状态,CPU 不会再接受中断

PUSHAF;

#### …

#### POPAF;

- } //系统自动填入 RETI, 直到执行 RETI 完毕才自动恢复到 ENGINT 的状态
- (2) INTEN, INTRQ 没有初始值, 所以要使用中断前, 一定要根据需要设定数值。
- (3) 外部 IO 脚中断源有两组, 每组由 code option Interrupt Src0 和 Interrupt Src1 来决定实际对应的唯一中断接 脚;选中的 IO 接脚,需遵守 *inten/ intrq/ integs* 寄存器的规范。

#### **9.1.3.** 系统时间选择

利用 CLKMD 寄存器可切换系统时钟源。请注意,不可在切换系统时钟源的同时把原时钟源关闭。例如: 从 A 时钟源切换到 B 时钟源时, 应该先用 CLKMD 寄存器切换系统时钟源, 然后再通过 CLKMD 寄存器关闭 A 时钟振荡源。

- 例子:系统时钟从 ILRC 切换到 IHRC/2
	- **CLKMD = 0x36: // 切到 IHRC, 但 ILRC 不要停用**
	- **CLKMD.2 = 0; // 此时才可关闭 ILRC**
- 错误: ILRC 切换到 IHRC, 同时关闭 ILRC CLKMD =  $0x50$ : // MCU 会死机

#### **9.1.4.** 看门狗

当 ILRC 关闭时,看门狗也会失效。

#### **9.1.5. TIMER** 溢出

当设定 \$ INTEGS BIT\_R 时(这是 IC 默认值),且设定 T16M 计数器 BIT8 产生中断,若 T16 计数从 0 开始, 则第一次中断是在计数到 0x100 时发生(BIT8 从 0 到 1), 第二次中断在计数到 0x300 时发生(BIT8 从 0 到 1) 。所以设定 BIT8 是计数 512 次才中断。请注意, 如果在中断中重新给 T16M 计数器设值, 则下一 次中断也将在 BIT8 从 0 变 1 时发生。

如果设定 \$ INTEGS BIT\_F (BIT 从 1 到 0 触发) 而且设定 T16M 计数器 BIT8 产生中断, 则 T16 计数 改为每次数到 0x200/0x400/0x600/…时发生中断。两种设定 INTEGS 的方法各有好处, 也请注意其中差异。

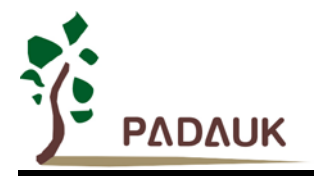

#### **9.1.6. IHRC**

- (1) 当 IC 在烧录器烧录时,会校准 IHRC 频率。
- (2) 由于 EMC 的特性或者在 IC 封装或 COB 时, 会不同程度影响 IHRC 频率。如果频率校准在 IC 封塑之前已 经完成,那么实际的 IHRC 频率会在 IC 封塑之后有可能出现偏差或者超出规格指标。通常情况下该频率会 稍稍变慢。
- (3) 通常在 COB 封胶或 QTP 时会发生如上描述的情况,应广科技不负任何责任。
- (4) 用户可以根据使用经验来做频率补偿, 例如, 用户可以在使用时调高 IHRC 频率约 0.5%~1%, 以便得到比 IC 封塑之后更好的 IHRC 频率。

#### **9.1.7. LVR**

LVR 水平的选择在程序编译时进行。使用者必须结合单片机工作频率和电源电压来选择 LVR,才能让单片机 稳定工作。

下面是工作频率、电源电压和 LVR 水平设定的建议:

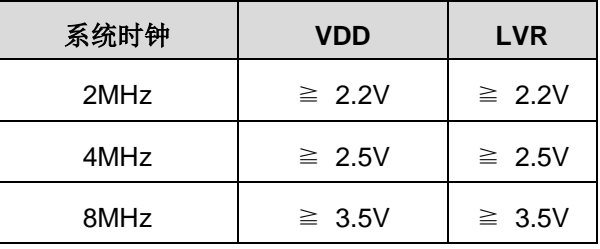

#### 表 9:LVR 设置参考

- (1) 只有当 IC 正常起动后, 设定 LVR (1.8V ~ 4.0V) 才会有效。
- (2) 可以设定寄存器 MISC.2 为 1 将 LVR 关闭, 但此时应确保 V<sub>DD</sub> 在 chip 最低工作电压以上, 否则 IC 可能工作 不正常。
- (3) 在省电模式 stopexe 和掉电模式 stopsys 下,LVR 功能无效。

#### **9.1.8.** 烧录方法

PMS133/PMS134 的烧录脚为 PA3, PA4, PA5, PA6, VDD, GND 这 6 只引脚。

随着烧录器版本的不同,每种封装形式烧录方法也不尽相同,详细如下表:

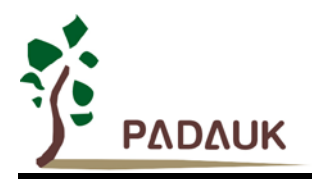

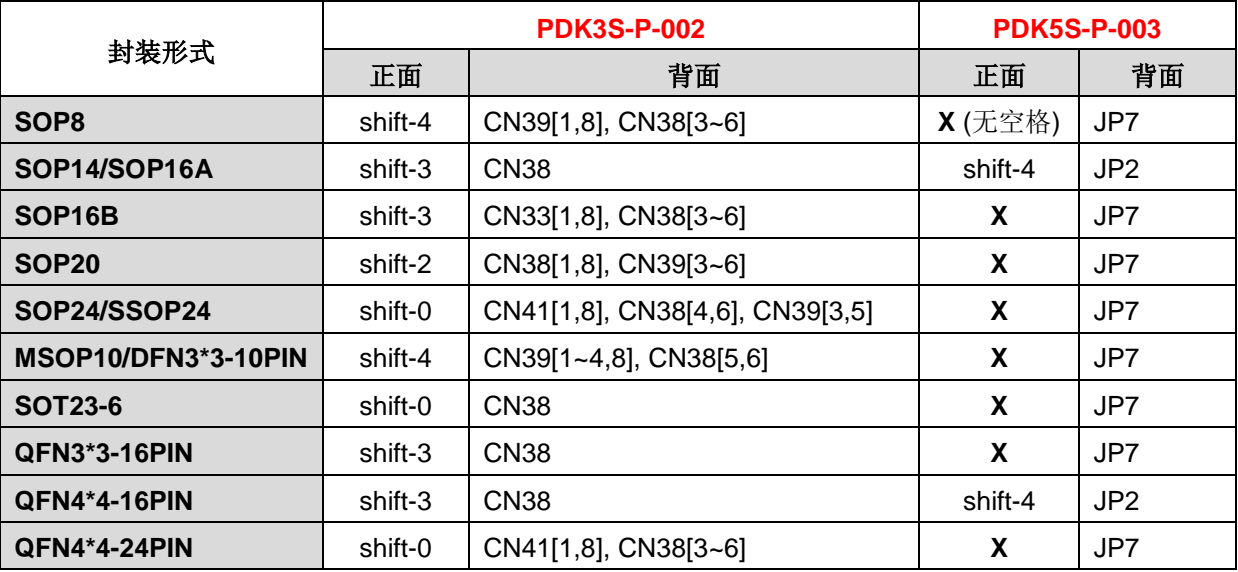

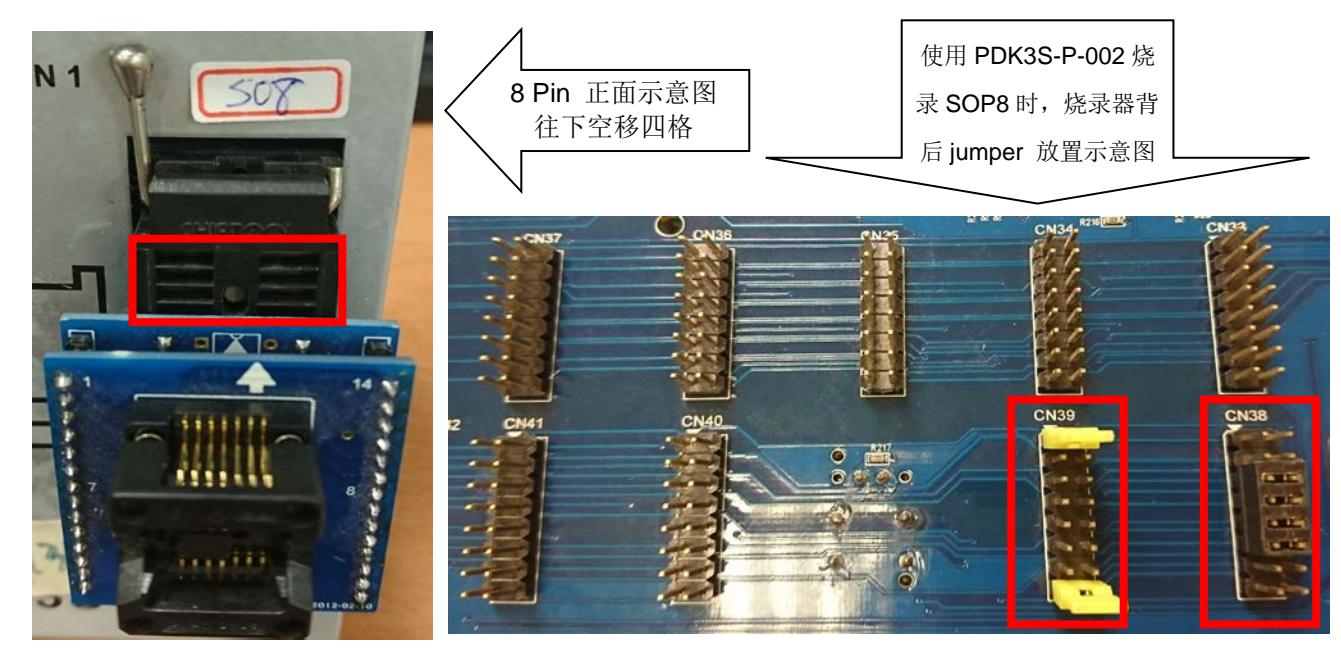

使用 PDK5S-P-003(B)烧录时, JP7 处跳线的具体方法可参考烧录器使用手册的说明。

合封(MCP)或在板烧录(On-Board Writing)时的有关电压和电流的注意事项

(1) PA5 (V<sub>PP</sub>) 可能高于 11V。

(2) VDD 可能高于 6.5V, 而最大供给电流最高可达约 20mA。

(3) 其他烧录引脚(GND 除外)的电位与 VDD 相同。

请用户自行确认在使用本产品于合封或在板烧录时,周边电路及元件不会被上述电压破坏,也不会限制上 述电压。

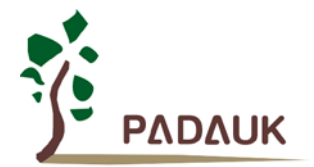

#### **9.1.9.** 烧录兼容性

PMS133 与 PMS134 是单向兼容的。PMS133 程序可写进 PMS134 的实体 IC 中,反之却不行。

#### **9.2.** 使用 **ICE**

- (1) PDK5S-I-S01/2(B) 支 持 PMS133/PMS134 MCU 的仿真 , 以下是使用 PDK5S-I-S01/2(B) 仿 真 PMS133/PMS134 的注意事项:
	- PDK5S-I-S01/2(B)仿真时,不支持指令 NMOV/SWAP/NADD/COMP 的 RAM 运算。
	- PDK5S-I-S01/2(B)仿真时, 不支持 SYSCLK=ILRC/16。
	- **PDK5S-I-S01/2(B)**仿真时, 不支持 misc.4 动态设定(只能固定为 0 或 1) 。
	- **PDK5S-I-S01/2(B)**仿真时,不支持 *Tm2.gpcrs/Tm3.gpcrs* 功能。
	- PDK5S-I-S01/2(B)无法仿真 ADCRGC[3:2]的 ADC 通道 F 的 Bandgap 参考电压, 并固定只有 1.2V。
	- PDK5S-I-S01/2(B)仿真时, ADCC 寄存器的 PC2 和 PC1 设定位置与 IC 不同。
	- PDK5S-I-S01/2(B)仿真时, 不支持 GPC\_PWM, TMx\_source, PWM\_Source, TMx\_bit 等 code option。
	- PDK5S-I-S01/2(B)仿真时, RAM 只有 240 字节的数据存储器。
	- PDK5S-I-S01/2(B)仿真时, ROM 只有 0xF00 个程序存储器。
	- PDK5S-I-S01/2(B)仿真时, PCDIER 的设置与实际芯片不同。PDK5S-I-S01/2(B)的 PCDIER[0]用于设置 PC0~PC3 为数字输入, PCDIER[1] 用于设置 PC4~PC7 的数字输入。建议在使用 PDK5S-I-S01/2(B)做 PMS133/PMS134 的仿真时,不要去设置 PCDIER。
	- 当使用 ADCRGC 里的 PB1 时, PA1 必须浮空。
	- 当使用 GPCC 输出时, PA3 会受影响。
	- 仿真 PWM 波形时, 建议用户在程序运行期间查看波形, 当仿真器暂停或单步运行时波形可能会与实际不 符。
	- PDK5S-I-S01/2(B)仿真器的 ILRC 频率与实际 IC 不同,且未经校准,其频率范围大约在 34K~38KHz。
	- 用 PDK5S-I-S01/2(B)仿真时, 在 timer2/timer3 定周期模式下, 改变 tm2ct/tm3ct 的值会影响占空比, 对 于实际 IC 则不会。
	- 快速唤醒时间在仿真时有差异:PDK5S-I-S01/2(B): 128 系统时钟周期,PMS133/PMS134: 45 ILRC。
	- PDK5S-I-S01/2(B)仿真时,看门狗溢出时间也有差异:

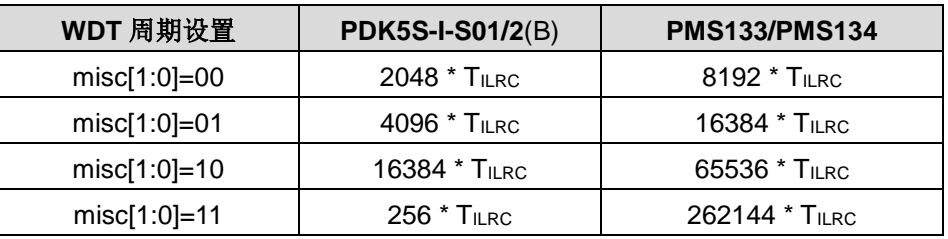